## NAGRYWARKA DVD

## INSTRUKCJA OBSŁUGI

## MODEL : DR4922V

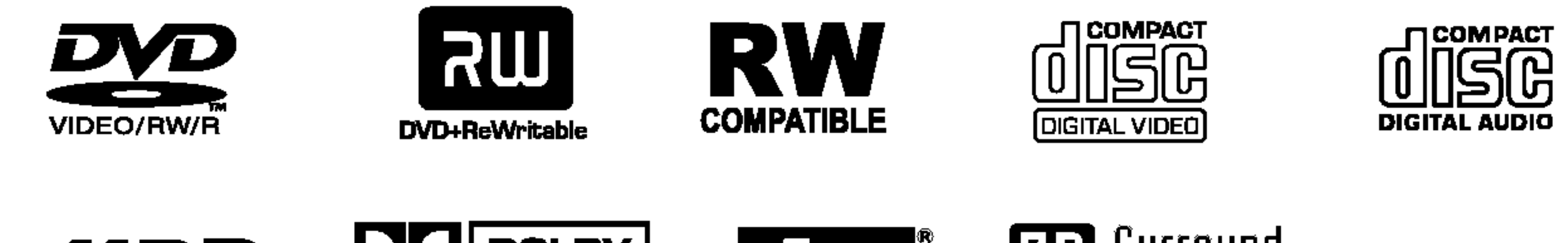

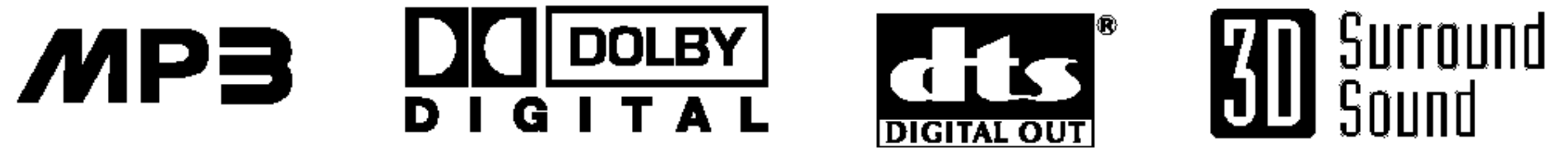

Przed podłączeniem, użyciem lub regulacją tego urządzenia prosimy uważnie przeczytać całą instrukcję.

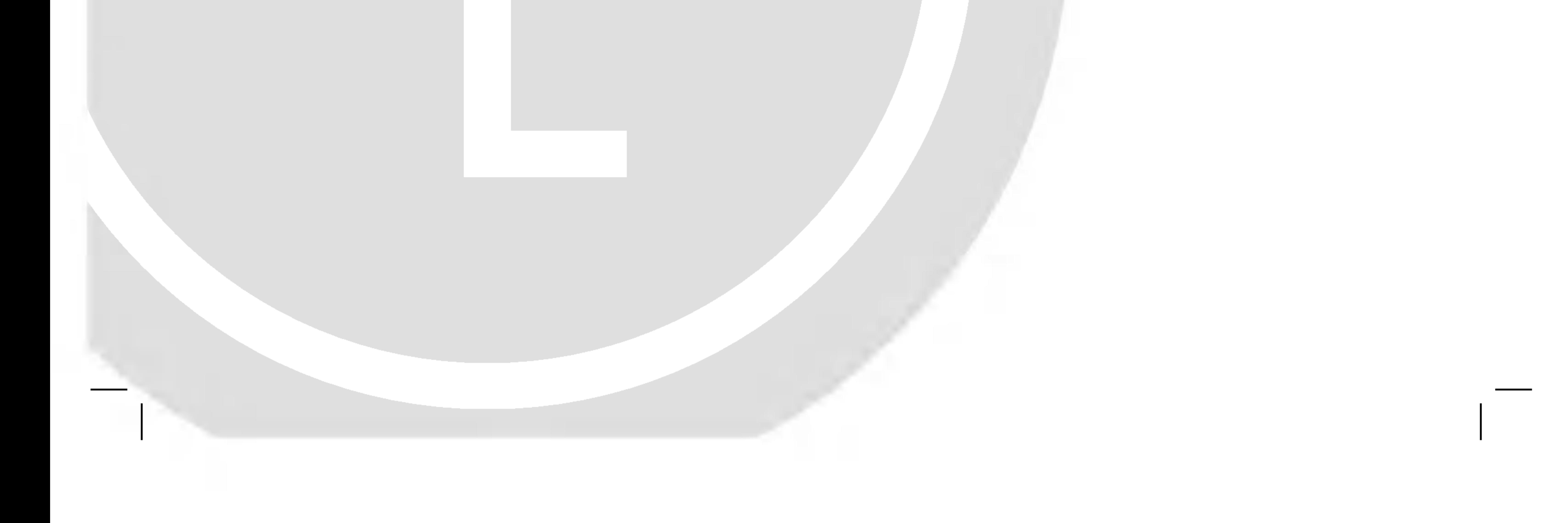

### DR4922YVL\_AA8PLL\_POL

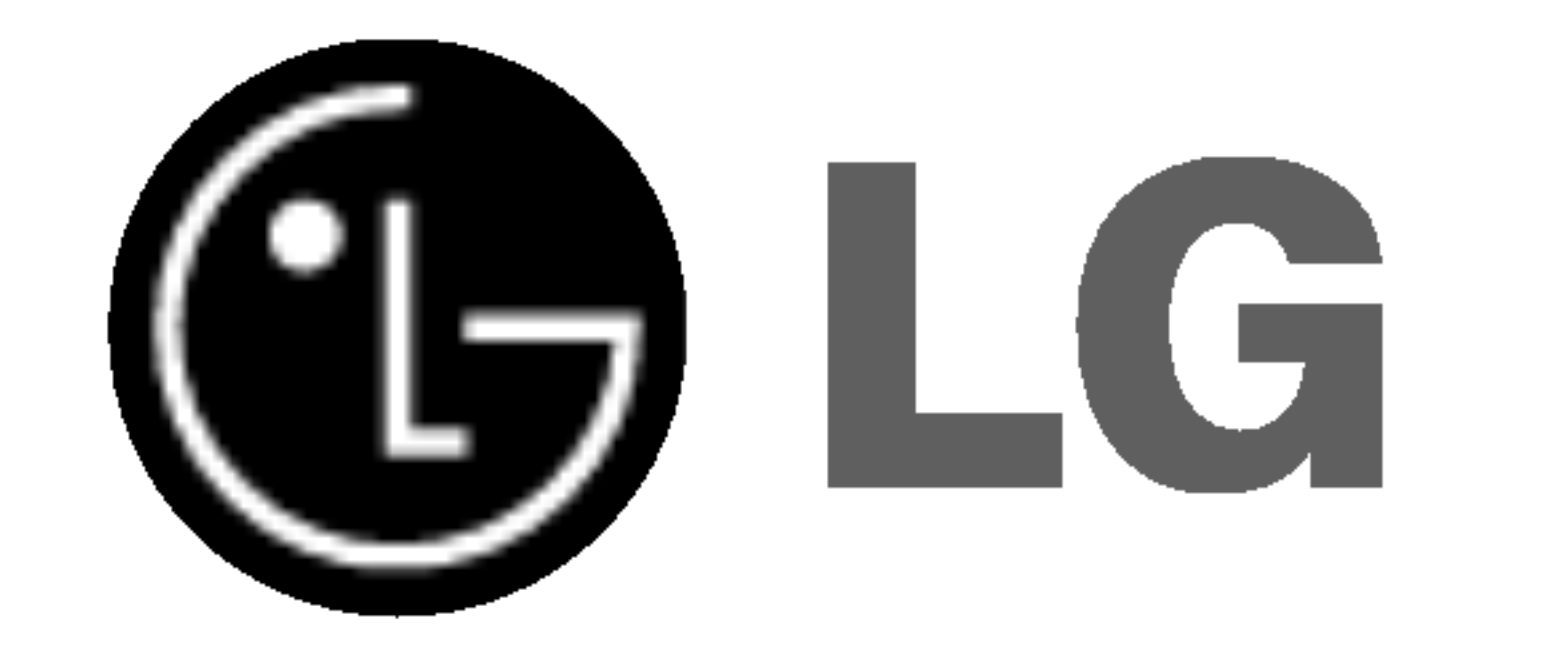

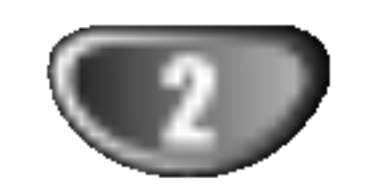

**OSTRZEŻENIE:** Nie instaluj tego urządzenia w miejscach o ograniczonej przestrzeni, takich jak połki lub regały.

To urządzenie wykorzystuje technologię chroniącą przed kopiowaniem, która jest chroniona prawnie określonymi patentami amerykańskimi oraz innymi prawami własności intelektualnej, posiadanymi przez Macrovision Corporation oraz innych właścicieli praw. Użycie tej technologii chroniącej przed kopiowaniem musi zostać autoryzowane przez Macrovision Corporation <sup>i</sup> jest przeznaczone do domowego lub innego ograniczonego użytku, chyba że inne użycie zostanie autoryzowane przez Macrovision Corporation. Inżynieria wsteczna i demontaż jest zabroniony.

Aby zapewnić prawidłowe użytkowanie tego urządzenia, przeczytaj dokładnie niniejszą instrukcję obsługi i zachowaj ją na przyszłość, a gdy urządzenie będzie wymagało konserwacji, skontaktuj się z autoryzowanym serwisem (patrz procedura serwisu).

Czynności obsługowe, regulacja oraz postępowanie inne niż określone poniżej, mogą spowodować ryzyko narażenia na działanie niebezpiecznego promieniowania.

Aby uniknąć bezpośredniej ekspozycji na działanie promienia laserowego, nie otwieraj obudowy. Widzialne promieniowanie laserowe po otwarciu. NIE WPATRUJ SIE W PROMIEŃ LASERA.

### UWAGA:

Ta nagrywarka DVD wykorzystuje system laserowy.

**UWAGA:** Urządzenie nie powinno być wystawiane na działanie wody (kapanie lub zachlapanie), nie wolno stawiać na urządzeniu żadnych naczyń z wodą, takich jak na przykład flakony.

NUMER SERYJNY: Numer seryjny znajduje się z tyłu urządzenia. Numer ten jest niepowtarzalny dla tego urządzenia i nie pojawia się na innych. Poniżej należy wpisać żądane informacje i zachować niniejszą instrukcję jako trwały dowód dokonania zakupu.

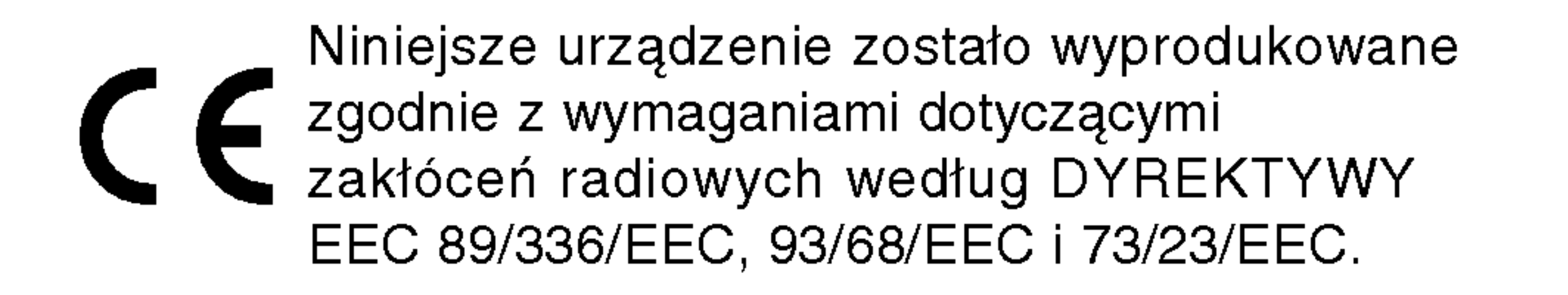

OSTRZEŻENIE: ABY ZMINIMALIZOWAĆ RYZYKO POŻARU LUB PORAŻENIA PRĄDEM ELEKTRYCZNYM, NIE WYS-TAWIAJ TEGO URZĄDZENIA NA DZIAŁANIE DESZCZU LUB WILGOCI.

UWAGA: ABY ZMINIMALIZOWAĆ RYZYKO PORAŻENIA PRĄDEM ELEKTRYCZNYM NIE ZDEJMUJ POKRYWY (LUB TYLNEJ ŚCIANKI); WEWNATRZ URZĄDZENIA NIE ZNAJDUJĄ SIĘ ?ADNE ELEMENTY PRZEZNACZONE DO OBSŁUGI PRZEZ UŻYTKOWNIKA; CZYNNOŚCI SERWISOWE MOŻE WYKONYWAĆ WYŁĄCZNIE WYKWALIFIKOWANY PERSONEL.

### **EV** UWAGI DOTYCZĄCE PRAW AUTORSKICH:

Kopiowanie, nadawanie, pokazy, nadawanie za pośrednictwem kabla, publiczne odtwarzanie lub wypożyczanie materiałów chronionych prawem autorskim bez zezwolenia jest prawnie zakazane.

Produkt ten posiada funkcję chroniącą przed kopiowaniem, opracowaną przez Macrovision. Sygnały chroniące przed kopiowaniem nagrane są na niektórych płytach. Podczas nagrywania lub odtwarzania takich płyt pojawią się zakłócenia obrazu.

Symbol błyskawicy ze strzałką wewnątrz trójkąta równobocznego ma ostrzegać użytkownika, że wewnątrz obudowy urządzenia znajdują się nie izolowane przewodniki napięcia o niebezpiecznej wysokości, które mogą powodować poważne ryzyko porażenia prądem elektrycznym.

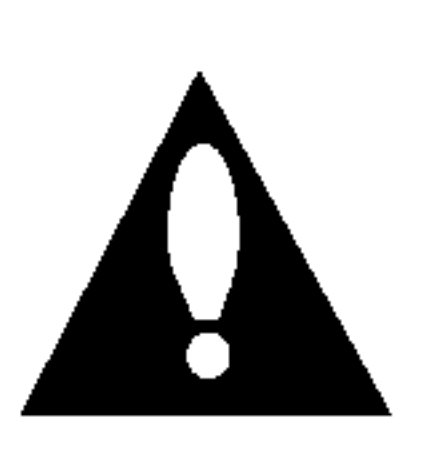

Wykrzyknik wewnątrz trójkąta równobocznego ma informować użytkownika o ważnych informacjach odnośnie używania i konserwacji (serwisowania) urządzenia, zawartych w dokumentacji dołączonej do urządzenia.

Nr modelu \_\_\_\_\_\_\_\_\_\_\_\_\_\_\_\_\_\_\_\_\_\_\_\_\_\_\_\_\_\_\_\_\_\_\_

 $Nr$  seryjny  $\sqrt{N}$ 

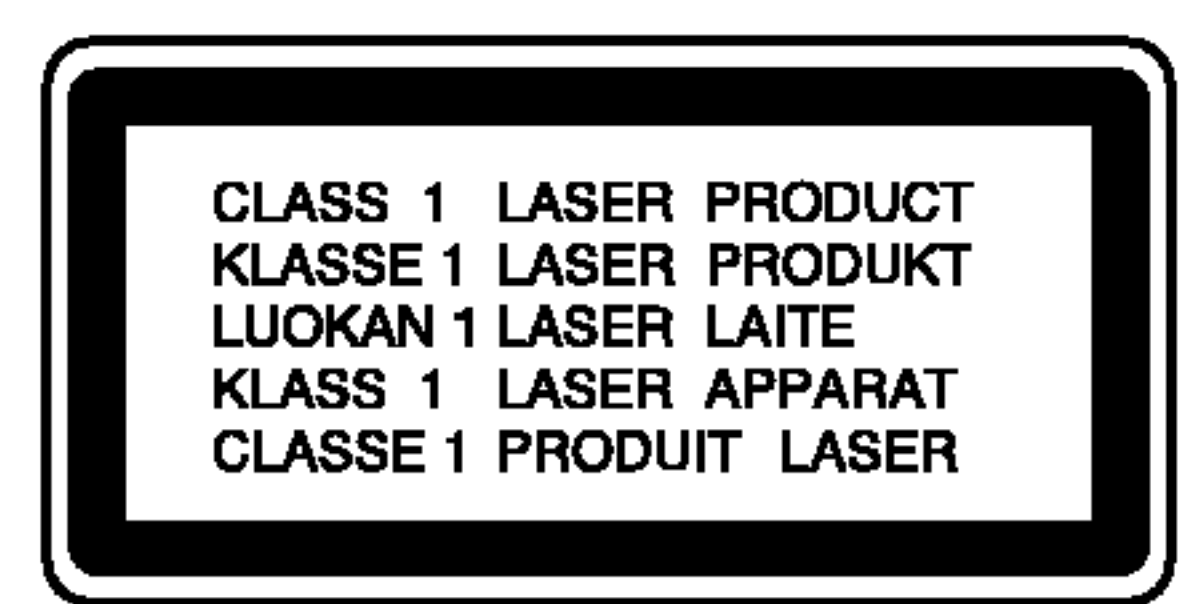

### Informacje odnośnie bezpieczeństwa

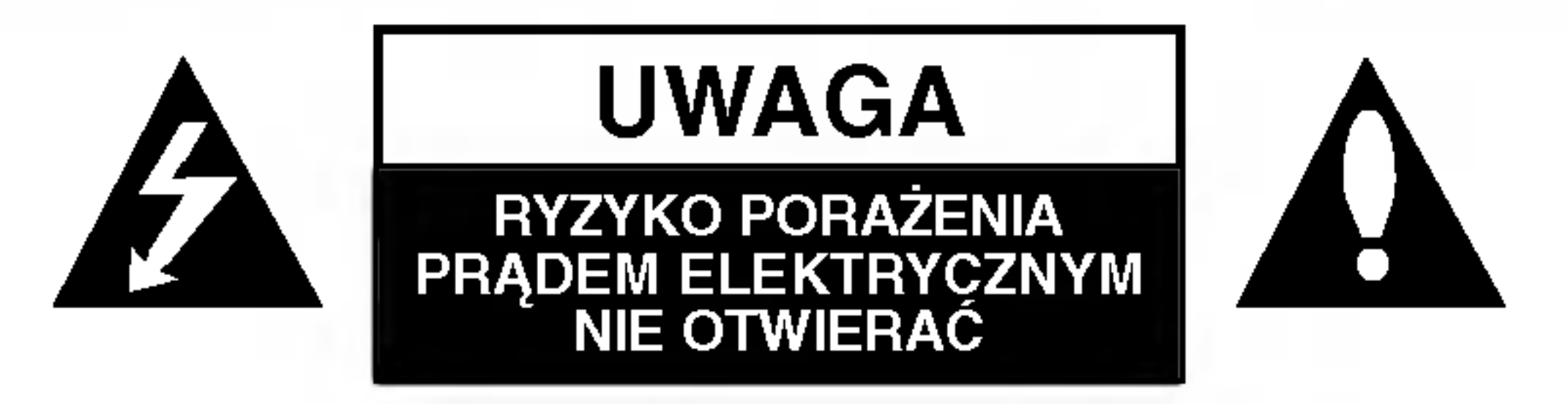

## Spis treści

## WSTĘP

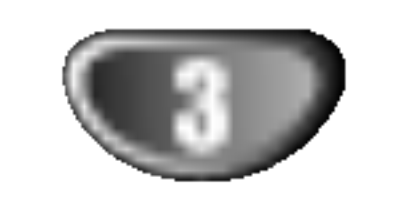

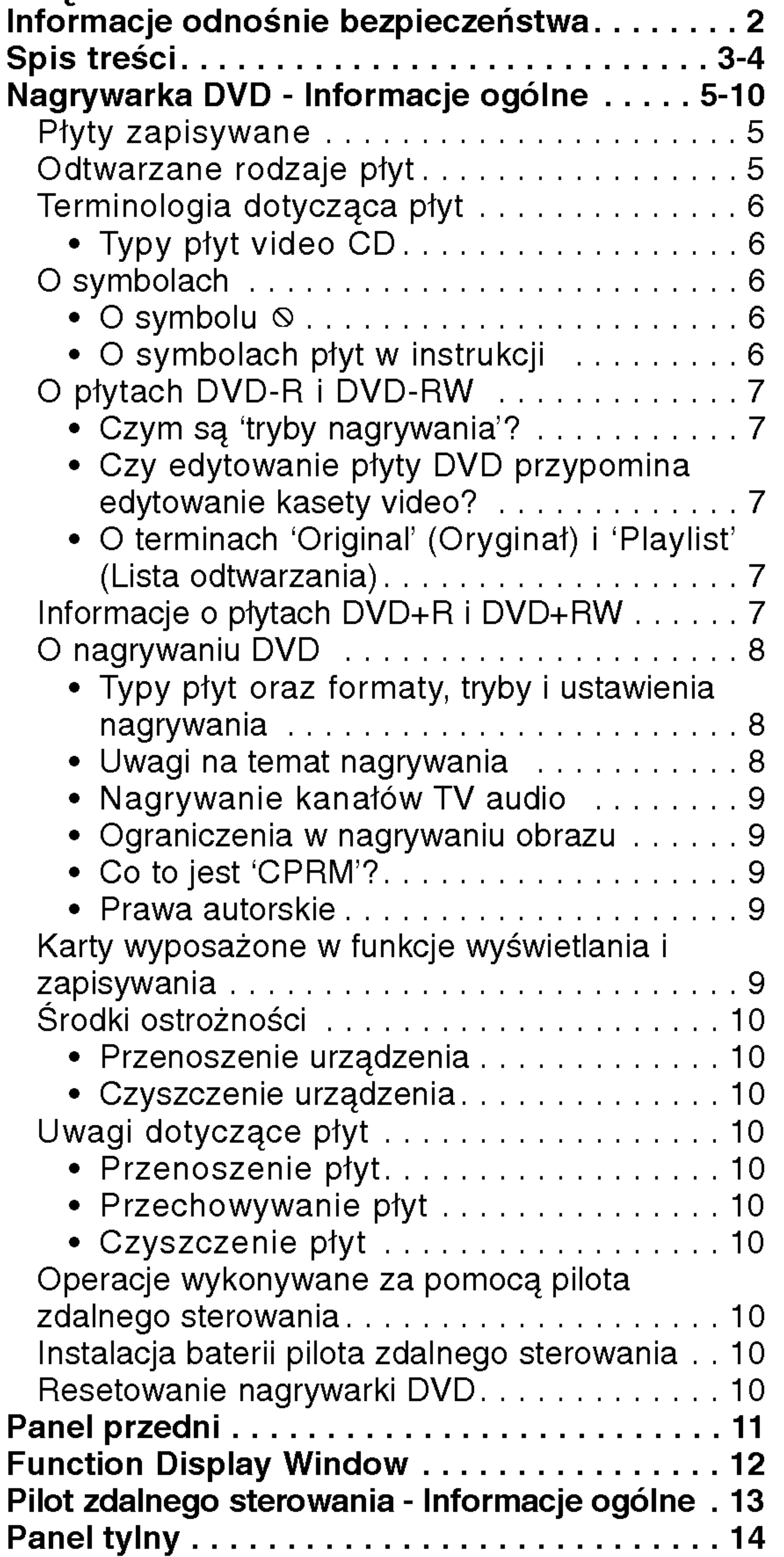

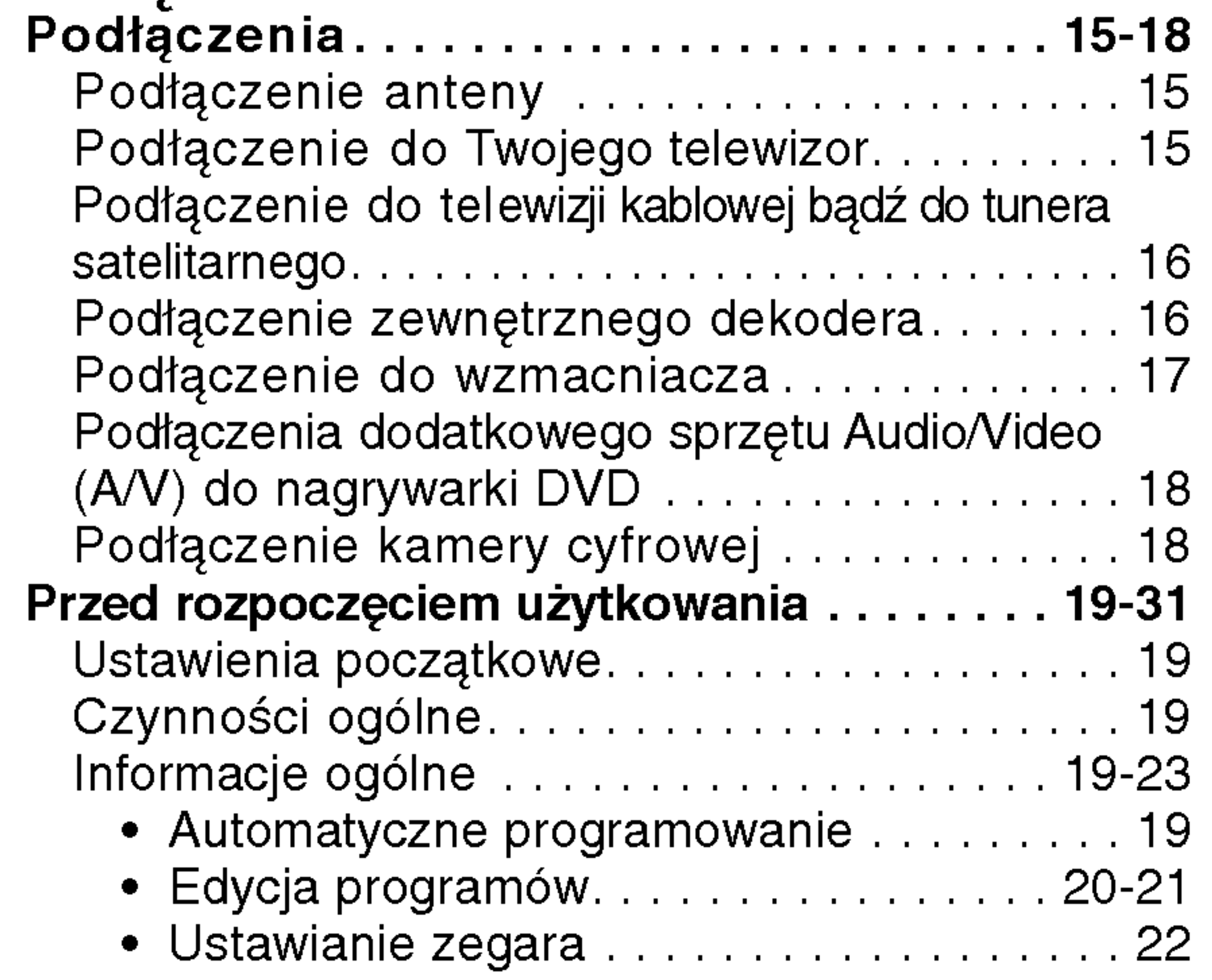

## **ODTWARZANIE**

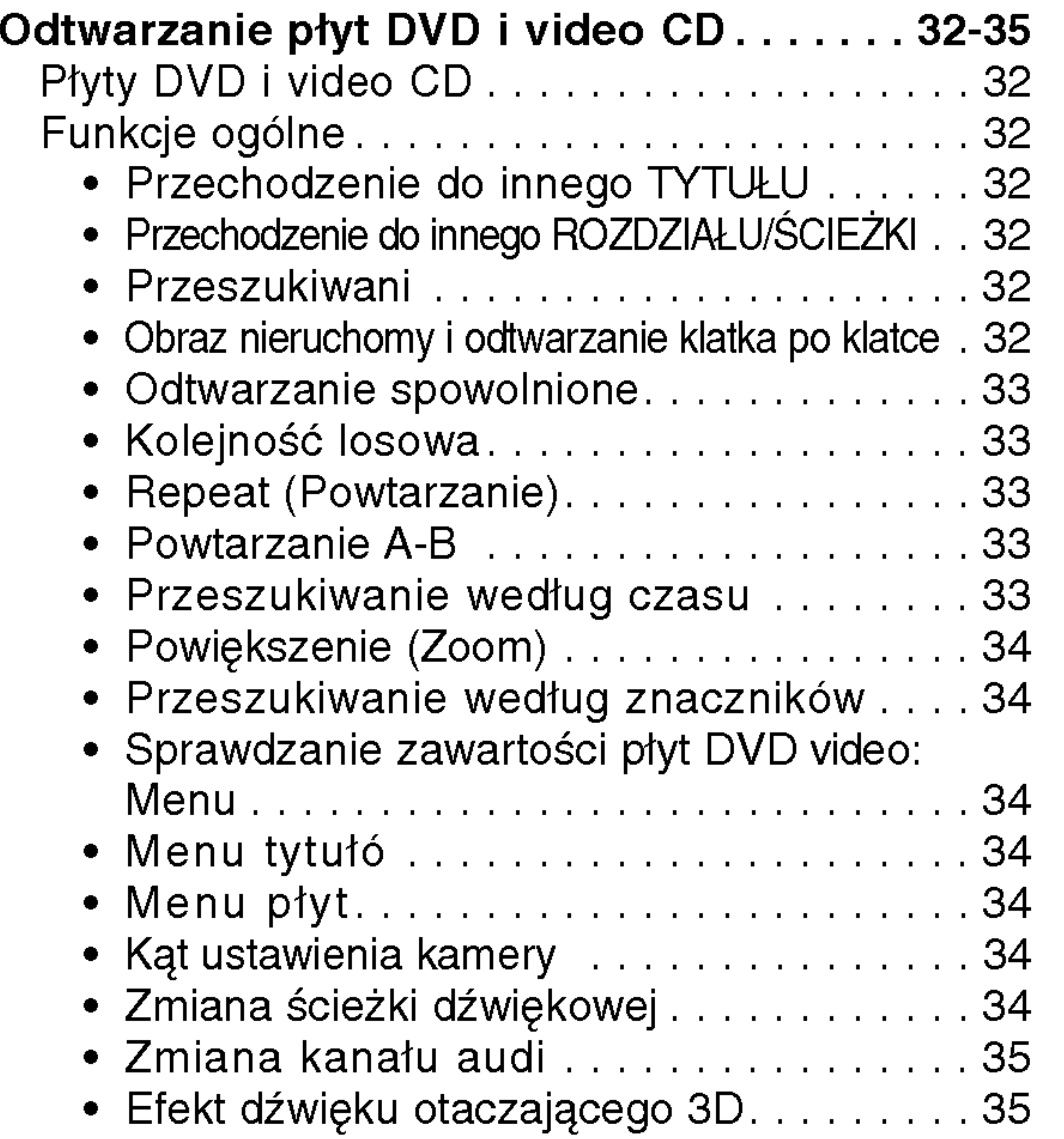

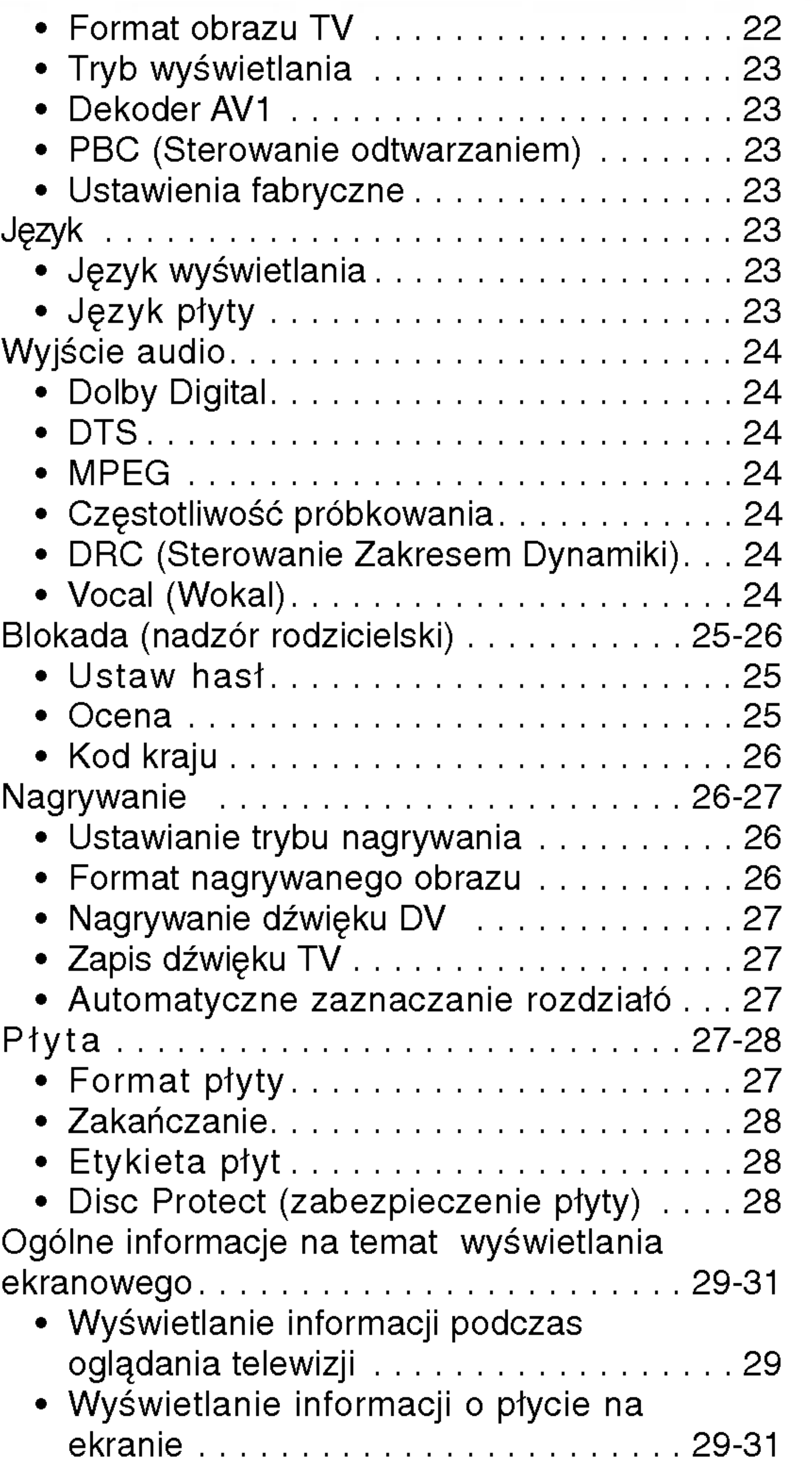

 $\rightarrow$ 

## PODŁĄCZENIA NAGRYWARKI

## Spis treści (ciąg dalszy)

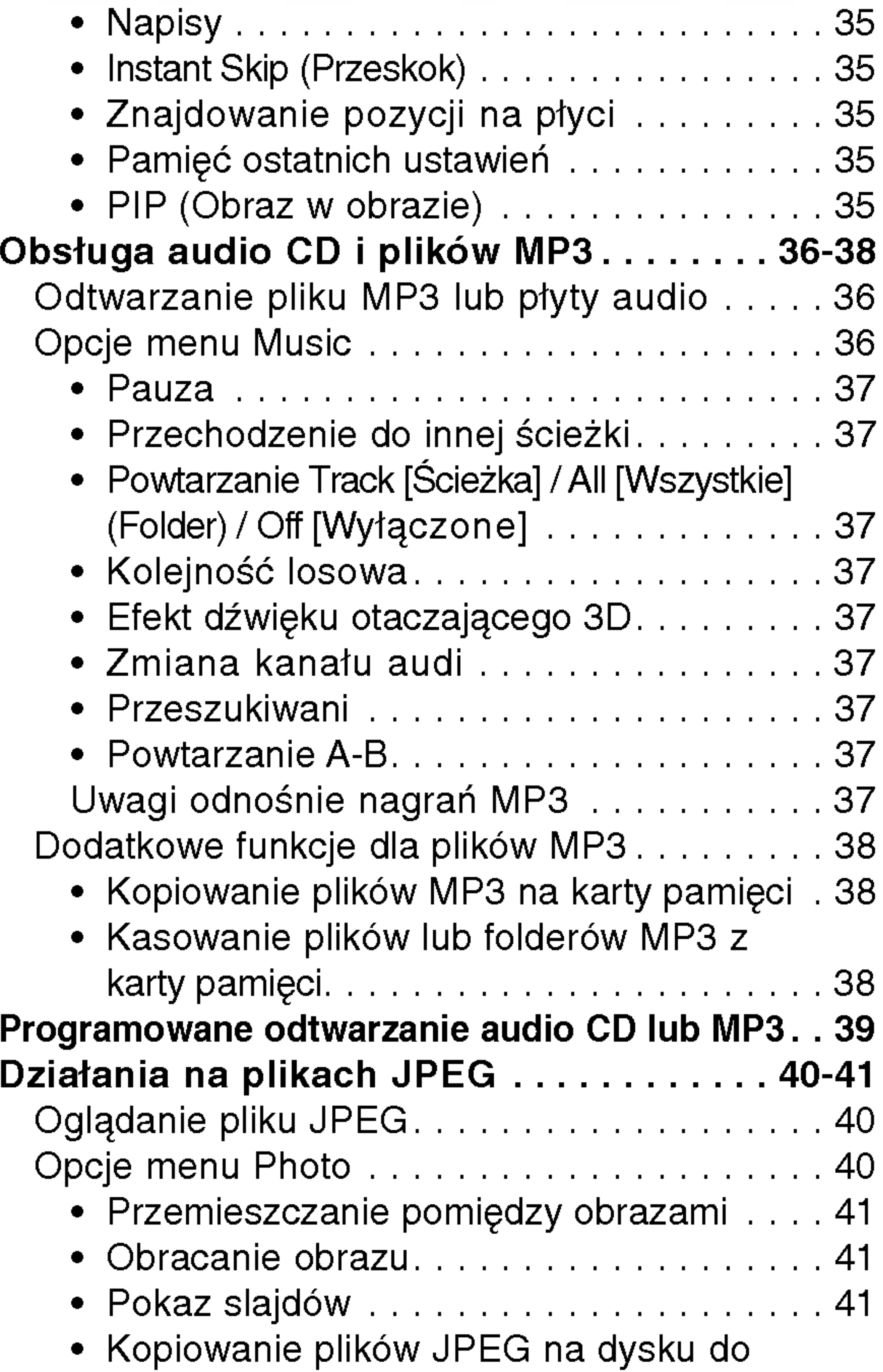

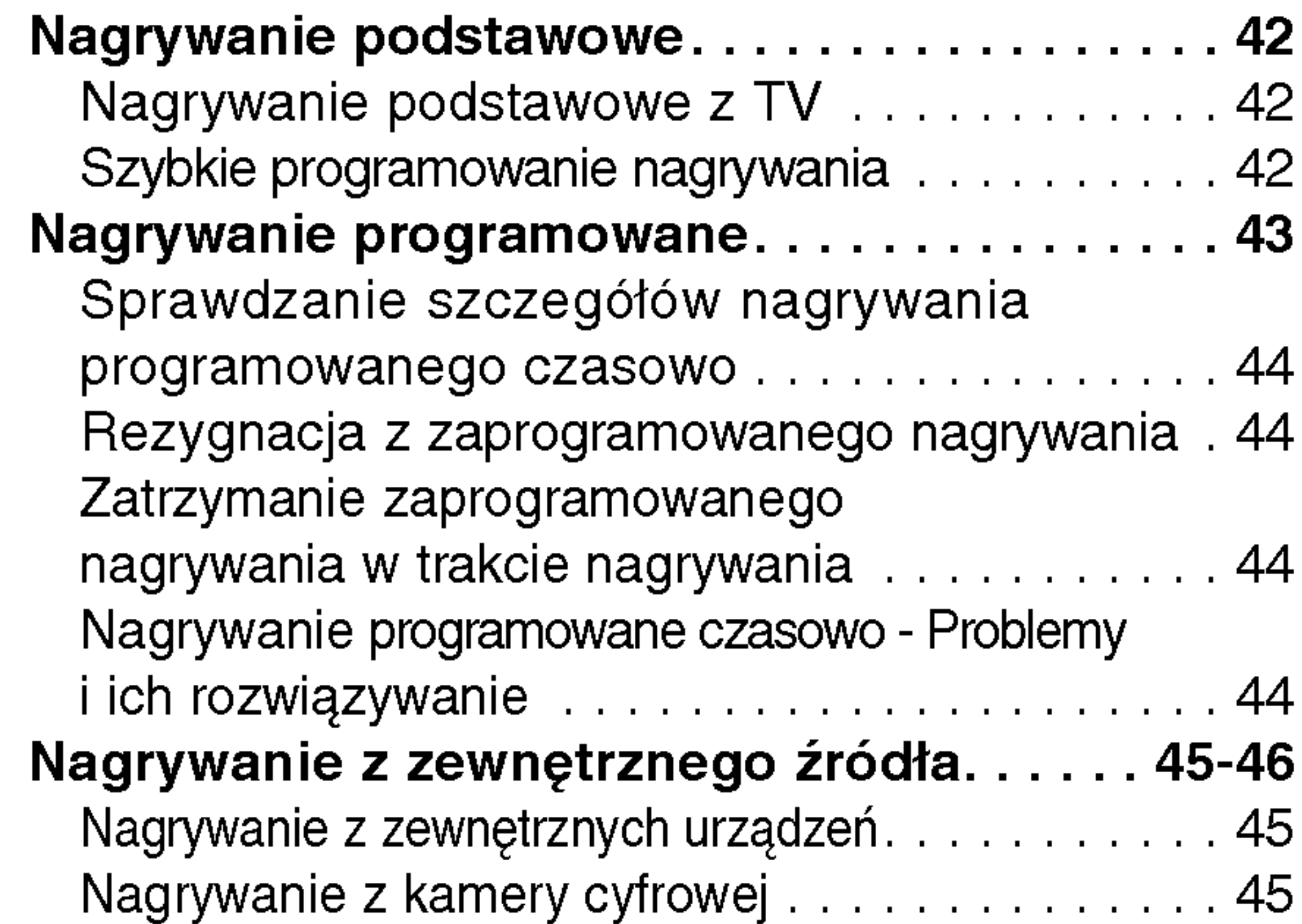

## NAGRYWANIE

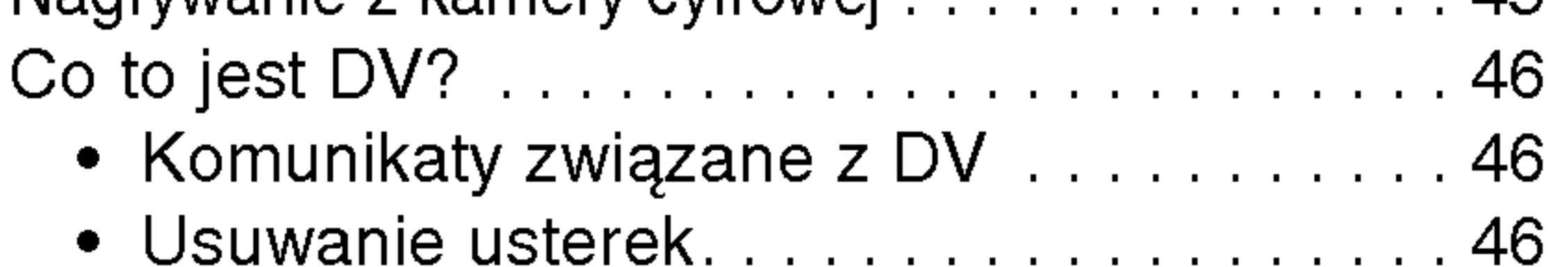

 $\mathbb{\Omega}$  Oznacza specjalne funkcje tego urządzenia.

Oznacza pożyteczne wskazówki i informacje ułatwiające użytkowanie urządzenia.

### EDYCJA

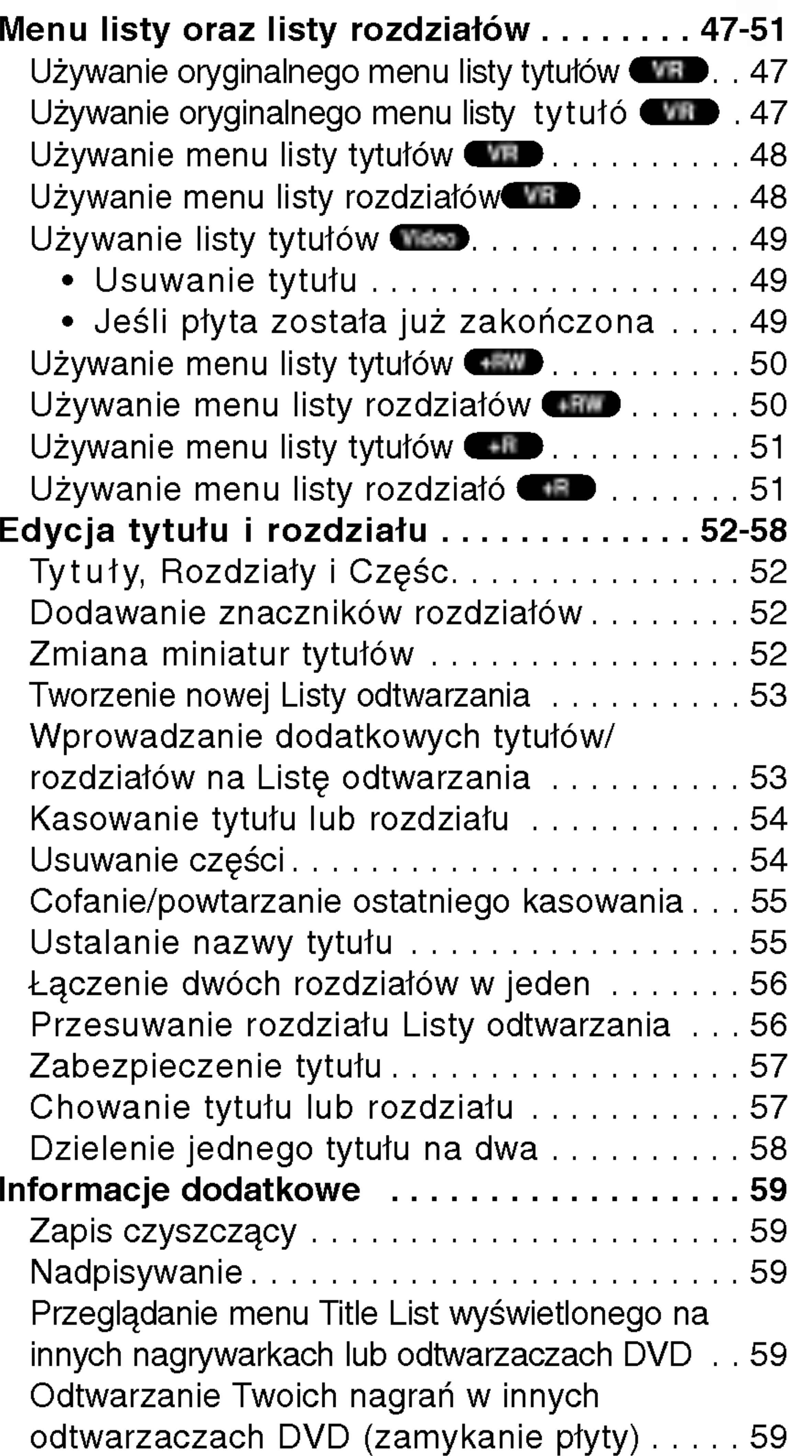

karty pamięci..............................41

- Kasowanie plików JPEG lub folderów z karty pamięci..............................41
- Uwagi o plikach JPEG . . . . . . . . . . . . . 41

## INFORMACJE DODATKOWE

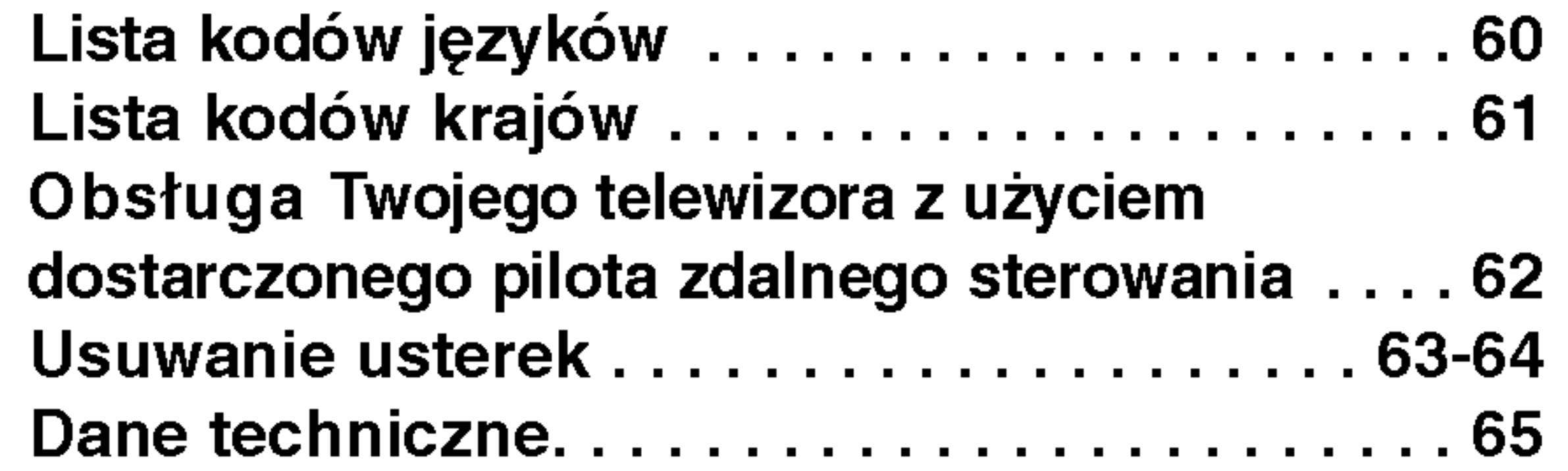

## O symbolach użytych w instrukcji

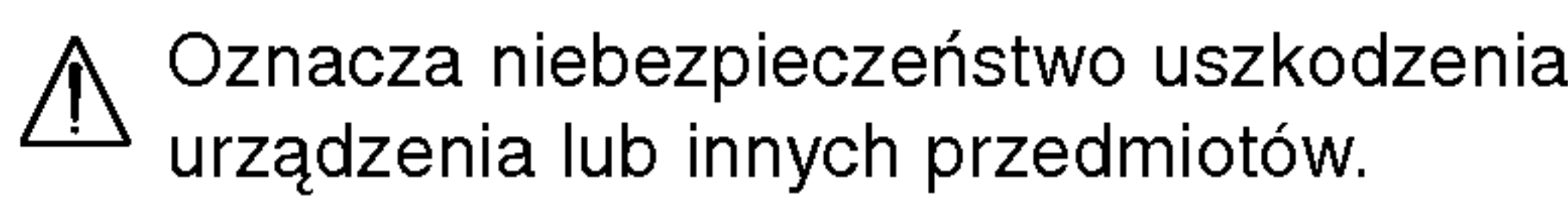

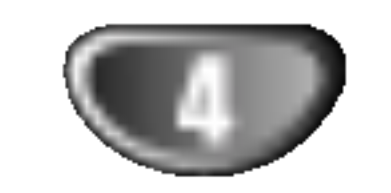

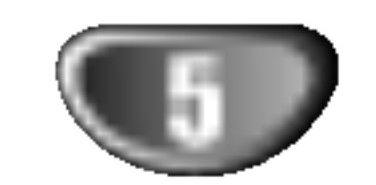

DVD-RW (Digital Video Disc - ReWritable): Płyty te mogą być wielokrotnie zapisywane. Nagrania mogą być kasowane, a następnie można ponownie nagrywać na tej samej płycie.

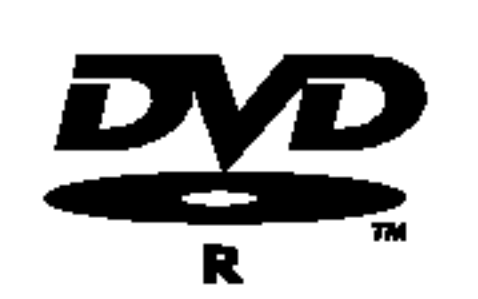

## Nagrywarka DVD - Informacje ogóln

### Płyty zapisywane

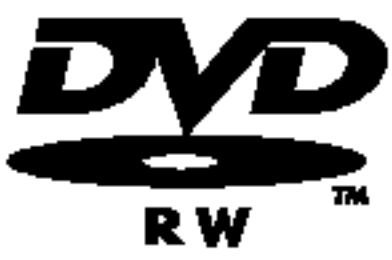

DVD-R (Digital Video Disc - Recordable): Płyty te mogą być zapisywane tylko raz. Po zamknięciu płyty DVD-R nie można zapisy-

DVD+R (Digital Video Disc + Recordable): Płyty te mogą być zapisywane tylko raz. Po zamknięciu płyty DVD+R nie można zapisywać na niej dodatkowych informacji.

## **EV** Uwaqi

- Ta nagrywarka nie może nagrywać płyt CD-R i CD-RW.
- Płyty DVD-R/RW i CD-R/RW nagrane z użyciem komputera osobistego lub nagrywarki DVD lub CD mogą nie działać jeśli są uszkodzone lub brudne, lub jeśli brud zgromadził się na soczewkach nagrywarki.
- Jeśli nagrałeś płytę przy użyciu komputera osobistego,

DVD+RW (Digital Video Disc <sup>+</sup> ReWritable): Płyty te mogą być wielokrotnie zapisywane. DVD+ReWritable Nagrania mogą być kasowane, a następnie można ponownie nagrywać na tej samej płycie.

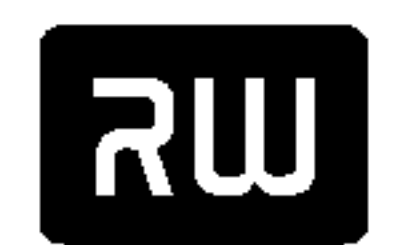

 $DVD+R$ 

Urządzenie to dodatkowo może odtwarzać płyty DVD-R/DVD-RW; DVD+R/DVD+RW; CD-R/CD-RW które zawierają nagrania dźwiękowe, pliki MP3 lub JPEG oraz SVCD.

## **N** Uwagi

- W zależności od możliwości nagraniowych sprzętu lub samych płyt CD-R/RW (lub DVD±R/±RW), niektóre płyty CD-R/RW (lub DVD±R/±RW) mogą nie zostać odtworzone przez to urządzenie.
- Nie przymocowuj żadnych naklejek lub etykiet do żadnej (tej z opisem lub z nagraniem) ze stron płyty.
- numej (tej = epiecim rae = magrament) = e encin prytyt<br>Nie używaj płyt CD o nieregularnym kształcie (np. płyt w kształcie serca lub ośmiokątnych). Używanie takich płyt może powodować nieprawidłową pracę urządzenia.

### Odtwarzane rodzaje płyt

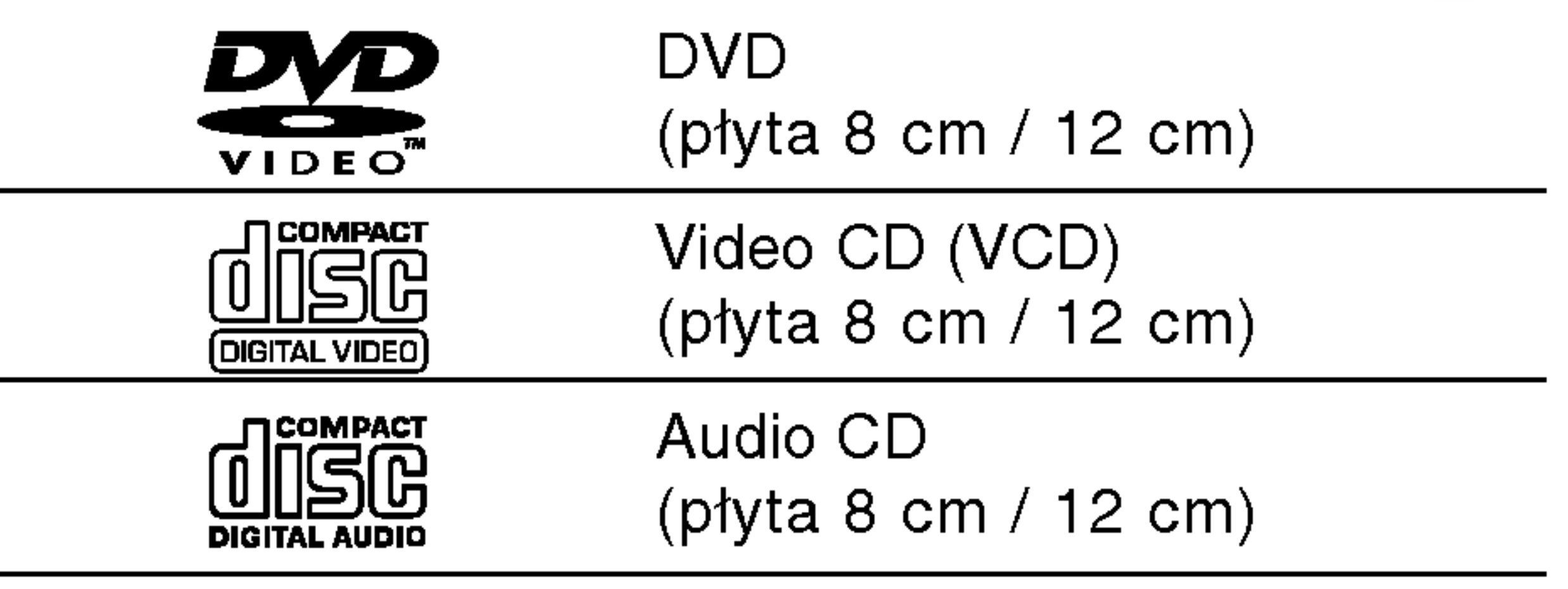

wać na niej dodatkowych informacji.

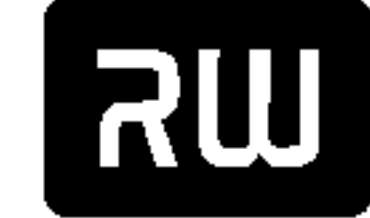

### Kod regionu nagrywarki DVD <sup>i</sup> płyt DVD Ta nagrywarka płyt DVD została zaprojek-

towana <sup>i</sup> wyprodukowana do odtwarzania oprogramowania płyt DVD według kodu regionu "2". Kod regionu podany na etykietach niektórych płyt DVD wskazuje, w jakim typie nagrywarki DVD płyty te mogą być odtwarzane. Urządzenie to może odtwarzać tylko płyty DVD <sup>z</sup> oznaczeniem "2" lub "ALL" (WSZYSTKIE). Jeśli spróbujesz odtwarzać jakiekolwiek inne płyty, na ekranie TV pojawi się komunikat "Nieprawidłowy kod regionu. Odtworzenie płyty jest niemożliwe". Niektóre płyty DVD mogą nie posiadać oznaczeń kodu regionu, pomimo że ich odtwarzanie jest zakazane poza ograniczonym obszarem.

nawet jeśli nagrana ona została w kompatybilnym formacie, w niektórych przypadkach może nie być ona odtwarzana, ze względu na ustawienia oprogramowania zastosowanego do nagrania płyty. (Więcej informacji znajdziesz u producenta oprogramowania.)<br>- Zalecane płyty DVD :

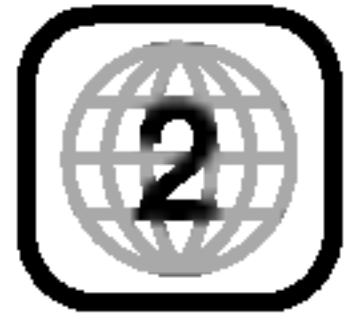

 $\rightarrow$ 

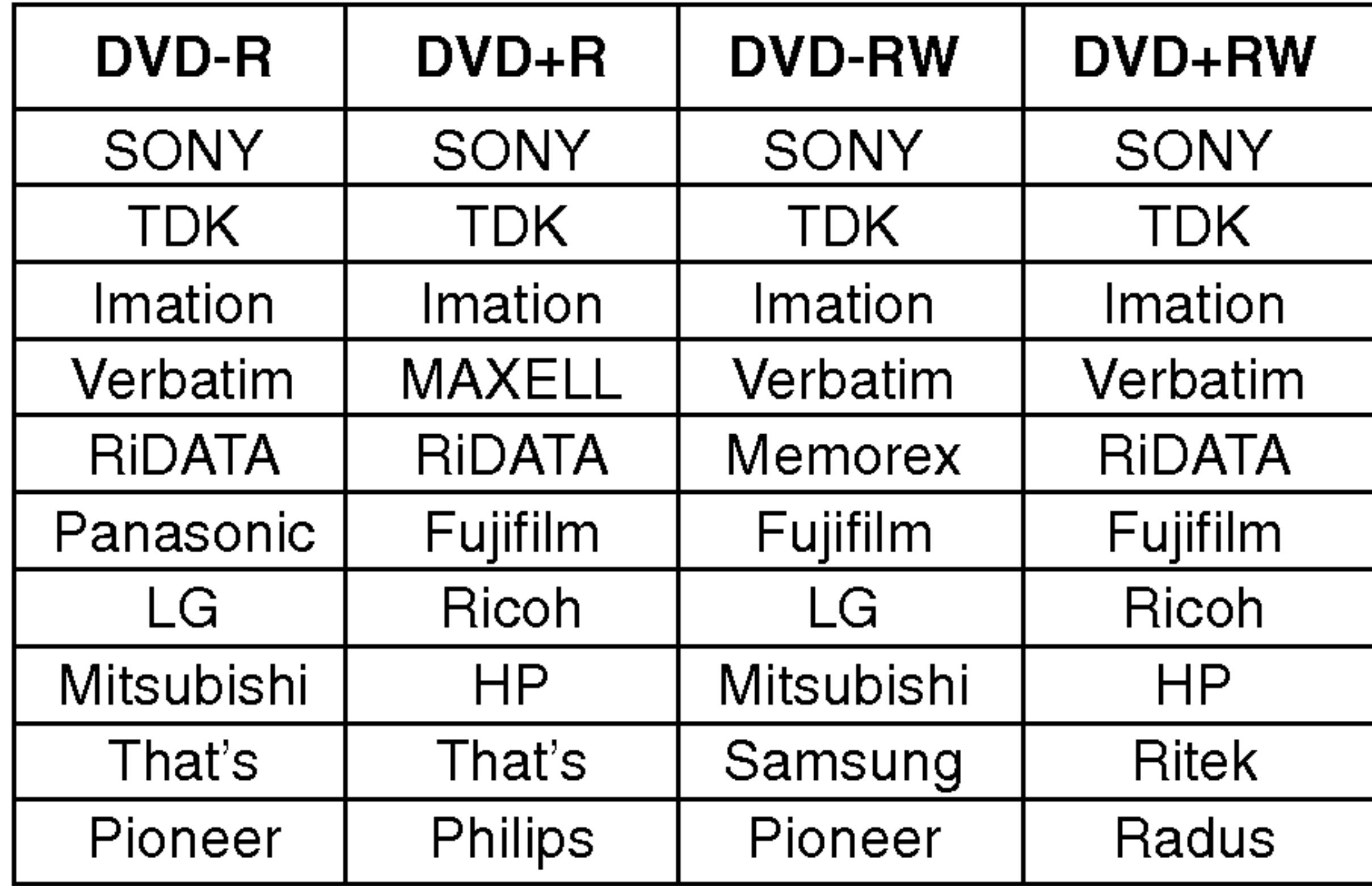

### **W** Uwagi odnośnie płyt DVD i video CD

Niektóre funkcje odtwarzania płyt DVD i video CD. Niniejsze urządzenie odtwarza płyty DVD i video CD zgodnie z ich zawartością, zaprojektowaną przez producenta oprogramowania. Z tego powodu niektóre funkcje odtwarzania mogą nie być dostępne, a inne mogą być dodane.

Informacje na ten temat dołączone są też do płyt DVD i video CD. Niektóre płyty DVD wyprodukowane

do użytku w celach komercyjnych mogą nie zostać odtworzone przez niniejsze urządzenie.

### Terminologia dotycząca płyt

### Tytuł (tylko płyty DVD) Główny film na płycie, film dodatkowy lub album muzyczny.

Każdy tytuł ma przypisany swój numer referencyjny, umożliwiający łatwe odnalezienie.

Sekcje filmu lub muzyki mniejsze od tytułu. Tytuł składa się z jednego lub kilku rozdziałów. Każdy z rozdziałów ma przypisany numer, umożliwiający Ci znalezienie poszukiwanego rozdziału. W zależności od płyty, rozdziały mogą nie być zapisane.

### Rozdział (tylko płyty DVD)

Sekcje filmu lub muzyki na płytach video <sup>i</sup> audio CD. Każda ścieżka ma przypisany numer, umożliwiający Ci znalezienie poszukiwanej ścieżki.

Na płytach video CD z funkcją PBC (sterowanie odtwarzaniem) ruchome obrazy i nieruchome obrazy są podzielone na sekcje nazywane "scenami". Każda dostępna scena wyświetlana jest w menu scen i ma przypisany numer, umożliwiający Ci znalezienie poszukiwanej sceny.

Scena może się składać z jednej lub kilku ścieżek.

### Płyty video CD wyposażone w funkcję PBC (wersja 2.0)

Funkcja PBC (sterowanie odtwarzaniem) umożliwia Ci komunikację z systemem poprzez menu, funkcje przeszukiwania oraz inne operacje typowe dla komputerów . Co więcej, mogą być wyświetlane nieruchome obrazy o dużej rozdzielczości, jeśli są takie zawarte na płycie.

### Scena

### Płyty video CD nie wyposażone w funkcję PBC (wersja 1.1)

Obsługiwane w taki sam sposób jak płyty audio CD, pozwalają na odtwarzanie zarówno filmów jak i dźwięku, ale nie są wyposażone w funkcję PBC.

Symbol "  $\mathsf{\circledcirc}$  " może pojawić się na ekranie telewizora podczas pracy urządzenia. Symbol ten oznacza, że funkcja opisana w niniejszej instrukcji nie jest dostępna w przypadku konkretnej płyty.

### Ścieżka (tylko płyty video i audio CD)

Rozdziały, których tytuł oznaczony jest jednym z poniższych symboli, odnoszą się tylko do płyt oznaczanych przez ten symbol.

### Typy płyt video CD

Są dwa typy płyt video CD:

Wiele funkcji tej nagrywarki jest zależnych od trybu zapisu. Jeden lub więcej symboli ( ( Wideo ), WRD, +R + (+RW) pojawia się przy każdej funkcji objaśnionej w tym podręczniku, aby użytkownik mógł jednym spojrzeniem sprawdzić, czy jest ona użyteczna przy załadowanej płycie.

### O symbolach

### O symbolu  $\heartsuit$

### O symbolach płyt w instrukcji

- Płyty DVD-R/RW <sup>z</sup> trybem nagrywania Video
- Płyty DVD-RW <sup>z</sup> trybem nagrywania VR VR

płyta DVD+R +R

płyta DVD+RW +RW

- Płyty DVD-Video
- Płyty video CD VCD

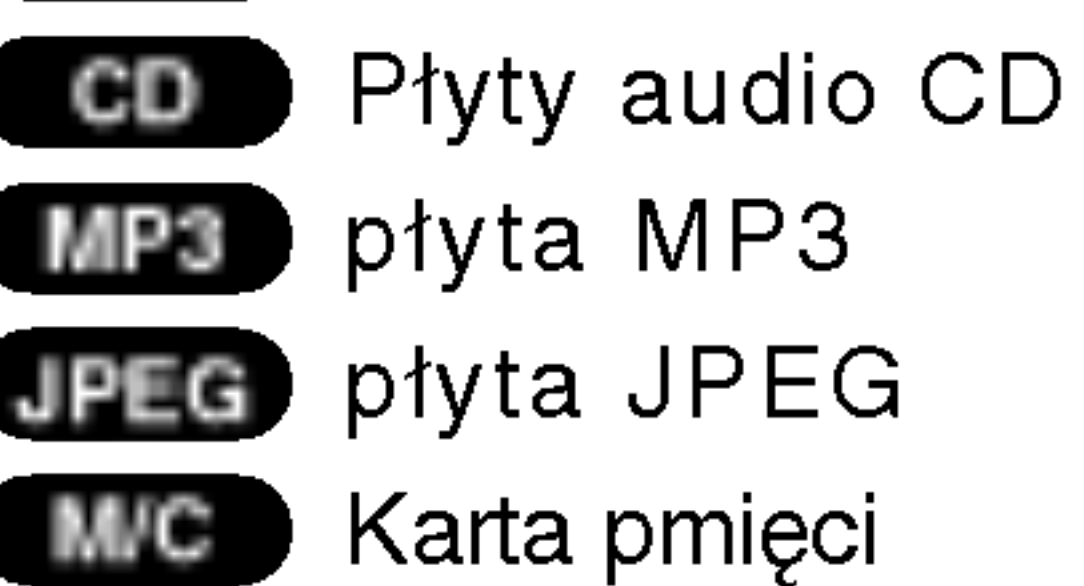

Sfinalizowana płyta DVD jest jak płyta DVD-Video.

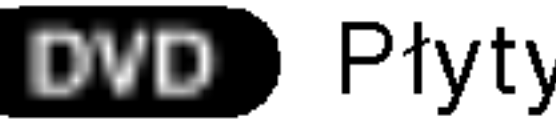

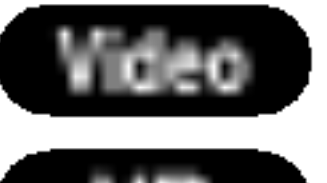

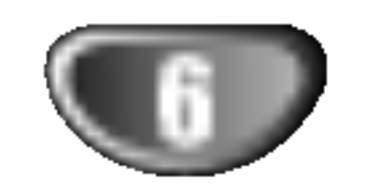

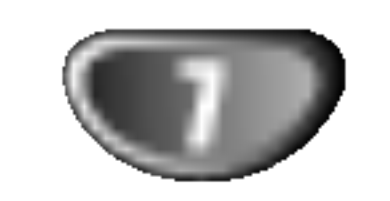

## O płytach DVD-R <sup>i</sup> DVD-RW

### Czym różnią się płyty DVD-R i DVD-RW? Zasadnicza różnica pomiędzy płytą DVD-R i DVD-RW polega na tym, że płyta DVD-R służy do jednokrotnego nagrania, podczas gdy płyta DVD-RW jest nośnikiem, na którym można wielokrotnie nagrywać i kasować zapis. Możesz nagrywać płytę DVD-RW i kasować jej zawartość około 1000 razy.

### Czy mogę nagrane przeze mnie płyty odtwarzać w zwykłym odtwarzaczu DVD?

Płyty DVD-RW nagrane w trybie VR (Video Recording) mogą być odtwarzane przez niektóre odtwarzacze.

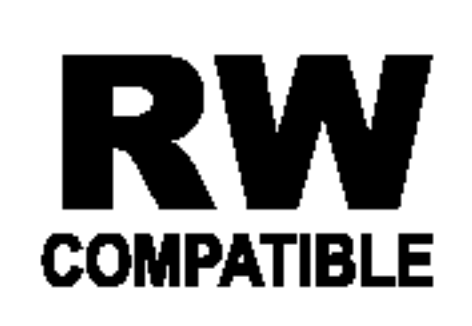

Znak ten wskazuje, że urządzenie wyposażon enanten wordzuje, ze drządzenie mypoce nagranych w formacie Video Recording.

### Czym są 'tryby nagrywania'?

W tej nagrywarce dostępne są dwa tryby nagrywania: tryb VR oraz tryb Video. Nagrania na płytach DVD-R dokonywane są zawsze w trybie Video. Płyty DVD-RW mogą zostać sformatowane albo na tryb

Zasadniczo płyty DVD-R <sup>i</sup> DVD-RW nagrane w trybie Video mogą być odtwarzane za pomocą zwykłego odtwarzacza DVD, ale muszą one zostać najpierw 'zakończone'. Proces ten służy do utrwalenia zawartości płyt, aby mogły one zostać odczytane przez inne odtwarzacze DVD jako płyta DVD-Video.

- ? Dostępne są cztery różne ustawienia jakośc obrazu/czasu nagrywania (HQ, SQ, LQ, EQ)
- ? Płyt nagranych w tym trybie nie da się odtwarzać w zwykłych odtwarzaczach
- ? Nagrania mogą być edytowane na wiele sposobów

- ? Dostępne są cztery różne ustawienia jakośc obrazu/czasu nagrywania (HQ, SQ, LQ, EQ)
- ? Płyty nagrane w tym trybie mogą być, po ich zakończe niu, odtwarzane w zwykłych odtwarzaczach DVD
- Ograniczone możliwości edytowania

## **M**Uwaga

ponosi odpowiedzialności za problemy z odtwarzaniem płyt nagranych przy pomocy tej nagrywarki w innych odtwarzaczach.

Nie. Gdy dokonujesz edycji materiału zapisanego na taśmie video, potrzebujesz jednego magnetowidu do odtwarzania taśmy oryginalnej i drugiego do nagrywania rezultatów edycji. W przypadku DVD dokonujesz edycji poprzez stworzenie "Listy odtwarzania", na której zapisujesz co i kiedy odtworzyć. Podczas odtwarzania, urządzenie odtwarza płytę zgodnie z listą odtwarzania.

 $\rightarrow$ 

nagrywania VR, albo na tryb Video.

### Tryb nagrywania VR

- ? Original (Oryginał): odnosi się do tego, co jest faktycznie nagrane na płycie.
- ?  $\check{\mathsf{P}}$ la**ylist (Lista odtwarzania)**: odnosi się do wersji płyty będącej rezultatem edycji - jak oryginalna zawartość ma być odtwarzana.

### Tryb nagrywania Video

- 
- ? Dostępne są cztery różne ustawienia jakośo obrazu/czasu nagrywania (HQ, SQ, LQ, EQ)
- Możliwość odtwarzania na typowych odtwarzaczach DVD
- ? Informacje edytowane są możliwe do odczytu przez typowy odtwarzacz DVD dopiero po zamknięciu płyty DVD
- ? Edycja zapisu może dotyczyć tytułu lub rozdziału

- ? Dostępne są cztery różne ustawienia jakośo obrazu/czasu nagrywania (HQ, SQ, LQ, EQ)
- Możliwość odtwarzania na typowych odtwarzaczach DVD (po zamknięciu płyty)
- Edytowane informacje nie są kompatybilne z typowymi odtwarzaczami DVD (Schowanie, łączenie rozdziałów, dodawany znacznik rozdziału, itp.)
- Ograniczone funkcje edycji rozdziałów i tytułóv

Format DVD-Video (tryb Video) jest nowym formatem do nagrywania płyt DVD-R/RW, przyjętym przez DVD Forum w roku 2000. W związku z tym mogą wystąpić problemy przy odtwarzaniu nagrywalnych płyt DVD w niektórych odtwarzaczach. Do takich problemów zaliczają się zakłócenia obrazu, wyłączenia dźwięku i/ lub obrazu oraz nagłe zatrzymania odtwarzania. Producent nie

### Czy edytowanie płyty DVD przypomina edytowanie kasety video?

### O terminach 'Original' (Oryginał) <sup>i</sup> 'Playlist' (Lista odtwarzania)

Często napotkasz w tej instrukcji na słowa Oryginał i Lista odtwarzania, które odnoszą się do faktycznej zawartości oraz do rezultatu edycji.

## Informacje o płytach DVD+R <sup>i</sup> DVD+RW

Różnice pomiędzy dyskami DVD+R i DVD+RW Podstawową różnicą pomiędzy DVD+R a DVD+RW jest to, że DVD+R można zapisać tylko raz, a DVD+RW można zapisywać i kasować. Płytę DVD+RW można zapisać i skasować około tysiąc razy.

### Tryb zapisu DVD+RW

### Tryb zapisu DVD+R

## O nagrywaniu DVD

## **EX** Uwagi

- Ta nagrywarka nie może nagrywać płyt CD-R i CD-RW.
- Producent nie bierze odpowiedzialności za niepowodzenie nagrania związane z brakiem energii elektrycznej, uszkodzeniami płyt lub uszkodzeniami nagrywarki.
- Odciski palców i małe rysy na płycie mogą wpływać na jakość odtwarzania i/ lub nagrywania. Z płytami należy obchodzić się we właściwy sposób.

### Typy płyt oraz formaty, tryby <sup>i</sup> ustawienia nagrywania

Nagrywarka ta może odtwarzać pięć różnych rodzajów płyt DVD. wstępnie nagrane płyty DVD-Video, DVD-RW, DVD-R, DVD+RW oraz DVD+R. Formatem dla płyt DVD-R jest zawsze "format video" - ten sam, co w przypadku oryginalnie nagranych płyt DVD-Video. Oznacza to, że po zakończeniu płyty DVD-R możesz ją odtwarzać w zwykłym odtwarzaczu DVD Fabrycznie ustawionym formatem dla płyt DVD-RW jest format Video Recording, chociaż można go zmienić na format Video, jeśli to konieczne. (Powtórna inicjalizacja płyty usunie jej zawartość.) Tryb nagrywania jest ściśle związany z formatem płyty. Jeśli formatem płyty jest format Video Recording, wówczas trybem nagrywania jest tryb VR; jeśli formatem płyty jest format Video, wówczas trybem nagrywania jest tryb Video (z wyjątkiem płyt DVD-Video, na których nie da się nagrywać, dlatego nie wymagają one trybu nagrywania). W obrębie trybów nagrywania (które są ustalone dla całej płyty) można dokonać ustawień nagrywania. Te mogą być zmieniane w zależności od potrzeb dla każdego nagrania; określają jakość obrazu oraz to, jak dużo miejsca na płycie zajmie nagranie.

• Dla płyt DVD+RW dostępne jest nadpisywanie.

- Pokazane czasy nagrania nie są dokładne, ponieważ nagrywarka wykorzystuje różne stopnie kompresji video. Oznacza to, że dokładny dostępny czas nagrywania będzie zależał od nagrywanego materiału.
- Podczas nagrywania programu TV, jeśli jakość odbioru jest niska lub obraz jest zakłócony, dostępny czas nagrywania może być krótszy.
- Jeśli nagrywasz obrazy nieruchome lub tylko dźwięk, dostępny czas nagrywania może być dłuższy. • Suma wyświetlanego czasu nagrania oraz czasu pozostałego nie zawsze musi zgadzać się dokładnie z długością płyty. ? Dostępny czas nagrywania może ulec skróceniu, jeśli dokonasz obszernej edycji płyty. • Jeśli wykorzystujesz płytę DVD-RW, upewnij się, czy zmieniłeś format nagrywania (tryb Video lub VR) zanim nagrasz cokolwiek na płycie. Jak to zrobić patrz strona 27 (format płyty). • Jeśli wykorzystujesz płytę DVD-R, możesz nagrywać albo do całkowitego wypełnienia płyty, albo do jej zakończenia. Zanim rozpoczniesz sesję nagraniową, sprawdź ilość czasu pozostałego na nagranie na płycie. ? <sub>r</sub>., Ju.<br>Gdy używasz płyt DVD-RW w trybie video, dostępn czas nagrywania zwiększy się tylko wówczas, gdy usuniesz ostatni tytuł nagrany na płycie. ? Funkcja Erase Title w menu Title List-Original jedynie chowa tytuł, nie kasuje ona pliku <sup>z</sup> dysku <sup>i</sup> nie zwiększa dostępnego czasu nagrania (oprócz ostatniego pliku zapisanego na płycie DVD-RW w trybie Video).

### Uwagi na temat nagrywania

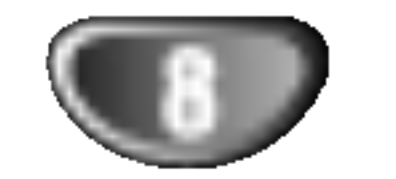

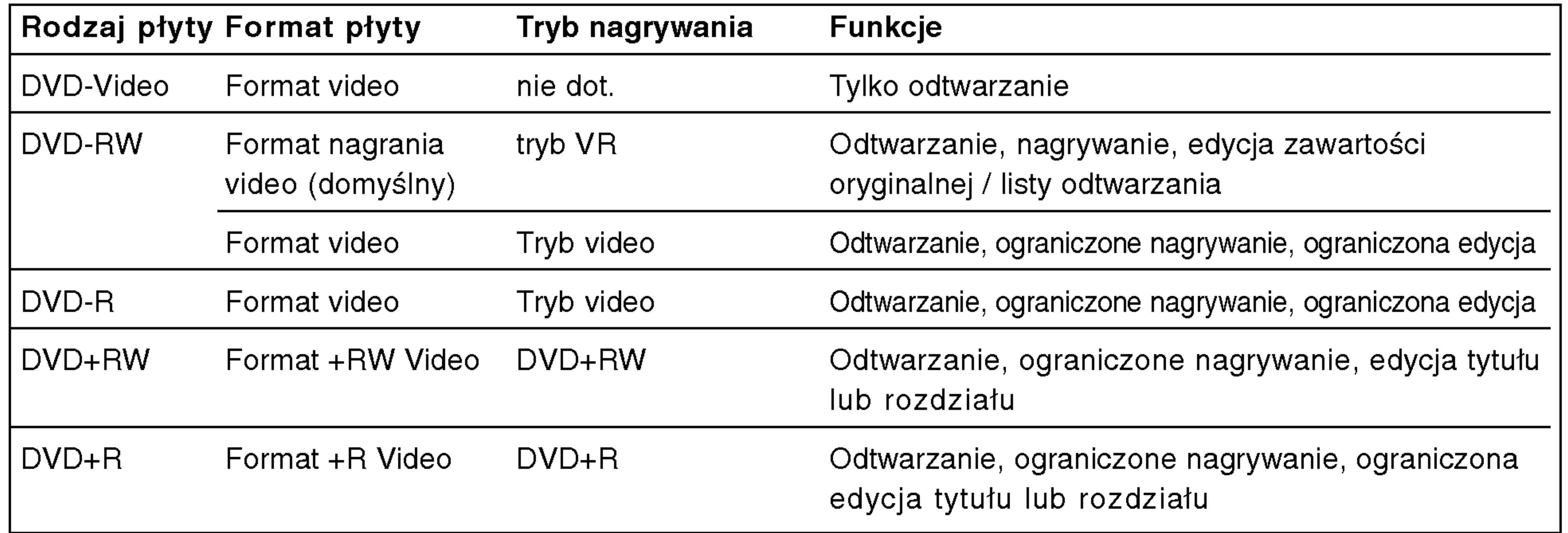

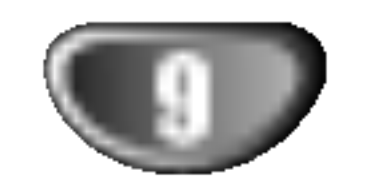

### Nagrywanie kanałow TV audio

Ta nagrywarka może nagrywać dźwięk w systemie NICAM albo w standardowym.

Gdy funkcja NICAM (strona 21) ustawiona jest na Auto, wówczas jeśli program nadawany jest w systemie NICAM, możesz nagrywać dźwięk w systemie NICAM. Jeśli program nie jest nadawany w systemie NICAM, dźwięk nagrywany jest zawsze w standardowym systemie.

### Karty wyposażone w funkcje wyświetlania zapisywania

### Ograniczenia w nagrywaniu obrazu

- Za pomocą tego urządzenia nie możesz nagrywać zapisów video zabezpieczonych przed kopiowaniem. Zapisy video zabezpieczone przed kopiowaniem obejmują płyty DVD-Video oraz niektóre programy satelitarne. Jeśli podczas nagrywania wykryty zostanie materiał zabezpieczony przed kopiowaniem, nagrywanie zostanie wstrzymane lub ulegnie automatycznemu wyłączeniu, a na ekranie pojawi się komunikat błędu.
- Materiał video, przeznaczony do 'jednokrotnego kopiowania' może być nagrywany wyłącznie na płytach DVD-RW w trybie VR <sup>z</sup> zastosowaniem funkcji CPRM (patrz niżej).
- ? iunikcji or riwi (patrz mzej).<br>Sygnał w systemie NTSC ze źródeł analogowych bądź cyfrowych nie jest nagrywany prawidłowo przez to urządzenie.
- ? Sygnał w systemie SECAM (z wbudowanego tunera TV lub ze źródeł analogowych) nagrywany jest w systemie PAL.

? Urządzenia do nagrywania mogą być wykorzystywane tylko do zgodnego z prawem kopiowania. Zaleca się dokładne sprawdzenie, jakie formy kopiowania są dozwolone przez prawo w państwie, w którym zamierza się dokonać kopiowania. Kopiowanie materiałow chronionych prawami autorskimi, takich jak filmy czy muzyka, jest niezgodne z prawem, chyba że zostało dopuszczone odrębnym aktem prawnym lub dozwolone przez posiadacza praw. • To urządzenie wykorzystuje technologię chroniącą przed kopiowaniem, która jest chroniona prawnie określonymi patentami amerykańskimi oraz innymi prawami własności intelektualnej, posiadanymi przez Macrovision Corporation oraz innych właścicieli praw. Użycie tej technologii chroniącej przed kopiowaniem musi zostać autoryzowane przez Macrovision Corporation <sup>i</sup> jest przeznaczone do domowego lub innego ograniczonego użytku, chyba ?e inne u?ycie zostanie autoryzowane przez Macrovision Corporation. Inżynieria wsteczna i demontaż jest zabroniony.

### Co to jest 'CPRM'?

- ? Karty pamięci SD
- Karty Multi Media Card (MMC)
- ? Karty Memory Stick (MS), Memory Stick Pro
- ? Kompatybilne z: FAT 12, FAT 16, lub FAT 32
- ? U?ywaj tych jednostek do formatowania kart pami?ci przy pierwszym użyciu. Zauważ, że po formatowaniu w tym

CPRM jest zabezpieczeniem przed kopiowaniem (z systemem generowania zakłóceń) pozwalającym jedynie na nagrywanie programów przeznaczonych do jednokrotnego kopiowania. Skrót CPRM oznacza Ochronę Zawartości Nagrywalnych Nośników Danych. To urządzenie jest kompatybilne z systemem CPRM, co oznacza, że możesz nagrywać programy przeznaczone do jednokrotnego kopiowania, ale nie możesz już wykonywać kolejnych kopii takich nagrań. Nagrań w systemie CPRM można dokonywać tylko na płytach DVD-RW w trybie VR, nagrania te mogą być odtwarzane tylko na odtwarzaczach kompatybilnych z

urządzeniu może zaistnieć sytuacja, w której karta pamięci nie będzie mogła być używana na innym sprzęcie.

 $\rightarrow$ 

• Używaj tylko kart pamięci zalecanych powyże

Włóż kartę prosto tak, aby dokładnie pasowała w przeznaczonej do tego przestrzeni.

systemem CPRM.

### Prawa autorskie

### Zabezpieczenie przed zapisem

Dla kart które mają przełącznik zabezpieczający przed zapisem, jeżeli przełącznik jest włączony, nie możliwy jest zapis lub wymazanie zawartości karty.

### Wkładanie/wyjmowanie karty pamięci

### Wkładanie karty.

### Wyjmowanie karty.

Naciśnij środkową część karty.

## **M** Uwagi

- Zachowaj kartę pamięci poza zasięgiem rąk dzieci.
- Jeżeli karta zostanie połknięta, natychmiast należy szukać pomocy medycznej. Karta pamięci nie może być używana w tej nagrywarce.
- ? n jie mega mana mengelisme.<br>Nagrywarka DVD nie może formatować kart pamięd

### Uwaga

Nie wolno wyciągać karty podczas trwania operacji (kopiowanie, zapisywanie, odtwarzanie itp.). W wypadku nie przestrzegania tego zalecenia urządzenie lub karta mogą zostać uszkodzone.

### Używanie menu Photo lub Music dla karty pamięci

- Włóż kartę pamięci z zapisanym plikiem JPEG lub MP3.
- 2. Naciśnij MEMORY na pilocie: Menu Photo lub Music pojawia się na ekranie TV.
- 3. Możesz wybrać pomiędzy menu Music lub Photo przy użyciu przycisku TITLE na pilocie.
- 4. Naciśnij MEMORY w celu wyjścia z menu Photo lub Music karty pamięci.

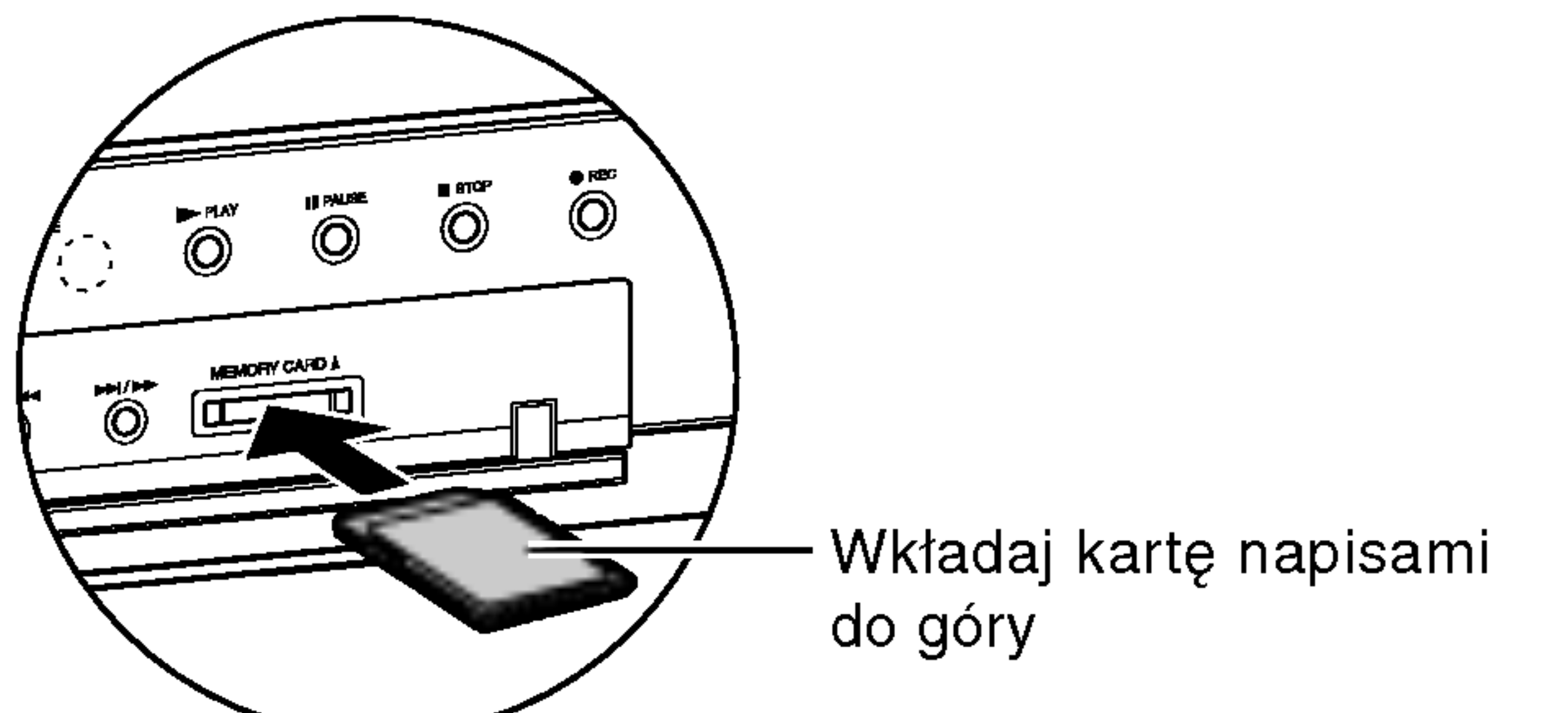

### Środki ostrożności

### Przenoszenie urządzenia

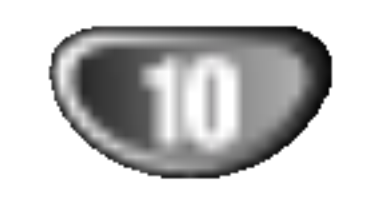

### Podczas transportu urządzenia

Odłącz przewód zasilania, odczekaj przynajmniej  $\bullet$ pięć sekund i ponownie włącz przewód zasilania.

Oryginalne opakowanie do transportu <sup>i</sup> materiały pakunkowe są ergonomiczne. Dla zapewnienia maksymalnego zabezpieczenia, zapakuj ponownie urządzenie tak, jak było ono zapakowane fabrycznie.

### Podczas ustawiania urządzenia

Obraz i dźwięk znajdujących się w pobliżu nagrywarki odbiorników TV, magnetowidów czy odbiorników radiowych może zostać zakłócony podczas odtwarzania. W takim przypadku ustaw urządzenie z dala od odbiorników TV, magnetowidów czy odbiorników radiowych, lub wyłącz urządzenie po wyjęciu płyty.

Odtwarzacz DVD jest zaawansowanym technologicznie, precyzyjnym urządzeniem. Jeśli soczewka głowicy optycznej i elementy napędu płyty będą brudne lub zużyte, może zmniejszyć się jakość obrazu. Regularne sprawdzanie i konserwacja zalecane są co 1000 godzin użytkowania. (Zależy to od środowiska, w jakim pracuje urządzenie.) W celu uzyskania szczegółowych informacji prosimy skontaktować się z najbliższym sprzedawcą.

## Uwagi dotyczące płyt

### Do czyszczenia obudowy

Używaj miękkiej, suchej tkaniny. Jeśli powierzchnie są bardzo zabrudzone, użyj miękkiej szmatki lekko zwilżonej w roztworze łagodnego detergentu. Nie używaj mocnych rozpuszczalników, takich jak alkohol, benzyna lub rozcieńczalnik, gdyż mogą one uszkodzić powierzchnię urządzenia.

### Uzyskiwanie czystego obrazu

Nie używaj silnych rozpuszczalników takich jak alkohol, benzyna, rozcieńczalnik, dostępnych środków czystości ani też płynów antystatycznych przeznaczonych do starszych płyt winylowych.

### Operacje wykonywane za pomocą pilota zdalnego sterowania

Nie mieszaj starych baterii z nowymi. Nigdy nie mieszaj różnych typów baterii (zwykłych, alkaicznych, itp.).

- Jednostka jest włączona, ale zasilanie nie włącza się lub nie wyłącza.
- Wyświetlacz panelu przedniego nie działa.
- Nagrywarka DVD nie pracuje normalnie.

...możesz resetować nagrywarkę DVD w następujący sposób:

Naciśnij i przytrzymaj przycisk POWER przez przynajmniej pięć sekund. Zmusi to urządzenie do wyłączenia. Naciśnij jeszcze raz przycisk POWER w celu włączenia urządzenia.

### Przenoszenie płyt

Nie dotykaj strony płyty zawierającej zapis. Trzymaj płytę za brzegi tak, aby nie zostawić odcisków palców na powierzchni. Nigdy nie przyklejaj kawałków papieru lub taśmy na płycie.

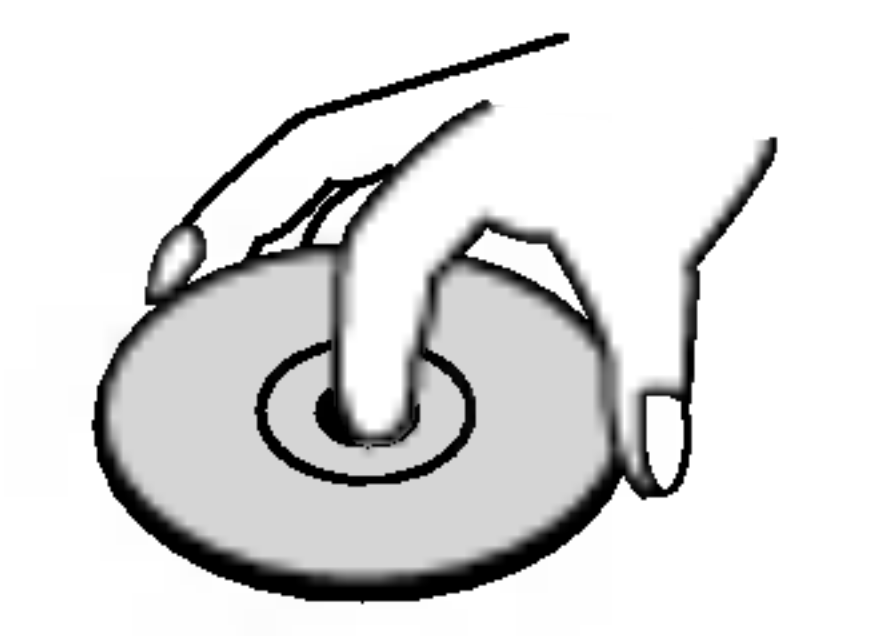

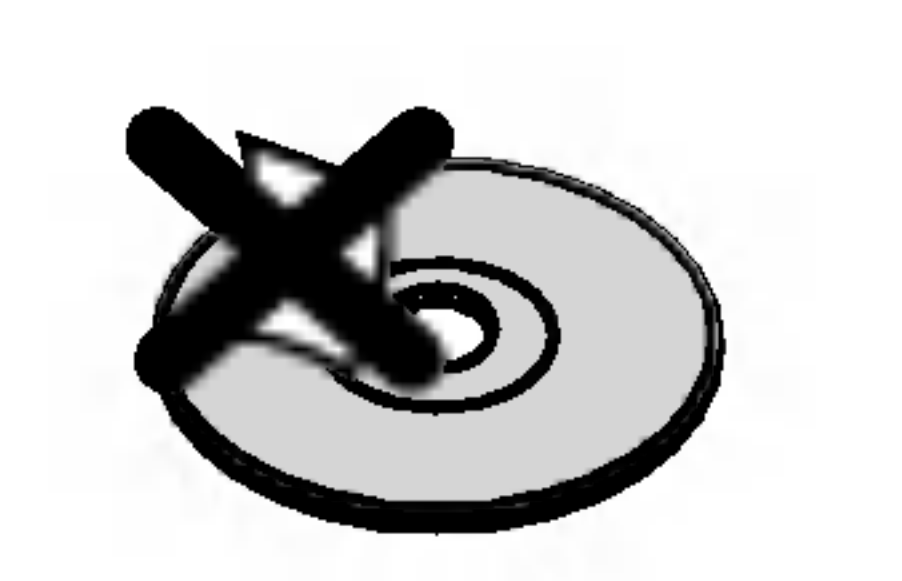

### Przechowywanie płyt

Po odtworzeniu płytę przechowuj w jej pudełku. Nie wystawiaj płyt na bezpośrednie działanie światła słonecznego lub źródeł ciepła, nie zostawiaj ich w zaparkowanym na słońcu samochodzie, gdyż w jego wnętrzu temperatura może znacząco wzrosnąć.

### Czyszczenie płyt

Odciski palców i kurz znajdujący się na płycie mogą spowodować słabą jakość obrazu i zakłócenia dźwięku. Przed odtwarzaniem wyczyść płytę miękką szmatką. Wycieraj płytę od środka na zewnątrz.

Nakieruj pilot zdalnego sterowania na czujnik <sup>i</sup> naciskaj przyciski.

### Instalacja baterii pilota zdalnego sterowania

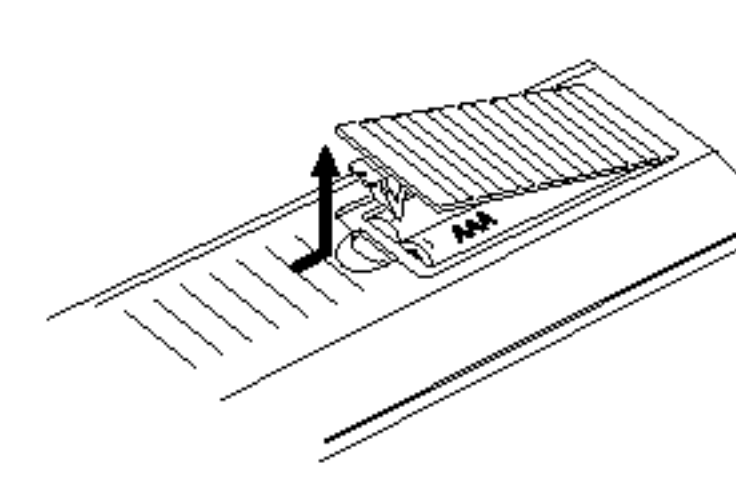

Zdejmij pokrywę baterii znajdującą się z tyłu pilota zdalnego sterowania <sup>i</sup> włóż dwie baterie R03 (rozmiar AAA), zgodnie ze znakami  $\bigoplus$  i $\bigoplus$ .

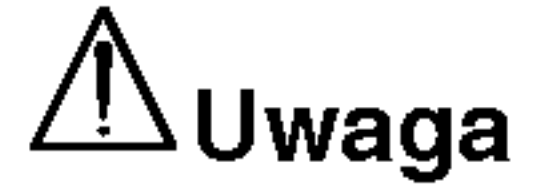

## Resetowanie nagrywarki DVD

Jeżeli zaobserwujesz jakiekolwiek z następujących symptomów...

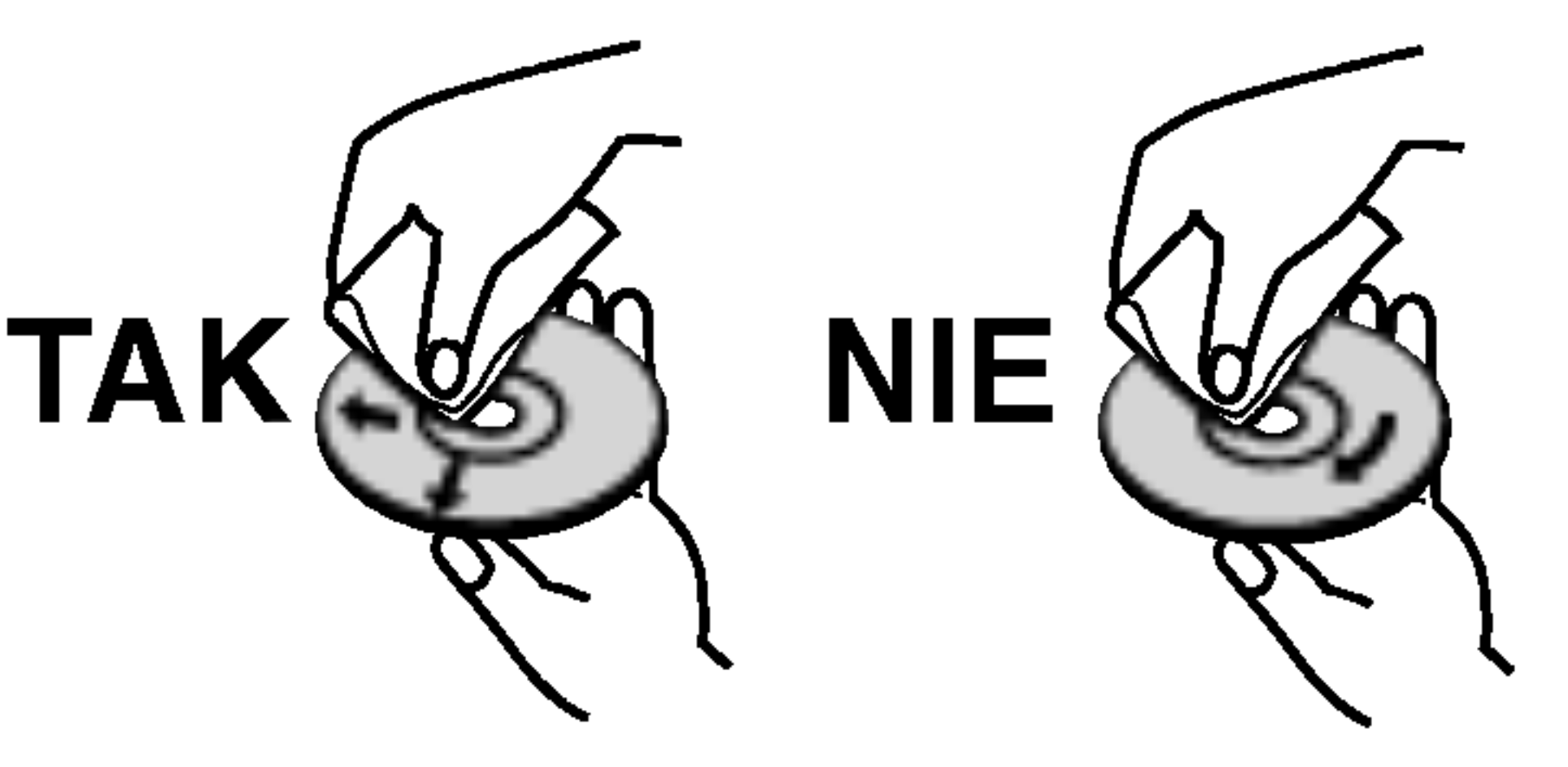

### Aby utrzymać urządzenie w czystości

Nie używaj lotnych cieczy, takich jak środki owadobójcze, w pobliżu urządzenia. nie pozostawiaj na dłuższy czas w kontakcie z urządzeniem produktów z gumy lub plastiku. Pozostawiają one ślady na urządzeniu.

### Czyszczenie urządzenia

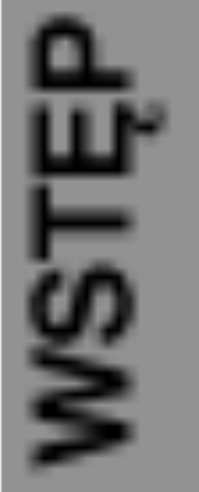

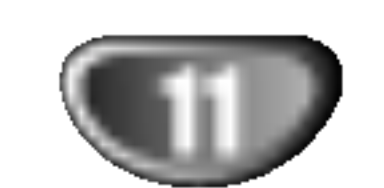

### Panel przedni

 $PAUSE$  (II) Wstrzymuje czasowo odtwarzanie lub

POWER Włącza lub wyłącza nagrywarkę DVD.

> Okienko wyświetlacz Pokazuje aktualny status

 $REC$  ( $\bullet$ )

 $STOP$  ( $\blacksquare$ ) Zatrzymuje odtwarzanie <sup>i</sup> nagrywanie.

Rozpoczyna nagrywanie. Naciśnij wielokrotnie, aby ustawić czas nagrywania.

### Czujnik zdalnego sterowania

Skieruj na ten punkt pilot zdalnego sterowania odtwarzacza DVD.

### Gniazdo KART PAMIĘCI

Do wkładania kart pamięci (SD, MMC, MS).

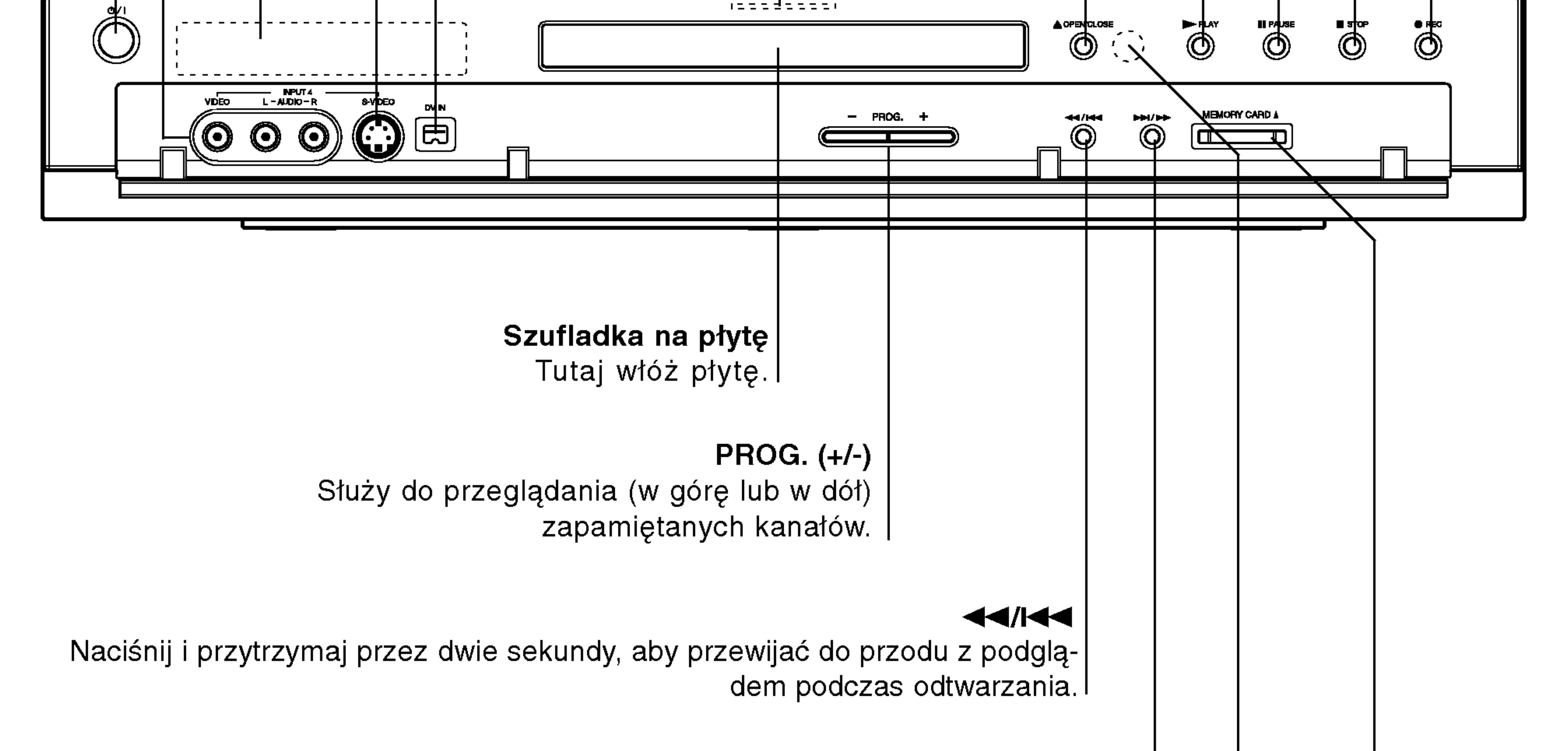

### $>$

Naciśnij i przytrzymaj przez dwie sekundy, aby przewijać do tyłu z podglądem podczas odtwarzania. I

### WEJŚCIE 4 (VIDEO IN/AUDIO IN (Lewe/Prawe)) Podłącz sygnał audio/video zewnętrznego źródła (sprzęt audio, telewizor/monitor, magnetowid, kamera, itp.).

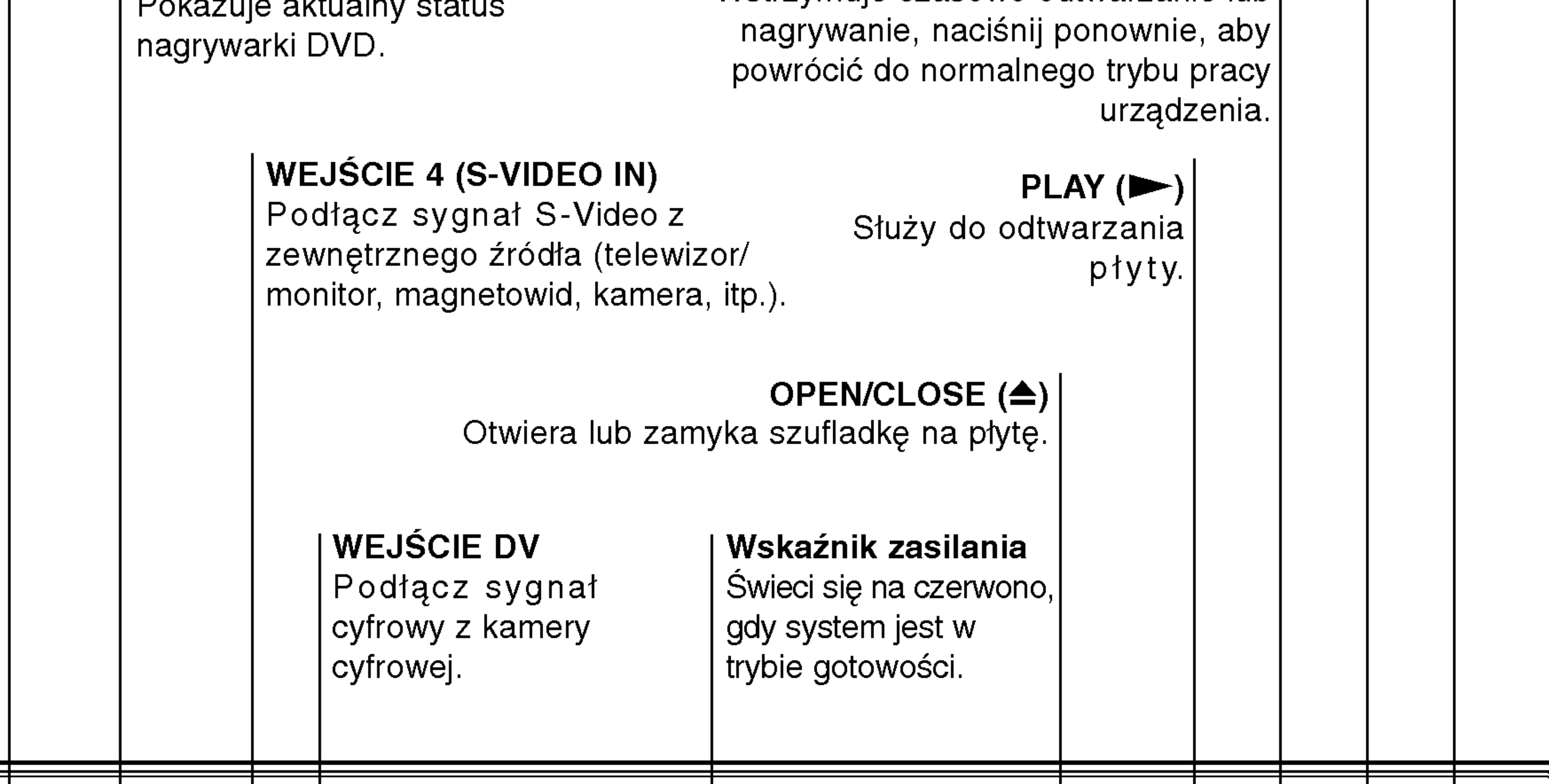

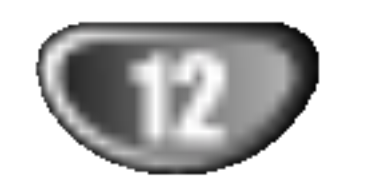

### Function Display Window

Wskaźniki typu płyty Wskazuje typ płyty wło?onej do urządzenia.

REC Urządzenie jest w trakcie nagrywania.

 $\bigoplus$  Wskazuje, że urządzenie realizuje zaprogramowane nagrywanie, albo że zostało zaprogramowane nagrywanie.

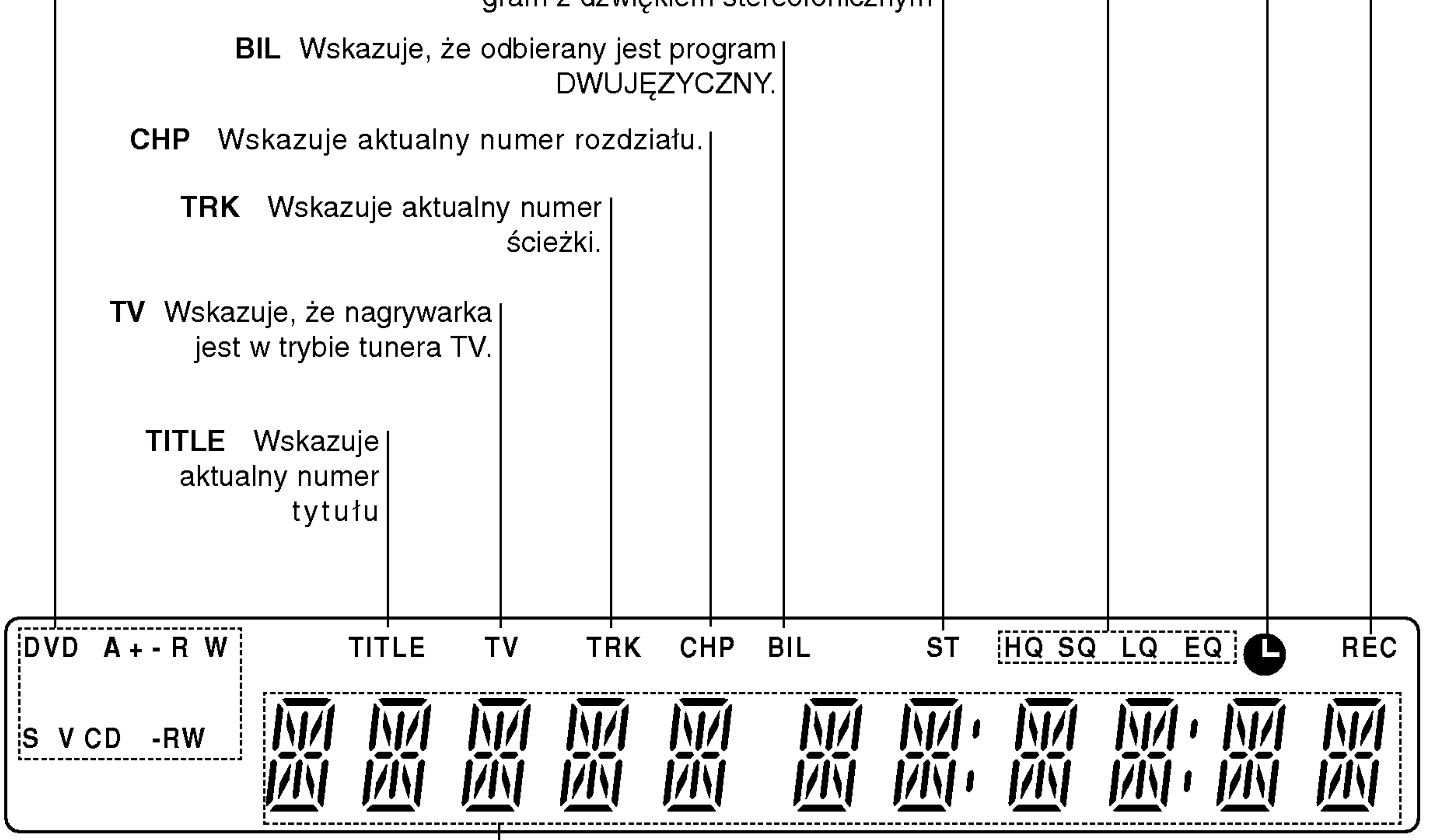

### $\mid$ Wskaźniki numeryczne

Pokazują zegar, całkowity czas nagrania, odtworzony czas | nagrania, numer tytułu, numer rozdziału/ ścieżki, kanał, itp.

HQ, SQ, LQ, EQ Wskazuje tryb nagrywania.

ST Wskazuje, że odbierany jest program z dźwiękiem stereofonicznym

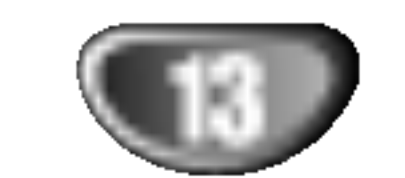

## Pilot zdalnego sterowania - Informacje ogóln

POWER (ZASILANIE) Do włączania (ON) i wyłączania (OFF) nagrywarki DVD.

Do oglądania kanałów wybranych przez tuner nagrywarki albo tuner telewizora.

### **MEMORY**

### TV/DVD

Włącza lub wyłącza menu Photo (lub Music) dla karty pamieci. PIP (Picture in Picture - Obraz w obrazie) Do włączania i wyłączania funkcji PIP. I 0-9 przyciski numeryczne Do wyboru ponumerowanych pozycji <sup>z</sup> menu. AV Służy do zmiany wejścia, do którego podłączone jest źródło nagrywanego sygnału (Tuner, AV1-4, lub DV IN).

jeśli taka funkcja jest dostępna. |  $REC$  ( $\bullet$ ) Rozpoczyna nagrywanie. Naciskaj wielokrotnie, aby ustawić czas nagrywania. REC MODE Wybiera tryb zapisu: HQ, SQ, LQ, lub EQ.

### TIMER REC Wyświetla menu nagrywania programowanego czasowo. CLEAR (WYCZYŚĆ) Usuwa numer ścieżki z zaprogramowanej listy lub znacznik <sup>z</sup> menu przeszukiwania według znacznikow. ZOOM (POWIĘKSZENIE) Powiększa obraz DVD video. INSTANT SKIP (PRZESKOK) Przeskakuje o 15 sekund nagrania do przodu (o długość przeciętnej reklamy w TV). TITLE (TYTUŁ) Wyświetla menu tytułu płyty, jeśli jest dostępne.

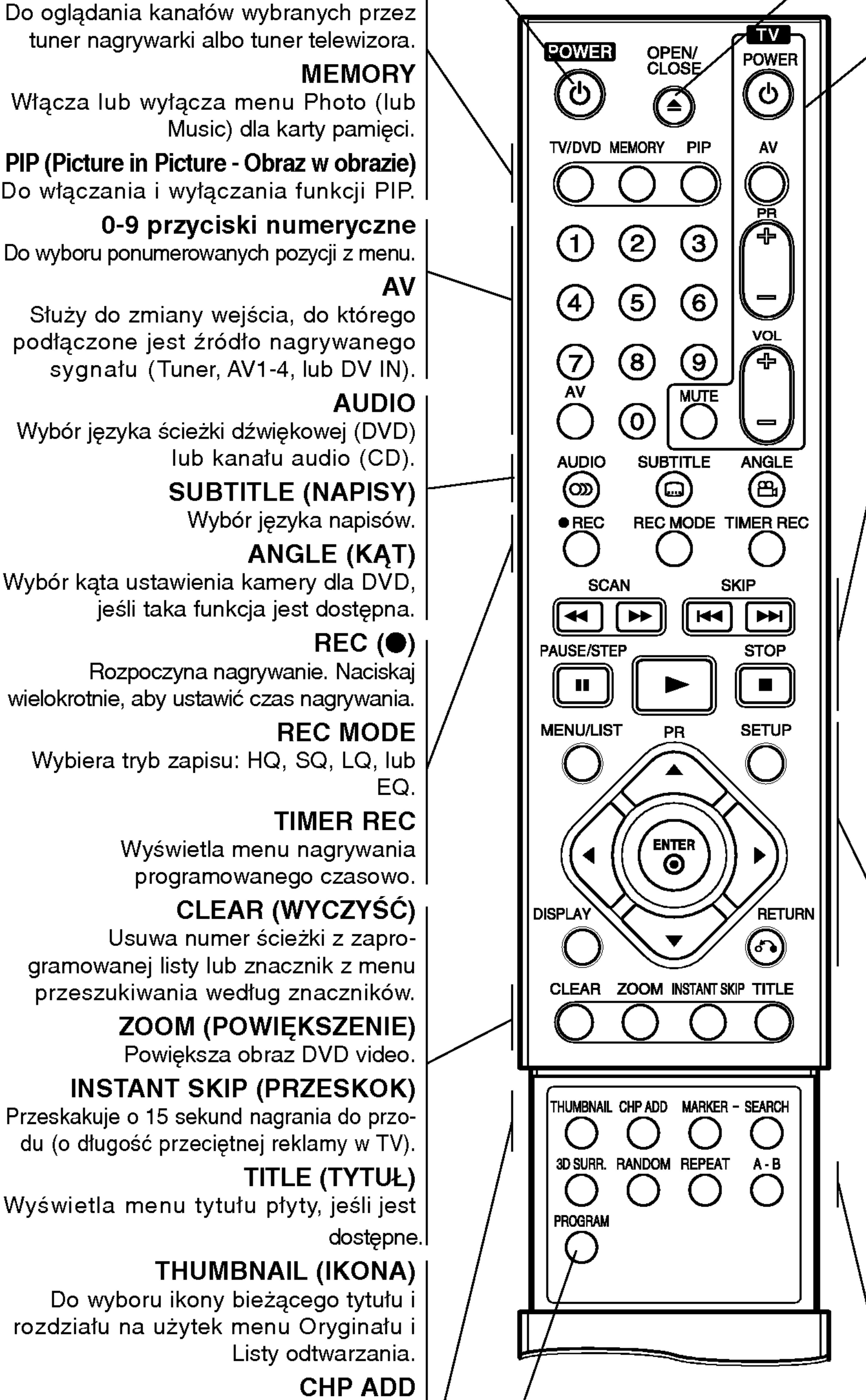

OPEN/CLOSE ( $\triangle$ ) Otwiera lub zamyka szufladkę. Przyciski obsługi telewizora POWER: Do włączania i wyłączania telewizora

AV: Do wyboru źródła sygnału telewizora. PR +/-: Do wyboru kanałów telewizora. VOL +/-: Do regulacji głośności telewizor MUTE: Tymczasowo wyłącza dźwięk odbiornika TV; naciśnij ponownie w celu włączenia dźwięku.

 $\rightarrow$ 

### $|$  SKIP  $|$  $\leftarrow$  /  $\rightarrow$  )

Przejdź do następnego rozdziału lub ścieżki. Powrót do początku bieżącego rozdziału/ ścieżki lub przejście do poprzedniego rozdziału/ ścieżki

### $SCAN$  ( $\blacktriangleleft$  / $\blacktriangleright\blacktriangleright$ )

Przeglądanie do tyłu lub do przodu PAUSE/STEP (II)

Do wyboru ikony bieżącego tytułu i rozdziału na użytek menu Oryginału i Listy odtwarzania.  $\blacktriangleright$  (PLAY) Rozpoczyna odtwarzanie.

### STOP  $(\blacksquare)$

Pozwala na dostęp do menu DVD, listy tytułow lub listy odtwarzania .

### THUMBNAIL (IKONA)

### CHP ADD

Umieszcza znacznik rozdziału podczas odtwarzania/ nagrywania płyty DVD-RW w trybie VR.

- Usuwa menu.
- Wyświetla menu płyty video CD z funkcją PBC.

### MARKER (ZNACZNIK)

Zaznacza dowolne miejsce podczas odtwarzania.

### SEARCH (PRZESZUKIWANIE)

Wyświetla menu przeszukiwania według znaczników l

### PROGRAM

Dodaj ścieżkę do zaprogramowanej listy.

Wstrzymuje czasowo odtwarzanie lub nagrywanie, naciśnij ponownie, aby powrócić do normalnej pracy urządzenia. SETUP (USTAWIENIA)

Udostępnia lub usuwa menu ustawień.

Zatrzymuje odtwarzanie <sup>i</sup> nagrywanie.

### MENU/LIST

### SETUP (USTAWIENIA)

Udostępnia lub usuwa menu ustawień.

### ENTER

- Potwierdzenie wyboru w menu.
- Wyświetla informację podczas oglądania programu TV.

 $\blacktriangle \blacktriangleright \blacktriangle \blacktriangleright$  (w lewo/w prawo/w górę/w dół) Do wyboru opcji w menu.  $PR \triangle / \blacktriangledown (w górg/w dół)$ Służy do przeglądania (w górę lub w dół) zapamiętanych kanałów.

### DISPLAY (WYŚWIETLANIE)

Udostępnia wyświetlanie funkcji na ekranie.

### $RETURN (5)$

### 3D SURR.

Do włączania systemu dźwięku otaczającego 3D podczas odtwarzania.

### RANDOM (LOSOWO)

Odtwarza utwory w kolejności losowej.

### REPEAT (POWTARZANIE)

Powtarzanie rozdziału, ścieżki, tytułu, cało

A-B

Powtarzanie sekwencji.

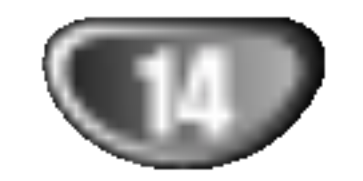

### Panel tylny

ANTENA Do tego gniazda podłącz antenę.

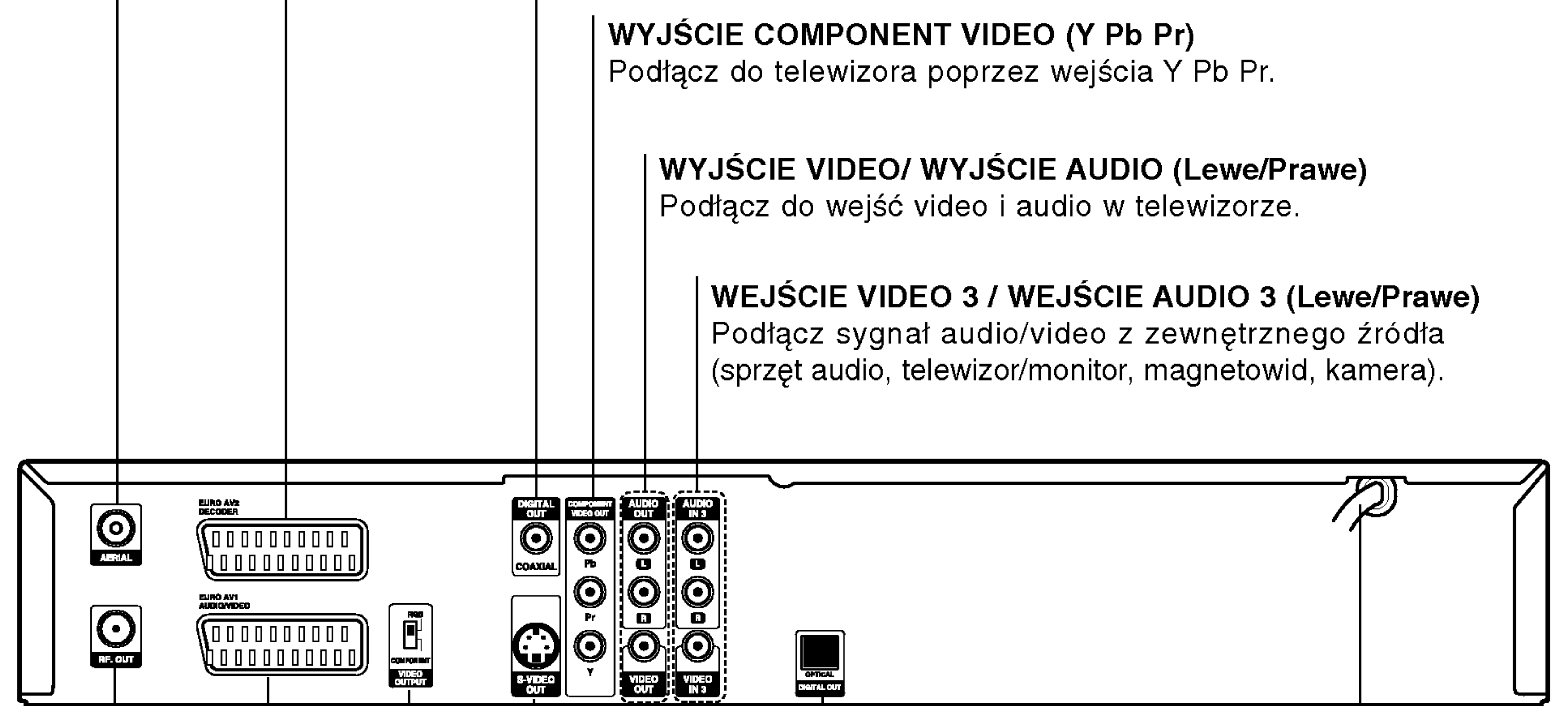

Podłącz sygnał audio/video z zewnętrznego źródła (dekoder telewizji płatnej, przystawka abonencka, magnetowid, itp.).

> KONCENTRYCZNE (Gniazdo wyjścia audio formatu cyfrowego) Podłącz do cyfrowego (gniazdo koncentryczne) sprzętu audio.

RF. OUT

Przekazuje sygnał antenowy do telewizora/ monitora

<u>/</u>!∖Uwaga Nie dotykaj szpilek wewnątrz gniazd znajdujących się na tylnym panelu. Wyładowania elektrostatyczne mogą trwale uszkodzić urządzenie.

### DEKODER EURO AV <sup>2</sup>

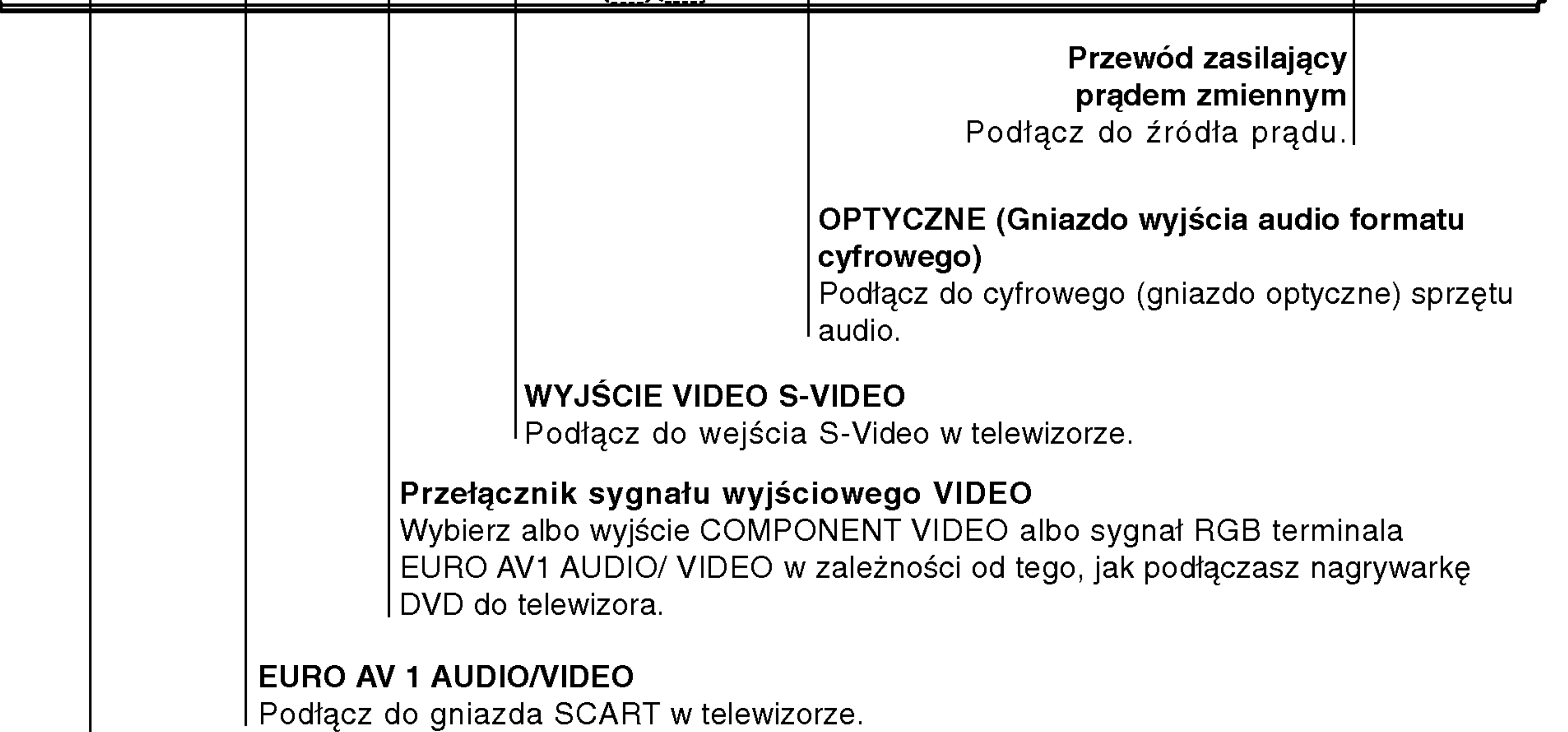

### Podłączenia

## **Wskazówki**

- W zależności od rodzaju Twojego telewizora i innych urządzeń, które chcesz podłączyć, są różne sposoby podłączenia nagrywarki. Zastosuj tylko jedno opisane poniżej podłączenie.
- Jeśli to konieczne, sprawdź w instrukcji obsługi Twojego telewizora, magnetowidu czy sprzętu stereo, jakie podłączenie będzie najlepsze.

## Podłączenie do Twojego telewizora

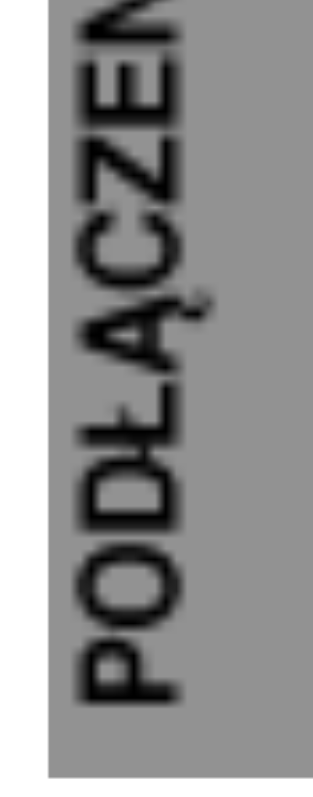

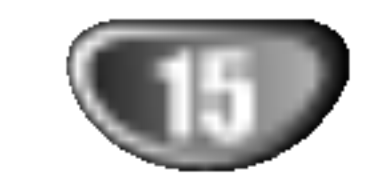

### $\frac{1}{2}$   $\frac{1}{2}$   $\frac{1}{2}$   $\frac{1}{2}$   $\frac{1}{2}$   $\frac{1}{2}$   $\frac{1}{2}$   $\frac{1}{2}$  $C$ unur  $\overline{C}$  $\lfloor \frac{3}{2} \cdot \frac{1}{2} \cdot \frac{1}{2} \cdot \$ **MATAL OUT**

## Uwaga

- Upewnij się, że nagrywarka DVD podłączona jest bezpośrednio do telewizora. Dostrój telewizor do właściwego kanału wejścia video.
- Nie łącz gniazda wyjścia audio w nagrywarce DVD z gniazdem wejścia fono (dek kasetowy z funkcją nagrywania) w Twoim systemie audio.
- Nie podłączaj nagrywarki DVD poprzez magnetowid. Obraz z DVD mógłby być zakłócony przez system zabezpieczający przed kopiowaniem.

## Podłączenie anteny

Wyjmij wtyczkę przewodu antenowego z telewizora i włóż ją do gniazda antenowego znajdującego się z tyłu nagrywarki DVD. Podłącz jeden koniec przewodu antenowego do gniazda TV w nagrywarce DVD, <sup>a</sup> drugi koniec do gniazda antenowego w telewizorze.

### Podłączenie koncentryczne RF

### Podłączenie SCART

Podłącz gniazdo wyjściowe scart EURO AV1 AUDIO/ VIDEO w nagrywarce do odpowiedniego gniazda wejściowego w telewizorze za pomocą przewodu scart (T).

### Podłączenie Video

Połącz gniazdo wyjściowe RF. OUT nagrywarki DVD z antenowym gniazdem wejściowym telewizora za pomocą dostarczonego kabla koncentrycznego 75-omów (R). Gniazdo wyjściowe RF. OUT przekazuje sygnał z gniazda antenowego.

- Wykonaj jedno z poniższych połączeń, w zależności od możliwości Twojego sprzętu.
- $\bullet$  Jeśli wykorzystujesz wyjście COMPONENT VIDEO, ustaw przełącznik sygnału wyjściowego video na COMPONENT.

Jeśli używasz gniazda wyjściowego SCART, ustaw przełącznik sygnału wyjściowego video na RGB.

Połącz gniazdo wyjściowe video w nagrywarce DVD z gniazdem wejściowym video w telewizorze używając kabla video (V).

### Podłączenie S-Video

Połącz gniazdo wyjściowe S-VIDEO w nagrywarce DVD z gniazdem wejściowym S-VIDEO w telewizorze używając kabla S-Video (S).

### Podłączenie Component Video

Połącz gniazdo wyjściowe COMPONENT w nagrywarce DVD z odpowiednim gniazdem wejściowym telewizora za pomocą przewodu Y Pb Pr  $(C)$ .

### Podłączenie audio (Lewe/ Prawe)

Połącz lewe i prawe gniazdo wyjścia AUDIO w nagrywarce DVD z lewym i prawym gniazdem wejścia w telewizorze używając kabla audio (A). Nie podłączaj gniazda wyjścia audio w nagrywarce DVD z gniazdem wejścia fono (dek kasetowy z funkcją nagrywania) w Twoim systemie audio.

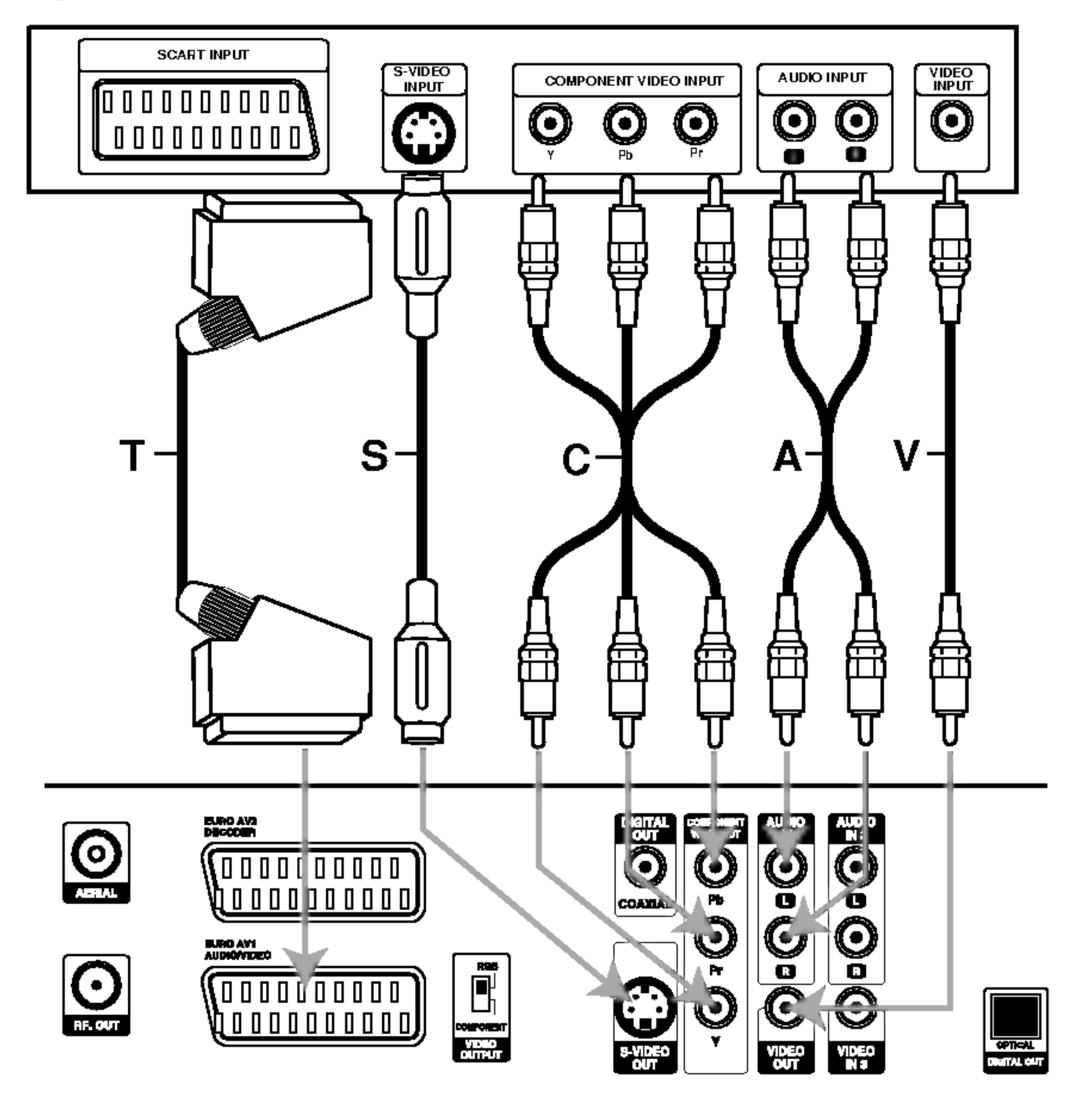

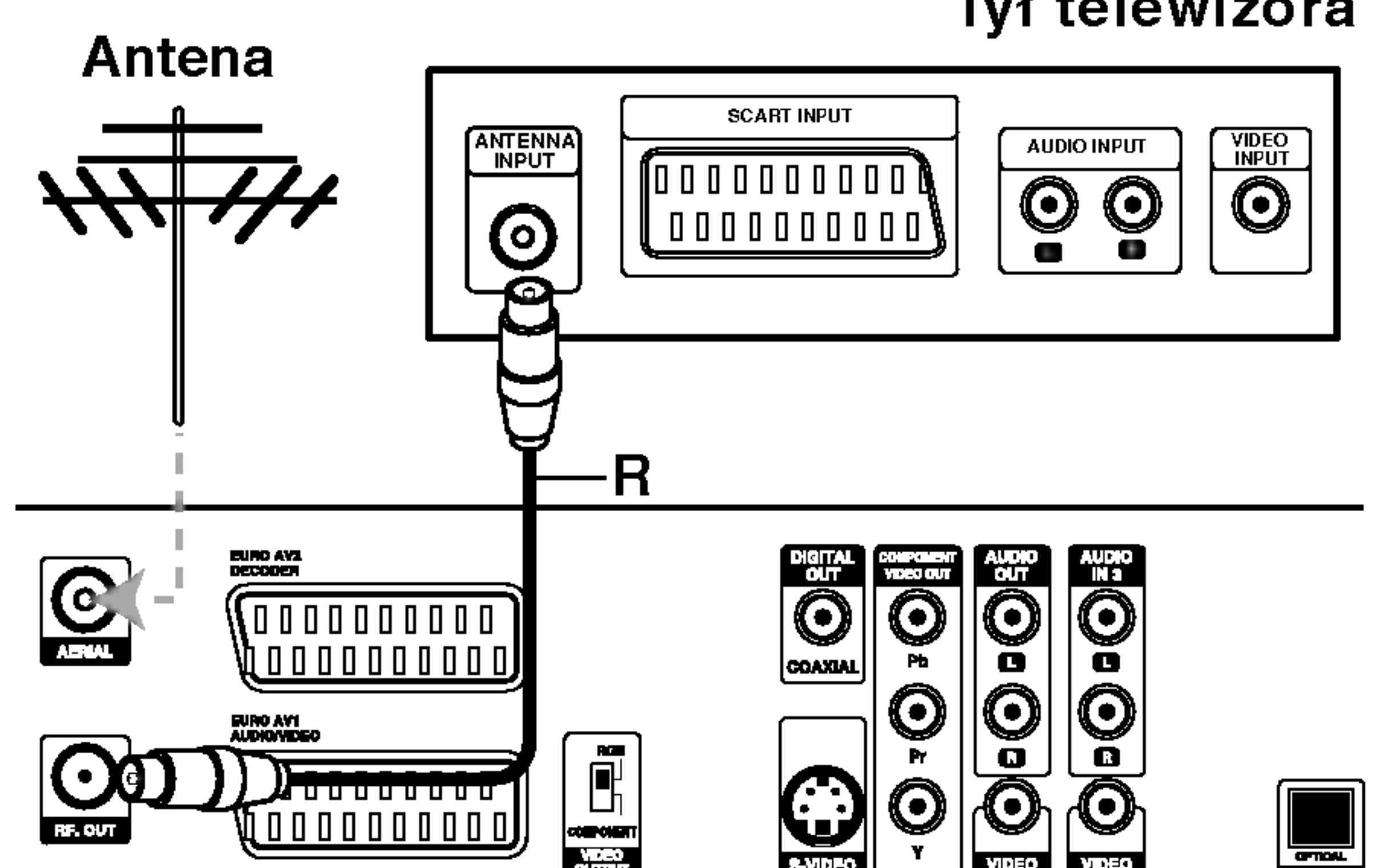

### Tył telewizora Tył telewizora

Tył nagrywarki DVD

Tył nagrywarki DVD

## Podłączenia (ciąg dalszy)

## Podłączenie do telewizji kablowej badź do tunera satelitarnego

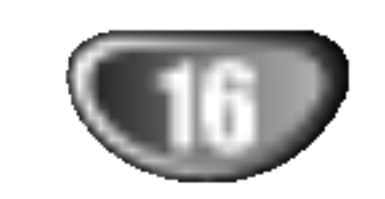

Jeśli posiadasz odbiornik telewizji kablowej lub satelitarnej z wbudowanym dekoderem, podłącz go do nagrywarki <sup>i</sup> do telewizora jak pokazano na tej stronie. Jeśli korzystasz z oddzielnego dekodera do telewizji kablowej/ satelitarnej, wykonaj ustawienia zgodnie z instrukcjami umieszczonymi po prawej stronie.

- Korzystając z ustawień opisanych na tej stronie możesz:
- ? Nagrywać każdy kanał poprzez wybranie go za pomocą tunera telewizji kablowej/ satelitarnej.
- Podłącz przewody RF jak pokazano. Pozwoli Ci to na oglądanie i nagrywanie kanałów TV.
- 2 Za pomocą kabla SCART połącz gniazdo EURO<br>AV1 AUDIO/VIDEO z gniazdem SCART AV w telewizorze. Pozwoli Ci to na oglądanie płyt.
- **3 Za pomocą kabla SCART połącz gniazdo EURO**<br>AV2 DECODER z gniazdem SCART AV tunera telewizji satelitarnej/ kablowej. Pozwoli Ci to na nagrywanie zakodowanych kanałow TV.

## **I**Wskazówka

Ta nagrywarka wyposażona jest w funkcję jednoczesnego nagrywania i oglądania różnych programów. Ta funkcja pozwala na nagrywanie programu TV <sup>z</sup> wbudowanego w nagrywarce tunera TV, przy jednoczesnym oglądaniu programu satelitarnego lub kablowego (patrz strona 42).

## Podłączenie zewnętrznego dekodera

Jeśli posiadasz zewnętrzny dekoder przeznaczony do telewizji satelitarnej lub kablowej, zastosuj ustawienia opisane na tej stronie.

Podłącz przewód z wyjścia antena/telewizja kablowa do wejścia antenowego w tunerze telewizji

## Uwaga:

Nie podłączaj tej nagrywarki 'poprzez' magnetowid, tuner satelitarny czy kablowy. Zawsze podłączaj każdy element bezpośrednio do telewizora bądź odbiornika AV.

- Nie podłączaj dekodera bezpośrednio do nagrywarki.
- Informacje z dekodera (na przykład odnoszące się do opłat za programy TV) mogą być wyświetlane tylko wówczas, gdy nagrywarka jest wyłączona (w trybie czuwania).
- Aby nagrywanie programowane czasowo działało prawidłowo, tuner telewizji satelitarnej/ kablowej musi być włączony także podczas nagrywania. • Przy tym ustawieniu nie jest możliwe oglądanie jednego programu TV <sup>i</sup> jednoczesne nagrywanie innego.
- kablowej/ satelitarnej.
- Za pomocą przewodu SCART podłącz dekoder do tunera telewizji kablowej/ satelitarnej. Bardziej szczegołowe informacje znajdziesz w instrukcji obsługi dekodera.
- **2 Za pomocą kabla SCART połącz gniazdo EURO** AV2 DECODER <sup>z</sup> gniazdem SCART AV tunera telewizji satelitarnej/ kablowej.
- Za pomocą kabla SCART połącz gniazdo EURO AV1 AUDIO/VIDEO <sup>z</sup> gniazdem SCART AV w telewizorze.

## Uwaga:

Tył nagrywarki Tył nagrywarki

### Antena/Telewizja kablowa

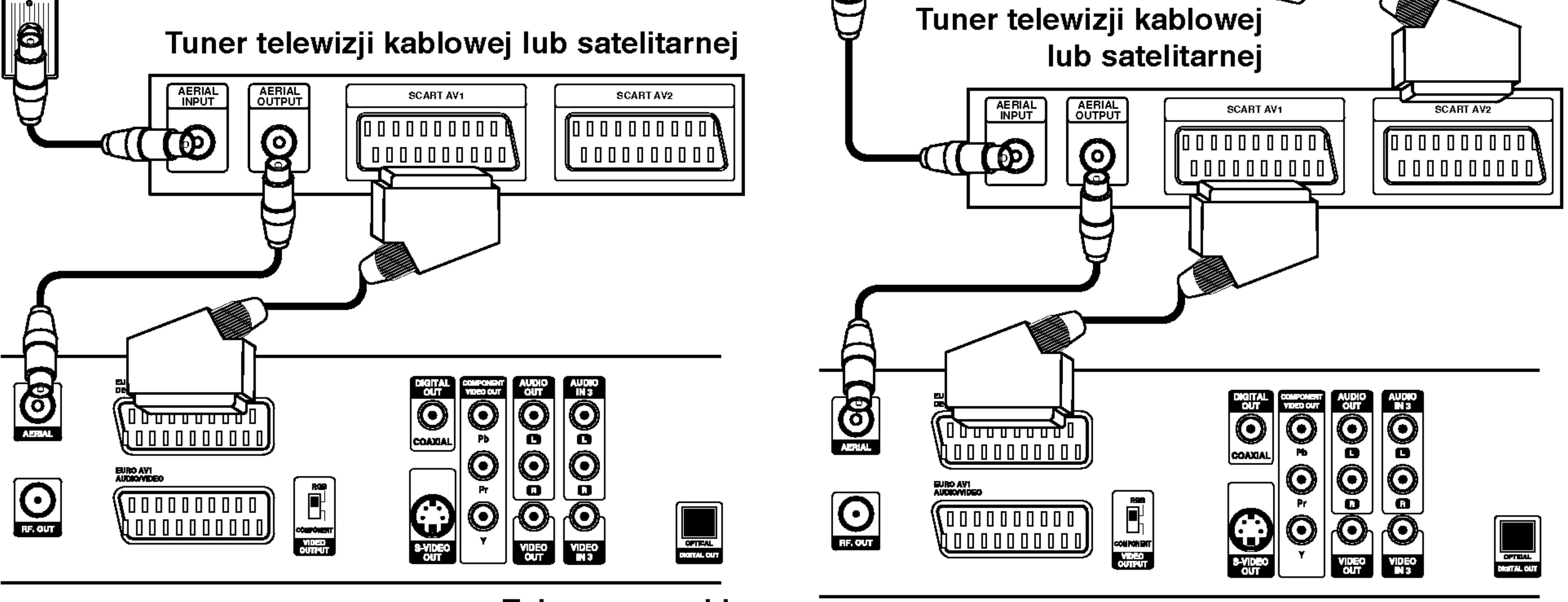

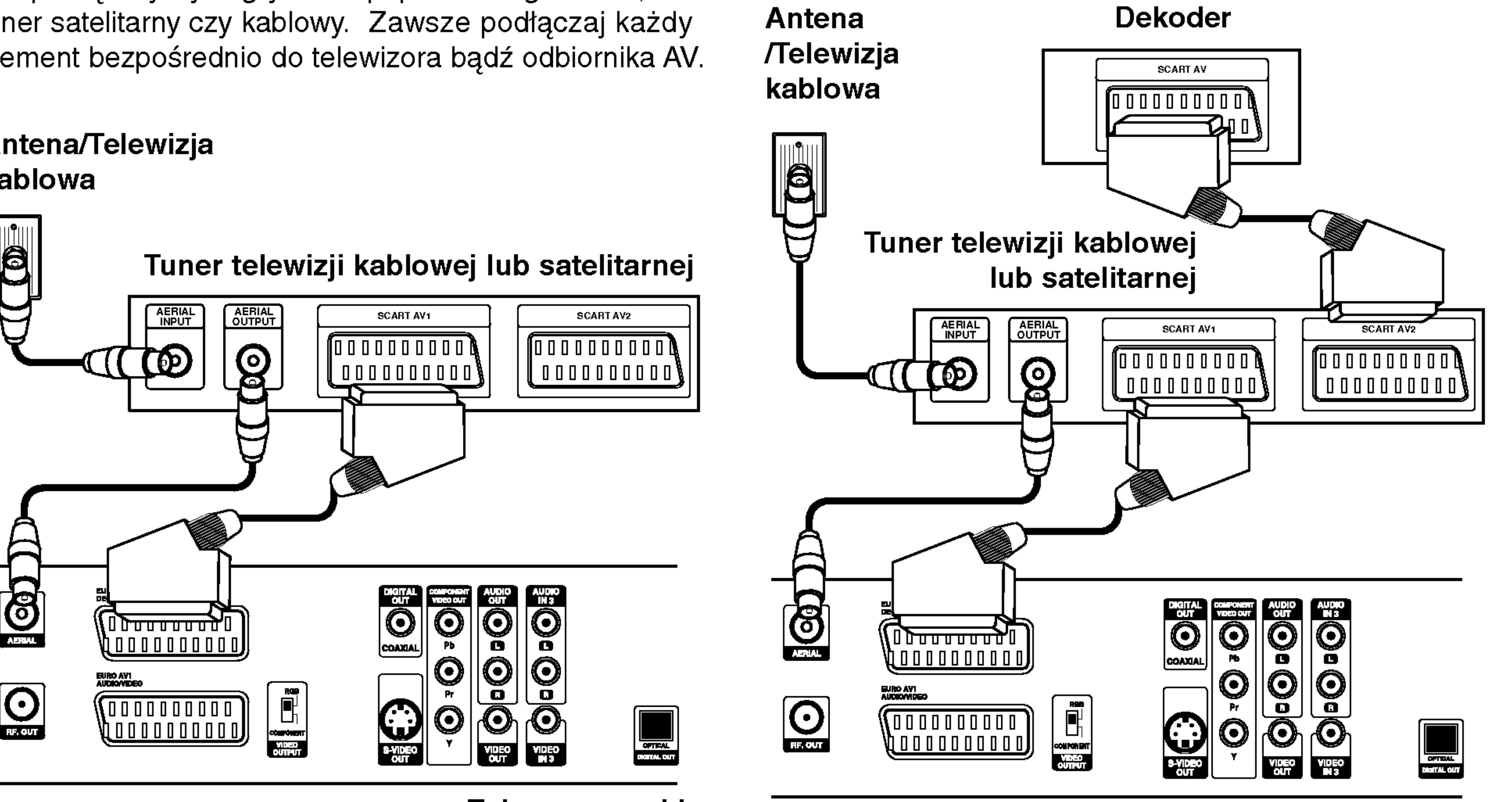

## Podłączenia (ciąg dalszy)

## Podłączenie do wzmacniacza

Podłączenie do analogowego, dwukanałowego wzmacniacza stereo lub do wzmacniacza wyposażonego w system Dolby Pro Logic ll/ Pro Logic

Połącz lewe i prawe gniazdo wyjścia AUDIO w nagrywarce DVD z lewym i prawym gniazdem wejścia we wzmacniaczu, odbiorniku lub systemie stereo, używając kabla audio (A).

Podłączenie do wzmacniacza wyposażonego w dwukanałowy cyfrowy system stereo (PCM) lub do odbiornika audio/ video wyposażonego w wielokanałowy dekoder (Dolby Digital™, MPEG 2, lub DTS)

Połącz jedno z gniazd wyjściowych audio formatu cyfrowego (OPTICAL O lub COAXIAL X) w nagrywarce DVD <sup>z</sup> odpowiednim gniazdem Twojego wzmacniacza. Użyj dodatkowego kabla audio formatu cyfrowego (optyczny O lub koncentryczny X).

2 Będzie trzeba aktywować cyfrowe gniazdo<br>wyjściowe nagrywarki. (Patrz "Dźwięk", strona 24).

### **LE** Cyfrowy dźwięk wielokanałowy

Cyfrowe połączenie wielokanałowe zapewnia najwyższą jakość dźwięku. Będziesz do tego potrzebował wielokanałowego odbiornika audio / video, który obsługuje jeden lub więcej formatów audio obsługiwanych przez Twoją nagrywarkę DVD, takich jak MPEG 2, Dolby Digital i DTS. Sprawdź instrukcję obsługi odbiornika i oznaczenia graficzne znajdujące się na jego przodzie.

Gniazdo ścienne

## $\sqrt{2}$  Uwaga:

W związku z umową licencyjną DTS, cyfrowy sygnał wyjściowy będzie przekazywany przez cyfrowe gniazdo wyjściowe DTS digital out po wybraniu opcji przekazywania dźwięku DTS (DTS audio stream).

## **MUwagi**

- Jeśli format audio wyjścia cyfrowego nie jest zgodny z możliwościami odbiornika, odbiornik będzie wydawał mocny, zniekształcony dźwięk lub nie wyda żadnego dźwięku.
- Sześciokanałowy cyfrowy dźwięk z efektem otaczania może być uzyskany przez połączenie cyfrowe tylko jeśli Twój odbiornik jest wyposażony w cyfrowy,

wielokanałowy dekoder.

- Aby wyświetlić na ekranie telewizora format audio bieżącego DVD, naciśnij przycisk AUDIO.
- Ta nagrywarka nie realizuje funkcji wewnętrznego (dwukanałowego) dekodowania ścieżki dźwiękowej w systemie DTS. Aby korzystać z wielokanałowego efektu otaczania w systemie DTS, musisz podłączyć nagrywarke do odbiornika kompatybilnego z systemem DTS poprzez jedno z cyfrowych wyjść dźwięku tej nagrywarki.

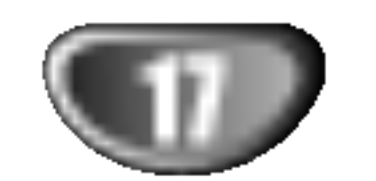

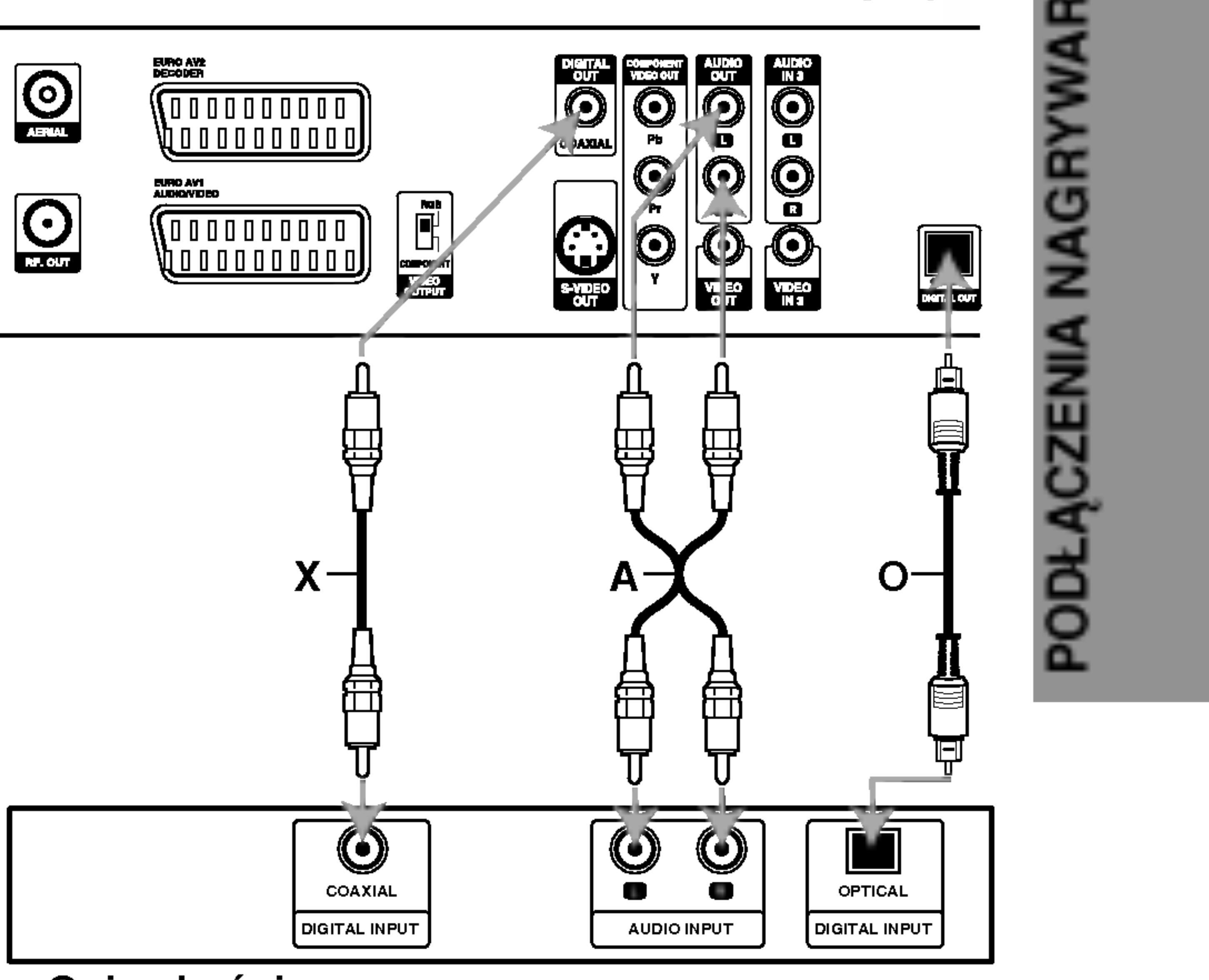

 $\sim$   $\sim$   $\sim$ 

Tył nagrywarki DVD

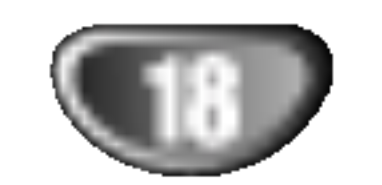

## Podłączenia (ciąg dalszy)

## Podłączenia dodatkowego sprzętu Audio/Video (A/V) do nagrywarki DVD

Połącz gniazda wejściowe (AV3, AV4) nagrywarki DVD z gniazdami wyjściowymi audio/video elementu dodatkowego za pomocą przewodów audio/video.

## Podłączenie kamery cyfrowej

Przy użyciu gniazda DV IN na panelu przednim możliwe jest podłączenie kamery cyfrowej, magnetowidu cyfrowego lub nagrywarki DVD-R/RW <sup>i</sup> cyfrowe przenoszenie taśm z zapisem cyfrowym lub płyt DVD-R/RW na nośnik DVD-R/RW.

Jeśli wykorzystujesz gniazdo S-VIDEO IN na panelu przednim, sygnał <sup>z</sup> gniazda VIDEO IN na panelu przednim nie jest emitowany.

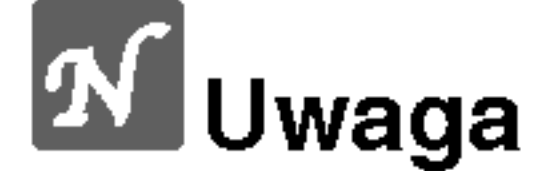

Za pomocą przewodu DV (nie dostarczonego) połącz cyfrowe wejście/ wyjście kamery cyfrowej/ magnetowidu cyfrowego z gniazdem wejściowym DV IN nagrywarki.

To gniazdo służy wyłącznie do podłączania urządzeń video pracujących w formacie cyfrowym. Nie jest ono kompatybilne <sup>z</sup> cyfrowymi tunerami satelitarnymi <sup>i</sup> magnetowidami D-VHS.video decks.

Panel gniazd urządzeń zewnętrznych (magnetowid, kamera, itp.)

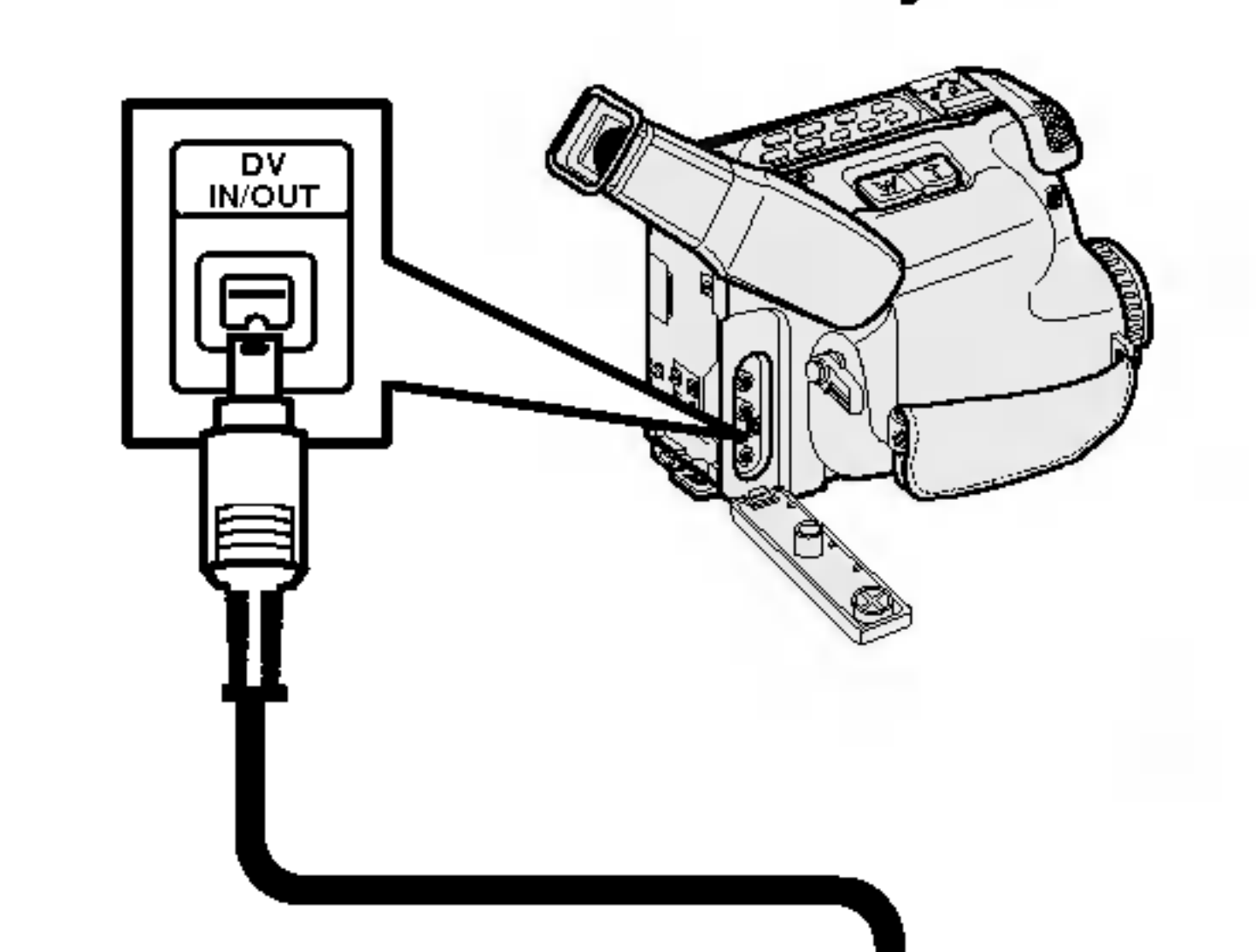

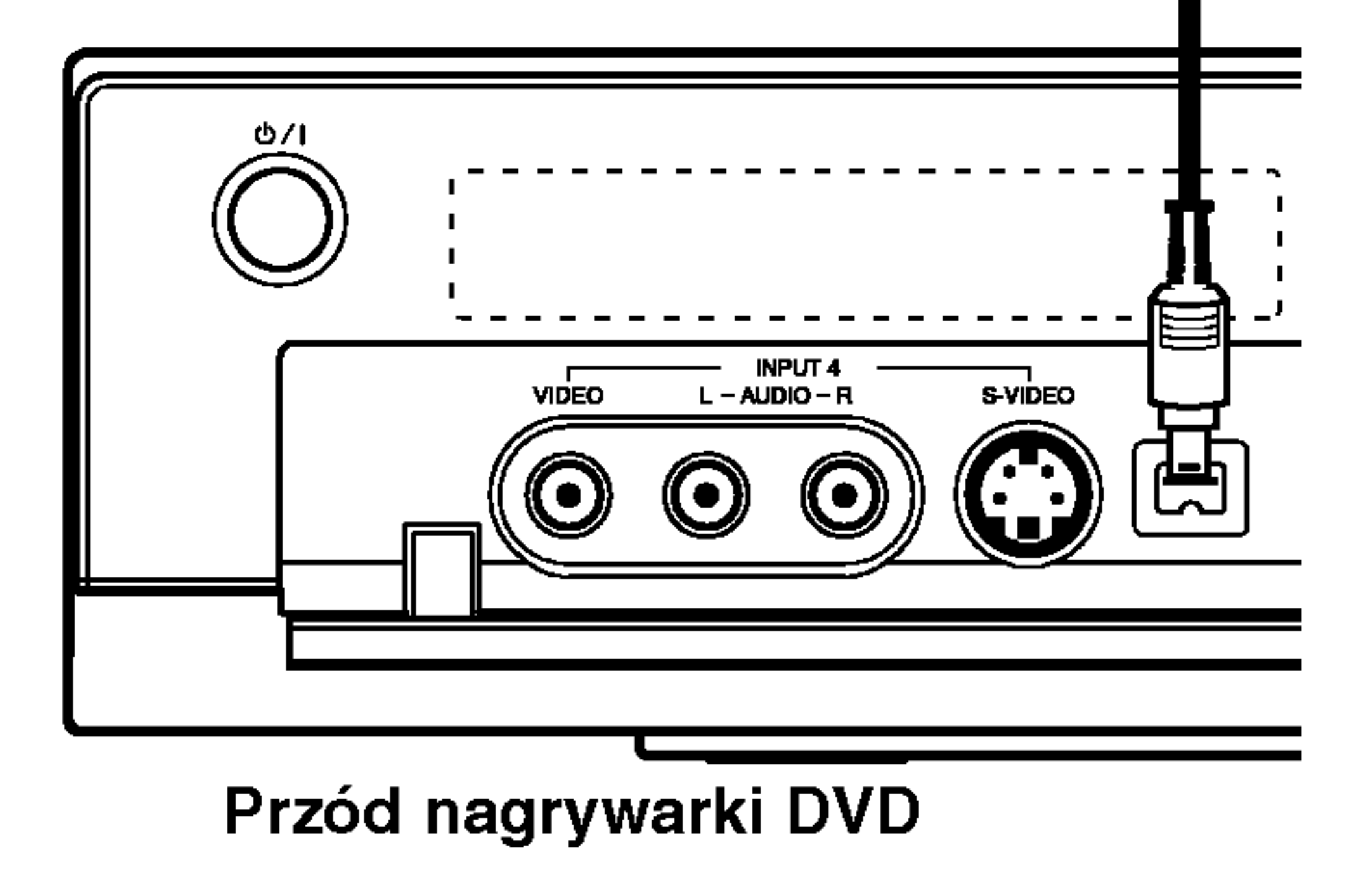

Kamera cyfrowa

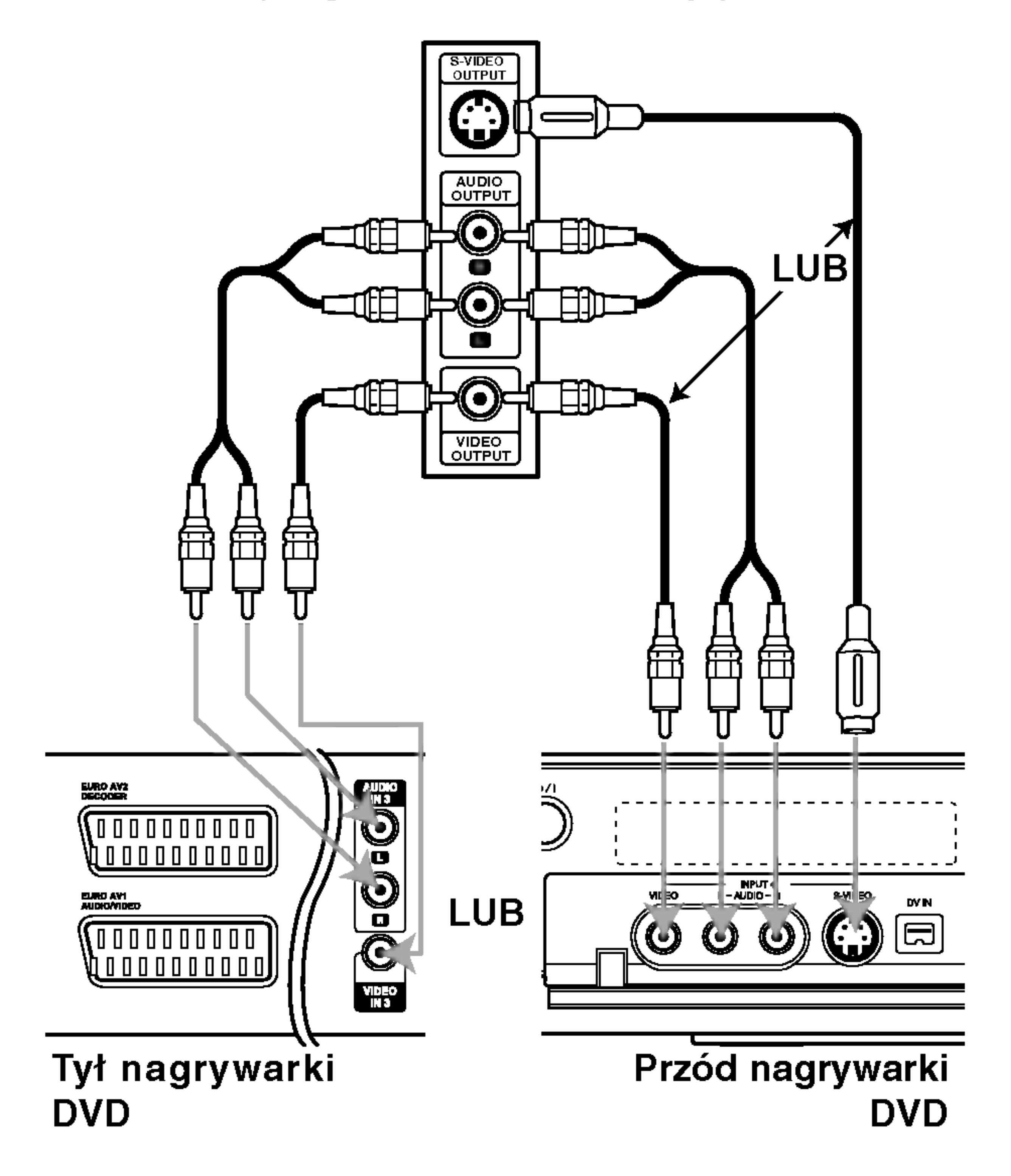

## **M** Uwaga

PODŁ?CZENIA NAGRYWARKI

### Przed rozpoczęciem użytkowania

## Ustawienia początkowe

W tym systemie menu jest kilka sposobów na dostosowanie ustawień fabrycznych do własnych potrzeb. Większość z menu składa się z trzech poziomów, na których można zmieniać ustawienia, ale w niektórych przypadkach trzeba wejść głębiej, ze względu na różnorodność ustawień. Po naciśnięciu przycisku SETUP, na ekranie telewizora pojawi się tylko pierwszy i drugi poziom systemu menu. Poziom trzeci zostanie wyświetlony po naciśnięciu przycisku ">". Dla ułatwienia poruszania się po poziomach menu po prawej stronie etykiety menu będzie widoczny znak ">", aby ułatwić Ci przejście na kolejny poziom

## Informacje ogólne

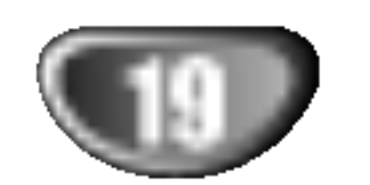

Ta nagrywarka DVD wyposażona jest w tuner z syntezą częstotliwości, zdolny do odbioru do 88 kanałów telewizyjnych.

Naciśnij przycisk ENTER, aby rozpocząć przeszukiwanie kanałow.

Tuner automatycznie znajdzie wszystkie dostępne w danym obszarze kanały i zapisze je w pamięci.

### Automatyczne programowanie

### Przygotowanie:

• Podłącz nagrywarkę DVD do żądanego typu anteny, jak pokazano w Podłączaniu anteny na stronie 15.

Aby przywołać menu i opuścić je: Naciśnij przycisk SETUP, aby przywołać menu. Powtórne naciśnięcie przycisku SETUP spowoduje powrót do ekranu początkowego.

### Aby przejść do kolejnego poziomu:

Naciśnij przycisk  $\blacktriangleright$  na pilocie zdalnego sterowania.

### Aby cofnąć się do poprzedniego poziomu: Naciśnij przycisk < na pilocie zdalnego sterowania.

## Czynności ogólne

Naciśnij przycisk SETUP. Pojawi się menu ustawień.

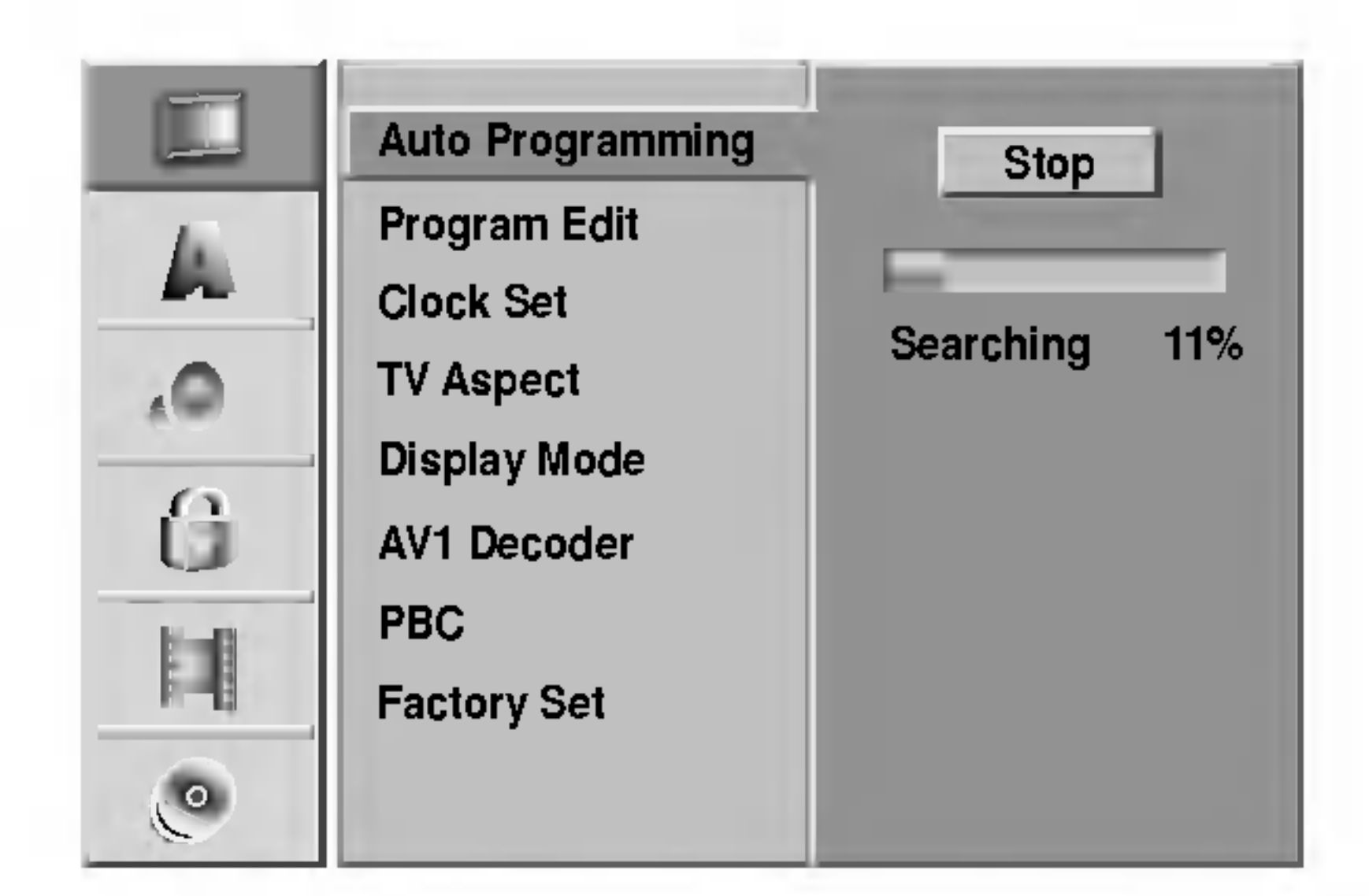

- Naciśnij przycisk SETUP Pojawi się menu ustawień.
- Korzystając z przycisków ▲ / ▼ wybierz opcję General (Ogólne).
- 4 Gdy wybierzesz opcję Ogólne, naciśnij przycisk ▶, aby przejść do drugiego poziomu.
- Korzystając z przycisków ▲ / ▼ wybierz opcję Auto Programming (Automatyczne programowanie).
- $\blacksquare$  Naciśnij przycisk  $\blacktriangleright$ , aby przejść do trzeciego poziomu.
- $\blacksquare$  Korzystając z przycisków  $\blacktriangle$  /  $\blacktriangledown$  wybierz żądaną opcję.
- Gdy wybierzesz żądaną pozycję, naciśnij<br>● przycisk ▶, aby przejść do drugiego poziomu.
- Korzystając z przycisków ▲ / V wybierz drugą zadana opcję.
- $\blacksquare$  Naciśnij przycisk  $\blacktriangleright$ , aby przejść do trzeciego poziomu. poziomu.
- G Używając przycisków ▲ / ▼ wybierz żądar<br>Ustawienie, a następnie naciśnij przycisk ENTER, aby potwierdzić wybór. Niektóre pozycje wymagają dodatkowych kroków. Naciśnij przycisk SETUP, aby opuścić menu ustawień.

Podświetlony zostanie komunikat "Start".

## Edycja programów

Możesz edytować kanały ręcznie (dodawać, usuwać, nazywać, przemieszczać, itp.).

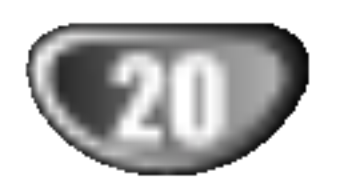

Seek(Przeszukiwanie): Automatycznie poszukuje stacji. Za pomocą przycisków < /> / > wybierz opcję Seek (Przeszukiwanie), następnie naciśnij przycisk ▲ /  $\blacktriangledown$ . Przeszukiwanie zostanie zatrzymane, gdy nagrywarka DVD dostroi się do stacji.

<mark>ra</mark> Korzystając z przycisków ▲ / ▼ wybierz numer programu, następnie naciśnij przycisk ENTER. Opcje listy programów pojawią się po lewej stronie menu. Korzystając z przycisków ▲ / V wybierz opcję, a następnie naciśnij przycisk ENTER, aby potwierdzić wybór.

> Decoder On/Off (Dekoder Włączony/ Wyłączony): Włącza lub wyłącza dekoder dla danego programu.

Ch. (Kanał): Zmienia numer edytowanego kanału. Za pomocą przycisków ◀ / ▶ wybierz opcję Kanał, następnie naciśnij przycisk  $\blacktriangle / \blacktriangledown$ .

MFT: Zmienia częstotliwość podczas strojenia precyzyjnego. Za pomocą przycisków < /> /  $\blacktriangleright$  wybierz opcję MFT, następnie naciśnij przycisk  $\triangle$  /  $\nabla$ 

4. Wybierz OK, a następnie naciśnij przycisk ENTER, aby potwierdzić ustawienie i powrócić do menu listy programów.

z listy programów.

NICAM Auto/Off (Funkcja NICAM Automatyczna/ Wyłączona): Ustawia funkcję NICAM na tryb automatyczny lub wyłącza ją dla danego programu.

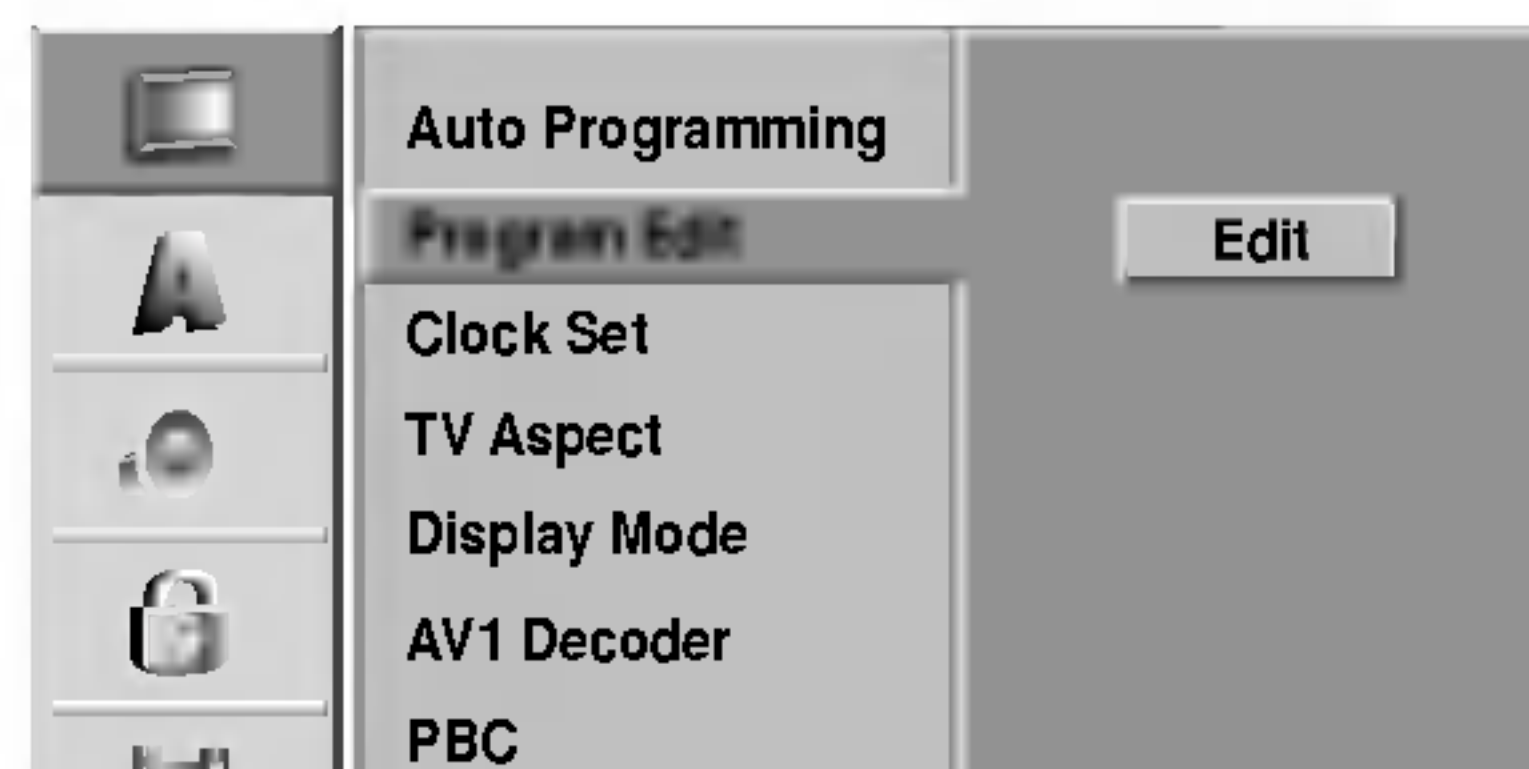

Naciskaj przycisk RETURN ( $\delta$ <sup>2</sup>), aby opuścić menu listy programów.

### Edycja programów

Możesz wykonać przeszukiwanie, wybieranie oraz zapamiętywanie kanałów TV ręcznie.

1. Za pomocą przycisków  $\triangle$  /  $\nabla$  wybierz program z menu listy programów i naciśnij przycisk ENTER. Opcje listy programów pojawią się po lewej stronie menu listy programów.

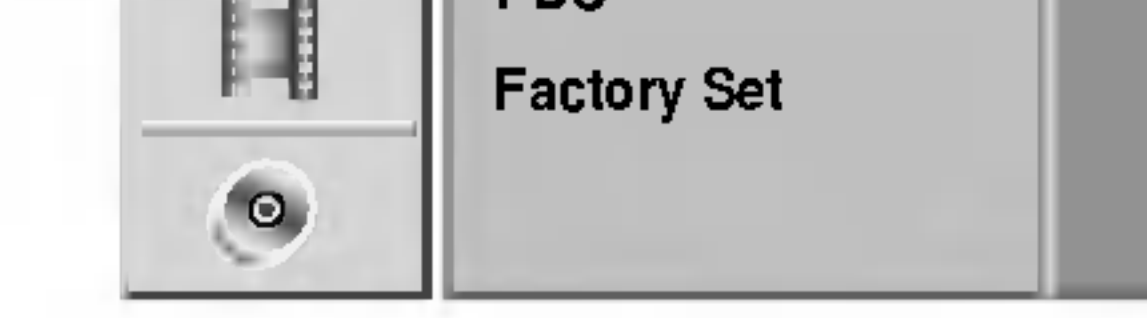

- Naciśnij przycisk SETUP. Pojawi się menu ustawień.
- Korzystając z przycisków  $\blacktriangle$  /  $\nabla$  wybierz opcję General (Ogólne).
- **4 Gdy wybierzesz opcję Ogólne, naciśnij przycisk** 
	- $\blacktriangleright$ , aby przejść do drugiego poziomu.
- 4 Używając przycisków ▲ / ▼ wybierz opcję<br>• Program Edit (Edycja programów), a następnie naciśnij przycisk ▶, aby przejść do trzeciego poziomu. Podświetlony jest komunikat "Edit".
- **5 Naciśnij przycisk ENTER.**

Pojawi się menu listy programów.

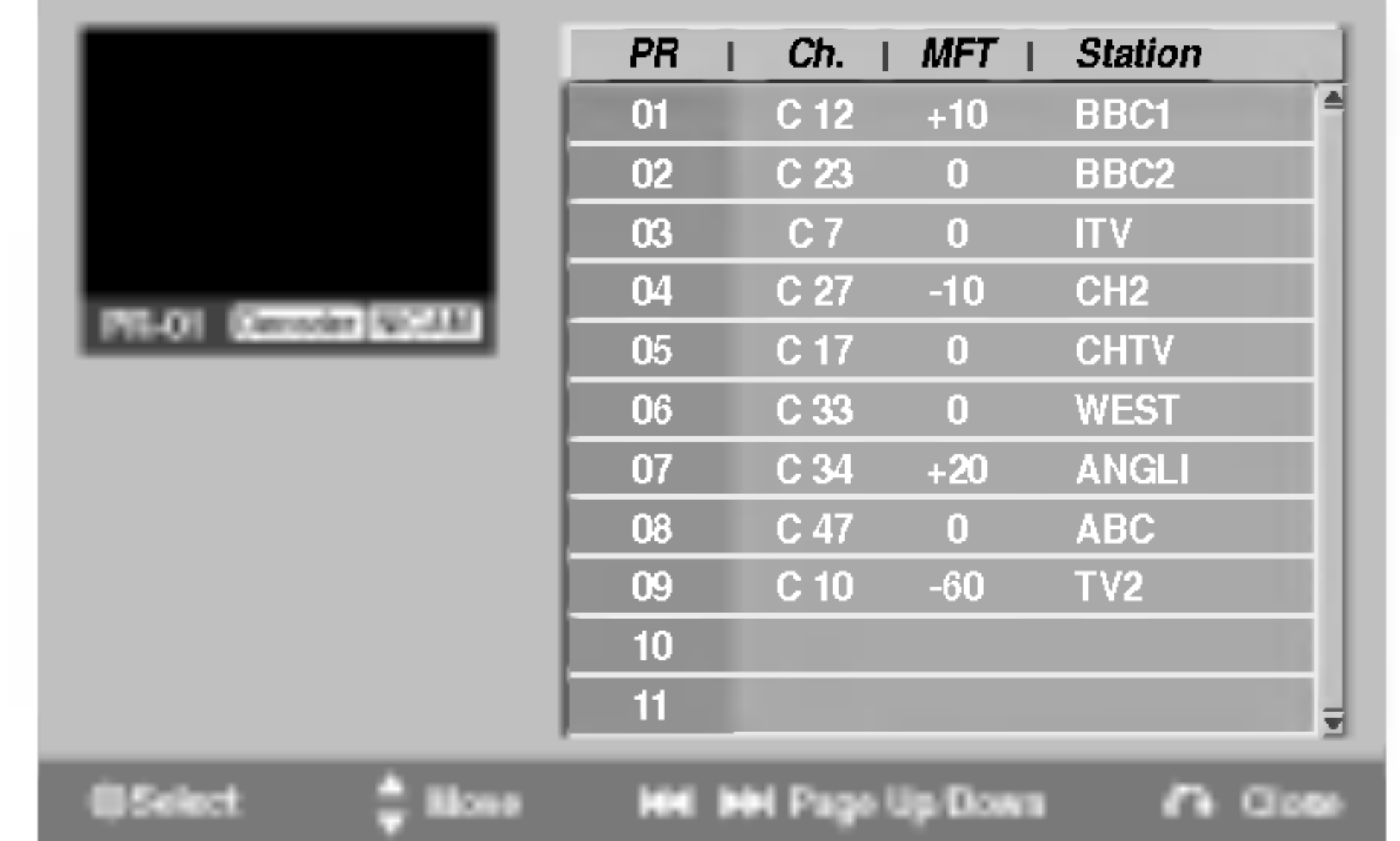

2. Za pomocą przycisków ▲ / ▼ wybierz opcję 'Program Edit' (Edycja programów) z listy opcji i naciśnij ENTER. Pojawi się menu edycji programów.

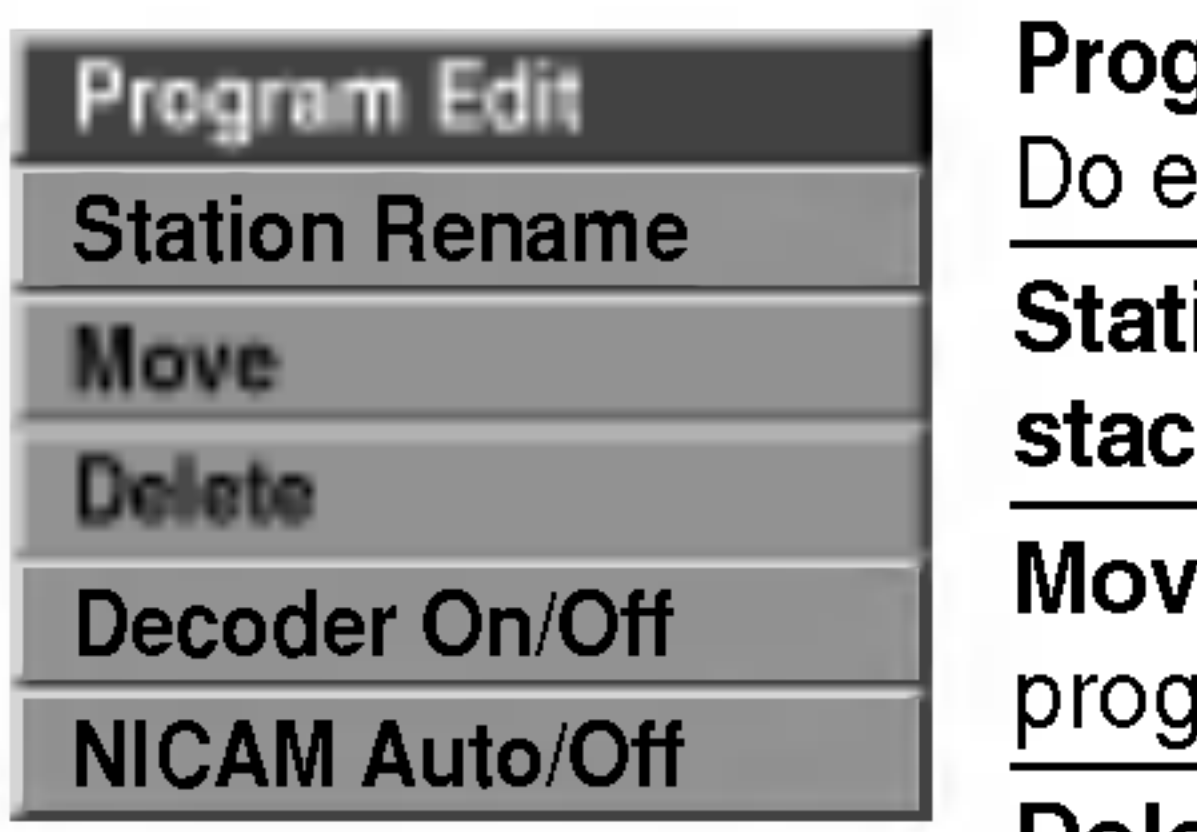

gram Edit (Edycja programu): dycji wybranego programu.

tion Rename (Zmiana nazwy :ji): Do edycji nazwy stacji re (Przesuń): Zmienia miejsce pramu na liście programów.

Delete (Usuń): Usuwa program

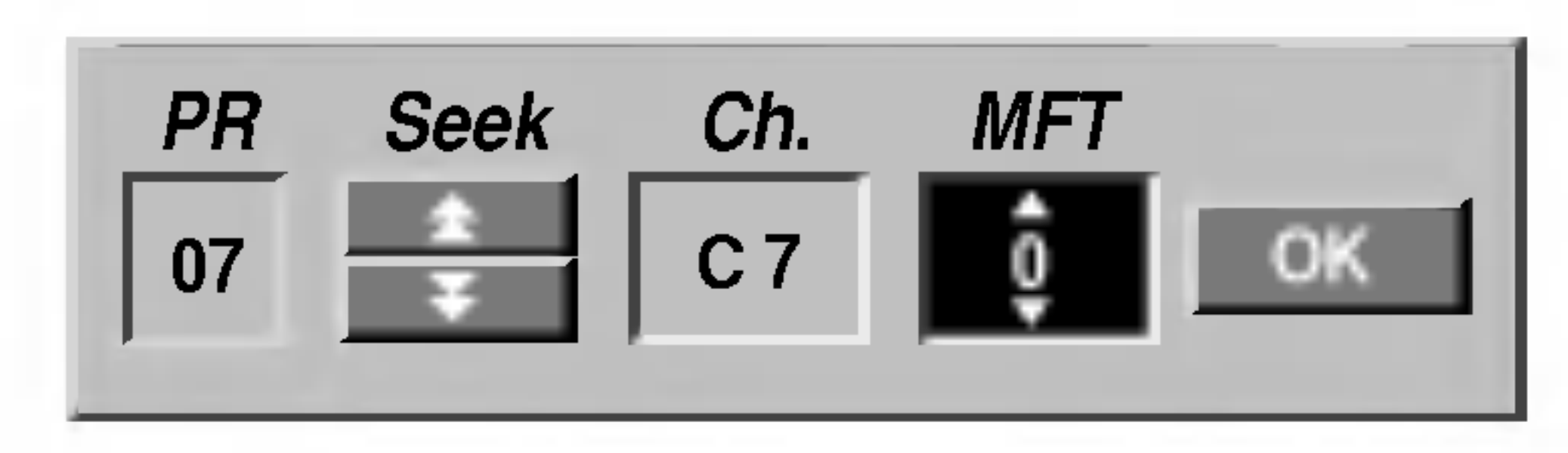

- 3. Aby korzystać z menu edycji programów, zapoznaj się z opisami zamieszczonymi poniżej.
	- $\blacktriangleleft$  /  $\blacktriangleright$  (w lewo/ w prawo): Przesuwają kursor do poprzedniej lub następnej kolumny.
	- $\triangle$  /  $\nabla$  (w górę/ w dół): Zmieniają ustawienia oraz aktualną pozycję kursora.

PR: Pokazuje numer programu (tylko na wyświetlaczu)

## Edycja programów (ciąg dalszy)

PODŁ?CZENIA NAGRYWARKI

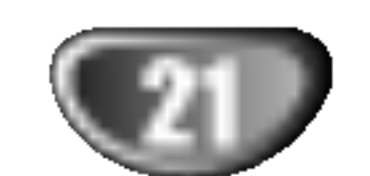

### Zmiana nazwy stacji

Możesz samodzielnie nadawać nazwy stacjom. Nazwy mogą składać się maksymalnie z 5 znaków.

1. Za pomocą przycisków  $\triangle$  /  $\nabla$  wybierz program z menu listy programów i naciśnij przycisk ENTER. Opcje listy programów pojawią się po lewej stronie menu listy programów.

### Ręczne sortowanie kanałów TV

- ► (PLAY): Wstawia spację w miejscu ustawienia kursora.
- **II (PAUSE/STEP):** Usuwa znak znajdujący się na pozycji za kursorem.
- (STOP), CLEAR: Usuwa znak znajdujący się na pozycji przed kursorem.
- 

2. Za pomocą przycisków ▲ / ▼ wybierz opcję 'Decoder On/Off' (Dekoder Włączony/ Wyłączony) z opcji listy programów, następnie naciśnij ENTER. Jeśli wybierzesz On (Włączony), na ekranie menu pojawi się komunikat 'Decoder' (Dekoder).

Możesz zmienić pozycję programu w menu listy programow.

- 1. Za pomocą przycisków  $\triangle$  /  $\nabla$  wybierz program z menu listy programów i naciśnij przycisk ENTER. Opcje listy programów pojawią się po lewej stronie menu listy programów.
- 2. Za pomocą przycisków ▲ / ▼ wybierz opcję 'Move' (Przesuń) z opcji listy programów, następnie naciśnij ENTER.
- 2. Za pomocą przycisków ▲ / ▼ wybierz opcję 'Station Rename' (Zmiana nazwy stacji), następnie naciśnij ENTER. Pojawi się menu klawiatury.

3. Za pomocą przycisków ▲ / ▼ wybierz żądaną pozycję, a następnie naciśnij przycisk ENTER, aby zapisać ustawienie.

### Przyciski pilota zdalnego sterowania do wprowadzania nazwy.

### Ustawianie funkcji NICAM Auto/Off (Funkcja NICAM Automatyczna/ Wyłączona)

Ta nagrywarka DVD może odbierać dźwięk Hi-Fi nadawany w systemie NICAM Stereo. Jeśli jednak wystąpią zakłócenia sygnału ze względu na słabą jakość odbioru, możesz wyłączyć tę funkcję 1. Za pomocą przycisków  $\triangle$  /  $\nabla$  wybierz program z menu listy programów i naciśnij przycisk ENTER. Opcje listy programów pojawią się po lewej stronie

menu listy programów.

**IGE / DDE:** Przesuwają kursor w lewo i w prawo. Przyciski numeryczne (0-9): Do wprowadzania znaku o odnośnej lokalizacji w wybranej kolumnie. MENU/LIST, DISPLAY: Do przełączania trybów klawiatury (Wielkie litery, Małe litery, Symbole) 4. Wybierz 'OK', a następnie naciśnij przycisk ENTER, aby zapisać nazwę i powrócić do menu listy programów.

2. Za pomocą przycisków ▲ / ▼ wybierz opcję 'NICAM Auto/Off' (Funkcja NICAM Automatyczna/ Wyłączona) z opcji listy programów, następnie naciśnij ENTER. Jeśli wybierzesz Auto (funkcja NICAM automatyczna), na ekranie menu pojawi się komunikat 'NICAM'.

### Usuwanie programu

Możesz usunąć program w menu listy programów.

- 1. Za pomocą przycisków  $\triangle$  /  $\nabla$  wybierz program z menu listy programów i naciśnij przycisk ENTER. Opcje listy programów pojawią się po lewej stronie menu listy programów.
- 2. Za pomocą przycisków ▲ / ▼ wybierz opcję 'Delete' (Usuń) z opcji listy programów, następnie naciśnij ENTER. Program zostanie usunięty.

### Włączanie i wyłączanie dekodera.

1. Za pomocą przycisków ▲ / ▼ wybierz program, dla którego chcesz korzystać z dekodera w menu listy programów i naciśnij przycisk ENTER. Opcje listy programów pojawią się po lewej stronie menu listy programów.

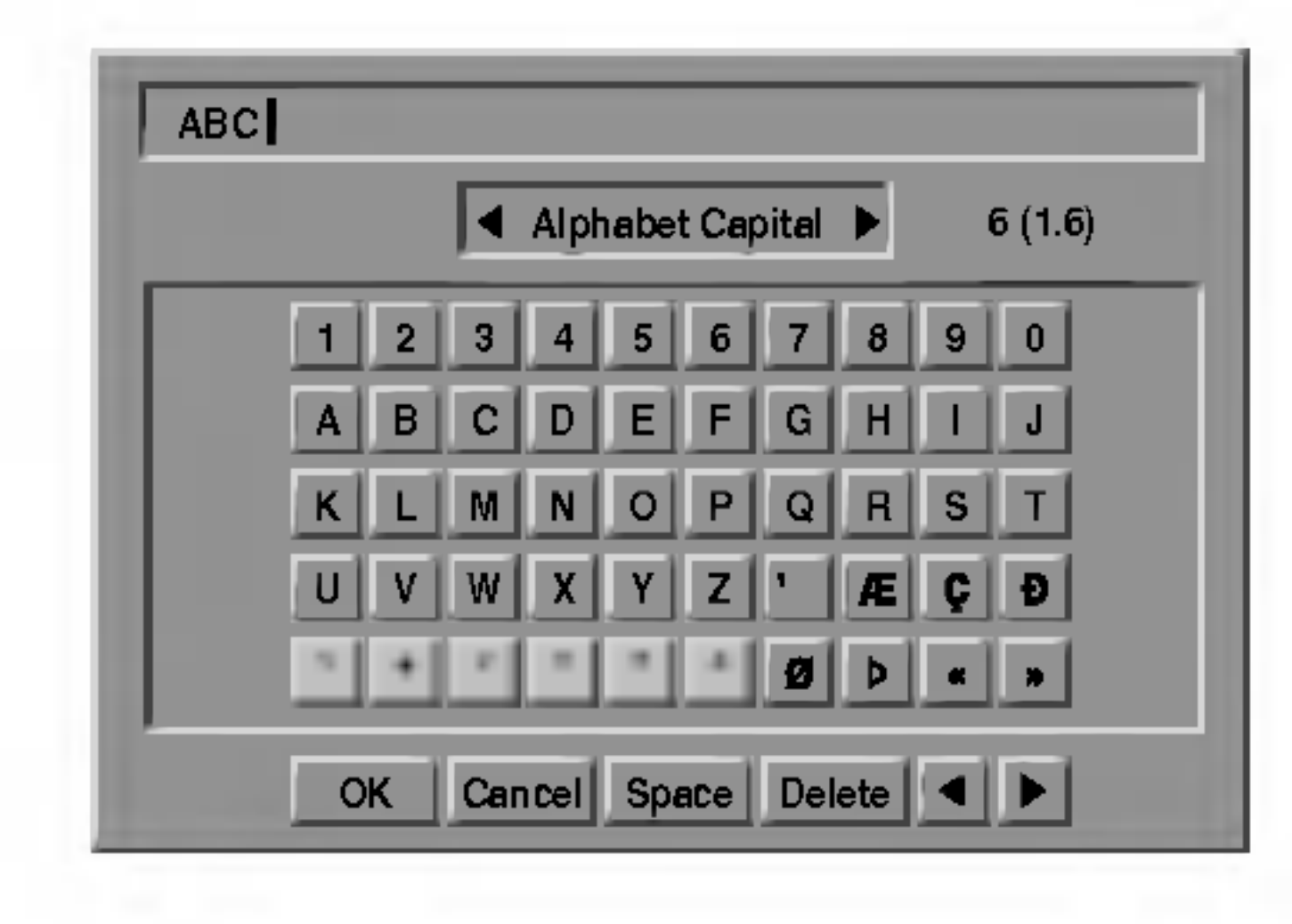

- 3. Wprowadź nazwę stacji. Za pomocą przycisków  $\triangle \blacktriangledown \blacktriangle \blacktriangleright$  wybierz znak, a następnie potwierdź wybór
	- przyciskiem ENTER.
	- Alphabet Capital (Wielkie litery): Przełącza klawiaturę w tryb wprowadzania wielkich liter.
	- ? Alphabet Small (Małe litery): Przełącza klawiaturę w tryb wprowadzania małych liter. ? www.cheft.com.com.com.com.com.com.<br>Symbols (Symbole): Przełącza klawiaturę w tryb wprowadzania symboli. • OK: Wybierz, aby zakończyć. • Cancel: Wybierz, aby opuścić menu. ? ienia kursora. Delete (Usuń): Usuwa znak znajdujący się na pozycji przed kursorem.  $\bullet$   $\blacktriangleleft$  / $\blacktriangleright$ : Przesuwają kursor w lewo i w prawo.
	- Space (Spacja): Wstawia spację w miejscu ustaw-

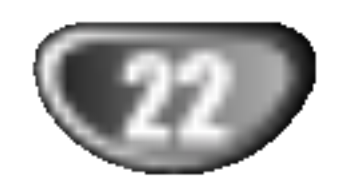

### Ustawianie zegara

- Naciśnij przycisk SETUP. Pojawi się menu ustawień.
- $\blacktriangleright$  Korzystając z przycisków  $\blacktriangle$  /  $\nabla$  wybierz opcję General (Ogólne).
- 3 Gdy wybierzesz opcję General, naciśnij przycisk<br>D > aby przejść do drugiego poziomu.  $\blacktriangleright$ , aby przejść do drugiego poziomu.
	- Korzystając z przycisków  $\blacktriangle$  /  $\nabla$  wybierz opcję

Clock Set (Ustawianie zegara).

■ Naciśnij przycisk ▶, aby przejść do trzeciego<br>● poziomu.

### Format obrazu TV

Możesz wybrać:

- 4:3: Wybierz tę opcję, gdy podłączona jest stacja TV nadająca w standardowym formacie 4:3 TV.
- 16:9: Wybierz tę opcję, gdy podłączona jest stacja TV nadająca w szerokim formacie 16:9.

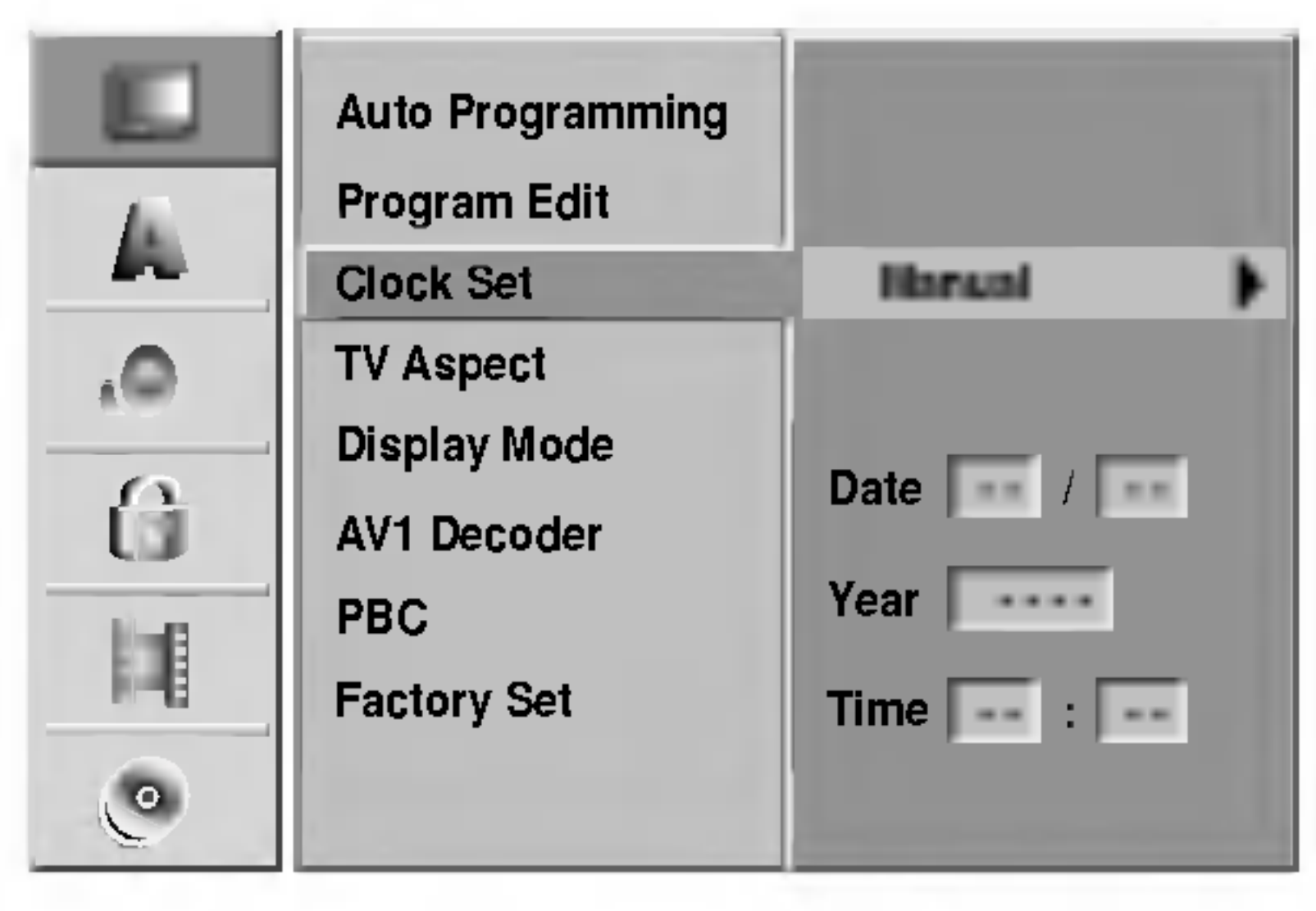

**6 Wprowadź niezbędne informacje o dacie i czasie.** Przyciski ◀ / ▶ (w lewo/ w prawo): Przesuwają kursor do poprzedniej lub następnej kolumny. Przyciski ▲ / ▼ (w górę/ w dół): Zmieniają ustawienia oraz aktualną pozycję kursora.

Naciśnij przycisk ENTER, aby potwierdzić ustawienia, następnie naciśnij przycisk SETUP,

aby opuścić menu ustawień.

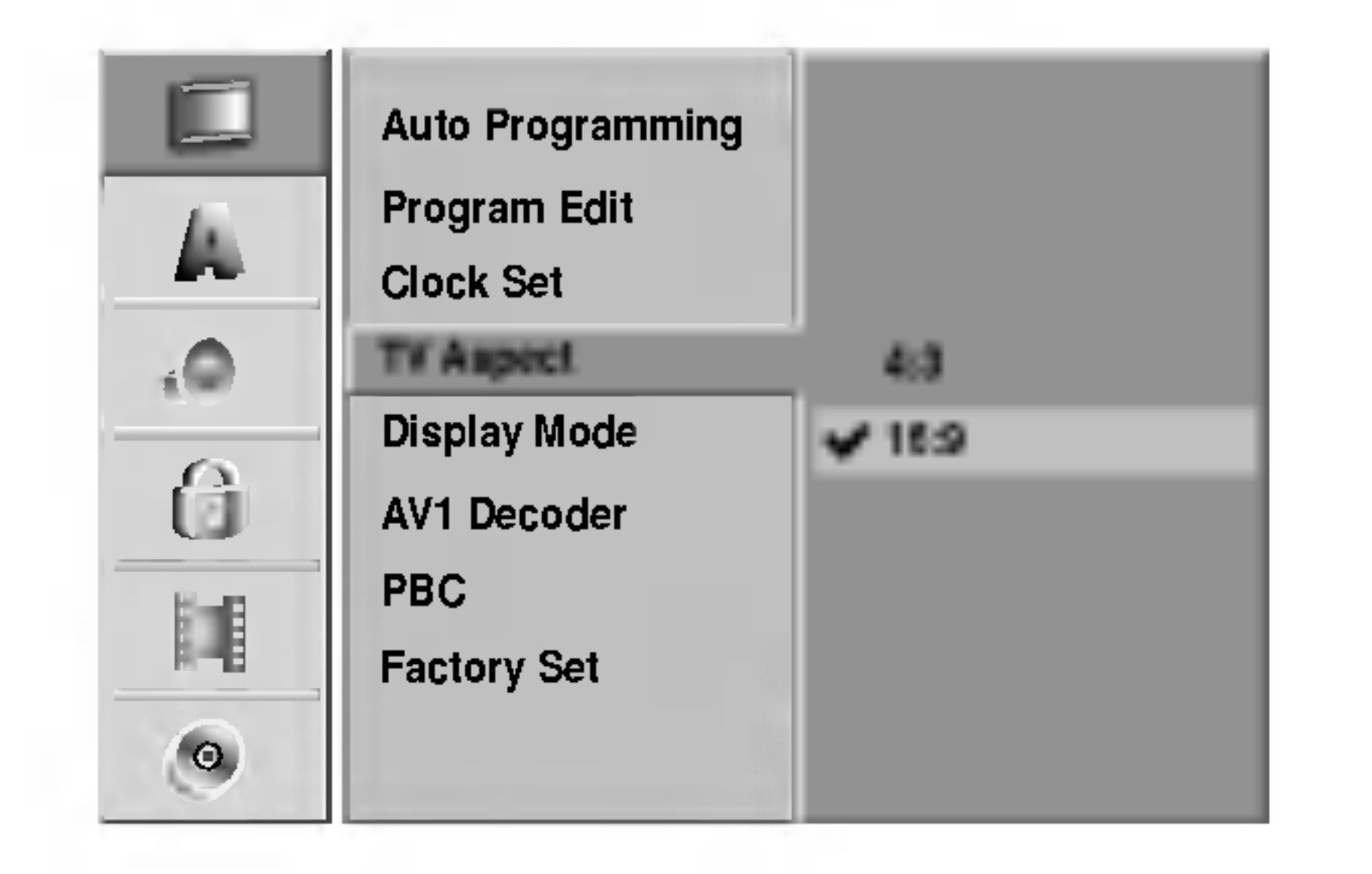

### Tryb wyświetlania

# PODŁ?CZENIA NAGRYWARKI

## Język

## Język wyświetlania

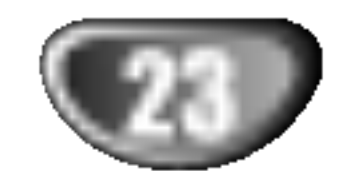

Ustawienie trybu wyświetlania działa tylko wtedy, gdy format obrazu TV ustawiony jest na tryb "4:3".

Możesz wybrać:

- Letter Box (skrzynka pocztowa): Wyświetla szeroki obraz z paskami w górnej i dolnej części ekranu.
- Pan Scan: Automatycznie wyświetla szeroki obraz na całym ekranie ucinając części, które się nie mieszczą.

### Dekoder AV1

Na stronie 14 opisany został już sposób podłączania dekodera płatnych stacji telewizyjnych. Aby oglądać lub nagrywać zakodowany program poprzez gniazdo EURO AV1 AUDIO/VIDEO nie musisz wykonywać żadnych szczególnych czynności. Wystarczy wybrać źródło sygnału AV1 poprzez naciśnięcie przycisku INPUT i odczekać chwilę na rozpoczęcie dekodowania. Wybierz 'On' (Włączony) jeśli nagrywarka jest podłączona do dekodera, w innych przypadkach

Ustawienie PBC może zostać zmienione. Włącz (ON) lub wyłącz (OFF) sterowanie odtwarzaniem (PBC). Funkcja PBC wł?czona (ON): Płyty video CD <sup>z</sup> funkcją PBC są odtwarzane zgodnie z funkcją PBC. ranneję i PDC wyłączona (OFF): Płyty video CD z funkcją PBC są odtwarzane w ten sam sposób, co płyty audio CD.

## Język płyty

Wybierz język menu płyty, dźwięku i napisów.

- Oryginalny: Wybrany zostanie oryginalny język ustawiony dla płyty.
- Inny: Aby wybrać inny język, wybierz opcję Other (Inny) i naciśnij ENTER. Do wprowadzenia 4 - cyfrowego numeru zgodnego z listą kodów języków zamieszczoną na stronie 60 wykorzystaj przyciski numeryczne oraz przycisk ENTER. Jeśli pomylisz się przed naciśnięciem przycisku ENTER, naciskaj przycisk <, aby usuwać kolejne cyfry i wprowadzać prawidłowe.

Niektóre opcje nie mogą zostać zresetowane. (Ocena, hasło i kod kraju)

Wybierz język dla menu ustawień i wyświetlania ekranowego.

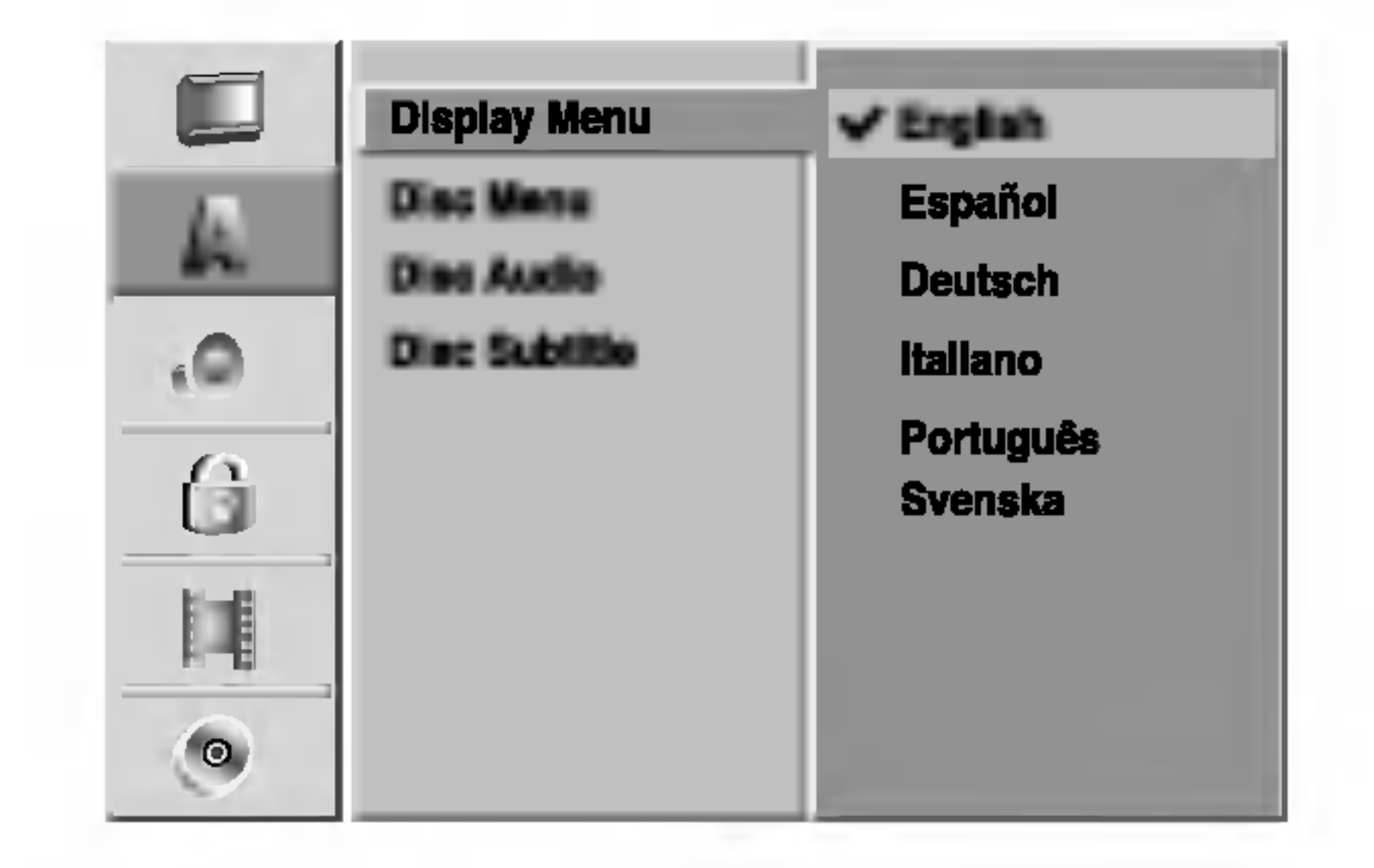

### pozostaw ustawienie 'OFF' (WYŁĄCZONY).

### PBC (Sterowanie odtwarzaniem)

### Ustawienia fabryczne

Jeśli zajdzie taka potrzeba, możesz zresetować nagrywarkę i powrócić do ustawień fabrycznych. Wybierz komunikat 'SET' i naciśnij ENTER.

### **MUwaga**

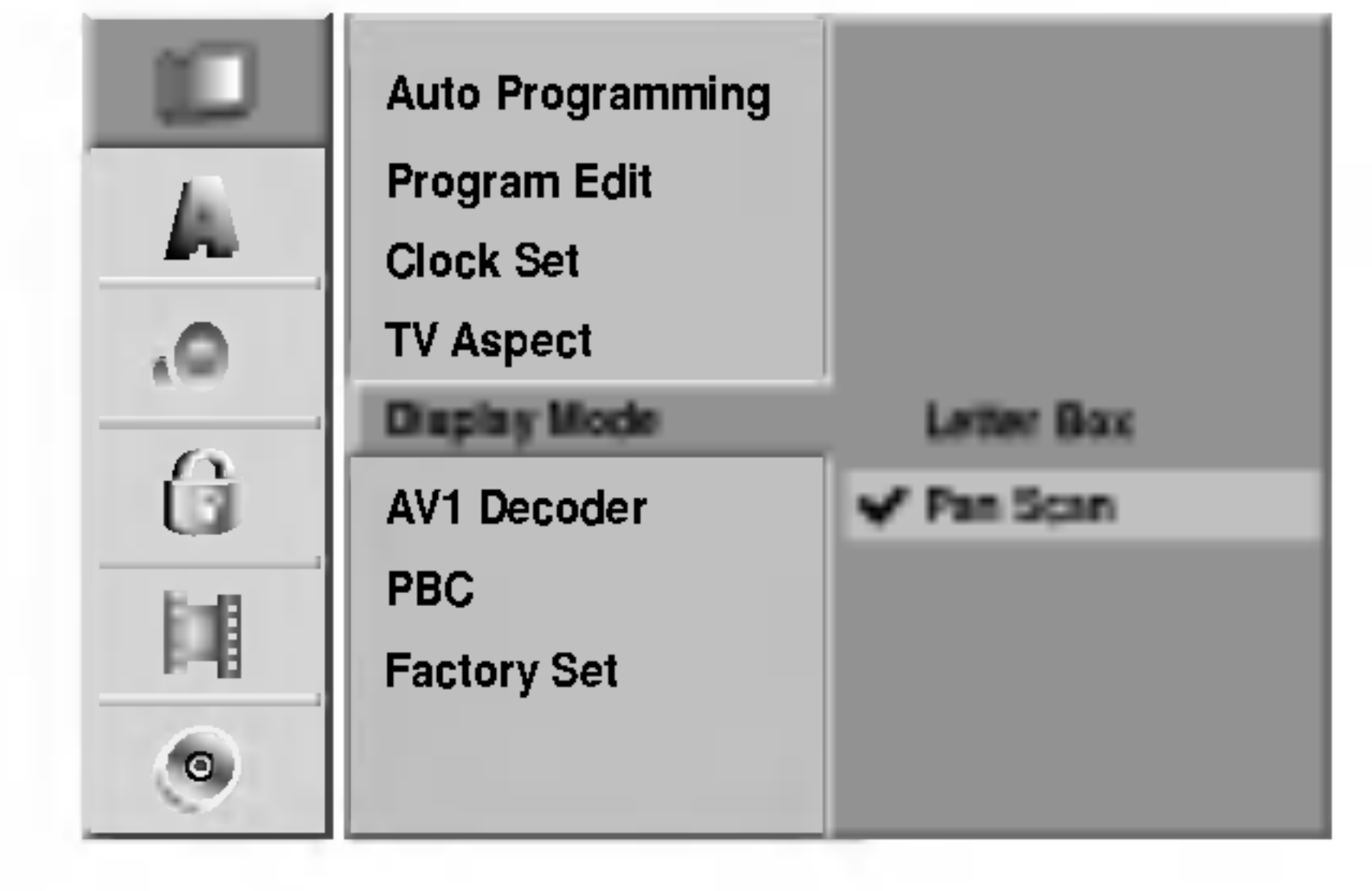

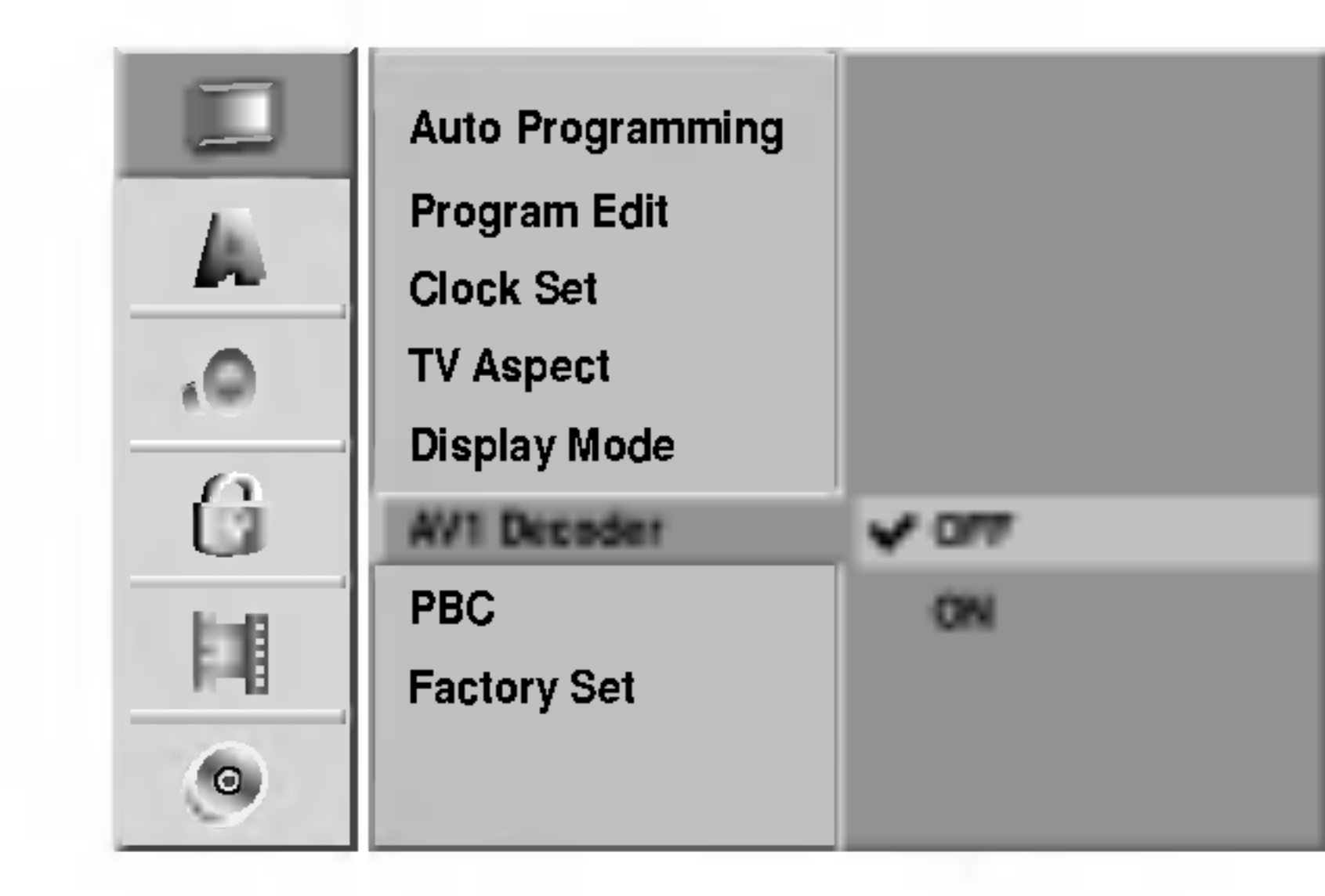

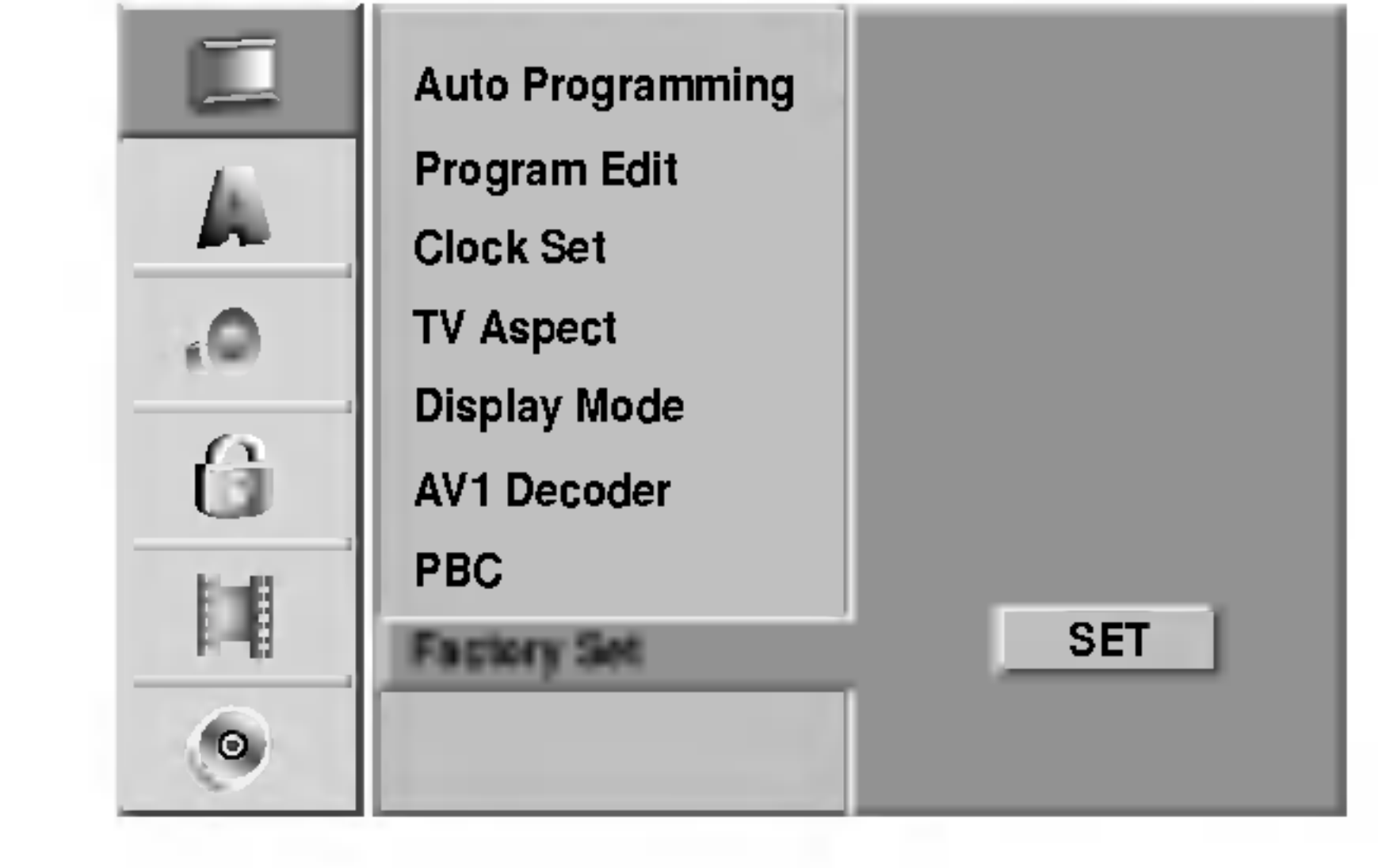

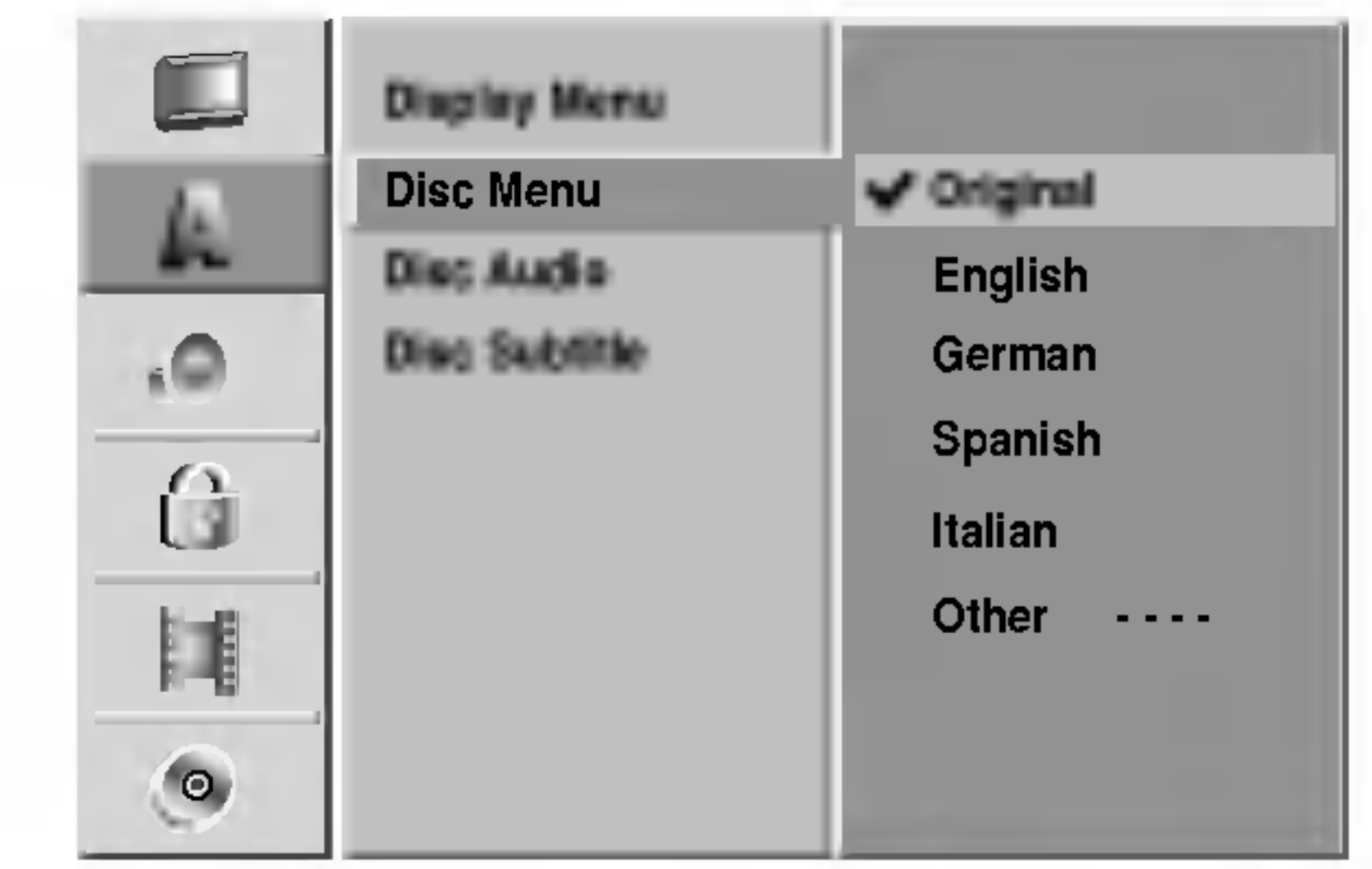

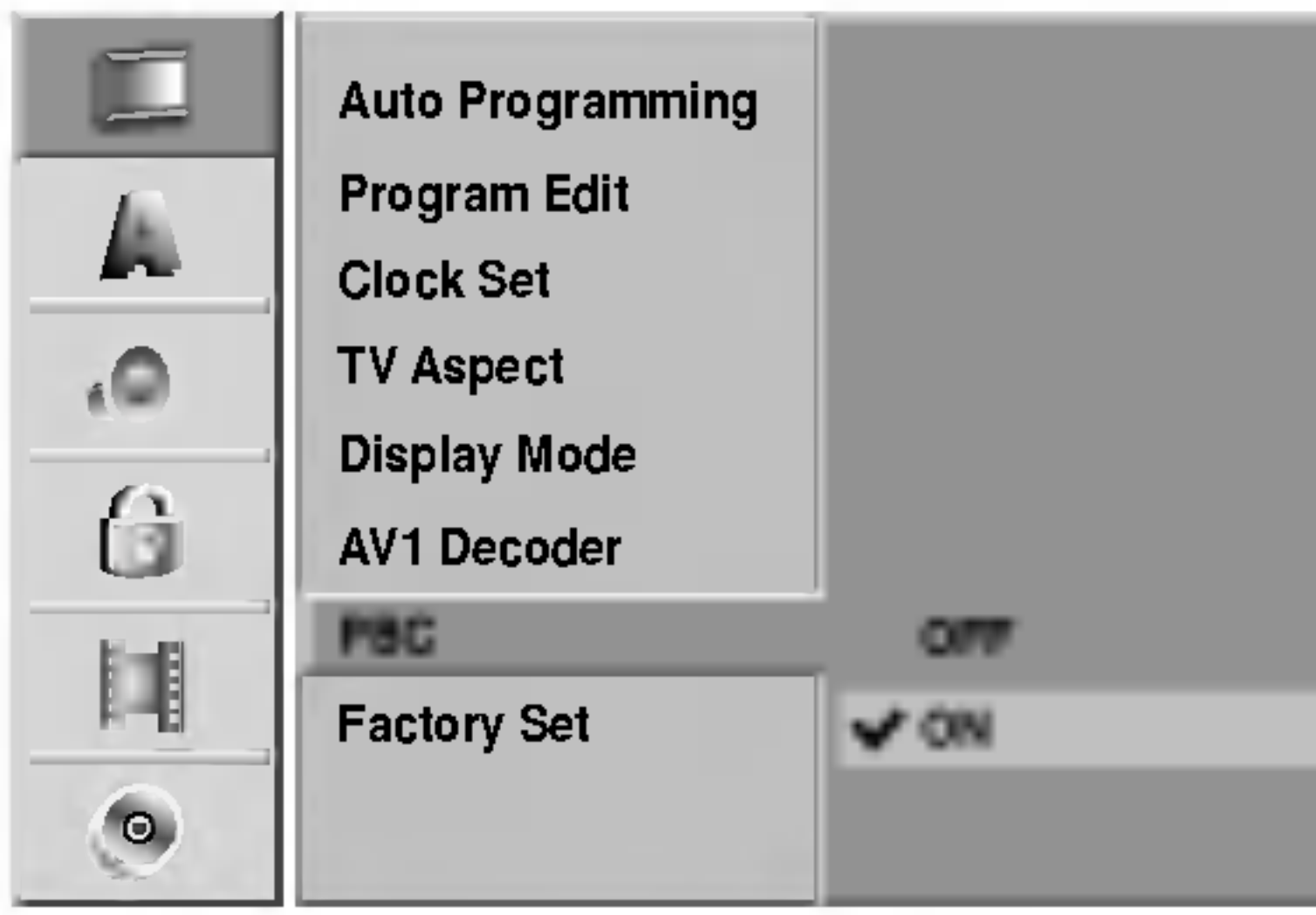

## Wyjście audio

Każda płyta DVD umożliwia wybór różnorodnych opcji wyjścia audio. Ustaw opcję wyjścia audio nagrywarki zgodnie z typem systemu audio jaki używasz.

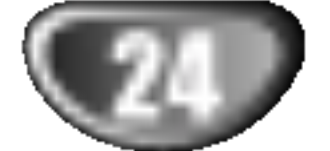

## Dolby Digital

PCM: Wybierz w przypadku podłączenia urządzenia do dwukanałowego cyfrowego wzmacniacza stereo. Gdy odtwarzasz płytę DVD video nagraną w systemie Dolby Digital, cyfrowe wyjścia audio nagrywarki DVD pracują w dwukanałowym formacie PCM. Bitstream: Wybierz opcję "Bitstream" jeśli połączyłeś wyjście cyfrowe (DIGITAL OUT) nagrywarki DVD <sup>z</sup> dekoderem Dolby Digital (lub ze wzmacniaczem lub innym urządzeniem wyposażonym w dekoder Dolby Digital).

### Częstotliwość próbkowania

### DTS

OFF (WYŁĄCZONY): Jeśli wybierzesz opcję "OFF" (WYŁĄCZONY), sygnał DTS nie będzie wysyłany przez wyjście cyfrowe DIGITAL OUT. Bitstream: Wybierz opcję "Bitstream" jeśli połączyłeś wyjście cyfrowe (DIGITAL OUT) nagrywarki DVD z dekoderem DTS (lub ze wzmacniaczem lub innym urządzeniem wyposażonym w dekoder DTS).

Jeśli Twój odbiornik lub wzmacniacz NIE ma możliwości obsługi sygnałów o częstotliwości 96 kHz - wybierz 48 kHz. Po dokonaniu takiego wyboru, niniejsze urządzenie automatycznie przekształci każdy sygnał 96 kHz w sygnał 48 kHz tak, aby Twój system mógł go odkodować. Jeśli Twój odbiornik lub wzmacniacz ma możliwość obsługi sygnałów o częstotliwości 96 kHz wybierz 96 kHz. Po dokonaniu takiego wyboru, niniejsze urządzenie będzie przekazywać każdy typ sygnału bez dodatkowego przetwarzania go.

### MPEG

PCM: Wybierz w przypadku podłączenia urządzenia do dwukanałowego cyfrowego wzmacniacza stereo. Gdy odtwarzasz płytę DVD video nagraną w systemie MPEG2, cyfrowe wyjścia audio nagrywarki DVD pracują w dwukanałowym formacie PCM. Bitstream: Wybierz opcję "Bitstream" jeśli połączyłeś

wyjście cyfrowe (DIGITAL OUT) nagrywarki DVD z dekoderem MPEG (lub ze wzmacniaczem lub innym urządzeniem

Dzięki cyfrowej technologii audio, w formacie DVD możesz usłyszeć ścieżkę dźwiękową programu w najbardziej dokładnej i realistycznej postaci. Możesz jednakże życzyć sobie skompresować zakres dynamiki wyjścia audio (różnica pomiędzy najgłośniejszymi i najcichszymi dźwiękami). Możesz wówczas oglądać film z mniejszą głośnością, bez utraty czystości dźwięku. Ustaw funkcję DRC na Włączoną (On) dla uzyskania tego efektu

### DRC (Sterowanie Zakresem Dynamiki)

### Vocal (Wokal)

Ustaw na Włączony (On) tylko wtedy, gdy odtwarzane jest wielokanałowe DVD karaoke. Kanały karaoke na płycie przekształcane są w normalny dźwięk stereo.

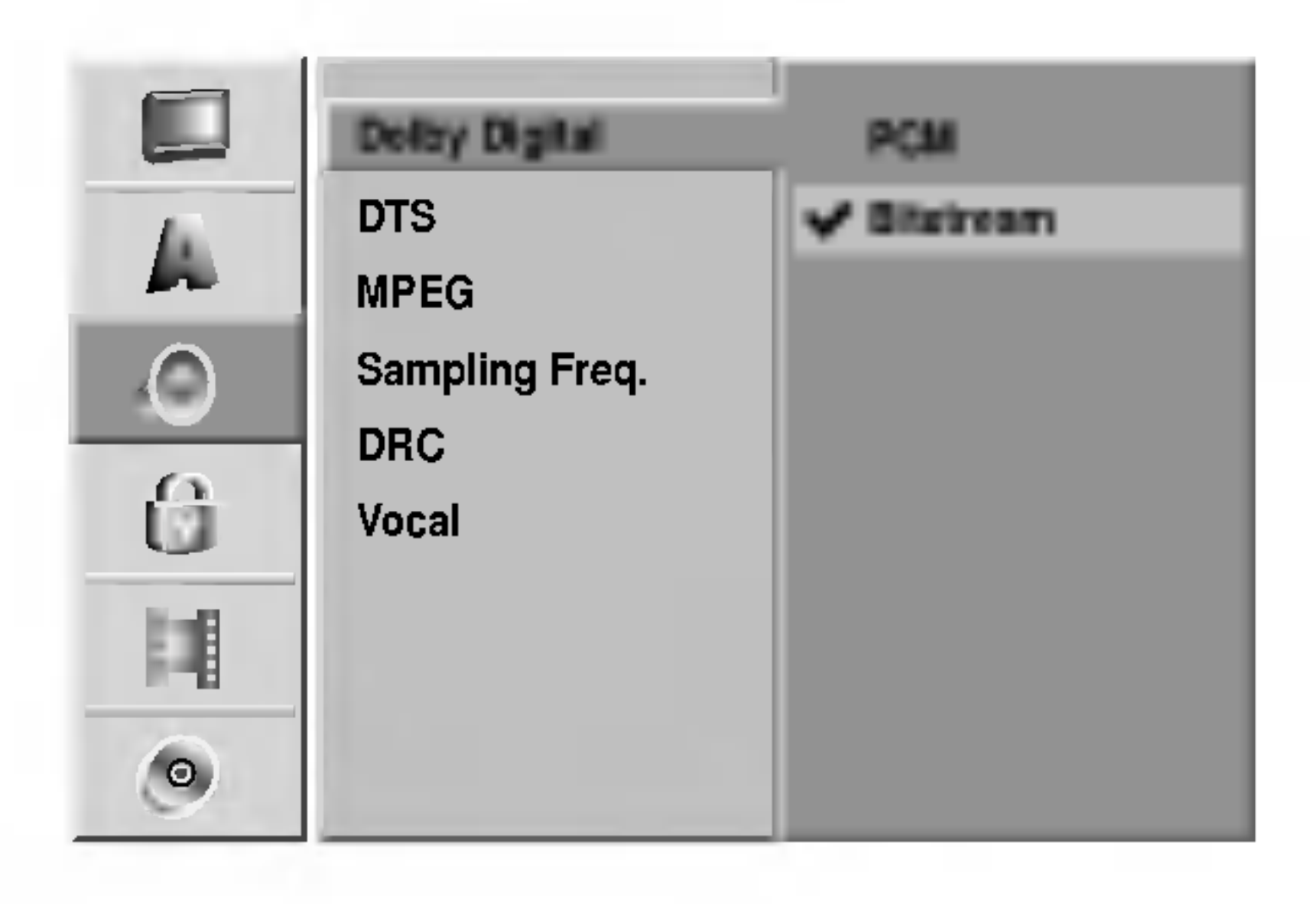

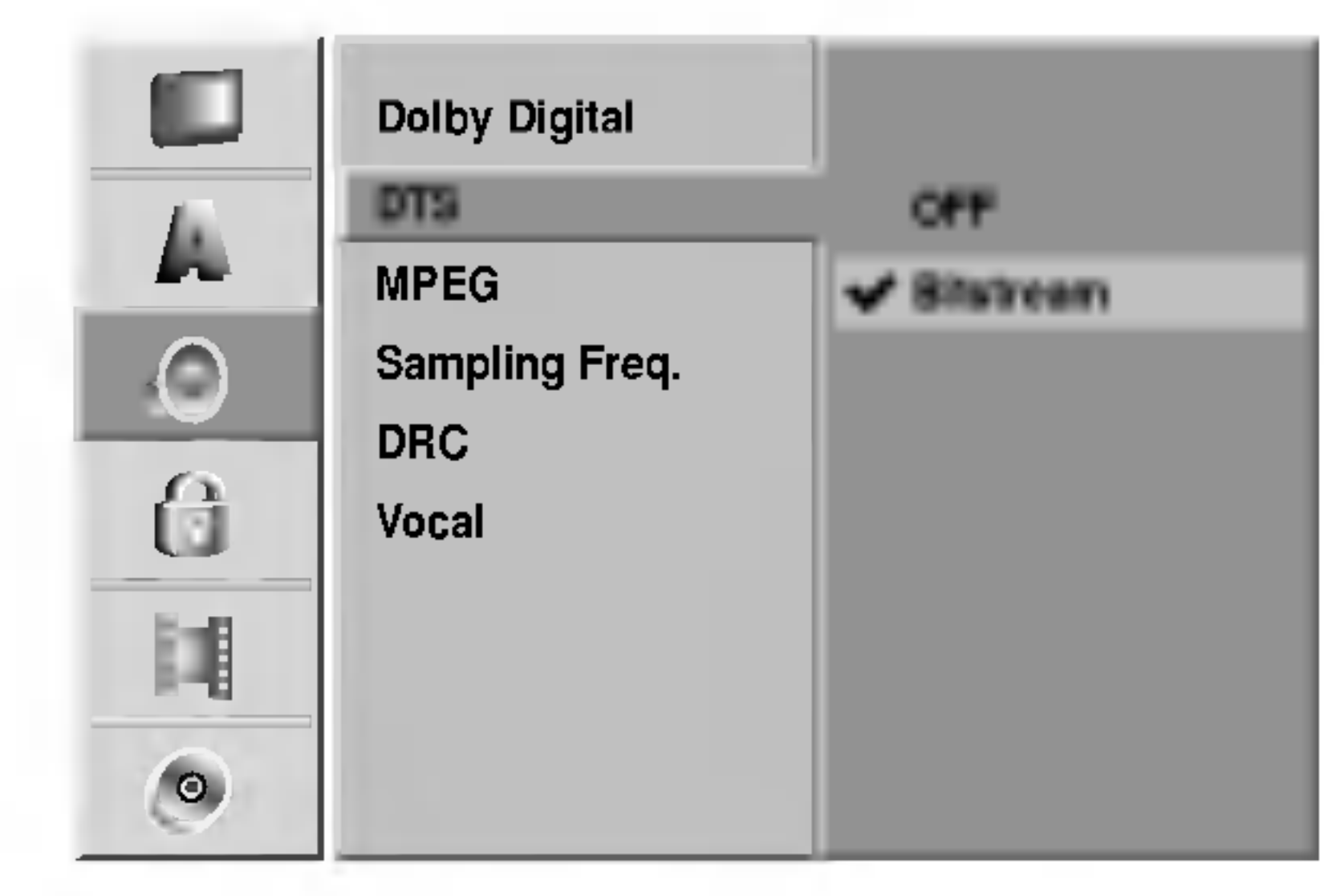

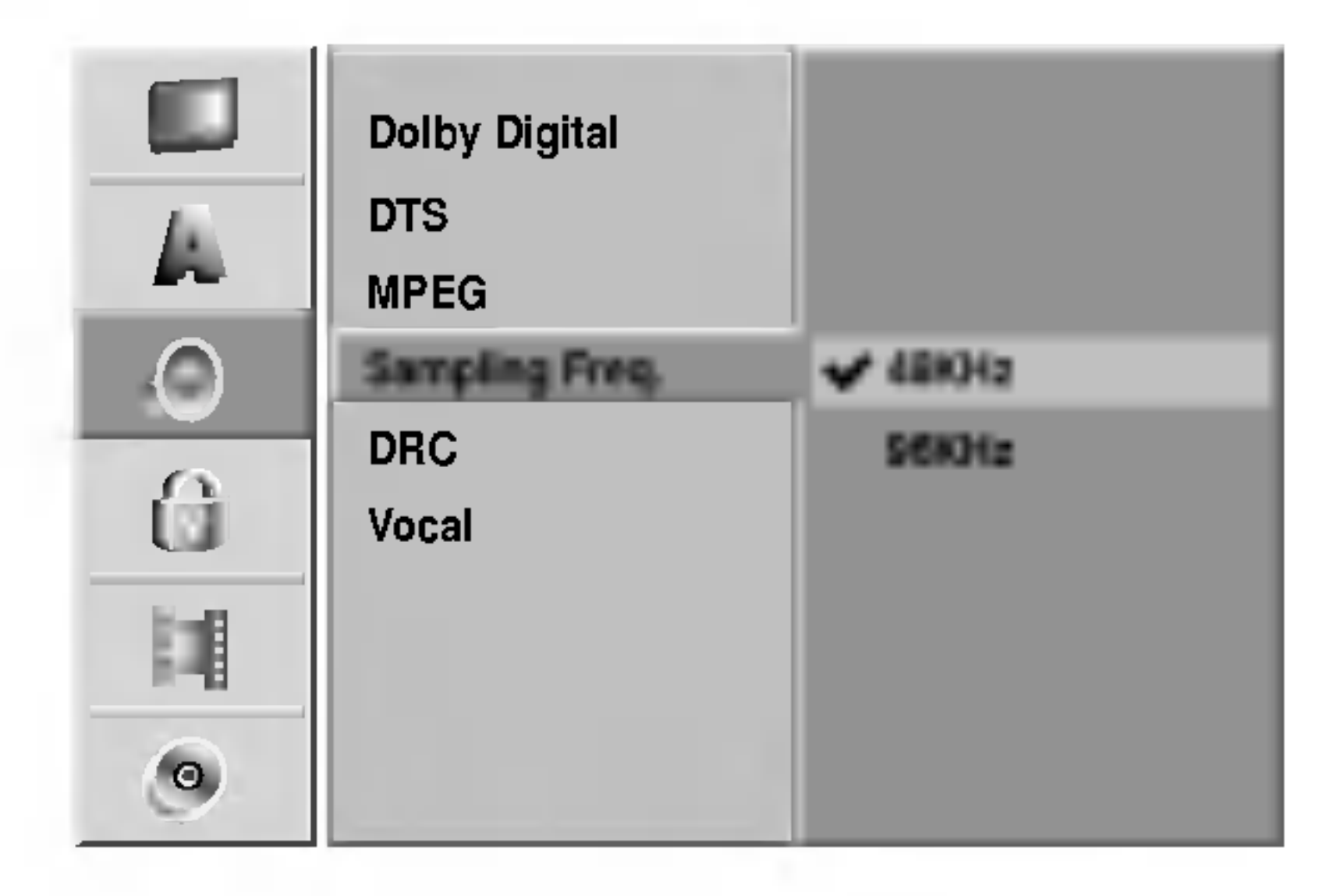

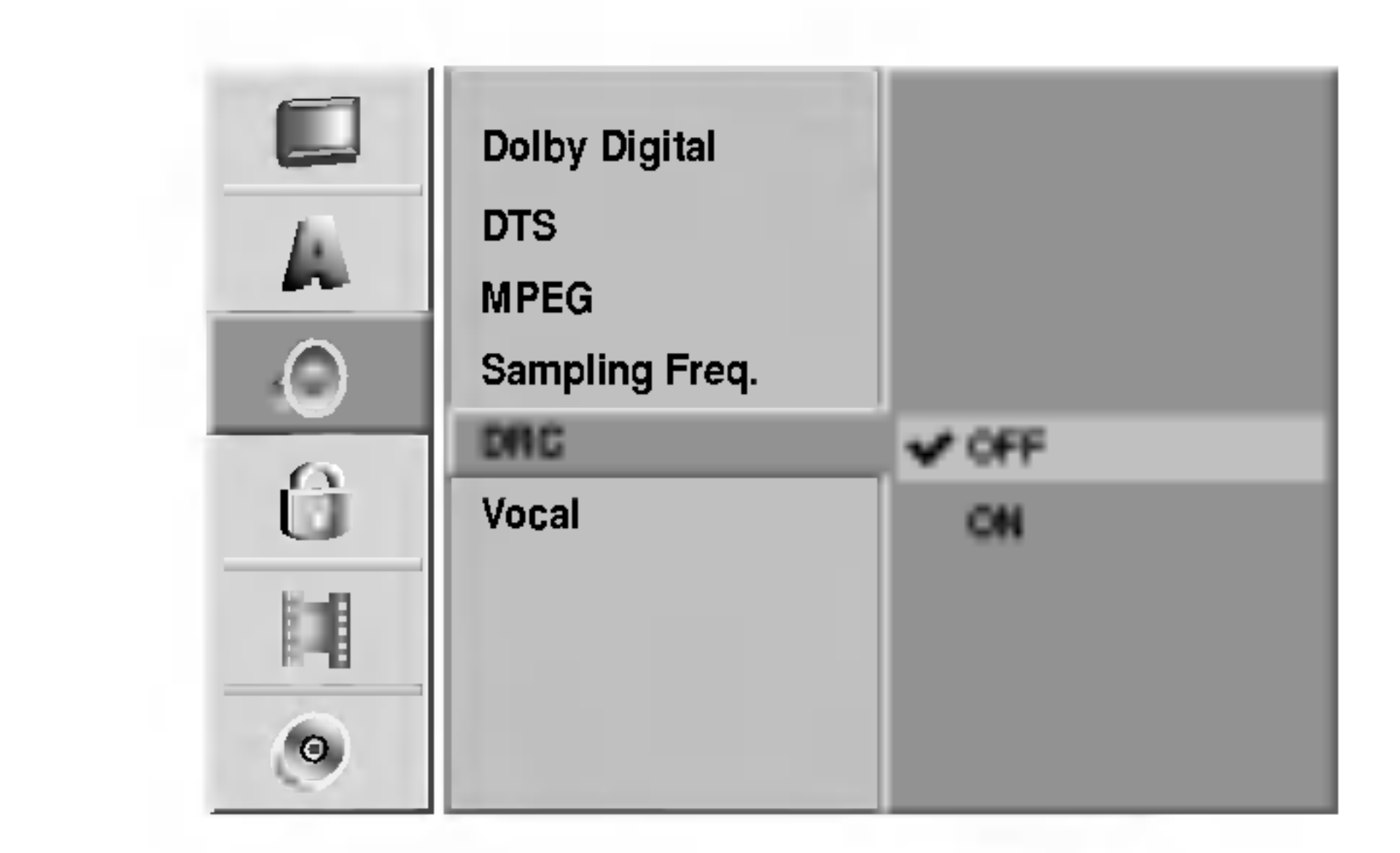

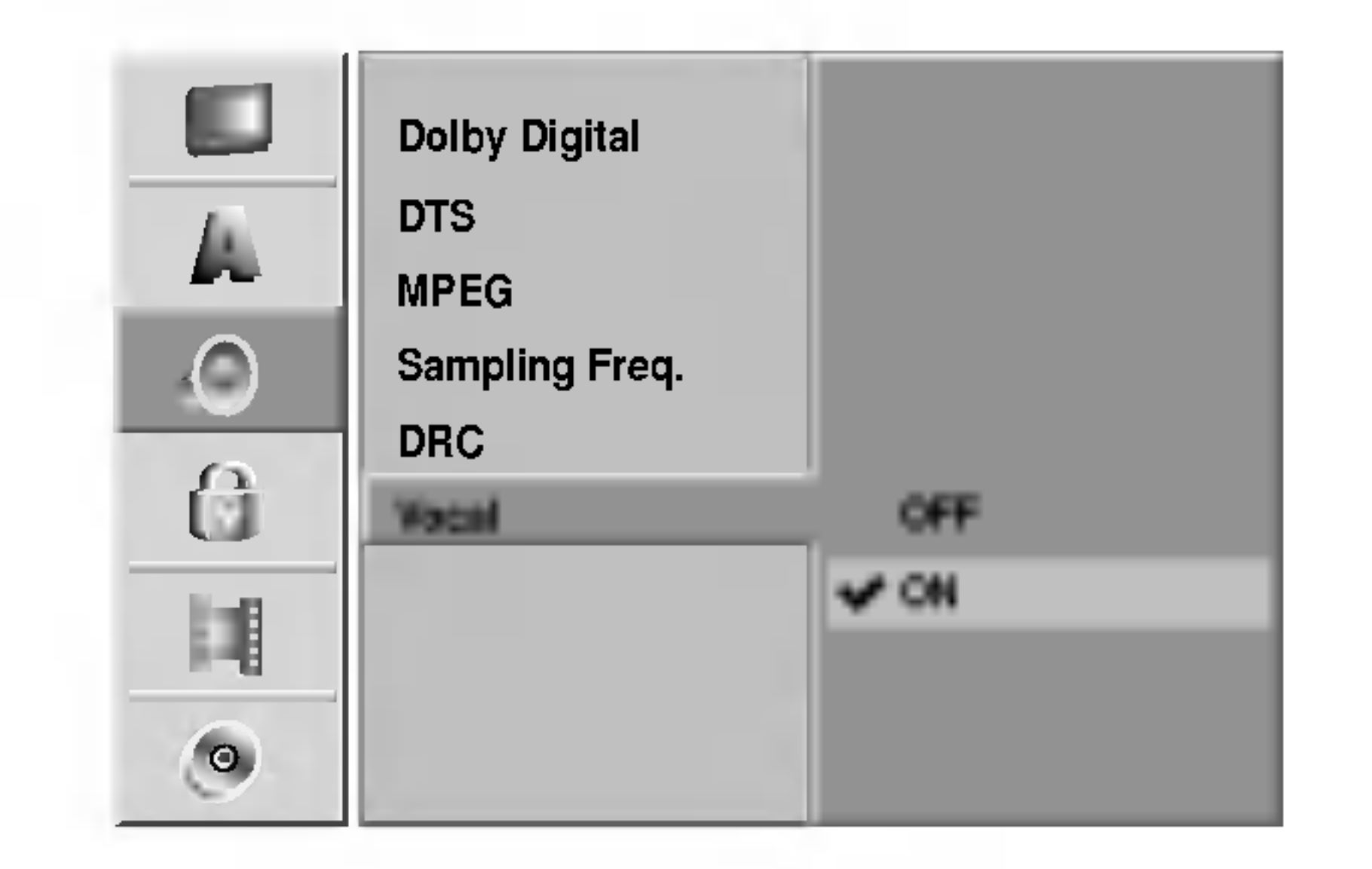

### wyposażonym w dekoder MPEG).

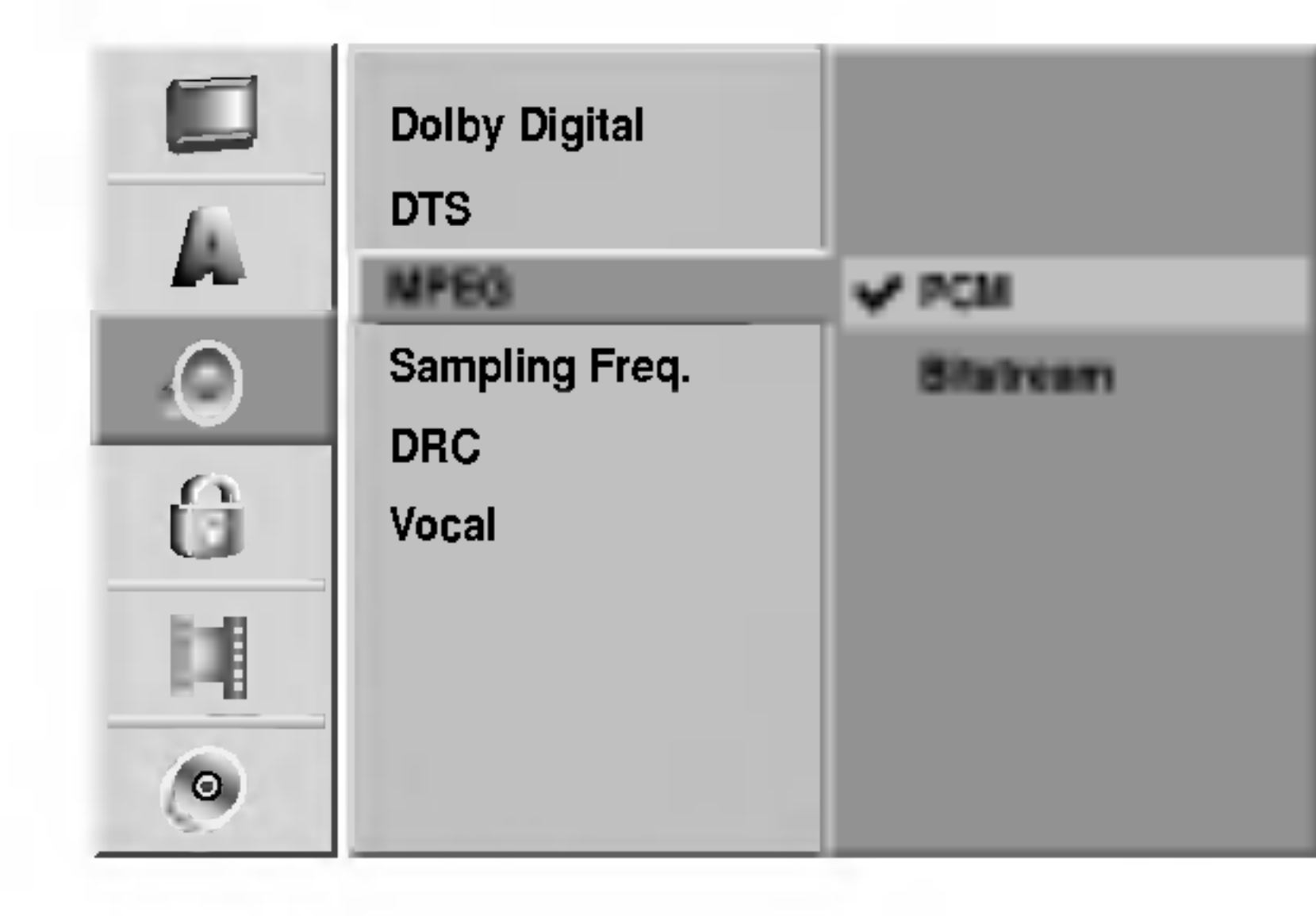

## Blokada (nadzór rodzicielski)

PODŁ?CZENIA NAGRYWARKI

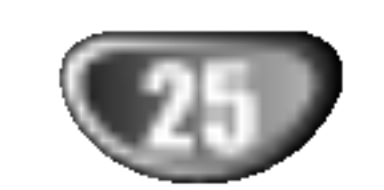

## Ustaw hasło

### Zmiana 4-cyfrowego kodu

### Po wybraniu opcji "Change" (Zmiana), naciśnij ENTER.

Wybierz opcję "Delete" (Usuń), naciśnij ENTER. Hasło zostanie usunięte.

Wprowadź 4-cyfrowe hasło zabezpieczające korzystając z przycisków numerycznych, a

- następnie naciśnij przycisk ENTER.
- Wprowadź ponownie 4-cyfrowe hasło, a następnie naciśnij przycisk ENTER w celu potwierdzenia.

## **Wskazówka**

Jeśli pomylisz się przed naciśnięciem przycisku ENTER, naciskaj przycisk <, aby usuwać kolejne cyfry hasła i wprowadzać prawidłowe.

**6 Naciśnij przycisk ENTER, aby potwierdzi**<br>Wybór oceny, następnie naciśnij przycisk SETUP, aby wyjść z menu.

Filmy na płytach DVD mogą zawierać sceny nieodpowiednie dla dzieci. Płyty mogą w związku z tym zawierać informację o nadzorze rodzicielskim, odnoszącą się do całej płyty lub do określonych scen na płycie. Sceny te zostały ocenione w skali od 1 do 8, a w przypadku niektórych płyt możliwe jest wybranie bardziej odpowiednich scen alternatywnych. Ocena scen różni się w zależności od kraju. Funkcja nadzoru rodzicielskiego pozwala na zabezpieczenie płyt przed oglądaniem przez dzieci, albo pozwala na oglądanie niektórych płyt z bardziej odpowiednimi scenami alternatywnymi.

Poziom od 1 do 8: Niektóre płyty zawierają sceny nieodpowiednie dla dzieci. Jeśli ustawisz daną ocenę w nagrywarce, wszystkie sceny z tą samą oceną lub niższą zostaną odtworzone. Sceny z wyższą oceną nie zostaną odtworzone, chyba że na płycie znajdują się sceny alternatywne. Scena alternatywna musi mieć taką samą ocenę, bądź niższą. Jeśli nie ma odpowiedniej sceny alternatywnej, odtwarzanie zostanie zatrzymane. Aby dalej odtwarzać płytę, musisz wprowadzić 4-cyfrowe hasło lub zmienić poziom oceny.

jak pokazano po lewej stronie.

## **Ocena**

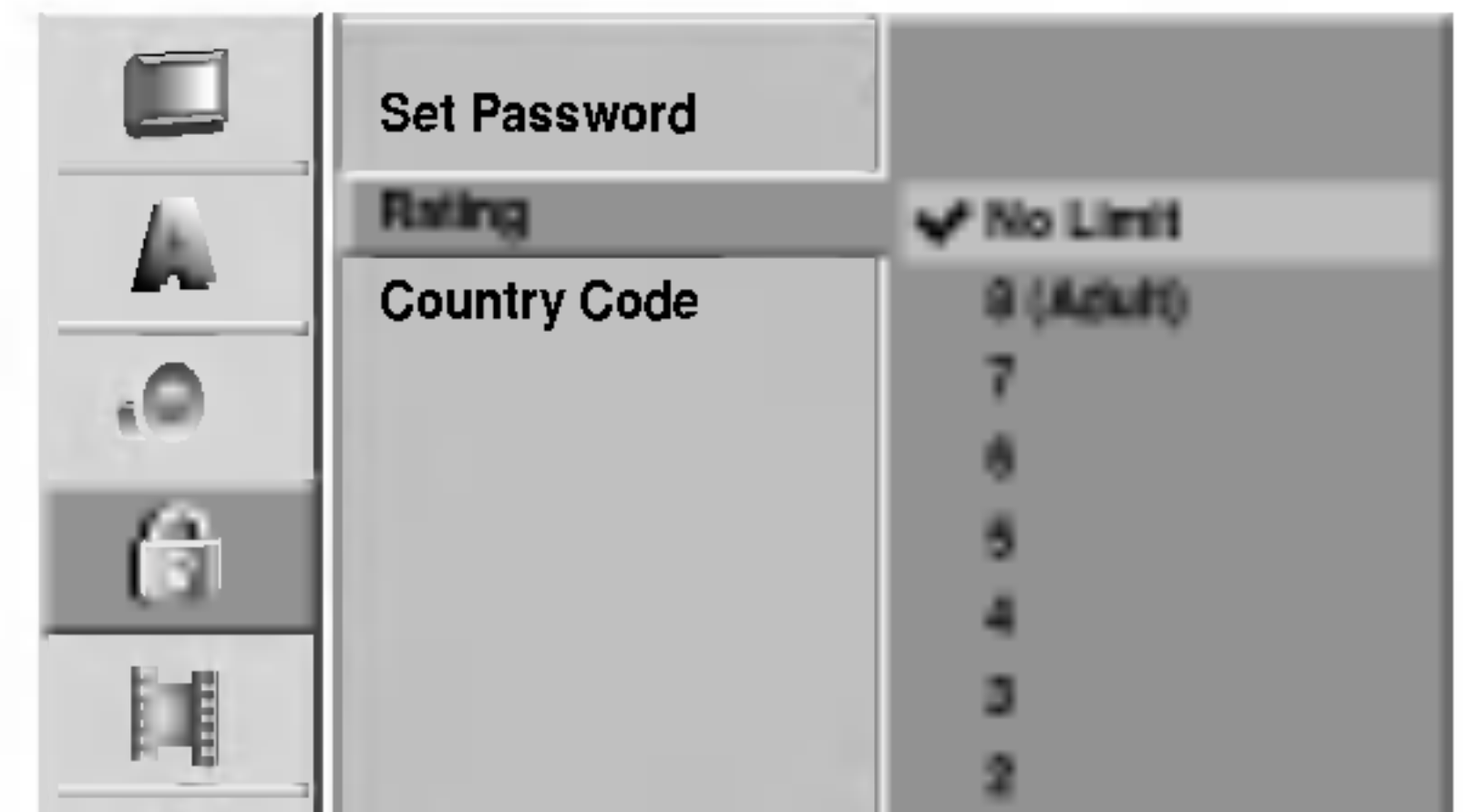

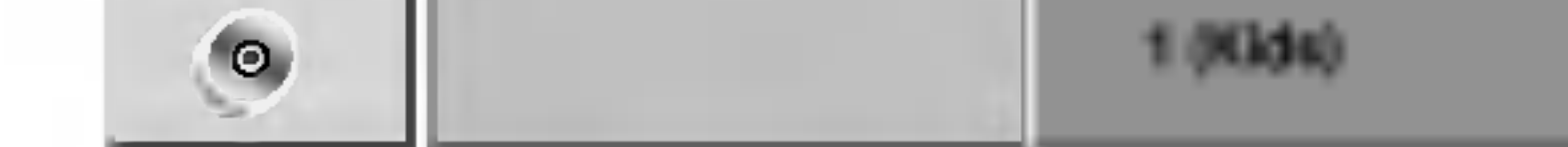

następnie naciśnij przycisk ENTER. Wprowadź ponownie 4-cyfrowe hasło, a następnie naciśnij przycisk ENTER w celu potwierdzenia. Jeśli wprowadzałeś już wcześniej hasło; Wprowadź 4-cyfrowe hasło korzystając z przycisków numerycznych dla potwierdzenia osobistego 4-cyfrowego hasła bezpieczeństwa, a następnie naciśnij przycisk ENTER.

- Wykonaj czynności 1-3, jak pokazano powyżej, po lewej stronie (Ustawianie hasła).
- Korzystając z przycisków ▲ / V wybierz opcję Rating (Ocena ).
- Naciśnij przycisk ▶, aby przejść do trzeciego poziomu.
- Wykonaj krok 6 jak pokazano powyżej, po lewej stronie (Ustawianie hasła).
- Wybierz ocenę od 1 do 8 za pomocą przycisków
- **A** / ▼ Poziom pierwszy (1) ma najmniejsze restrykcje odtwarzania. Poziom ósmy (8) ma największe restrykcje odtwarzania.

## IWskazówka

No Limit (Bez ograniczeń): Jeśli wybierzesz opcję No Limit, funkcja nadzoru rodzicielskiego nie będzie aktywna. Płyta zostanie odtworzona w całości.

Jeśli pomylisz się przed naciśnięciem przycisku ENTER, naciskaj przycisk <, aby usuwać kolejne cyfry hasła i wprowadzać prawidłowe.

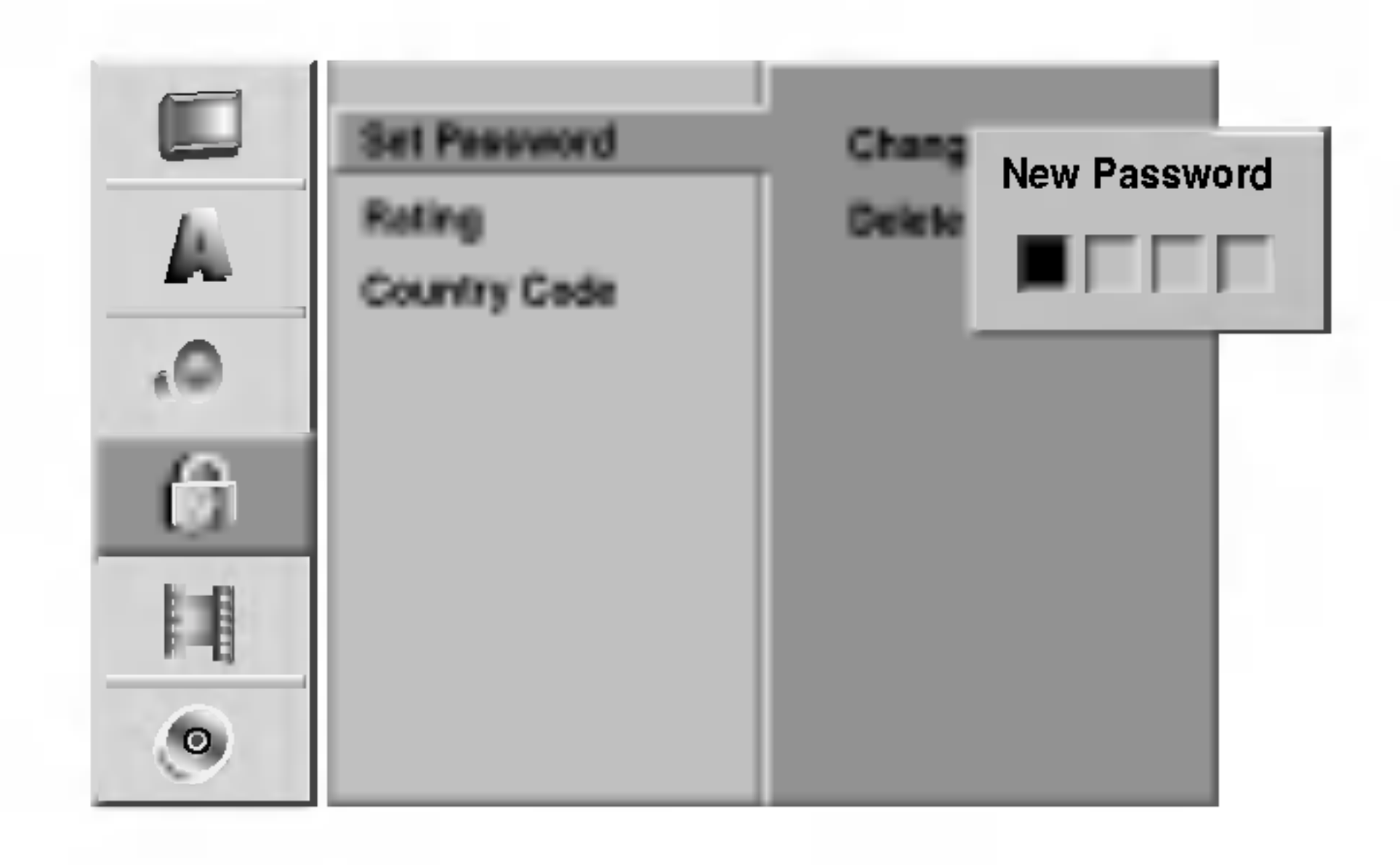

### Jeśli zapomnisz swojego 4-cyfrowego kodu bezpieczeństwa

Jeśli zapomnisz Twojego hasła, wykonaj następujące czynności w celu skasowania aktualnego hasła.

- 1. Naciśnij przycisk SETUP (USTAWIENIA), aby wyświetlić menu ustawień.
- 2. Za pomocą przycisków numerycznych wprowadź 6cyfrowy kod "210499".
- 3. Wybierz "Yes" (Tak) i naciśnij ENTER. 4-cyfrowe hasło zostanie skasowane. Wprowadź nowy kod,

### Naciśnij przycisk SETUP. Pojawi się menu ustawień.

- $\blacktriangleright$  Korzystając z przycisków  $\blacktriangle$  /  $\nabla$  wybierz opcję Lock (Blokada).
- $\blacktriangle$  Gdy wybierzesz opcję Lock, naciśnij przycisk  $\blacktriangleright$ , aby przejść do drugiego poziomu.
	- Korzystając z przycisków ▲ / V wybierz opcję Set Password (Ustawianie hasła).
- $\blacksquare$  Naciśnij przycisk  $\blacktriangleright$ , aby przejść do trzeciego<br>Doziomu poziomu.
- 6 Jeśli do tej pory nie wprowadzałeś hasła;<br>Wprowadź 4-cyfrowe hasło zabezpieczające korzystając z przycisków numerycznych, a

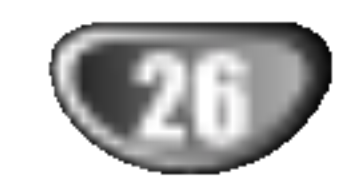

### Kod kraju

Wprowadź kod kraju/ obszaru, którego standardy zostały zastosowane przy nagraniu płyty, zgodnie <sup>z</sup> listą (patrz "Lista kodów krajów", strona 61.).

● Przesuń kursor za pomocą przycisku ▶ i<br>● wybierz drugą literę za pomocą przycisków v/V.

**9 Naciśnij przycisk ENTER, aby potwierdzić** 

Naciśnij ENTER, aby potwierdzić wybór, a następnie SETUP, aby opuścić menu.

- Naciśnij SETUP. Pojawia się menu konfiguracyjne.
- Użyj  $\triangle$  /  $\nabla$  w celu wybrania opcji zapisu.
- Podczas gdy wybrana jest opcja zapisu,<br>● naciśnij ▶ w celu przejścia na drugi poziom.
- Użyj  $\blacktriangle$  /  $\blacktriangledown$  w celu wybrania opcji Rec Mode Set.
- $Naci\$ nij  $\blacktriangleright$  w celu przejścia na trzeci poziom.
- E Użyj ▲ / ▼ w celu wybrania trybu nagrywania (HQ, SQ, LQ lub EQ)

ponownie 4-cyfrowe hasło, a następnie naciśnij przycisk ENTER w celu potwierdzenia. Jeśli wprowadzałeś już wcześniej hasło; Wprowadź 4-cyfrowe hasło korzystając z przycisków numerycznych dla potwierdzenia osobistego 4-cyfrowego hasła bezpieczeństwa, a następnie naciśnij przycisk ENTER.

## **∖Wskazówka**

Jeśli pomylisz się przed naciśnięciem przycisku ENTER, naciskaj przycisk <, aby usuwać kolejne cyfry hasła i wprowadzać prawidłowe.

Wybierz pierwszą literę za pomocą przycisków  $\blacktriangle$  /  $\nabla$ .

W przypadku nagrywania możesz ustawić format nagrywanego obrazu, aby dopasować go do nagrywanego materiału (tryb szerokoekranowy 16:9 lub standardowy 4:3).

## Nagrywanie

## Ustawianie trybu nagrywania

tMożna ustawić jakość obrazu przy nagrywaniu; HQ (wysoka jakość), SQ (standardowa jakość), LQ (niska jakość), EQ (rozszerzona jakość).

### Format nagrywanego obrazu

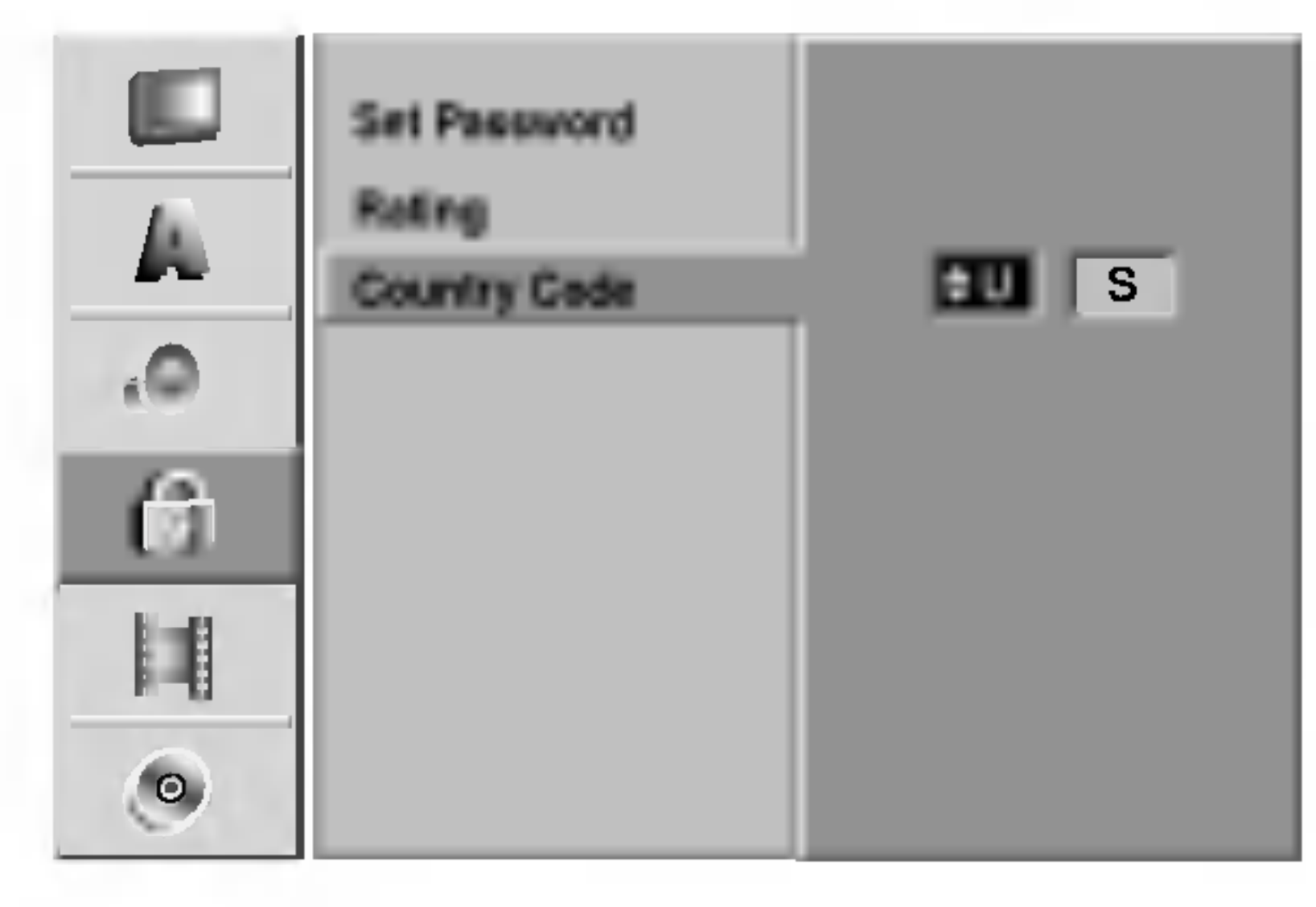

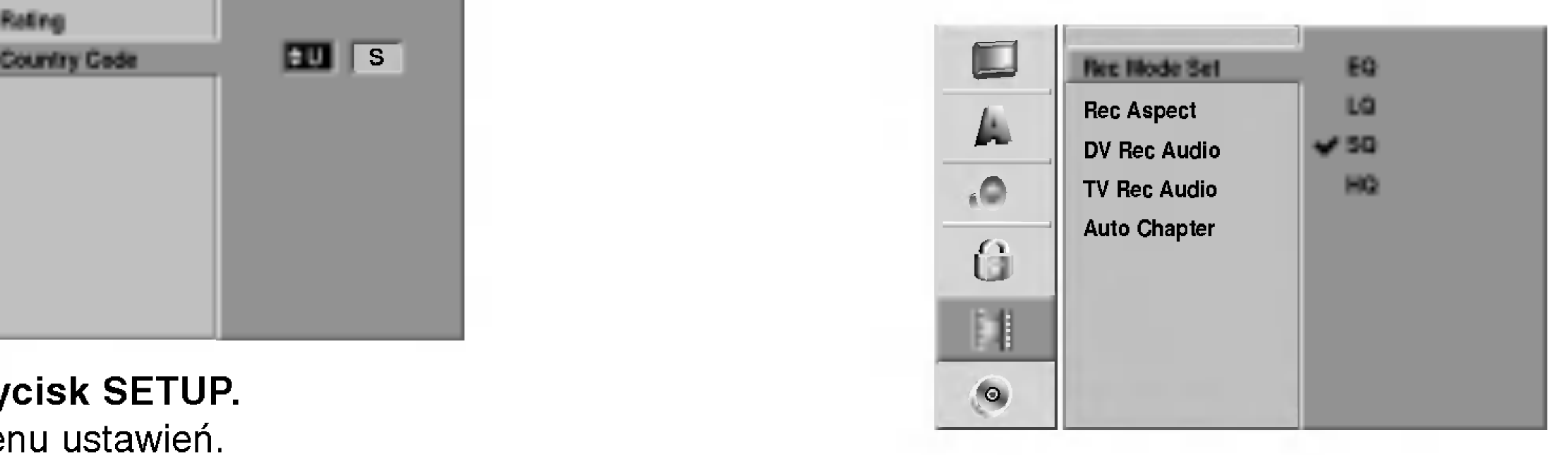

Naciśnij przycisk SETUP. Pojawi się menu ustawień.

- **Korzystając z przycisków ▲ / V wybierz opcję** Lock (Blokada).
- Gdy wybierzesz opcję Lock, naciśnij przycisk ▶, aby przejść do drugiego poziomu.
- Korzystając z przycisków ▲ / V wybierz opcję Country Code (Kod kraju).
- $\blacksquare$  Naciśnij przycisk  $\blacktriangleright$ , aby przejść do trzeciego poziomu. poziomu.
- **2 Jeśli do tej pory nie wprowadzałeś hasła**; Wprowadź 4-cyfrowe hasło zabezpieczające korzystając z przycisków numerycznych, a następnie naciśnij przycisk ENTER. Wprowadź

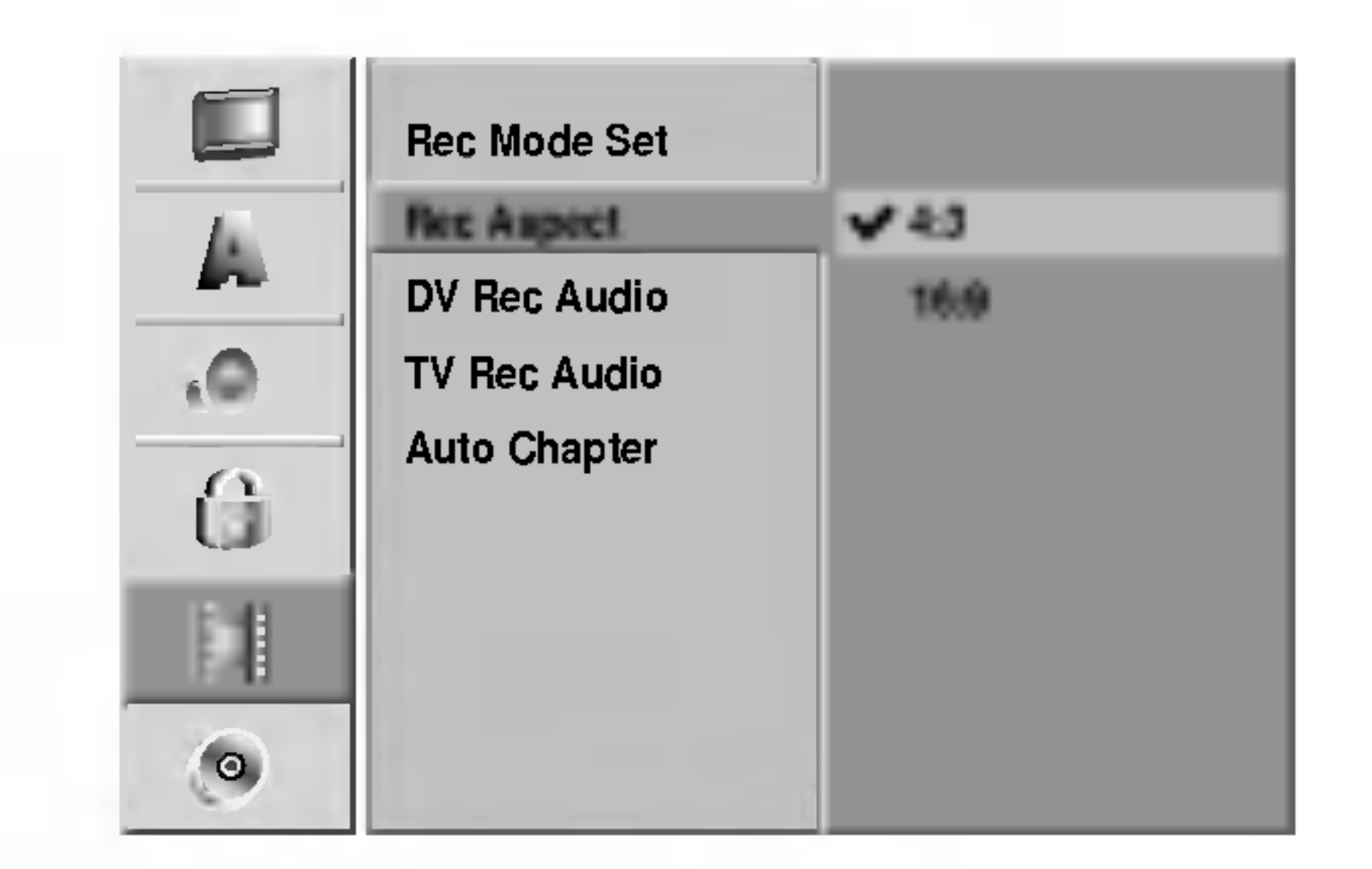

wybór kodu kraju, następnie naciśnij przycisk SETUP, aby wyjść z menu.

### Nagrywanie dźwięku DV

Musisz ustawić tę opcję, jeśli do cyfrowego gniazda wejściowego na panelu przednim podłączyłeś kamerę z systemem dźwięku 32kHz/12 bitów. Niektóre kamery cyfrowe mają dwie ścieżki stereo dla dźwięku. Jedna jest nagrywana podczas filmowania; druga służy do nakładania dubbingu już po nakręceniu materiału.W ustawieniu Audio <sup>1</sup> wykorzystywany jest dźwięk nagrany podczas filmowania.

PODŁ?CZENIA NAGRYWARKI

ᅆ

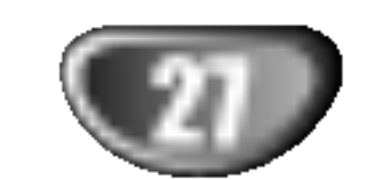

Podczas zapisu znaczniki rozdziałów są umieszczane w określony sposób. Możesz zmienić ten odstęp na 5, 10 lub 15 minut. Jeżeli wybierzesz "None", wyłącz całkowicie automatyczne zaznaczanie rozdziałow przy ustawieniu "No Separation".

### Automatyczne zaznaczanie rozdziało

## Płyta

## Format płyty

Jeżeli załadujesz czystą płytę, nagrywarka zainicjalizuje ją.

DVD-R: Nagrywarka zainicjalizuje płytę w trybie wideo. Tryb zapisu zawsze będzie trybem wideo.

DVD-RW: Nagrywarka zainicjalizuje płytę w trybie VR. DVD+R: Pojawia się menu Initialize. Wybierz "Yes" a następnie naciśnij ENTER. DVD+RW: Nagrywarka zainicjalizuje płytę w trybie DVD+RW. Możesz również sformatować płytę z menu Setup tak, jak pokazano to poniżej.

W ustawieniu Audio 2 używany jest dźwięk dubbingu.

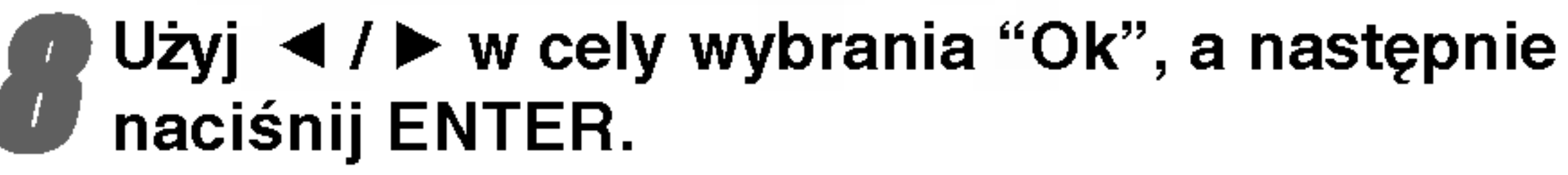

### Formatowanie płyty zabiera kilka chwil.

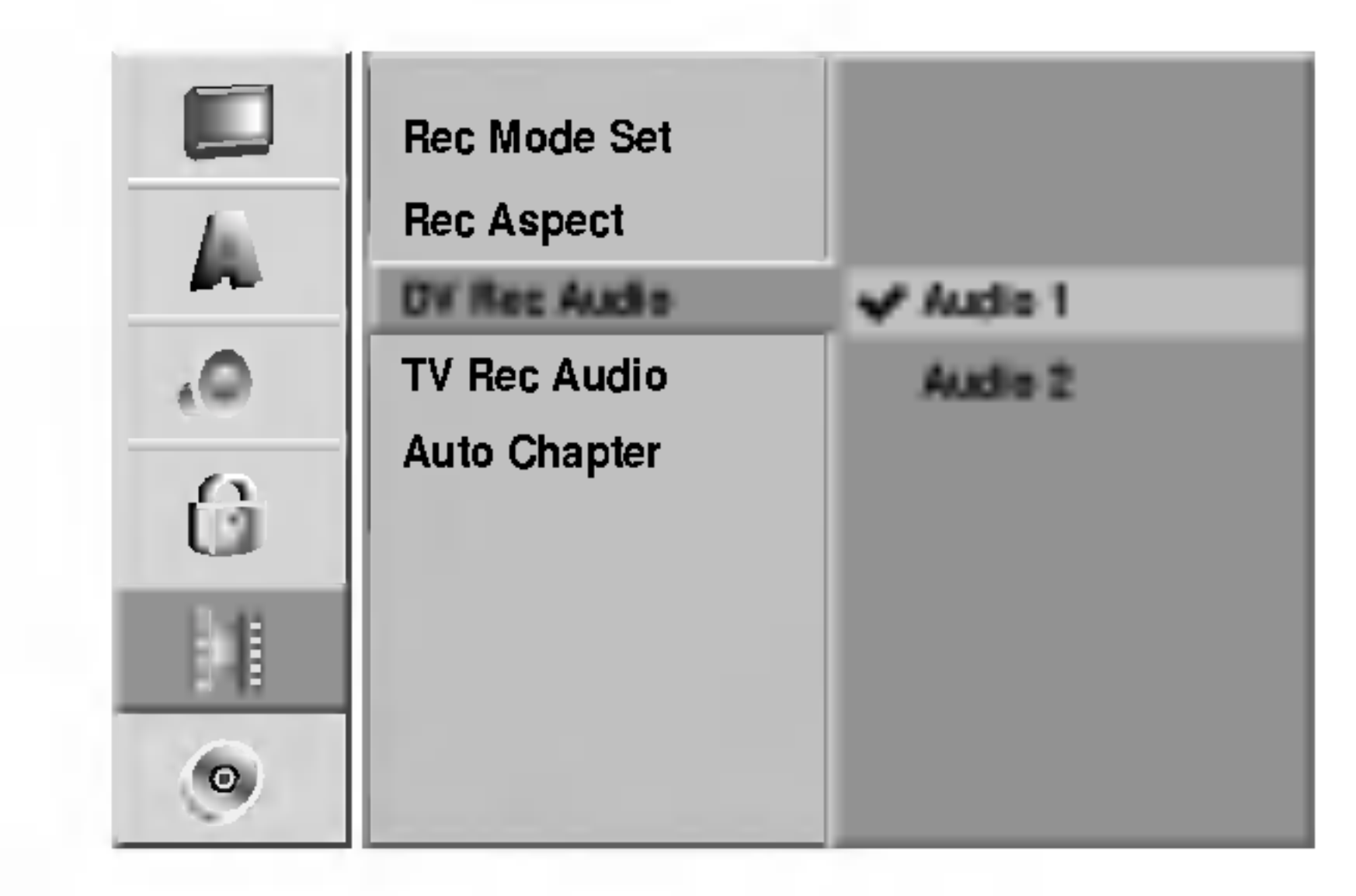

## Zapis dźwięku TV

Jeżeli następuje nagrywanie TV w dwu językach, możesz wybrać kanał audio który ma być zapisany. Main+Sub: Język główny (Main) i podrzędny (Sub)Main: tylko język główny Sub: tylko język podrzędny

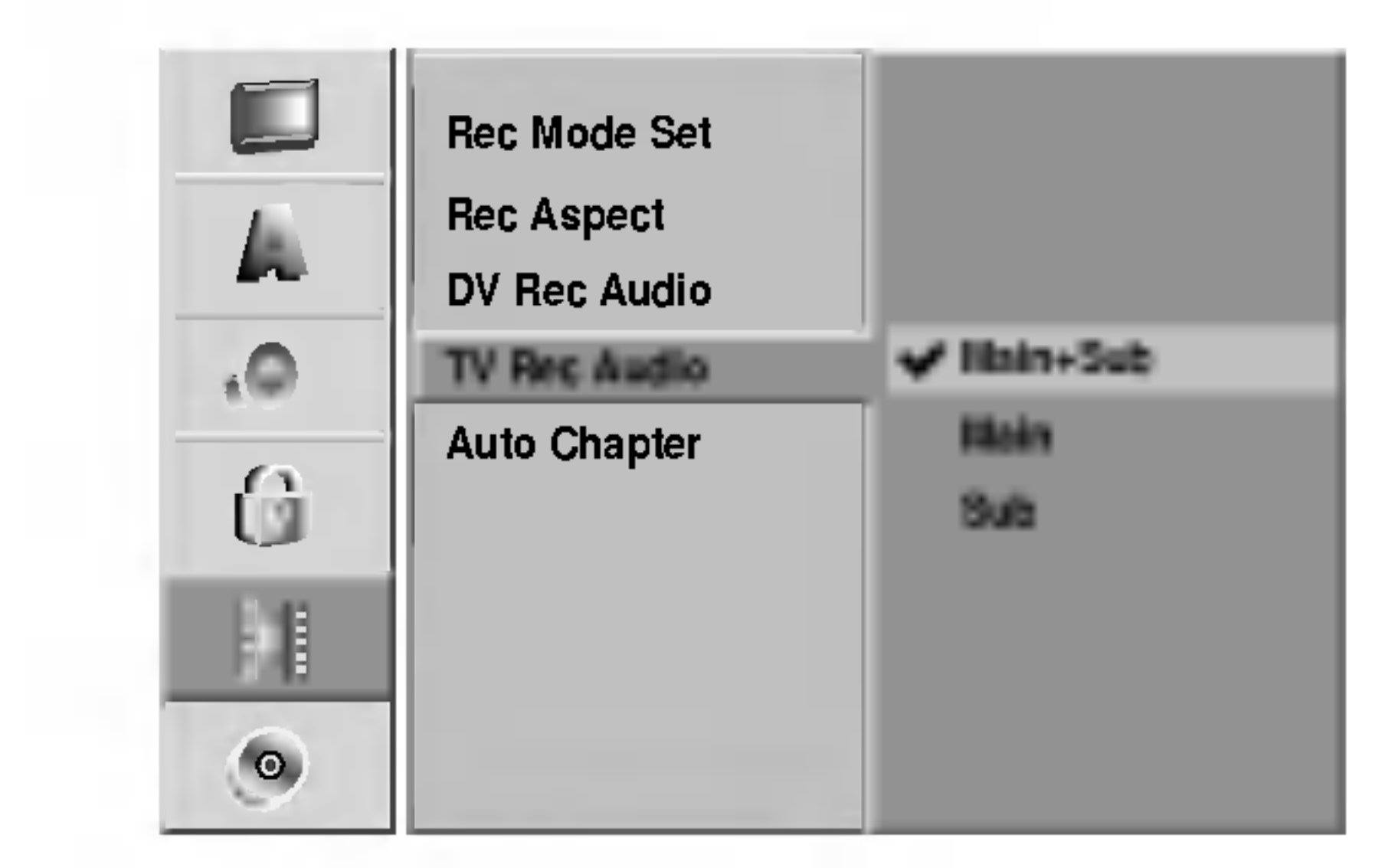

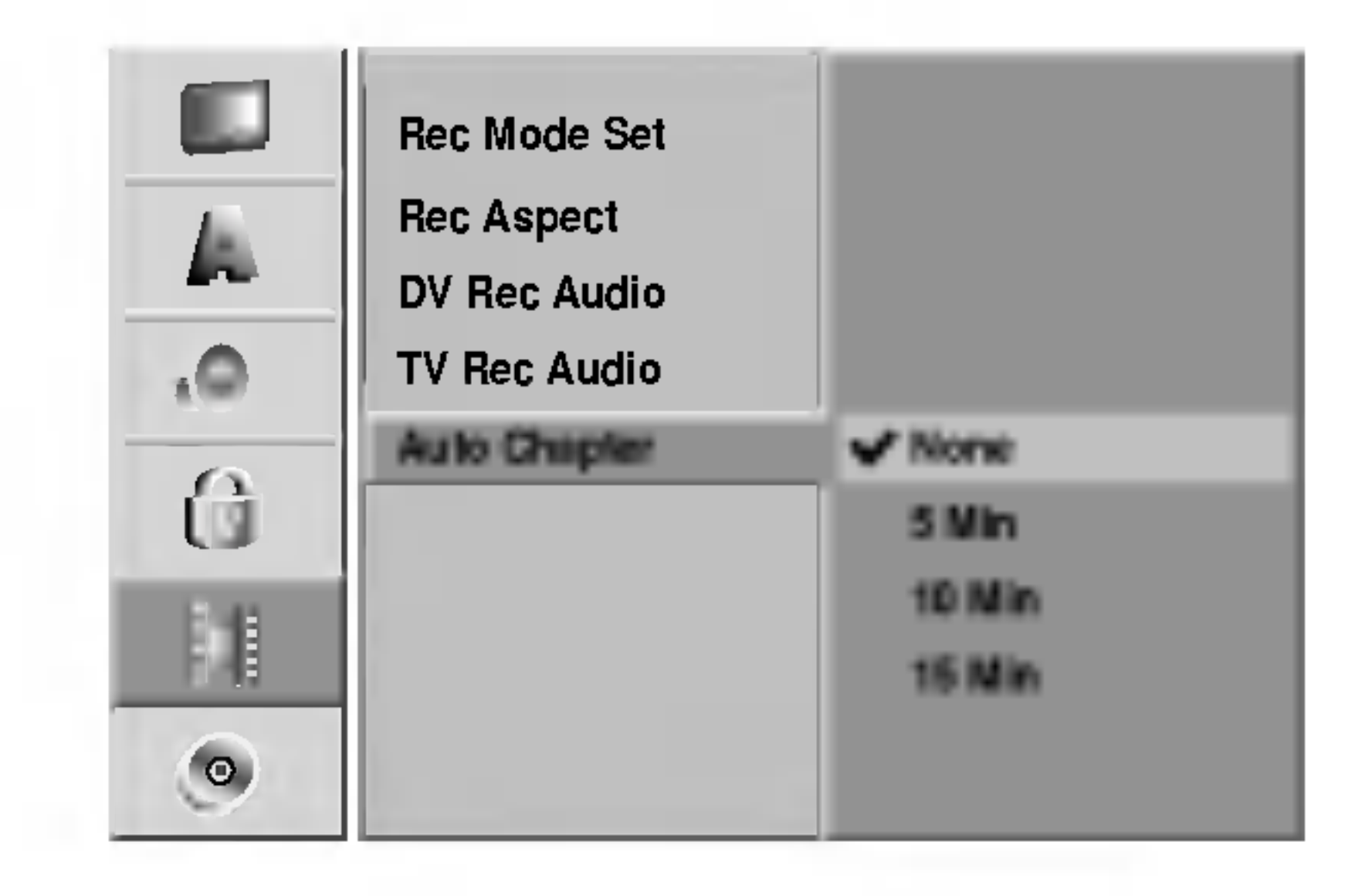

- ▶ w celu przemieszczenia na drugi poziom.
	- Użyj  $\triangle$  /  $\nabla$  w celu wybrania opcji Disc Format.
- Naciśnij ▶ w celu przejścia na trzeci poziom. Ikona Start jest podświetlona.
- **A** Naciśnij ENTER.
- Pojawia się menu Disc Format.
- W przypadku DVD-RW, użyj  $\blacktriangleleft$  /  $\blacktriangleright$  w celu wybrania żądanego formatu płyty (VR Mode lub Video Mode), a następnie naciśnij ENTER. W przypadku DVD+RW, przejdź do kroku 8

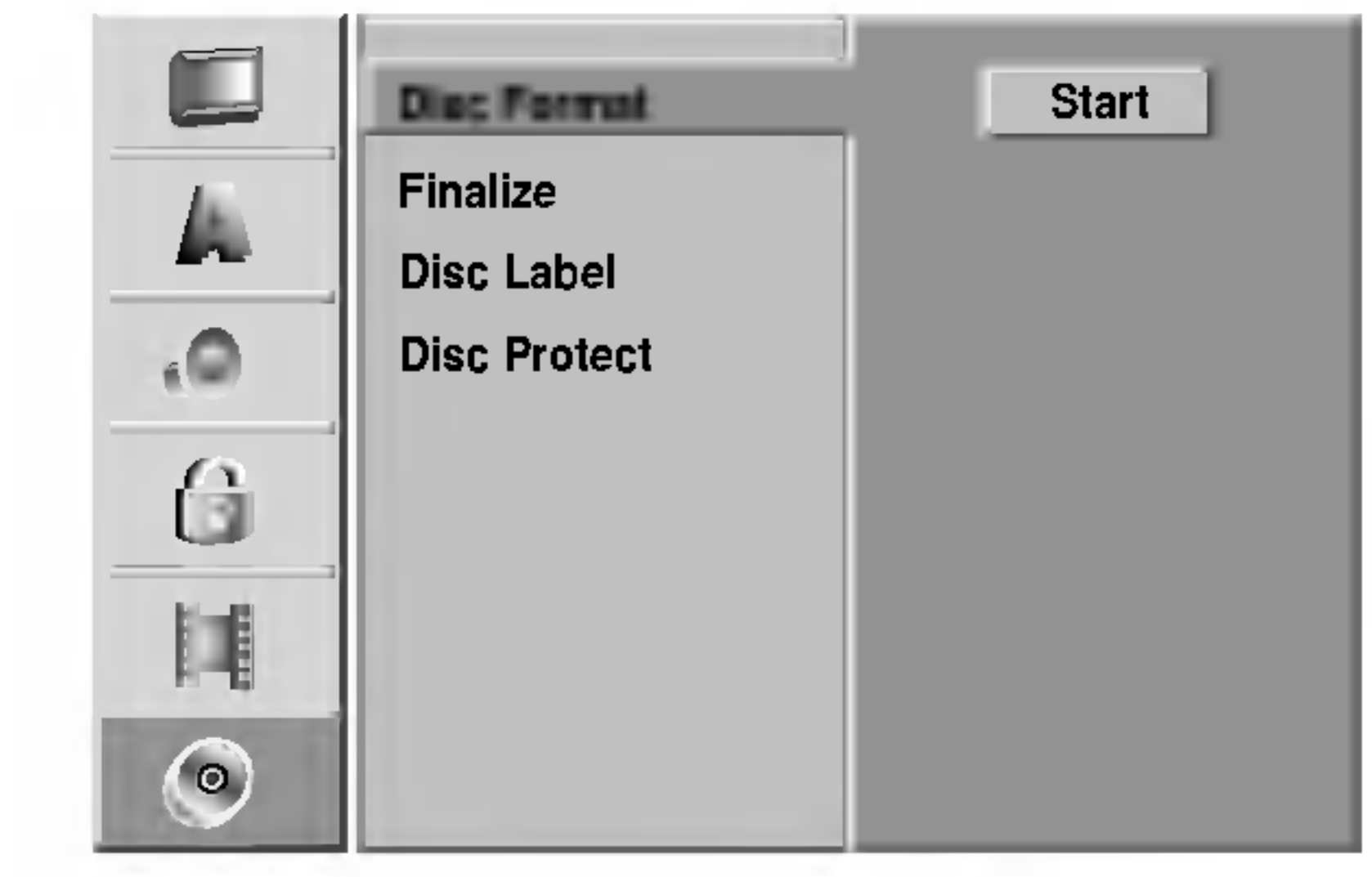

Naciśnij SETUP.

- Pojawia się menu konfiguracyjne.I
- Użyj  $\triangle$  /  $\nabla$  w celu wybrania opcji Disc.
- **4 Podczas gdy wybrana jest opcja Disc, naciśnij**

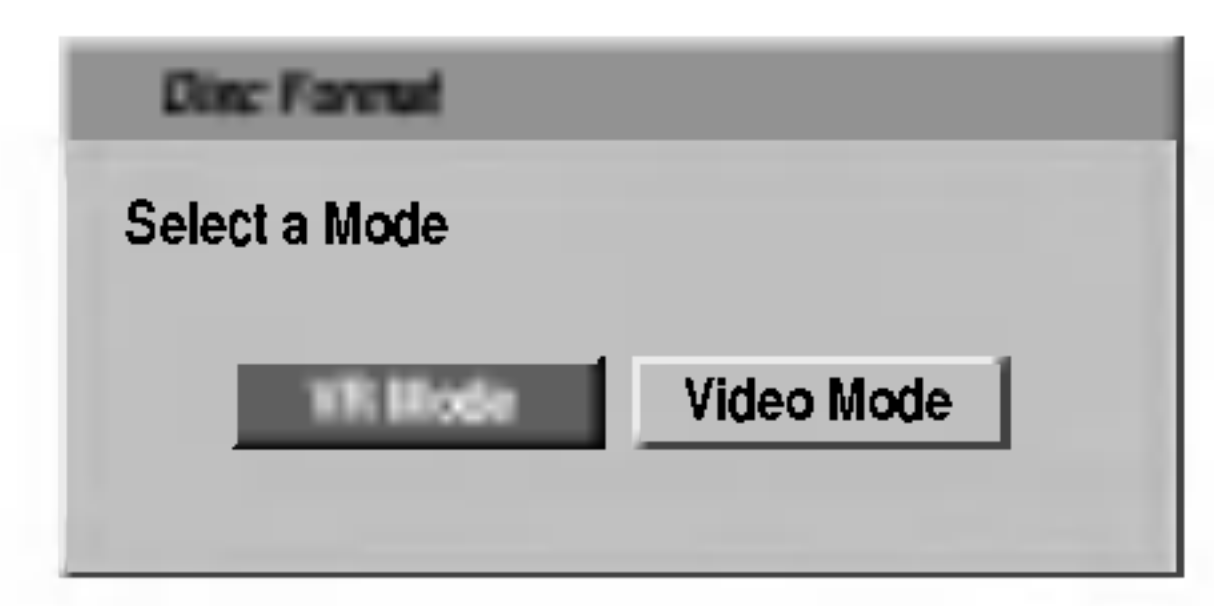

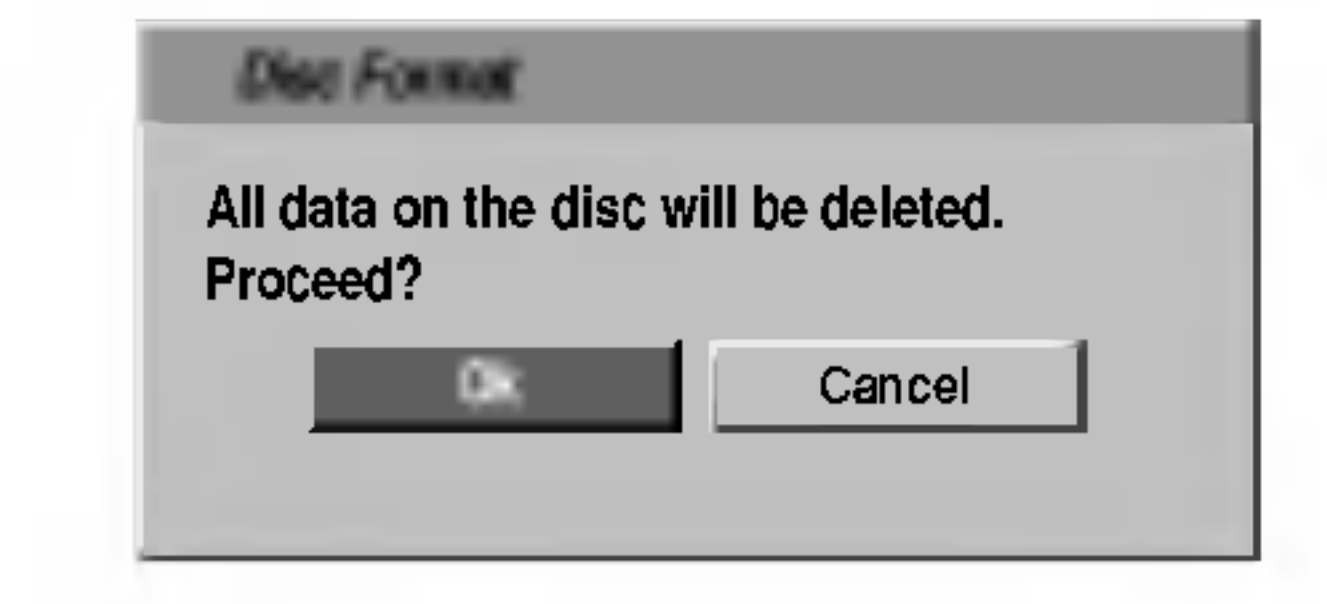

### $\sqrt{21}$ Ostrzeżenie

Jeżeli chcesz zmienić format płyty, wszystkie informacje zapisane na płycie zostaną skasowane.

### **Zakańczanie**

Zakańczanie 'utrwala' nagrania na miejscu, dzięki czemu płyta może być odtwarzana w zwykłym odtwarzaczu DVD lub na komputerze wyposażonym w odpowiedni napęd DVD-ROM. Poprzez zakończenie płyty nagranej w trybie Video powstaje ekran menu do poruszania się po zawartości płyty. Ekran menu można wywołać poprzez naciśnięcie przycisku MENU/LIST lub TITLE.

• Jeżeli płyta DVD-R, DVD-RW, lub DVD+R zostanie zamknięta przy zapisie, nie będzie można edytować ani zapisać niczego na tej płycie, za wyjątkiem płyt DVD+RW.

- <sup>1</sup> Wykonaj kroki 1-3 jak pokazano na stronie <sup>27</sup> (Format płyty).
- Korzystając z przycisków  $\blacktriangle$  /  $\nabla$  wybierz opcję Finalize (Zakańczanie).
- 

### De Naciśnij przycisk ▶, aby przejść do trzeciego poziomu.

**4 Naciśnij przycisk ENTER.**<br>Pojawi się menu zakańczania

- Wykonaj czynności 1-3 jak pokazano w rozdziale Format Płyty na stronie 27.
- Korzystając z przycisków  $\blacktriangle$  /  $\nabla$  wybierz opcję Disc Label (Etykieta płyty).
- 4 Naciśnij przycisk ▶, aby przejść do trzeciego<br>■ noziomu poziomu.

Podświetlony zostanie komunikat "Edit" (Edycja).

## **4 Naciśnij przycisk ENTER.**<br>Pojawi się menu klawiatury.

Podczas zapisu płyty DVD+RW / +R lub płyt DVD-RW sformatowanych w trybie VR, ustaw tę opcję na ON w celu zapobiegnięcia przypadkowemu zapisowi, edycji lub skasowaniu załadowanej płyty. Jeżeli chcesz odblokować płytę w celu edycji, wybierz OFF.

## Etykieta płyty

Służy do wprowadzenia nazwy płyty. Nazwa ta pojawia się gdy wkładasz płytę do nagrywarki oraz gdy wyświetlasz informację o płycie na ekranie.

- Nazwa płyty może się składać maksymalnie z 32 znaków.
- W przypadku płyt sformatowanych na innych nagrywarkach DVD, dostępny będzie ograniczony zestaw znaków.

### Disc Protect (zabezpieczenie płyty)

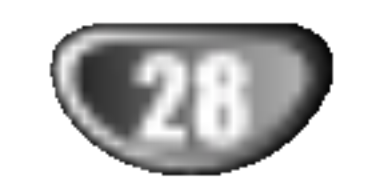

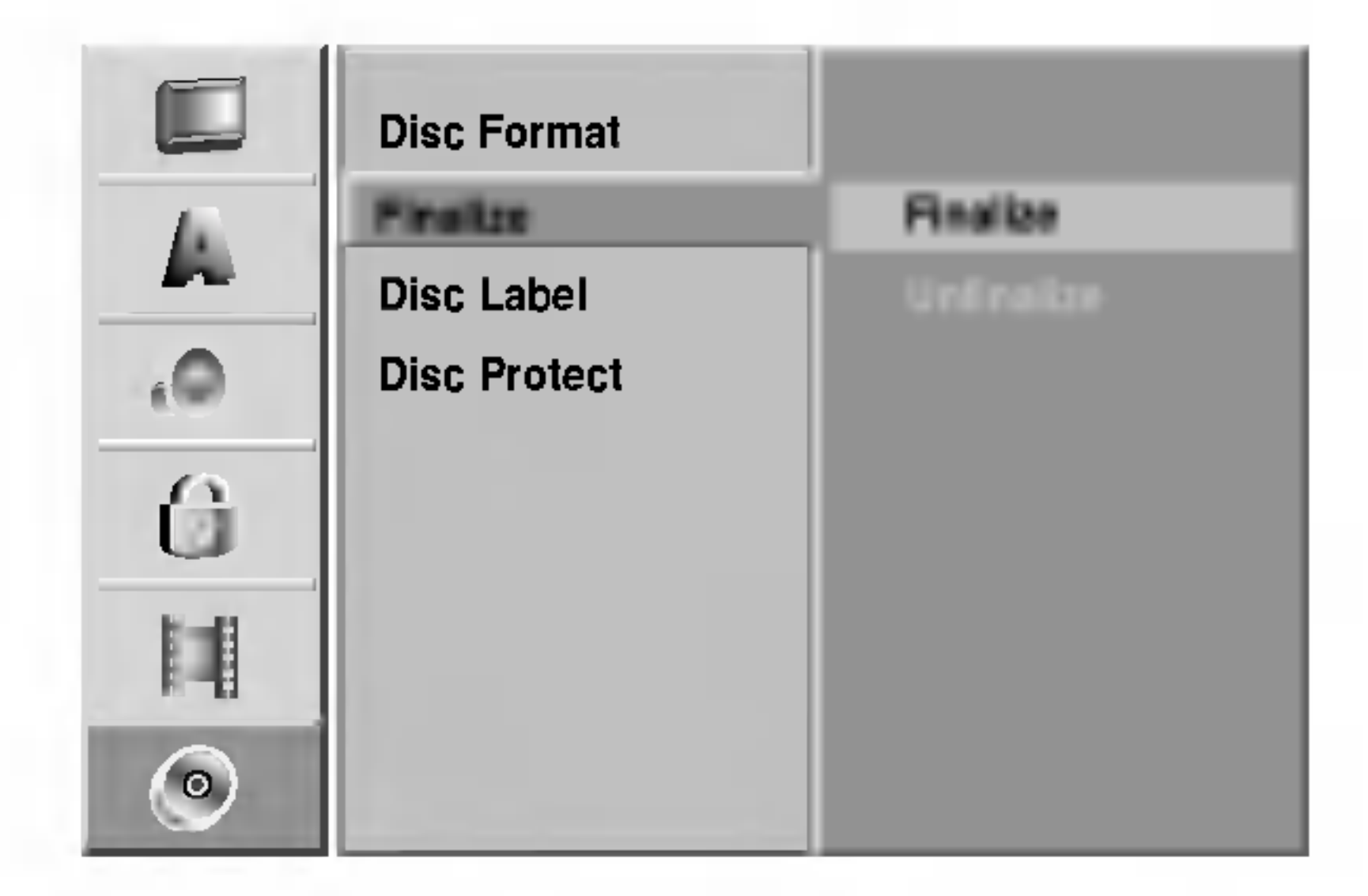

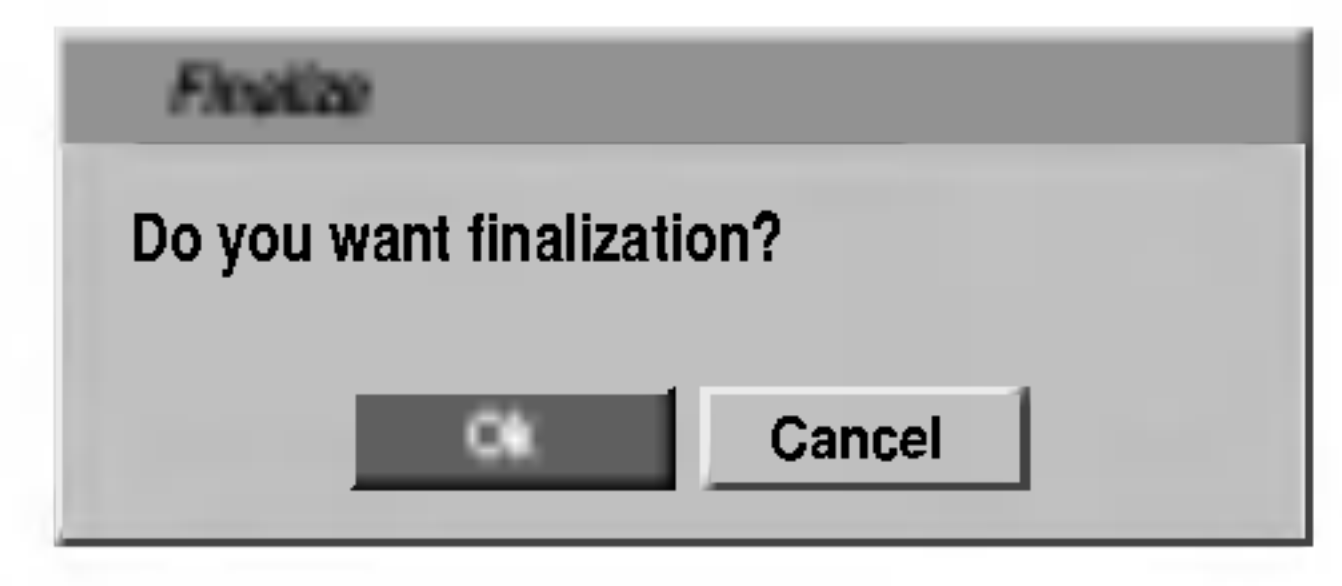

**5 Wybierz Ok i naciśnij przycisk ENTER.** Nagrywarka rozpocznie zakańczanie płyty.

## **A** Uwaga

Długość czasu zamknięcia zależy od typu płyty, ilości zapisanych informacji oraz liczby tytułow na płycie. Zamknięcie zapisanej płyty może zabrać do 8 minut.

## **Wskazówka**

Jeżeli załadujesz płytę DVD-RW lub DVD+RW, która już została zamknięta, nie można cofnąć tej operacji poprzez wybranie opcji Unfinalize <sup>z</sup> menu Finalize. Po wykonaniu tej czynności można edytować i ponownie zapisywać płytę.

### Wprowadź nazwę płyty.

- Za pomocą przycisków  $\triangle \blacktriangledown \blacktriangle \blacktriangleright$  wybierz znak, a następnie potwierdź wybór przyciskiem ENTER. Patrz krok 3 jak pokazano na stronie <sup>21</sup> (Zmiana nazwy stacji).
- **A** Wybierz OK i naciśnij przycisk ENTER, aby zapisać nazwę i powrócić do menu ustawień.
- Naciśnij przycisk SETUP, aby opuścić menu.

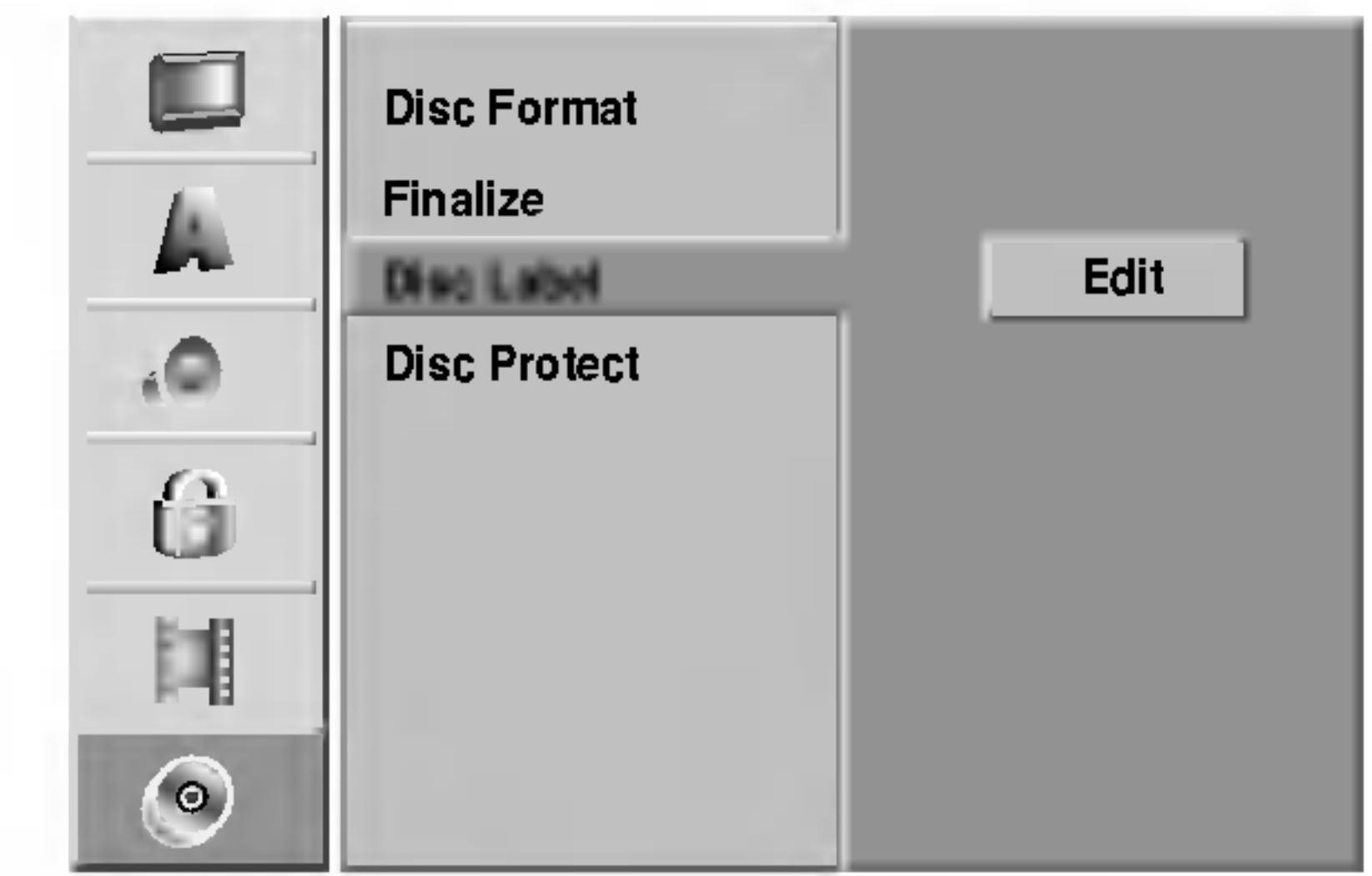

<u></u> / Uwaga

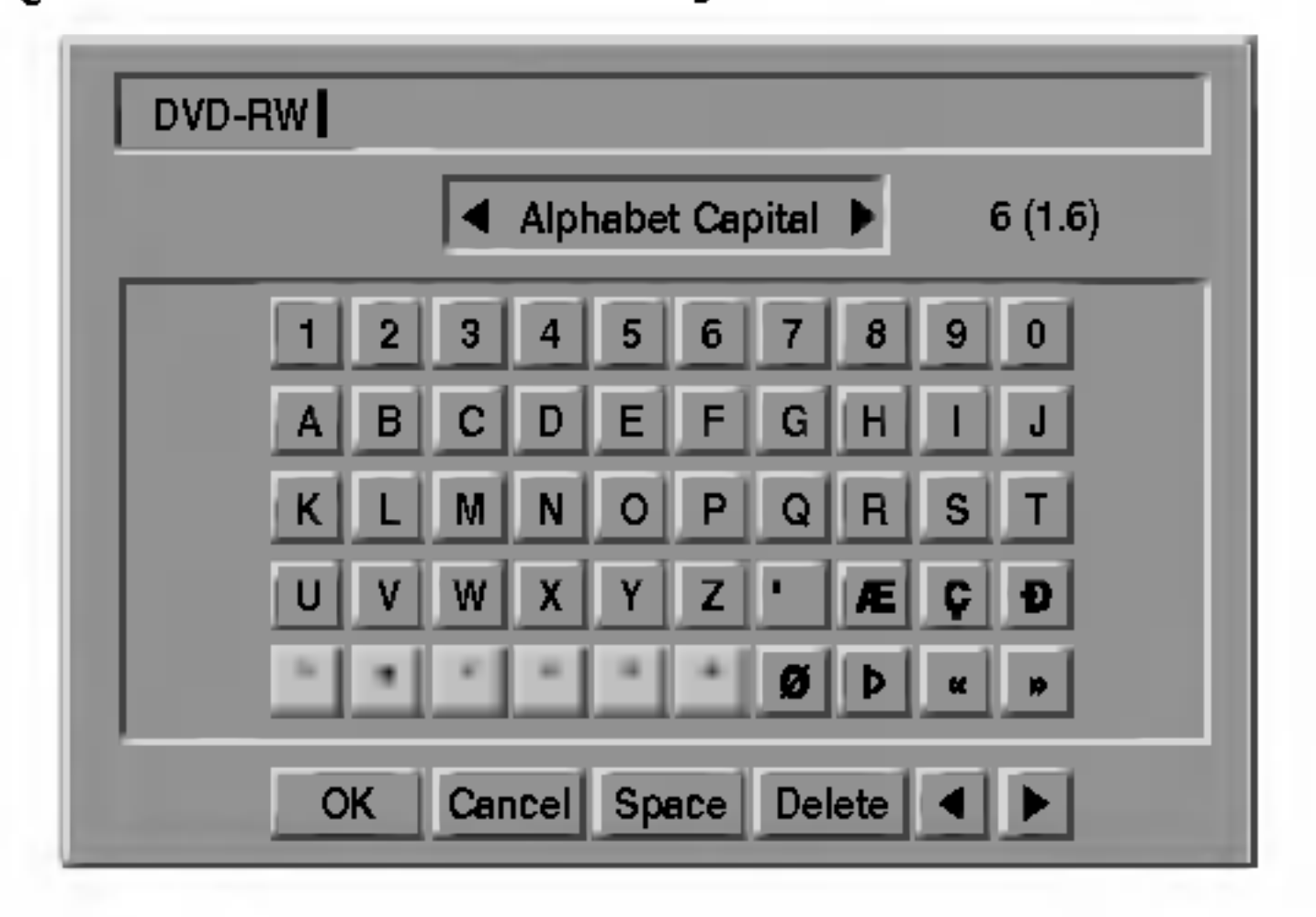

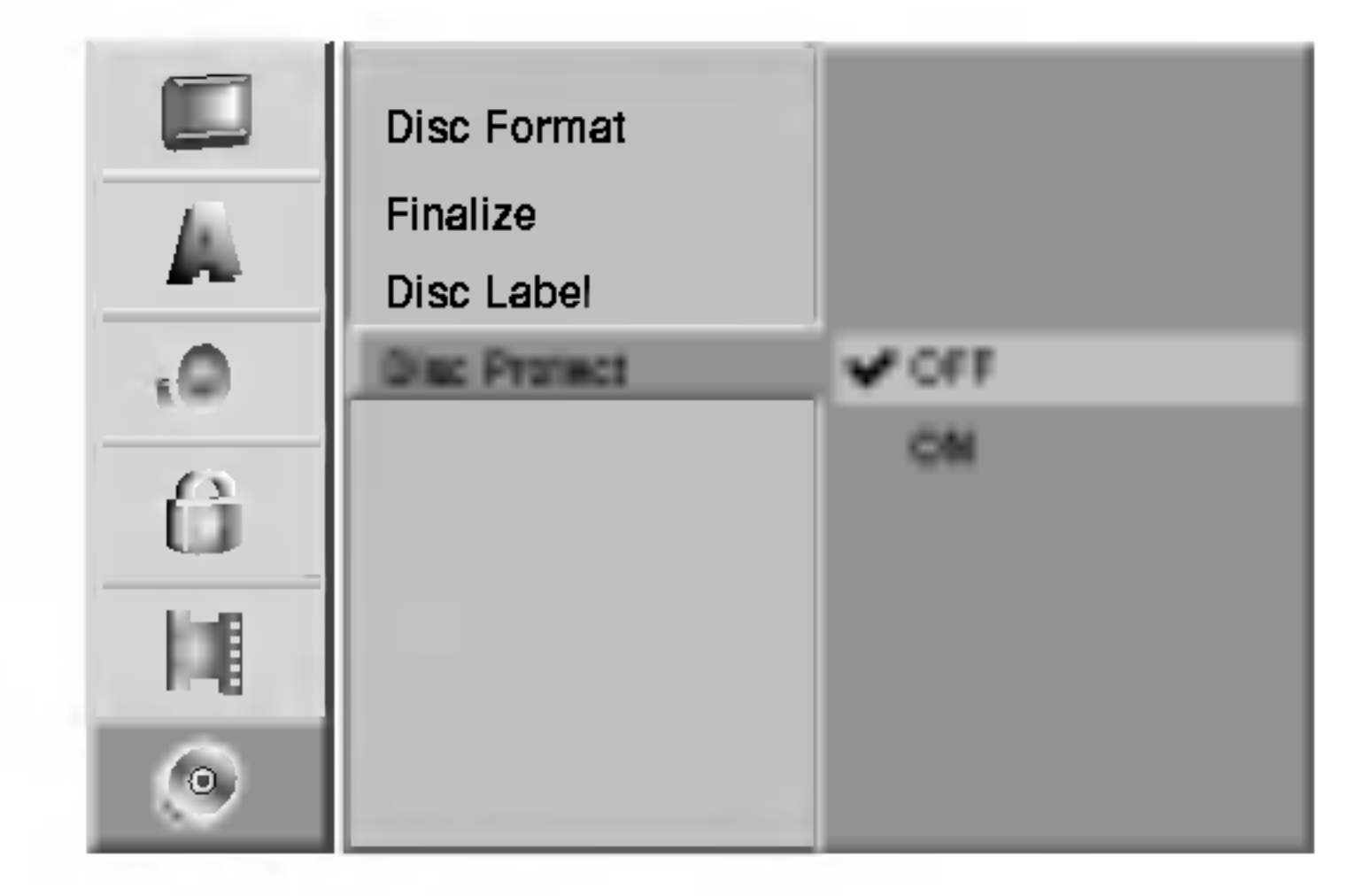

## Ogólne informacje na temat wyświetlania ekranowego

PODŁ?CZENIA NAGRYWARKI

흥

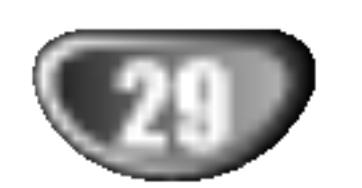

Niniejsza instrukcja zawiera podstawowe informacje odnośnie obsługi nagrywarki DVD. Niektóre płyty DVD wymagają szczególnej obsługi lub pozwalają tylko na wykorzystanie ograniczonej liczby funkcji podczas odtwarzania. Gdy taki przypadek będzie miał miejsce, na ekranie TV pojawi się symbol  $\Diamond$  oznaczający, że dana operacja nie jest możliwa do wykonania przez nagrywarkę DVD lub nie jest dostępna na płycie.

### Wyświetlanie informacji podczas oglądania telewizji

Podczas oglądania telewizji naciśnij przycisk ENTER lub DISPLAY aby wyświetlić/ ukryć informacje wyświetlane na ekranie.

np., gdy w nagrywarce znajduje się płyta DVD-RW w trybie VR.

### Wyświetlanie informacji o płycie na ekranie

Na ekranie możesz wyświetlać różne informacje o płycie wło?onej do nagrywarki.

- Naciskaj przycisk DISPLAY, aby wyświetlić/ zmienić informację wyświetlaną na ekranie.
- 2 Aby zlikwidować wyświetlanie na ekranie,<br>maciskaj przycisk DISPLAY, aż komunikaty

Na kolejnych stronach zostały zamieszczone szczegółowe wyjaśnienia podczas odtwarzania.

### Ikony tymczasowego sprzężenia z obrazem

- Wznów odtwarzanie od tego miejsca  $\mathbf{u}$
- Operacja niedozwolona lub niedostępna.  $\circledcirc$

## **M** Uwagi

- Niektóre płyty nie są wyposażone we wszystkie funkcje pokazane na przykładzie wyświetlania ekranowego, opisanym na następnych stronach.
- Jeśli w ciągu 20 sekund nie zostanie naciśnięty żaden przycisk, wyświetlacz ekranowy zniknie.

Wskazuje numer kanału, nazwę stacji oraz format sygnału audio (NICAM, STEREO, MONO) odbieranego przez tuner.

Wskazuje tryb nagrywania, ilość wolnego miejsca na płycie oraz upływający| znikną.

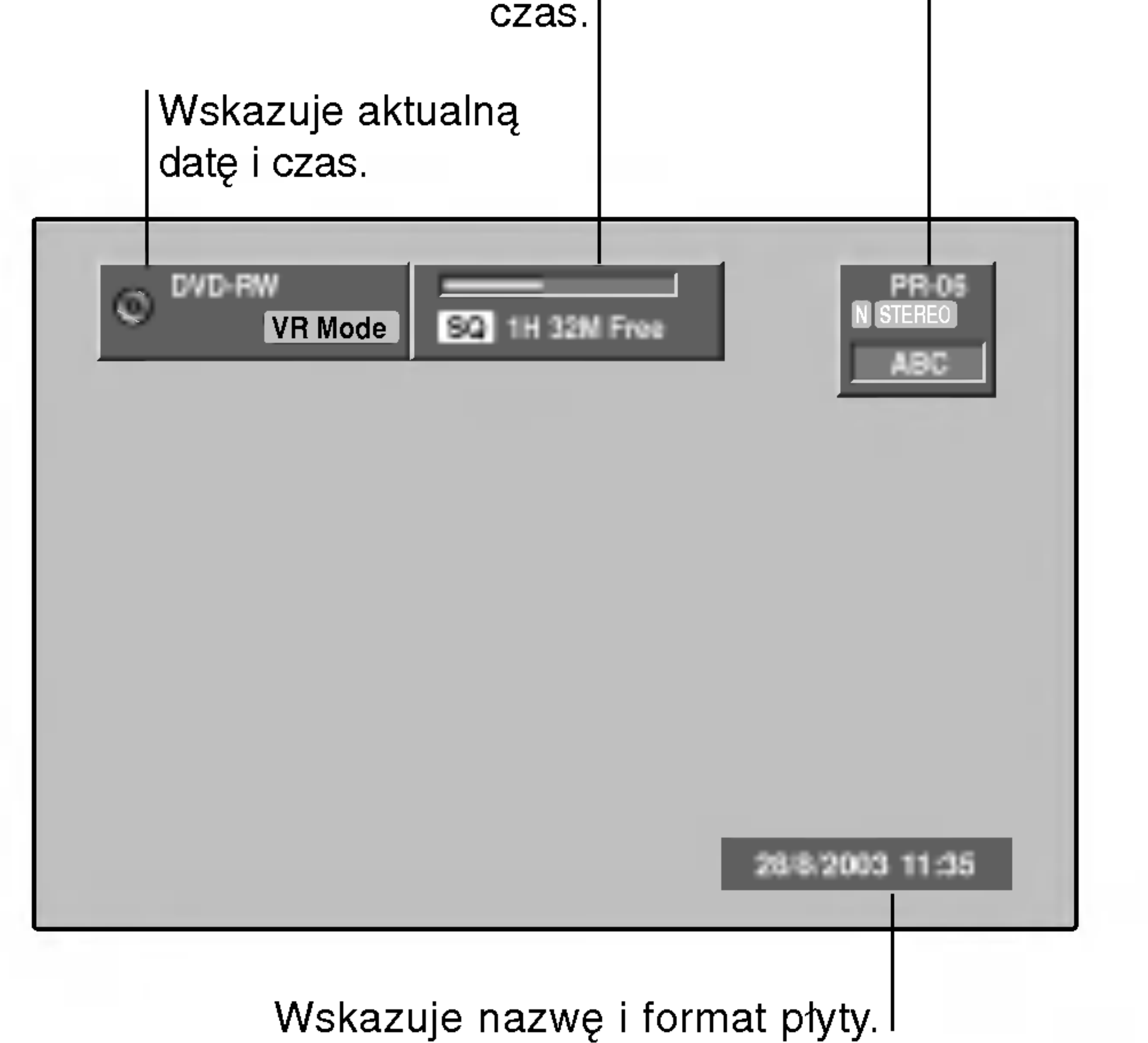

### Wyświetlanie informacji o płycie na ekranie (ciąg dalszy)

![](_page_29_Picture_11.jpeg)

![](_page_29_Picture_7.jpeg)

![](_page_29_Picture_721.jpeg)

![](_page_29_Picture_8.jpeg)

Wskazuje aktualny tryb dźwięku i zmienia ustawienia.

![](_page_29_Figure_5.jpeg)

![](_page_29_Picture_722.jpeg)

![](_page_29_Figure_2.jpeg)

![](_page_29_Picture_3.jpeg)

### Wyświetlanie informacji o płycie na ekranie (ciąg dalszy)

![](_page_30_Picture_11.jpeg)

![](_page_30_Picture_840.jpeg)

![](_page_30_Figure_2.jpeg)

![](_page_30_Figure_8.jpeg)

![](_page_30_Picture_841.jpeg)

![](_page_30_Picture_842.jpeg)

![](_page_30_Picture_7.jpeg)

![](_page_31_Picture_44.jpeg)

## Odtwarzanie płyt DVD <sup>i</sup> video CD

## Płyty DVD <sup>i</sup> video CD

### Ustawienia odtwarzania

- · Włącz telewizor i wybierz źródło wejścia video, do którego podłączona jest nagrywarka DVD.
- System audio: Włącz system audio i wybierz źródło wejścia, do którego podłączona jest nagrywarka DVD.
- Naciśnij przycisk OPEN/CLOSE (OTWÓRZ/ ZAMKNIJ) ( $\triangle$ ), aby wysunąć szufladkę na płytę.

- **W Uwagi**<br>-- Jeśli ustawiony został nadzór rodzicielski, a płyta nie mieści się w zakresie ustawionego poziomu oceny (nie jest autoryzowana), musi zostać wprowadzony 4cyfrowy kod i/lub płyta musi zostać autoryzowana (patrz "Ocena", strona 25).
- Płyty DVD mogą posiadać kod regionu. Twoja nagrywarka nie odtworzy płyt, które mają inny kod regionu niż nagrywarka. Kod regionu tej nagrywarki wynosi 2 (dwa).

Możesz oglądać obraz klatka po klatce do przodu naciskając przycisk PAUSE/STEP (II) na pilocie zdalnego sterowania.

### Przeszukiwanie

### Przechodzenie do innego TYTUŁU 1/6 DVD Video VR +RW +R

Jeśli na płycie jest więcej niż jeden tytuł, możesz przejść do innego tytułu w następujący sposób:

Naciśnij przycisk DISPLAY, a następnie za pomocą przycisków ▲ / ▼ wybierz ikonę tytułu. Następnie naciśnij właściwy przycisk numeryczny (0-9) lub przyciski  $\blacktriangleleft$  / $\blacktriangleright$ , aby wybrać numer tytułu.

Włóż wybraną płytę do szufladki, stroną **4 nagraną skierowaną w dół.** 

### Naciśnij przycisk OPEN/CLOSE ( $\triangle$ ), aby zamknąć szufladkę.

W okienku wyświetlacza pojawi się komunikat READING (CZYTANIE), odtwarzanie rozpocznie się automatycznie. Jeśli odtwarzanie się nie rozpocznie naciśnij przycisk  $\blacktriangleright$  (PLAY). W niektórych przypadkach może pojawić się menu płyty.

## <u>l</u>Wskazówka

### Jeśli pojawi się ekran menu

Po załadowaniu płyty DVD lub video CD może pojawić się ekran menu, zawierający menu.

### Obraz nieruchomy <sup>i</sup> odtwarzanie klatka po klatce

DVD Video VR +RW +R VCD

1 Naciśnij przycisk PAUSE/STEP (II) podczas odtwarzania. Nagrywarka przejdzie w tryb PAUZY. 2 Możesz oglądać obraz klatka po klatce do przodu lub z możcoz ogiądao obraz malka po klaloc ao przoda lab<br>do tyłu naciskając przyciski ◀ / ▶ rw trybie pauzy.<br>3 Aby wyjść z trybu pauzy, naciśnij przycisk ▶ (PLAY).

![](_page_31_Picture_36.jpeg)

## Funkcje ogólne

## **M**Uwaga

Jeśli nie określono inaczej, wszystkie opisane czynności wymagają użycia pilota zdalnego sterowania. Niektóre funkcje mogą być również dostępne w menu ustawień.

## **M** Uwaga

Oglądanie obrazu klatka po klatce do tyłu nie jest możliwe w przypadku płyt video CD.

### Wskazówka

![](_page_31_Picture_31.jpeg)

1 Naciśnij przycisk SCAN (< ub D>) podczas odtwarzania. Nagrywarka przejdzie w tryb SEARCH (PRZESZUKIWANIE). 2. Naciśnij przycisk SCAN (<<<<rr/> lub  $\blacktriangleright\blacktriangleright$ ), aby wybrać  $z$ adana prędkość: < (Odtwarzanie do tyłu), <  $\blacktriangleleft$  X2,  $\blacktriangleleft$ X4,  $\blacktriangleleft$ X8,  $\blacktriangleleft$ X16,  $\blacktriangleleft$ X100 (do tyłu) lub  $M\times 2$ ,  $M\times 4$ ,  $M\times 8$ ,  $M\times 16$ ,  $M\times 100$  (do przodu). W przypadku płyt video CD prędkość przeszukiwania zmienia się odpowiednio:  $\blacktriangleleft$ X2,  $\blacktriangleleft$ X4,  $\blacktriangleleft$ X8 (do tyłu) lub  $\blacktriangleright$ X2,  $\blacktriangleright$ X4,  $\blacktriangleright$ X8 (do przodu). 3. Aby wyjść z trybu przeszukiwania naciśnij przycisk<br>► (PLAY).

![](_page_31_Figure_19.jpeg)

Gdy tytuł na płycie ma więcej niż jeden rozdział/ jedną ścieżkę, możesz przejść do innego rozdziału/ innej ścieżki w następujący sposób:

- Naciśnij na krótko przycisk SKIP ( $\blacktriangleleft$  lub  $\blacktriangleright\blacktriangleright$ I) podczas odtwarzania, aby wybrać następny rozdział/ścieżkę, lub aby powrócić do początku bieżącego rozdziału/ścieżk.
- Naciśnij na krótko dwukrotnie przycisk SKIP ( $\blacktriangleleft$ ), aby wrócić do poprzedniego rozdziału/ścieżki.
- Aby przejść podczas odtwarzania bezpośrednio do któregokolwiek rozdziału/ ścieżki, naciśnij przycisk DISPLAY. Następnie za pomocą przycisków ▲ / ▼ wybierz ikonę rozdziału (lub w przypadku płyty video CD, ikonę ścieżki). Wprowadź numer rozdziału/ ścieżki za pomocą przycisków numerycznych (0-9) lub przycisków ◀ / ▶.

![](_page_31_Picture_24.jpeg)

- Za pomocą przycisków numerycznych wybierz ścieżkę, którą chcesz oglądać. Naciśnij przycisk RETURN (¿), aby powrócić do ekranu menu.
- Ustawienia menu i szczegółowe procedury obsługi menu mogą różnić się w zależności od płyty. Postępuj zgodnie z instrukcjami na każdym z ekranów menu. W menu ustawień możesz także wyłączyć funkcję PBC. Patrz strona 23.

### DVD

Używając przycisków  $\blacktriangle \blacktriangleright \blacktriangle \blacktriangledown$  wybierz tytuł/rozdział, który chcesz oglądać, a następnie naciśnij przycisk ENTER, aby rozpocząć odtwarzanie. Naciśnij przycisk TITLE (TYTUŁ) lub MENU/LIST, aby powrócić do ekranu menu.

## Przechodzenie do innego ROZDZIAŁU/ŚCIEŻKI

## Płyty DVD i video CD (ciąg dalszy)

## Funkcje ogólne (ciąg dalszy)

ODTWARZANIE

![](_page_32_Picture_47.jpeg)

### Odtwarzanie spowolnione

Odtwarzanie spowolnione do tyłu nie jest możliwe w przypadku płyt video CD.

## Kolejność losowa **Karaoke DVD** vcD

- 1 Naciśnij przycisk RANDOM (LOSOWO) podczas odtwarzania.
	- Urządzenie automatycznie rozpocznie odtwarzanie w kolejności losowej, a na ekranie telewizora pojawi się komunikat "RANDOM".
- 2 Aby powrócić do normalnego trybu odtwarzania,

### **EN** Uwaga

Aby korzystać z funkcji powtarzania w przypadku płyt video CD z funkcją PBC, musisz wyłączyć funkcję PBC w menu ustawień. Patrz strona 23.

### Płyty DVD - Powtarzanie Rozdziału/Tytułu/Wszystkiego/Wyłączone

### Płyty video CD - Powtarzanie Ścieżki/Wszystkiego/Wyłączone

Naciśnij przycisk REPEAT (POWTÓRZ), aby wybrać żądany tryb powtarzania.

- Track (Ścieżka): powtarza bieżącą ścieżkę.
- All (Wszystko): powtarza wszystkie ścieżki zapisane na płycie.
- OFF (WYŁĄCZONY): powtarzanie odtwarzania wyłączone.
- 4. Aby wyjść z trybu odtwarzania spowolnionego,<br>naciśnij przycisk (PLAY).

## **M** Uwaga

1 Naciśnij przycisk A-B w wybranym przez Ciebie punkcie startowym.

Ikona powtórzenia oraz komunikat 'A-' pojawią się na ekranie telewizora.

2. Naciśnij ponownie przycisk A-B w wybranym przez Ciebie punkcie końcowym.

Ikona powtórzenia oraz komunikat 'A-B' pojawią się na ekranie telewizora, rozpocznie się powtórzenie sekwencji.

3. Aby wykasować sekwencję, naciskaj przycisk A-B, aby wybrać OFF (WYŁĄCZONY).

naciśnij i przytrzymaj przycisk RANDOM, aż na ekranie telewizora pojawi się komunikat "NORMAL".

## **Wskazówka**

Po naciśnięciu przycisku SKIP >>I podczas odtwarzania w kolejności losowej, urządzenie wylosuje inny tytuł (ścieżkę) i wznowi odtwarzanie w kolejności losowej.

## **M** Uwaga

- Ta funkcja działa tylko w przypadku płyt DVD Karaoke lub płyt video CD bez funkcji PBC.
- Aby korzystać z funkcji odtwarzania w kolejności losowej w przypadku płyt video CD, musisz najpierw wyłączyć funkcję PBC w menu ustawień. Patrz strona 23.
- 1 Naciśnij dwukrotnie przycisk DISPLAY (WYŚWIET-LACZ) podczas odtwarzania. Wyświetlacz ekranowy pojawi się na ekranie telewizora. Okno przeszukiwania według czasu pokazuje czas, jaki upłynął od początku odtwarzania bieżącej płyty.
- 2. W ciągu 20 sekund za pomocą przycisków ▲ / ▼ wybierz ikonę przeszukiwania według czasu na wyświetlaczu ekranowym. W oknie przeszukiwania według czasu pojawi się komunikat "00:00:00".
- 3. W ciągu 20 sekund za pomocą przycisków numerycznych wprowadź żądany czas rozpoczęcia. Wprowadź godzinę, minutę i sekundę od lewej do prawej strony okna.

Naciśnij przycisk REPEAT (POWTÓRZ), aby wybrać żądany tryb powtarzania.

- Chapter (Rozdział): powtarza bieżący rozdział.
- Title (Tytuł): powtarza bieżący tytuł.
- All (Wszystko): powtarza wszystkie tytuły nagrane na płycie. (tryb VR, tylko płyty DVD-RW) • OFF (WYŁĄCZONY): powtarzanie odtwarzania wyłączone.

Nie możesz wprowadzić niewłaściwego czasu. Jeśli wprowadzisz złe dane, naciśnij przycis  $\blacktriangleleft / \blacktriangleright$ , aby przesunąć kursor dolny (\_) na złą cyfrę. Następnie wprowadź poprawne wartości. 4. W ciągu 20 sekund naciśnij przycisk ENTER, aby potwierdzić czas, od którego ma zostać rozpoczęte odtwarzanie.

Odtwarzanie rozpoczyna się od wybranego na płycie czasu.

![](_page_32_Picture_33.jpeg)

### Przeszukiwanie według czasu

## DVD Video VR +RW +R

Funkcja przeszukiwania według czasu pozwala na rozpoczęcie odtwarzania od dowolnie wybranego momentu na płycie.

### Powtarzanie A-B A-B

DVD Video VR +RW +R VCD

Aby powtórzyć sekwencję w tytule:

![](_page_32_Picture_3.jpeg)

1 Naciśnij przycisk PAUSE/STEP (II) podczas odtwarzania. Nagrywarka przejdzie w tryb PAUZY. 2. Naci?nij przycisk SCAN (m lub M) w trybie pauzy. Nagrywarka przejdzie w tryb SLOW (WOLNY). 3. Za pomoc? przycisku SCAN (m lub M) wybierz  $\frac{1}{2}$ zadana prędkość: < 11/16, < 11/8, < 11/4, lub < 11/2 (do tyłu), lub  $\blacktriangleright$  1/16,  $\blacktriangleright$  1/8,  $\blacktriangleright$  1/4, lub  $\blacktriangleright$  1/2 (do przodu). W przypadku płyt video CD, prędkość odtwarzania spowolnionego zmienia się odpowiednio:  $\blacktriangleright$ 1/8,  $\blacktriangleright$  1/4 lub  $\blacktriangleright$  1/2 (do przodu).

## Płyty DVD i video CD (ciag dalszy)

## Funkcje ogólne (ciąg dalszy)

### Powiększenie (Zoom)

![](_page_33_Picture_48.jpeg)

1 Podczas odtwarzania płyty naciśnij przycisk SEARCH (PRZESZUKIWANIE).

Na ekranie telewizora pojawi się menu poszukiwania znaczników.

2. Za pomocą przycisków  $\blacktriangle \blacktriangleright \blacktriangle \blacktriangleright$  wybierz tą z zaznaczonych scen, którą chcesz przywołać. 3. Naciśnij przycisk ENTER.

Odtwarzanie rozpocznie się od zaznaczonej sceny.

4. Aby schować menu poszukiwania znaczników, naciśnij przycisk RETURN  $(\delta \rightarrow)$ .

## Przeszukiwanie według znacznikow

### Sprawdzanie zawartości płyt DVD video: Menu

Płyty DVD mogą zawierać menu udostępniające specjalne funkcje. Aby otworzyć menu płyty, naciśnij przycisk MENU/LIST. Następnie naciśnij odpowiedni przycisk funkcyjny, aby wybrać opcję. Możesz również za pomocą przycisków  $\blacktriangle \blacktriangleright \blacktriangle \blacktriangleright$  podświetlić Twój wybór, następnie naciśnij przycisk ENTER.

## Menu tytułów (DWD

- 1 Naciśnij przycisk TITLE (TYTUŁ). Jeśli bieżący tytuł posiada swoje menu, pojawi się ono na ekranie. W przeciwnym wypadku może pojawić się menu płyty.
- 2 Menu to może obejmować funkcje takie jak kąt ustawienia kamery, opcje języka mówionego i napisów, jak również rozdziały tytułu.

## Menu płyty **DWD**

### 1 Naciśnij przycisk MENU/LIST.

- odtwarzanie dojdzie do punktu, który chcesz zaznaczyć. Ikona znacznika pojawi się na krótko na ekranie telewizora. 2. Powtórz krok 1 aby wprowadzić do sześciu
	- znaczników na płycie.

### Aby przywołać zaznaczoną scenę

Wyświetlone zostanie menu płyty. 2. Aby schować menu płyty, naciśnij ponownie przycisk MENU/LIST

Jeśli płyta zawiera sceny nagrane pod różnymi kątami, możesz podczas odtwarzania płyty zmienić kąt ustawienia kamery na inny.

• Naciśnij przycisk ANGLE, następnie naciskaj przyciski  $\blacktriangleleft$  /  $\blacktriangleright$  podczas odtwarzania, aby uzyskać żądany kąt. Numer aktualnego kąta pojawi się na ekranie telewizora.

## **Wskazówka**

Wskaźnik ANGLE (KAT) będzie migał na ekranie telewizora przy scenach nagranych pod różnymi kątami, aby poinformować o możliwości zmiany kąta ustawienia kamery.

## Zmiana ścieżki dźwiękowej

Niektóre płyty zawierają ścieżki dźwiękowe nagrane zarówno w systemie Dolby Digital, jak <sup>i</sup> DTS. Gdy wybrany jest system DTS, analogowy sygnał audio nie jest emitowany. Aby słuchać ścieżki dźwiękowej w systemie DTS, należy podłączyć nagrywarkę do dekodera DTS poprzez jedno z .<br>wyjść cyfrowych. Szczegóły dotyczące podłączenia - patrz strona 17.

### Kat ustawienia kamery 1/3 DVD

![](_page_33_Picture_40.jpeg)

### Aby usunąć zaznaczoną scenę

- 1 Naciśnij przycisk SEARCH podczas odtwarzania lub w trybie zatrzymania.
	- Na ekranie telewizora pojawi się menu poszukiwania znaczników.
- 2. Za pomocą przycisków  $\blacktriangle \blacktriangleright \blacktriangle \blacktriangleright$  wybierz tą z zaznaczonych scen, którą chcesz usunąć.

Naciśnij przycisk AUDIO, a następnie naciskaj przyciski </a>  $\blacktriangleright$  podczas odtwarzania, aby usłyszeć inny język dźwięku lub inną ścieżkę dźwiękową, jeśli takie są dostępne.

### **M**Uwaga

![](_page_33_Picture_15.jpeg)

Możesz rozpocząć odtwarzanie od zaprogramowanego punktu. Można zapisać w pamięci do sześciu punktów. Aby wprowadzić znacznik, wykonaj następujące czynności. 1. Podczas odtwarzania płyty naciśnij przycisk MARKER, gdy

![](_page_33_Picture_14.jpeg)

![](_page_33_Picture_3.jpeg)

Funkcja Zoom pozwala powiększyć obraz video i poruszać się w powiększonym obrazie.

- 1. Naciśnij przycisk ZOOM podczas odtwarzania lub podczas odtwarzania obrazu nieruchomego, aby wywołać funkcję zbliżenia.
- Każde naciśnięcie przycisku ZOOM zmienia ekran telewizora w opisanej poniżej kolejności. rozmiar x1  $\rightarrow$  rozmiar x2  $\rightarrow$  rozmiar x4  $\rightarrow$  rozmiar x1 (normalny)\* 2. Za pomocą przycisków  $\blacktriangle \blacktriangleright \blacktriangle \blacktriangleright$  możesz poruszać się po powiększonym obrazie. 3. Aby powrócić do normalnego odtwarzania, naciśnij przycisk CLEAR albo naciskaj przycisk ZOOM, aż do pojawienia się normalnego obrazu.
- 3 Naciśnij przycisk CLEAR (WYCZYŚĆ). Pojawi się komunikat "Delete selected marker? Proceed? (Czy rzeczywiście usunąć wybrany znacznik?)".
- 4. Za pomocą przycisków ◀ / ▶ wybierz "Yes" (Tak) i naciśnij przycisk ENTER.
- 5. Powtórz kroki 2-4, aby usunąć inną zaznaczoną scene.
- 6. Aby schować menu poszukiwania znaczników, naciśnij przycisk RETURN  $(5\rightarrow)$ .

## **M** Uwaga

Funkcja zbliżania może nie działać w przypadku niektórych płyt DVD.

![](_page_33_Figure_32.jpeg)

ODTWARZANIE

– Nagrywarka nie zapamięta ustawień płyty, jeśli wyłączys. nagrywarkę przed rozpoczęciem odtwarzania płyty.

![](_page_34_Picture_44.jpeg)

## Płyty DVD i video CD (ciąg dalszy)

### Zmiana kanału audio

Niniejsze urządzenie może wytworzyć efekt dźwięku otaczającego 3D, imitujący dźwięk wielokanałowy za pomocą dwóch tradycyjnych głośników stereo, zamiast pięciu lub więcej normalnie wymaganych do odsłuchiwania wielokanałowego dźwięku z zestawu kina domowego.

- 1 Naciśnij przycisk 3D SURR. następnie naciskaj podczas odtwarzania przyciski  $\blacktriangleleft$  /  $\blacktriangleright$  aby wybrać opcje "3D SUR.".
- 2 Aby wyłączyć efekt otaczania 3D, wybierz opcję "NORMAL".

Każde naciśnięcie przycisku INSTANT SKIP powoduje przeskok o 15 sekund.

## **EX** Uwaga

Pojawienie się znaku  $\odot$  oznacza, że dana funkcja nie jest dostępna na płycie.

## Znajdowanie pozycji na płycie (WED

Dzięki tej funkcji masz bezpośredni dostęp do każdego punktu płyty video CD. Korzystaj <sup>z</sup> tej funkcji tylko podczas odtwarzania płyty video CD. Odtwarzanie "przeskakuje" do wskazanego punktu.

1 Naciśnij przycisk SEARCH podczas odtwarzania. Na ekranie telewizora pojawi się wskaźnik postępu.

<u>PBC 33% and 33% and 33% and 33% and 33% and 33% and 33% and 33% and 33% and 33% and 33% and 33% and 33% and 33%</u>

TRANSPORTED THE CONTRACT OF THE CONTRACT OF THE CONTRACT OF THE CONTRACT OF THE CONTRACT OF THE CONTRACT OF THE

### On i off (Włączona i Wyłączona)

Naciśnij przycisk PIP, aby włączyć okienko, naciśnij przycisk ponownie, aby wyłączyć okienko.

### Wybór źródła sygnału wyświetlanego w okienku Naciśnij przycisk INPUT, aby wybrać źródło sygnału wyświetlanego w okienku. Za każdym naciśnięciem przycisku wyświetlany jest inny wariant źródła sygnału, jak pokazano poniżej. Tuner  $\rightarrow$  AV1  $\rightarrow$  AV2  $\rightarrow$  AV3  $\rightarrow$  AV4

### Wybór programu wyświetlanego w okienku

Za pomocą przycisków  $\triangle$  /  $\nabla$  zmieniaj programy, gdy źródło sygnału wyświetlanego w okienku ustawione jest na tuner. Numer wybranego programu wyświetlany jest na ekranie telewizora. Możesz obejrzeć wybrany program, naciskając przycisk STOP  $(\blacksquare)$ .

Ta nagrywarka zapamiętuje ustawienia użytkownika dla ostatniej oglądanej płyty. Ustawienia te pozostają w pamięci nawet jeśli usuniesz płytę z nagrywarki lub wyłączysz ją. Jeśli włożysz do nagrywarki płytę, której ustawienia zostały zapamiętane, automatycznie zostanie przywołane miejsce, w którym ostatnio zatrzymano odtwarzanie.

### Efekt dźwięku otaczającego 3D

Funkcja ta pozwala Ci na oglądanie zaprogramowanych stacji w okienku podczas odtwarzania płyty.

![](_page_34_Picture_21.jpeg)

### oglądać napisy w różnych językach.

Naciskaj przyciski ◀ / ▶ aby uzyskać żądaną pozycję okienka. Okienko może poruszać się zgodnie z ruchem wskazówek zegara lub przeciwnie do tego ruchu.

2 Za pomocą przycisków  $\blacktriangleleft$  /  $\blacktriangleright$  znajdź pozycję początkową odtwarzania.

3 Naciśnij przycisk ENTER, aby potwierdzić wybór pozycji. Odtwarzanie rozpocznie się od wybranej pozycji.

## **M** Uwaga

Funkcja ta działa tylko wówczas, gdy do pamięci nie został wprowadzony żaden marker.

### Powiększenie okienka

Naciskaj przycisk ZOOM, aby powiększyć okienko, powiększenie odbywa się w trzech krokach.

![](_page_34_Picture_13.jpeg)

Naciśnij przycisk SUBTITLE (NAPISY), następnie naciskaj przyciski  $\blacktriangleleft$  /  $\blacktriangleright$  podczas odtwarzania, aby

## $\boldsymbol{\mathcal{N}}$ Uwagi

### Instant Skip (Przeskok) DVD Video VR +RW +R

## PIP (Obraz w obrazie)

### Zmiana pozycji okienka

### DVD Video VR VCD +RW +R

![](_page_34_Picture_5.jpeg)

![](_page_34_Picture_9.jpeg)

3D SUR.

– Ustawienia są przechowywane w pamięci, do użytku w każdym momencie.

![](_page_34_Picture_2.jpeg)

Podczas odtwarzania płyt video CD, naciśnij przycisk AUDIO, a następnie naciskaj przyciski </a> </a>, aby usłyszeć różne kanały audio (STEREO, LEWY lub PRAWY). W przypadku płyt DVD-RW nagranych w trybie VR, które mają zarówno główny, jak i dwujęzyczny kanał audio, możesz przełączać pomiędzy kanałem głównym (L), dwujęzycznym (R), lub mieszanką obydwu (Główny + Dwujęzyczny) naciskając przycisk AUDIO.

### Pamięć ostatnich ustawień

![](_page_35_Picture_57.jpeg)

## Obsługa audio CD <sup>i</sup> plikow MP3

## Odtwarzanie pliku MP3 lub płyty

Włóż płytę i zamknij szufladę. Aby wyświetlić menu Music dla pliku MP3 zapisanego na karcie pamięci, zobacz "Używanie menu Photo lub Music dla karty pamięci" na stronie 9. Menu Audio CD lub MP3 CD pojawia się na ekranie TV.

## Opcje menu Audio CD (ED

- Możesz oglądać kanał TV lub sygnał pochodzący z wejścia wideo poprzez naciśnięcie AV. Jeżeli chcesz powrócić do menu Music, naciśnij MENU/LIST.
- Możesz przełączać pomiędzy menu Track List (listą ścieżek) a Program List (listą programów) poprzez naciskanie MENU/LIST.
- $\bullet$  W menu CD Music-MP3, naciśnij SCAN ( $\blacktriangleleft$  lub  $\blacktriangleright$ ) w celu przejścia na następną lub poprzednią stronę.
- Na płytach CD z mieszaną zawartością (ścieżki audio, pliki MP3 oraz pliki JPEG), można wybierać pomiędzy menu Music-Audio CD, Music-MP3 CD, oraz Photo CD poprzez wielokrotne naciskanie TITLE

W celu zatrzymania odtwarzania w dowolnym  $^{\prime}$  momencie naciśnij STOP ( $\blacksquare$ ).

### płyty.

## **Z Wskazówki**

Play: Rozpoczyna odtwarzanie od wybranej ścieżki.

Program Add: Dodaje ścieżki do listy programów. (strona 39)

Play: Rozpoczyna odtwarzanie od wybranej ścieżki.

Program Add: Dodaje ścieżki do listy programów. (strona 39).

Folder: Wyświetla listę folderów na płycie.

View All: Wyświetla listę wszystkich plików MP3 na płycie.

Copy: Kopiuje ścieżki do karty pamięci. (strona 38)

### • Kiedy użytkownik wybiera folder.

Open: Wyświetla podfoldery oraz pliki MP3 w folderze.

Program Add: Dodaje wszystkie ścieżki do listy programów. (strona 39)

Folder: Wyświetla listę folderów na płycie.

Play: Rozpoczyna odtwarzanie od wybranej ścieżki.

Program Add: Dodaje ścieżki do listy programów. (strona 39)

Delete: Kasuje ścieżki z karty pamięci. (strona 38)

• Kiedy użytkownik wybiera folder.

Open: Wyświetla podfoldery oraz pliki MP3 w folderze.

### Opcje menu Music

- 1. Aby wyświetlić opcje menu wyświetlania, wybierz ścieżkę (lub folder) w menu i naciśnij ENTER.
- 2. Przy pomocy  $\triangle$  /  $\nabla$  wybierz opckję, następnie naciśnij ENTER, aby potwierdzić.

audio CD MP3 M/C

Nagrywarka DVD może odtwarzać CD audio. A także pliki MP3 nagrane na płytach CD-ROM, CD-R, CD-RW lub na karcie pamięci. Przed odtwarzaniem nagrań MP3, przeczytaj uwagi na temat Nagrywania MP3 na stronie 37.

### Opcje menu Music-MP3 CD MP3

• Kiedy użytkownik wybiera ścież

![](_page_35_Picture_1361.jpeg)

Delete: Kasuje foldery z karty pamięci. (strona 38)

![](_page_35_Picture_1362.jpeg)

Menu AUDIO CD Menu MP3

 $\blacktriangleright$  Użyj  $\blacktriangle$  /  $\nabla$  w celu wybrania ścieżki, a następnie naciśnij  $\blacktriangleright$  (PLAY).

Odtwarzanie rozpoczyna się.

Podczas odtwarzania czas odtwarzania, który upłynął dla bieżącej ścieżki, pojawia się w oknie wyświetlacza. Odtwarzanie zatrzymuje się na końcu

![](_page_35_Figure_6.jpeg)

![](_page_35_Figure_18.jpeg)

![](_page_35_Figure_25.jpeg)

Folder

![](_page_35_Picture_36.jpeg)

Copy

View All: Wyświetla listę wszystkich plików MP3 na płycie.

Copy: Kopjuje folder(y) na kartę pamięcy. (strona 38)

## Opcje menu Music-MP3 Memory **WWG**

• Kiedy użytkownik wybiera ścież

![](_page_35_Figure_42.jpeg)

![](_page_35_Figure_51.jpeg)

## Program Add

Delete

ODTWARZANIE

![](_page_36_Picture_53.jpeg)

Naci?nij na krotko przycisk SKIP . lub > podczas odtwarzania, aby przejść do następnej ścieżki lub aby powrócić do początku bieżącej.

- 1 Naciśnij przycisk RANDOM podczas odtwarzania lub w trybie zatrzymania.
	- Urządzenie automatycznie rozpocznie odtwarzanie losowe, a na ekranie menu pojawi się komunikat "RAND.".
- 2. Aby powrócić do normalnego odtwarzania, naciskaj przycisk RANDOM, dopóki komunikat "RAND." nie zniknie z ekranu.

## **Wskazówka**

Poprzez naciśnięcie przycisku SKIP >>I podczas odtwarzania losowego, urządzenie wylosuje inną ścieżkę i wznowi odtwarzanie w kolejności losowej

### Efekt dźwięku otaczającego 3D

2. Aby wyłączyć opcję dźwięku otaczającego 3D, naciskaj przycisk 3D SURR. dopoki komunikat "3D SUR." nie zniknie z ekranu menu.

1 Naciśnij przycisk A-B w wybranym przez Ciebie punkcie startowym.

Na ekranie menu pojawi się ikona powtórzenia oraz znak 'A'.

2. Naciśnij ponownie przycisk A-B w wybranym przez Ciebie punkcie końcowym.

Na ekranie menu pojawi się ikona powtórzenia oraz znak 'A - B', rozpocznie się powtórzenie fragmentu.

3. Aby opuścić tryb powtarzania fragmentu i powrócić do normalnego odtwarzania naciśnij ponownie przycisk A-B.

### Uwagi odnośnie nagrań MP3 O standardzie MP3

## Kolejność losowa **CD MP3 MMG**

### Zmiana kanału audio

1. Naci?nij przycisk SCAN (m lub M) podczas odtwarzania.

Nagrywarka przejdzie w tryb SEARCH (PRZESZUKIWANIE).

- 2. Naciśnij przycisk SCAN (<<<<</a> lub  $\blacktriangleright$ ), aby wybrać ??dan? pr?dko?? przeszukiwania: mX2, mX4,  $\blacktriangleleft$ X8 (do tyłu) lub $\blacktriangleright$ X2,  $\blacktriangleright$ X4,  $\blacktriangleright$ X8 (do przodu). Prędkość oraz kierunek przeszukiwania będą pokazane na ekranie menu.
- Naciśnij dwukrotnie na krótko przycisk SKIP ,<br>|<|∢, aby przejść do poprzedniej ścieżki
- Aby przejść bezpośrednio do dowolnej ścieżki na CD audio, wprowadź numer ścieżki za pomocą przycisków 0-9 podczas odtwarzania listy ścieżek Powtarzanie Track [Ścieżka] / All [Wszystkie](Folder) / Off [Wyłączone]

## Obsługa audio CD i plików MP3 (ciąg dalszy)

### Pauza CD MP3 M/C

- 1. Naciśnij przycisk PAUSE/STEP (PAUZA/KROK) (II) podczas odtwarzania.
- 2. Aby powrócić do odtwarzania, naciśnij przycisk<br>
M (PLAY) lub ponownie PAUSE/STEP (II).

### Przechodzenie do innej ścieżki

![](_page_36_Picture_20.jpeg)

## Powtarzanie A-B COD

Aby powtórzyć fragment ścieżki:

Ikona powtorzenia zniknie z menu.

![](_page_36_Picture_7.jpeg)

![](_page_36_Picture_50.jpeg)

Naciskaj AUDIO, aby usłyszeć różne kanały dźwiękowe (stereo, lewy lub prawy).

Klienci powinni zwrócić uwagę na fakt, iż do pobrania plików MP3 i muzyki z internetu wymagane jest odpowiednie pozwolenie. Nasza firma nie posiada prawa do udzielania takiego pozwolenia. O pozwolenie takie należy się zwrócić do właściciela praw autorskich.

![](_page_36_Picture_38.jpeg)

Niniejsze urządzenie może wytworzyć efekt dźwięku otaczającego 3D, imitujący dźwięk wielokanałowy z dwóch tradycyjnych głośników stereo, zamiast pięciu lub więcej normalnie wymaganych do odsłuchiwania wielokanałowego dźwięku z zestawu kina domowego.

- Plik MP3 jest zapisem dźwiękowym skompresowanym za pomocą trójwarstwowego schematu kodowania pliku audio MPEG1. Pliki, które mają rozszerzenie ".mp3" nazywamy "plikami MP3".
- Nagrywarka nie może odczytywać plików MP3, które mają rozszerzenie inne niż ".mp3".

### Kompatybilność płyt MP3 z niniejszą nagrywarką jest ograniczona w następujący sposób:

- 1. Format fizyczny płyt CD-R powinien być zgodny z norma ISO 9660 oraz "JOLIET".
- 2. Jeśli nagrywasz pliki MP3 z wykorzystaniem oprogramowania, które nie może stworzyć SYSTEMU PLIKOW, na przykład "Direct-CD", odtworzenie plików MP3 nie będzie możliwe. Zalecamy użycie oprogramowania Easy-CD Creator, które tworzy system plików ISO9660 lub JOLIET.
- 3. Całkowita liczba plików i folderów na dysku powinna być mniejsza niż 999.

Aby osiągnąć optymalną jakość odtwarzania niniejsza nagrywarka DVD wymaga płyt i nagrań spełniających określone standardy techniczne. Nagrane fabrycznie płyty DVD są automatycznie ustawione według tych standardów. Istnieje wiele różnych formatów płyt do nagrywania (włączając w to płyty CD-R z plikami MP3), które wymagają spełnienia pewnych warunków wstępnych (patrz powyżej), w celu zapewnienia kompatybilności odtwarzania.

1. Naciśnij przycisk 3D SURR. podczas odtwarzania, aby wybrać opcję "3D SUR.".

![](_page_36_Picture_13.jpeg)

Wciśnij REPEAT aby wybrać odpowiedni tryb powtarzania

- TRACK: powtarza odtwarzanie aktualnej ścieżki.
- ALL (CD): powtarza wszystkie ścieżki na płycie.
- FOLDER: powtarza wszystkie utwory z bieżącego folderu.
- OFF (brak wyświetlenia): nie powoduje powtarzania nagrań.

![](_page_36_Picture_19.jpeg)

![](_page_36_Picture_5.jpeg)

## Dodatkowe funkcje dla plikow MP3

### Kopiowanie plikow MP3 <sup>z</sup> płyty na kartę pamięci CD M/C WE karty namieci M/C

Użyj  $\triangle$  /  $\nabla$  w celu wybrania pliku MP3 lub folderu w menu CD Music-MP3.

### $|T|$ Wybieranie wielu ścieżek (folderów)

1. Wybierz plik MP3 lub folder, a następnie naciśnij MARKER. Na ścieżce (folderze) pojawia się znacznik. Naciśnij MARKER ponownie w celu anulowania zaznaczenia ścieżki lub folderu

## Kasowanie plików MP3 lub folderów z

2. Powtarzaj krok <sup>1</sup> w celu zaznaczenia dodatkowych ścieżek (folderów).

**2 Naciśnij ENTER** Z lewej strony menu pojawia się opcja.

 $^\prime$  Jeżeli opcja 'Copy' jest podświetlona w menu Copy, naciśnij ENTER w celu rozpoczęcia kopiowania.

## **N**Uwagi

- Jeżeli wybierzesz folder na dysku w celu skopiowania, tylko pliki MP3 w tym folderze zostaną skopiowane. Tak więc podfoldery w tym folderze nie zostaną skopiowane.
- Musisz włożyć kartę pamięci do nagrywarki DVD w celu użycia tej funkcji.

## **I**Wskazówka

![](_page_37_Picture_715.jpeg)

Pojawia się menu Copy.

Możesz utworzyć nowy album (folder). Wybierz New Album w menu Copy, a następnie naciśnij ENTER. Utworzony zostaje folder "NONAME##".

1. Wybierz plik MP3 lub folder, który chcesz skasować w menu Music-MP3 Memory.

## **Wskazówka**

Użyj przycisku MARKER w celu wybrania wielu ścieżek.

### 2. Naciśnij ENTER.

![](_page_37_Picture_6.jpeg)

![](_page_37_Picture_26.jpeg)

![](_page_37_Picture_716.jpeg)

- Z lewej strony menu pojawiają się opcje.
- 3. Wybierz Delete, a następnie naciśnij ENTER. Pojawi się komunikat potwierdzenia kasowania.
- 4. Użyj  $\blacktriangleleft$  /  $\blacktriangleright$  w cely wybrania "Yes", a następnie naciśnij ENTER. Wybrane pliki lub foldery są kasowane z karty pamięci.

 $\blacksquare$  Użyj  $\blacktriangle$  /  $\blacktriangledown$  w celu skopiowania folderu, a następnie naciśnij  $\blacktriangleright$ . Podświetlona jest opcja Copy.

## ODTWARZANIE

### Powtarzanie zaprogramowanych ścieżek

Wciśnij klawisz REPEAT podczas odtwarzania, aby wybrać żądany tryb powtarzania.

- TRACK: powtarza odtwarzanie aktualnej ścieżki.
- ALL : powtarza wszystkie ścieżki w liście Program.
- OFF: nie powoduje powtarzania nagrań.

### Kasowanie ścieżki z listy Program

![](_page_38_Picture_57.jpeg)

Funkcja Program pozwala na zachowanie ulubionych ścieżek z dowolnej płyty w pamięci nagrywarki. Program może zawierać 99 ścieżek (Audio CD) lub 256 ścieżek (MP3).

- Włóż płytę CD lub MP3. Pojawi się menu Audio CD lub MP3 CD.
- $\blacksquare$  Użyj  $\blacktriangle$  /  $\nabla$  w celu wybrania ścieżki lub folderu.

## Programowane odtwarzanie audio CD lub MP3

2. Powtarzaj krok <sup>1</sup> w celu zaznaczenia dodatkowych ścieżek (folderów).

- **3 Naciśnij ENTER.**<br>Z lewej strony menu pojawiają się opcje.
	- Użyj ▲ / ▼ w celu wybrania "Program Add", a następnie naciśnij ENTER.
- **5 Powtórz kroki 2 do 4, aby w liście Program** umieścić dodatkowe utwory.
- **A** Naciśnij MENU/LIST w celu wyświetlenia menu Program List.

Możesz przełączać pomiędzy menu Track List (listą ścieżek) a Program List (listą programów) poprzez naciskanie MENU/LIST.

### karty pamięci.

1. Wybierz ścieżkę, którą chcesz usunąć z listy Program.

## **Wskazówka**

Użyj przycisku MARKER w celu wybrania wielu ścieżek.

- 2. Naciśnij ENTER. Z lewej strony menu pojawiają się opcje.
- 3. Wybierz Delete, a następnie naciśnij ENTER.

Nagrywarka ta automatycznie zapamiętuje listę programów użytkownika dla płyty, która została zaprogramowana. Lista programów pozostaje w pamięci nawet w przypadku usunięcia płyty z nagrywarki lub wyłączenia nagrywarki. Jeżeli załadujesz płytę, dla której zapamiętana jest lista programów, lista programow jest automatycznie przypomniana.

### Manu opcji listy programu CD MP3 M/C

- 1. Aby wyświetlić menu opcji, wybierz ścieżkę z listy a następnie naciśnij ENTER. Z lewej strony menu pojawiają się opcje.
- 2. Przy pomocy  $\triangle$  /  $\nabla$  wybierz opcję a następnie naciśnij ENTER, aby potwierdzić wybór.

### Zapisywanie listy MP3

![](_page_38_Picture_1453.jpeg)

Użyj  $\triangle$  /  $\nabla$  w celu wybrania ścieżki z menu Program List, która ma być odtwarzana.

### **Wskazówka**

W menu CD Music-MP3, naciśnij SCAN (<<</a>  $\blacktriangleright$ ) w celu przejścia na następną lub poprzednią stronę.

Suonę.<br> **Odtwarzanie rozpoczyna się w zaprogramowanej**<br>
Odtwarzanie rozpoczyna się w zaprogramowanej kolejności ścieżek.

Odtwarzanie zatrzymuje się po odtworzeniu ostatniej zaprogramowanej ścieżki w Program List.

Wybrane ścieżki są kasowane z menu listy programów.

## **Wskazówka**

Użyj opcji "Delete All" w celu skasowania wszystkich ścieżek.

### Zmiana porządku ścieżek w liście Program

1. Wybierz ścieżkę, którą chcesz przenieść.

## **Z** Wskazówka

Użyj przycisku MARKER w celu wybrania wielu ścieżek.

2. Naciśnij ENTER.

Z lewej strony menu pojawiają się opcje.

- 3. Wybierz 'Move', a następnie naciśnij ENTER. W liście Program pojawia się żółty pasek.
- 4. Użyj ▲ / ▼ aby przesunąć żółty prostokąt do odpowiedniego miejsca, następnie naciśnij ENTER. Wybrana ścieżka jest przeniesiona.

![](_page_38_Figure_5.jpeg)

Play: Odtwarzanie rozpoczyna się w zaprogramowanej kolejności ścieżek, od wybranej ścieżki.

Move: Przenosi ścieżki w celu zmiany porządku programu.

Delete: Kasuje ścieżki z menu listy programów.

Delete All: Kasuje wszystkie ścieżki z listy. Copy (MP3 CD): Kopiuje ścieżki do

## Wybieranie wielu ścieżek (folderów)

### Naciśnij MARKER.

Na ścieżce (folderze) pojawia się znacznik. Wciśnij MARKER ponownie w celu anulowania zaznaczenia ścieżki lub folderu

![](_page_39_Picture_48.jpeg)

Nagrywarka może odtwarzać płyty lub karty pamięci z plikami JPEG. Przed odtwarzaniem plików JPEG, przeczytaj "Uwagia na temat JPEG" na stronie 41.

1 Włóż płytę i zamknij szufladę<br>1 Aby wyświetlić menu Photo d

Aby wy?wietli? menu Photo dla plikow JPEG zapisanych na karcie pamięci, zobacz "Używanie menu Photo lub Music dla karty pamięci" na stronie 9.

Użyj  $\triangle$  /  $\nabla$  w celu wybrania Full View, a następnie naciśnij ENTER.

? Kiedy użytkownik wybiera plik z fotografią

> Open: Wyświetla podfoldery oraz pliki JPEG w folderze.

Copy: Kopiuje foldery do karty pamięci. (strona 41)

## Menu opcji Photo-Memory (MMG

? Kiedy użytkownik wybiera plik z fotografią

> Open: Wyświetla podfoldery oraz pliki JPEG w folderze.

Delete: Kasuje wybrane folder(y) z karty pamięci. (strona 41)

### Oglądanie plików JPEG JPEG M/C

## Opcje menu Photo

- I. Aby wyświetlić opcje menu wyświetlania, wybierz folder w menu i naciśnij ENTER.
- 2. Użyj ▲ / ▼ w celu wybrania opcji a następnie naciśnij ENTER, aby potwierdzić wybór.

## Menu opcji Photo-CD **dreg**

Full View: Pokazuje wybrany plik na całym ekranie.

Slide Show: Wyświetla menu Slide Show (pokaz slajdów). (strona 41)

Copy: Kopjuje plik(i) na kartę pamięci. (strona 41)

## **M**Uwaga

Jeżeli w menu Photo wyświetlona jest ikona oznacza to, że nie można zobaczyć tych plików JPEG.

Uzyj  $\blacktriangle \blacktriangledown \blacktriangle \blacktriangleright$  w celu wybrania pliku, a następnie naciśnij ENTER.

Z lewej strony menu pojawiają się opcje.

## **I**Wskazówka

- Jeżeli jesteś w liście plików a chcesz wrócić do listy folderów, użyj przycisków  $\blacktriangle / \blacktriangledown$  na pilocie aby
	- podświetlić ikonę **in** . następnie naciśńij ENTER.
- Możesz oglądać telewizję lub wideo naciskając AV. Jeżeli chcesz powrócić do menu Photo, naciśnij MENU/LIST.
- W menu Photo, naciśnij SKIP ( $\blacktriangleleft$  lub  $\blacktriangleright\blacktriangleright$ I), aby przejść do poprzedniej lub następnej strony. • Przy płytach CD z mieszaną zawartością (ścieżki audio, pliki MP3 i JPEG), możesz wybrać pośród AUDIO CD menu, MP3 CD menu oraz Photo CD menu naciskając TITLE w trybie Stop.

### • Kiedy użytkownik wybiera folder.

Full View: Pokazuje wybrany plik na całym ekranie.

Slide Show: Wyświetla menu Slide Show (pokaz slajdów). (strona 41)

Delete: Kasuje wybrane plik(i) z

- karty pamięci. (strona 41)
- Kiedy użytkownik wybiera folder.

## Obsługa plikow JPEG

![](_page_39_Picture_8.jpeg)

 $\blacktriangleright$  Użyj  $\blacktriangle \blacktriangleright \blacktriangleright$  w celu wybrania folderu, a następnie naciśnij ENTER.

Pojawia się lista plików wybranego folderu.

![](_page_39_Figure_11.jpeg)

![](_page_39_Picture_12.jpeg)

W celu zatrzymania odtwarzania w dowolnym momencie naciśnij STOP. Ponownie pojawia się menu Photo.

![](_page_39_Picture_6.jpeg)

Menu Photo pojawia się na ekranie TV.

![](_page_39_Picture_19.jpeg)

![](_page_39_Figure_34.jpeg)

![](_page_39_Figure_39.jpeg)

Delete

![](_page_39_Picture_45.jpeg)

Delete

## Obsługa plików JPEG (ciąg dalszy)

### Przemieszczanie pomiędzy obrazami

ODTWARZANIE

• Musisz włożyć kartę pamięci do nagrywarki DVD w celu użycia tej funkcji.

### **Wskazówka**

![](_page_40_Picture_49.jpeg)

Podczas ogl?dania obrazu naci?nij SKIP (. lub >) w celu przejścia do następnego pliku lub powrotu do poprzedniego.

Użyj  $\triangle$  /  $\nabla$  podczas oglądania obrazu w celu obrócenia go w kierunku zgodnym <sup>z</sup> ruchem wskazowek zegara lub przeciwnym.

### Obracanie obrazu

### Pokaz slajdow

Użyj ▲ / V w celu skopiowania folderu, a następnie naciśnij  $\blacktriangleright$ .

Podświetlona jest opcja Copy.

- 3. Użyj  $\blacktriangle \blacktriangledown \blacktriangle \blacktriangleright$  w celu wybrania opcji. Object: Wybrany plik lub wszystkie pliki. Speed: Ustawia prędkość pokazu slajdów (Slow powolny, Normal - normalny, lub Fast - szybki)
- 4. Wybierz opcję Start następnie naciśnij ENTER aby zacząć pokaz zdjęć.
- 5. Naciśnij STOP w celu zatrzymania pokazu zdjęć i powrotu do menu Photo.

Użyj  $\triangle$  /  $\nabla$  w celu wybrania pliku JPEG lub folderu w menu Photo-CD.

## Wybieranie wielu ścieżek (folderów)

- 1. Wybierz plik JPEG lub folder, a następnie naciśnij MARKER. Na ścieżce (folderze) pojawia się znacznik. Naciśnij ponownie MARKER aby skasować zaznaczoną ścieżkę lub folder.
- 2. Powtarzaj krok <sup>1</sup> w celu zaznaczenia dodatkowych ścieżek (folderów).

2 Naciśnij ENTER.<br>Z lewej strony menu pojawiają się opcje.

### $\blacksquare$  Użyj  $\blacktriangle$  /  $\blacktriangledown$  w celu wybrania Copy, a następnie naciśnij ENTER.

4. Użyj ◀ / ▶ w celu wybrania Yes, a następnie naciśnij ENTER. Wybrane plik(i) lub folder(y) zostaną skasowane z karty pamięci.

## Uwaga

Użyj przycisku MARKER w celu wybrania wielu plików.

Podfoldery w tym folderze nie zostaną skopiowane.

Jeżeli opcja 'Copy' jest podświetlona w menu<br>Copy, naciśnij ENTER w celu rozpoczęcia kopiowania.

### **W** Uwagi

- Jeżeli wybierzesz folder, tylko pliki JPEG zostaną skopiowane.
- 1. Wybierz opcję Slide Show z menu Photo.
- 2. Naciśnij ENTER.
	- Pojawia się menu Slide Show.

Możesz utworzyć nowy album (folder). Wybierz New Album w menu Copy, a następnie naciśnij ENTER. Utworzony zostaje folder "NONAME##".

## Kasowanie plików JPEG lub folderów z

Wybierz plik JPEG lub folder, który chcesz skasować w menu Photo-Memory.

## $W$ skazówka

Użyj przycisku MARKER w celu wybrania wielu ścieżek.

- 2. Naciśnij ENTER.
- Z lewej strony menu pojawiają się opcje. 3. Wybierz Delete, a następnie naciśnij ENTER. Pojawi się komunikat potwierdzenia kasowania.

- zależności od rozmiaru i liczby plików JPEG odczytanie zawartości płyty może zająć nagrywarce kilka minut. Jeżeli nie widać wyświetlenia na ekranie po kilku minutach, niektóre pliki są za duże – zmniejsz rozmiar plików JPEG do mniej niż 4 megapikseli i zapisz następną płytę.
- Nie ma ograniczenia co do ilości plików I folderów ale całkowita ilość plików w folderze nie może przekraczać 999.
- Niektóre płyty mogą nie zostać odczytane z powodu ich formatu lub jakości.
- $\bullet$  Jeżeli do tworzenia płyt JPEG uzywasz oprogramowania takiego jak "Easy CD Creator", uważaj, aby wszystkie zaznaczone do nagrania pliki miały rozszerzenia ".jpg" lub ".jpeg".

### Pojawia się menu Copy.

### karty pamięc M/C

### Kopiowanie plikow JPEG na dysku do karty pamięc CD M/C

## Uwagi o plikach JPEG

![](_page_40_Picture_1335.jpeg)

![](_page_40_Figure_46.jpeg)

- Jeżeli pliki mają rozszerzenia ".jpe", zmień je na ".jpg" lub ".jpeg".
- Pliki które nie mają w nazwie ".jpg" lub ".jpeg" nie mogą być odczytane przez nagrywarkę, nawet jeżeli w Windows Explorer<sup>®</sup> pojawiają sie jako JPEG.

![](_page_41_Picture_38.jpeg)

## Nagrywanie podstawowe

## Nagrywanie podstawowe <sup>z</sup> TV

Aby nagrać program TV postępuj zgodnie z instrukcjami podanymi poniżej. Nagrywanie rozpocznie się natychmiast i będzie kontynuowane aż do zapełnienia płyty lub do momentu, w którym zatrzymasz nagrywanie.

Włącz nagrywarkę i załaduj płytę do nagrywania. Upewnij się także, że ta nagrywarka ma ustawione wejście TV. Jeśli załadujesz całkowicie pustą płytę, jej inicjalizacja przez nagrywarkę może potrwać krótką chwilę.

2 Ustaw tryb nagrywania zgodnie <sup>z</sup> wymaganiami naciskając przycisk REC MODE. (HQ, SQ, LQ, EQ) HQ; High Quality (wysoka jakość), SQ; Standard Quality (standardowa jakość), LQ: Low Quality (niska jakość), EQ: Extended Quality (rozszerzona jakość)

Į Za pomocą przycisków ▲ / ▼ wybierz kanał telewizyjny, który chcesz nagrywać.

- ? Przy zapisie dwujęzycznego sygnału TV, ustaw kanał audio w TV Rec Audio w podmenu menu Setup (patrz strona 27).
- Jeżeli jakość dźwięku przy odbiorze stereo jest słaba, można polepszyć ją zmieniając na Mono (lewy
- Wykonaj czynności 1-4 jak pokazano po lewej stronie (Nagrywanie podstawowe z telewizji).
- Naciskaj przycisk REC (●), aby wybrać długość czasu nagrywania.

Nagrywanie rozpocznie się po pierwszym naciśnięciu przycisku. Każde kolejne naciśnięcie przycisku wydłuży czas nagrywania o 10 minut w ramach dostępnej wolnej przestrzeni. Czas nagrywania wyświetlany jest na ekranie telewizora. Po zakończeniu nagrywania urządzenie

zatrzyma się i wyłączy.

## Zmiana kanału audio

Można wybrać kanał audio (język) poprzez naciśnięcie AUDIO w czasie oglądania programu TV. Bieżący kanał audio jest wyświetlony na ekranie. Stereo lub mono: Stereo  $\rightarrow$  Left  $\rightarrow$  Right Bilingual: Main+Sub  $\rightarrow$  Main  $\rightarrow$  Sub

- **A Naciśnij raz przycisk REC (...)**<br>A Nagrywanie rozpocznie się. (W okienku wyświet lacza zaświeci się wskaźnik REC.)
	- Nagrywanie będzie kontynuowane dopóki nie naciśniesz przycisku STOP ( $\blacksquare$ ) lub do zapełnienia płyty.
	- .<br>Aby nagrywać przez określoną ilość czasu patrz informacje o szybkim programowaniu nagrywania po prawej stronie.

Nagrywanie programu TV przy jednoczesnym oglądaniu innego programu

- Naciśnij przycisk TV/DVD, aby wybrać tryb TV podczas nagrywania. Pojawi się wskaźnik TV.
- 2. Za pomocą telewizora wybierz kanał, który chcesz oglądać.

lub prawy).

- ? warka może nagrywać dźwięk w systemie<br>Nagrywarka może nagrywać dźwięk w systemie NICAM lub normalnym audio. Jeżeli ustawienie NICAM (strona 21) jest ustawione na Auto, wowczas jeżeli transmisja jest w systemie NICAM, audio automatycznie zmienia się na NICAM I dźwięk NICAM może być nagrywany. Jeżeli nadawany sygnał jest niezgodny ze standardem NICAM, zawsze zapisywany jest zwykły dźwięk.
	- Jeżeli zdarza się zniekształcenie dźwięku NICAM z powodu słabego odbioru, możesz wyłączyć ustawienie NICAM w programie.

Naciśnij raz przycisk REC ( $\bullet$ ), aby sprawdzić czas nagrywania. Przywołane ustawienie pojawi się automatycznie na chwilę na ekranie telewizora. W okienku wyświetlacza pojawi się także pozostały czas nagrywania.

### Aby zwiększyć czas nagrywania

Czas nagrywania może zostać zwiększony w dowolnym momencie poprzez naciśnięcie przycisku REC  $($ . Każde kolejne naciśnięcie przycisku wydłuży czas nagrywania o 10 minut w ramach dostępnej wolnej przestrzeni.

Jeśli nagrywarka zostanie odłączona od zasilania (lub wystąpi awaria zasilania) podczas nagrywania, nagranie zostanie utracone.

![](_page_41_Picture_34.jpeg)

### Aby wstrzymać nagrywanie (pauza)

- 1 Naciśnij przycisk PAUSE/STEP (II), aby wstrzymać nagrywanie.
- 2. Aby kontynuować nagranie, naciśnij przycisk PAUSE/STEP (II).

## Szybkie programowanie nagrywania

Szybkie programowanie nagrywania pozwala na łatwe dokonywanie nagrań o ustalonej długości bez korzystania <sup>z</sup> menu programowania.

Menu szybkiego programowania nagrywania

### Sprawdzanie czasu nagrywania

## Uwaga

![](_page_41_Picture_19.jpeg)

## Nagrywanie programowane (ciąg dalszy)

Ta nagrywarka DVD może zostać zaprogramowana na nagranie do 7 programów w ciągu 1 miesiąca. Aby urządzenie mogło dokonać nagrania, należy zaprogramować kanał, z którego ma być nagrywany program, początek i długość nagrania.

Naciśnij przycisk TIMER REC. Pojawi się menu nagrywania programowanego.

NAGRYWANIE

![](_page_42_Picture_30.jpeg)

• VPS/PDC -- System VPS/PDC automatycznie dostosowuje czas nagrywania, dzięki czemu nawet w przypadku, gdy program nadawany jest niezgodnie z planem - nie stracisz go. Aby system VPS/PDC działał prawidłowo, musisz wprowadzić właściwy planowany czas i datę emisji programu, który chcesz nagrywać. System VPS/PDC może nie współpracować ze wszystkimi stacjami.

## **N** Uwaga

Wprowadź informacje niezbędne do zaprogramowania nagrywania.

- ? Przyciski ◀ / ▶ (w lewo/ w prawo) – przesuwaja kursor w lewo/ w prawo
- ? narsor w romoz w prawo<br>Przyciski ▲ / ▼ (w górę/ w dół) - zmieniaja ustawienia oraz aktualną pozycję kursora
- ? انی Naciśnij przycisk RETURN (صُحْمٌ), aby opuśc menu nagrywania programowanego.
- ? Naci?nij przycisk ENTER po wprowadzeniu wszystkich informacji dotyczących programowania. ? Naciśnij przycisk TIMER REC, aby wyświetl listę zaprogramowanych nagrań.

5 Upewnij się, że włożyłeś do urządzenia płytę z<br>7 możliwością nagrywania i nacisnąłeś przycisk POWER, aby przełączyć nagrywarkę w tryb czuwania (Standby).

- ? Stacje, które wykorzystują system VPS/PDC zwykle umieszczają informacje odnośnie VPS/PDC na stronach telegazety <sup>z</sup> programem nadawania. Zalecamy skorzystanie <sup>z</sup> informacji zawartych na tych stronach podczas programowania nagrywania.
- ? Nagrywarka potrzebuje około 20 sekund na

- Wskaźnik zaprogramowania (timer) świeci się w okienku wyświetlacza, gdy nagrywarka jest w trybie czuwania <sup>z</sup> zaprogramowanym nagrywaniem.
- ? Przy zapisie dwujęzycznego sygnału TV, ustaw kanał audio w TV Rec Audio w podmenu menu Setup (patrz strona 27).
- ? Aby zatrzymać zaprogramowane nagrywanie musisz nacisnąć przycisk POWER.

włączenie i rozpoczęcie nagrywania. Oznacza to, że w przypadku korzystania z systemu VPS/PDC mogą zdarzyć się sytuacje, w których początek programu nie zostanie nagrany.

![](_page_42_Picture_18.jpeg)

![](_page_42_Picture_20.jpeg)

![](_page_42_Picture_1172.jpeg)

- PR Program (Program) Wybierz numer zapisanego w pamięci programu, lub jedno z zewnętrznych wejść, poprzez które chcesz nagrywać.
- Date (Data) Wybierz datę do jednego miesiąca naprzód.
- Start Time (Czas rozpoczęcia) Ustaw czas rozpoczęcia nagrania.
- ? L<mark>ength (Długość</mark>) – Ustaw długość nagrania.
- Mode (Tryb)  $-Wy$ bierz tryb nagrywania (HQ, SQ, LQ, EQ lub AT). Opcja AT (Auto) określa, jak du?o miejsca pozostało na płycie <sup>i</sup> w razie konieczności zmienia jakość nagrywania, aby zmieściło się całe zaplanowane nagranie.
- ? Repeat (Powtórzenie) – Wybierz żądar powtórzenie (Jednorazowo, Codziennie .<br>(Poniedziałek - Piątek) lub co tydzień)

### Naciśnij przycisk ENTER, ustawienia zostaną zapisane w pamięci nagrywarki. .

W celu sprawdzenia ustawień programowania, pojawi się lista zaprogramowanych nagrań. Pole kontrolne "Rec. OK" na liście zaprogramowanych nagrań oznacza, że nagrywanie zostało zaprogramowane prawidłowo, <sup>a</sup> w nagrywarce znajduje się płyta z możliwością nagrywania.

![](_page_42_Picture_1173.jpeg)

![](_page_43_Picture_30.jpeg)

## Nagrywanie programowane (ciąg dalszy)

## Sprawdzanie szczegołow nagrywania programowanego czasowo

Zaprogramowanie może zostać sprawdzone zawsze, gdy nagrywarka jest włączona. Naciśnij dwukrotnie przycisk TIMER REC.

- Za pomocą przycisków  $\triangle$  /  $\nabla$  wybierz opcję nagrywania programowanego czasowo.
- ? Naciśnij przycisk E<mark>NTER</mark>, aby dokonać zmian w wybranej pozycji. Pojawi się menu nagrywania programowanego czasowo.

Jeśli dwie lub więcej pozycji pokrywa się:

- Pierwszeństwo ma pozycja wcześniejsza.
- ? Gdy skończy się program wcześniejszy, rozpoczyna się nagrywanie programu późniejszego.
- Jeśli ustawiono rozpoczęcie nagrywania dwóch programów na dokładnie ten sam czas, pierwszeństwo ma pozycja zaprogramowana wcześniej.

Jeśli płyta jest uszkodzona, nagrywanie może nie zakończyć się sukcesem. W takim przypadku, nawet gdy w polu kontrolnym wyświetlany jest komunikat "Rec. OK" ("Nagrywanie OK"), może tak w rzeczywistości nie być.

? Naciśnij przycisk <mark>CLEAR</mark>, aby usunąć wybrana pozycję programowania z listy nagrywania programowanego czasowo.

? -r----*-*<br>Naciśnij przycisk POWER.

### Nagrywanie programowane czasowo - Problemy i ich rozwiązywani

Pomimo zaprogramowania nagrywania, urządzenie nie będzie nagrywać, gdy:

- Nie została włożona płyta.
- Włożona została płyta, na której nie da się nagrywać.
- Włączone jest zabezpieczenie płyty w menu ustawień (patrz strona 28).
- Włączone jest zasilanie.
- Na płycie jest już nagranych 99 tytułów.

### Nie można programować nagrywania, gdy:

- Nagrywanie aktualnie się odbywa.
- ? Czas, który chcesz wprowadzić, już minął
- Zostało już zaprogramowanych 7 pozycji.

Rezygnacja z zaprogramowanego nagrywania

Możesz usunąć ustawienie nagrywania w dowolnym momencie przed rozpoczęciem nagrywania.

• Za pomocą przycisków  $\triangle$  /  $\nabla$  wybierz pozycję programowania, którą chcesz usunąć z listy nagrywania programowanego czasowo. Jeśli chcesz usunąć

daną pozycję, naciśnij przycisk CLEAR.

## Zatrzymanie zaprogramowanego nagrywania w trakcie nagrywania

Możesz również zrezygnować z nagrywania już po rozpoczęciu nagrywania.

![](_page_43_Picture_11.jpeg)

## Nagrywanie z zewnętrznego źródła

## Nagrywanie z zewnętrznych urządzeń

## NAGRYWANIE

2 Naciskaj przycisk AV, aby wybrać zewnętrzne<br>4 gniazdo wejściowe, poprzez które dokonywane będzie nagrywanie.

- Tuner: Wbudowany tuner
- AV1: Gniazdo EURO AV1 AUDIO VIDEO znajdujące się na panelu tylnym
- AV2: Gniazdo EURO AV2 DECODER znajdujące się na panelu tylnym
- AV3: Gniazdo AUDIO IN 3 / VIDEO IN 3 znajdujące się na panelu tylnym
- AV4: Gniazdo INPUT 4 (VIDEO, AUDIO (L/R), S-VIDEO IN) znajdujące się na panelu przednim
- DV: Gniazdo DV IN znajdujące się na panelu przednim

### Załaduj płytę z możliwością nagrywania.

![](_page_44_Picture_47.jpeg)

Możesz nagrywać sygnał z zewnętrznych urządzeń, takich jak kamera czy magnetowid, podłączonych do któregokolwiek z zewnętrznych gniazd wejściowych nagrywarki.

Upewnij się, czy urządzenie, z którego chcesz nagrywać jest prawidłowo podłączone do nagrywarki DVD. Patrz strona 18.

4 Wybierz tryb nagrywania zgodnie z wymagania-<br>4 mi naciskając wielokrotnie przycisk REC MODE. HQ, SQ, LQ, EQ

HQ; High Quality (wysoka jakość), SQ; Standard Quality (standardowa jakość), LQ: Low Quality (niska jakość),

## ∣Wskazówki

- EQ: Extended Quality (rozszerzona jakość)
- 
- **5 Naciśnij raz przycisk REC (●).**<br>■ Rozpocznie się nagrywanie . (W okienku wyświet lacza zaświeci się wskaźnik REC.)
	- Nagrywanie będzie kontynuowane dopóki nie naciśniesz przycisku STOP ( $\blacksquare$ ) lub do zapełnienia płyty.
	- .<br>Aby nagrywać przez określoną ilość czasu patrz informacje o szybkim programowaniu nagrywania na stronie 42.
- $\blacksquare$  Naciśnij przycisk STOP ( $\blacksquare$ ), aby zatrzymać nagrywanie.

## **M**Uwaga

Jeśli sygnał źródłowy jest zabezpieczony przed kopiowaniem przy użyciu systemu CopyGuard, nie będziesz mógł dokonać nagrania za pomocą tej nagrywarki. Więcej szczegółów - patrz informacje o prawach autorskich na stronie 9.

- Możesz wybierać pomiędzy Audio 1 (dźwięk oryginalny) <sup>i</sup> Audio 2 (dubbing).
- Wejście DV ustawiane jest w DV Rec Audio (Nagrywanie dźwięku DV), w podmenu menu ustawień. więcej informacji - patrz DV Rec Audio na stronie 27.
- **3 Naciskaj przycisk AV, aby wybrać wejście DV**<br>W okienku wyświetlacza oraz na ekranie telewizora pojawi się komunikat DV.
- Na taśmie z kamery znajdź miejsce, od którego chcesz rozpocząć nagrywanie.
	- Dla osiągnięcia najlepszych rezultatów wstrzymaj odtwarzanie w miejscu, od którego chcesz rozpocząć nagrywanie.
	- W zależności od rodzaju Twojej kamery, możesz obsługiwać kamerę za pomocą pilota zdalnego sterowania tej nagrywarki używając funkcji STOP, PLAY PAUSE.

Przed rozpoczęciem nagrywania upewnij się, że źródło dźwięku zostało ustawione na wejście DV IN (patrz strona 27).

- Sygnał źródłowy musi być w formacie DVC-SD.
- Niektóre modele kamer nie mogą być obsługiwane za pomocą pilota zdalnego sterowania tej nagrywarki.
- Jeśli za pomocą przewodu DV podłączysz drugą nagrywarkę DVD, nie będziesz mógł jej obsługiwać za pomocą pilota tej nagrywarki.
- Nie jest możliwe obsługiwanie tej nagrywarki za pomocą pilota zdalnego sterowania urządzenia podłączonego do gniazda wejściowego nagrywarki DV IN.
- Nie możesz nagrywać informacji o dacie i czasie z kasety DV.
- Upewnij się, że Twoja kamera cyfrowa jest podłączona do gniazda wejściowego DV IN na panelu przednim. Patrz strona 18.
- Sprawdź, czy sygnał wejściowy DV audio jest taki, jakiego potrzebujesz.

## Nagrywanie z kamery cyfrowej

Możesz nagrywać sygnał z kamery cyfrowej poprzez gniazdo wejściowe DV IN znajdujące się na przednim panelu nagrywarki. Za pomocą pilota zdalnego sterowania nagrywarki możesz obsługiwać zarówno kamerę, jak i nagrywarkę.

### Naciśnij raz przycisk REC (<sup>•</sup>), aby rozpocząć nagrywanie.

- ? Gdy nagrywarka wykryje brak sygnału, nagrywanie zostanie automatycznie zatrzymane.
- Możesz wstrzymać (pauza) lub zatrzymać nagrywanie

naciskając przycisk PAUSE/STEP ( $\blacksquare$ ) lub STOP ( $\blacksquare$ ). Podczas nagrywania nie możesz obsługiwać kamery za pomocą pilota zdalnego sterowania tej nagrywarki.

- W trybie video ostatnia klatka nagrywanego materiału może być widoczna na ekranie przez chwilę po zakończeniu nagrywania.
- ? Aby nagrywanie programowane czasowo działało prawidłowo w przypadku tej nagrywarki, kamera cyfrowa musi także być włączona i pracować.

![](_page_45_Picture_32.jpeg)

## Nagrywanie z zewnętrznego źródła (ciąg dalszy)

## Co to jest DV?

Za pomocą DV, znanego także jako i.LINK, możesz podłączyć kamerę wyposażoną w DV do tej nagrywarki za pomocą pojedynczego przewodu DV do wysyłania i odbierania dźwięku, obrazu, danych oraz sygnałów kontrolnych.

Interfejs i.LINK znany jest również pod nazwą IEEE 1394-1995.

Nazwa "i.LINK" oraz logo "i.LINK" są znakami handlowymi.

### Komunikaty związane z DV

### • Ta nagrywarka jest kompatybilna tylko z kamerami pracującymi w formacie DV (DVCSD). Nie jest kompatybilna z cyfrowymi tunerami satelitarnymi <sup>i</sup> magnetowidami cyfrowymi.

- Nie możesz podłączyć do nagrywarki więcej niż jednej kamery DV na raz.
- Nie możesz obsługiwać tej nagrywarki poprzez zewnętrzne urządzenia, podłączone poprzez gniazdo wejściowe DV IN (włączając w to połączenie dwóch nagrywarek DVD).
- Obsługa podłączonej kamery poprzez gniazdo wejściowe DV IN nie zawsze jest możliwa.
- ? wejserene Din minne zaneze jest mezinia.<br>Kamery cyfrowe nagrywają zwykle dźwięk w formacie stereo 16-bit/48kHz lub jako dwie bliźniacze ścieżki stereo 12-bit/32kHz. Ta nagrywarka może nagrywać tylko jedną ścieżkę dźwięku stereo. Ustaw DV Rec Audio na Audio <sup>1</sup> lub Audio 2, zgodnie <sup>z</sup> wymaganiami (patrz strona 27).
- ? ...................................<br>Sygnał wejściowy dźwięku dla gniazda DV IN powinien wynosić 32 lub 48kHz (nie 44.1kHz). • Podczas nagrywania mogą wystąpić zakłócenia obrazu, jeśli w urządzeniu źródłowym odtwarzanie zostanie wstrzymane, odtwarzany jest pusty fragment taśmy, w urządzeniu źródłowym nastąpi awaria zasilania lub jeśli przewód DV zostanie odłączony. • Jeśli DV Rec Audio ustawione zostało na Audio 2, a sygnał Audio 2 nie występuje, DV Rec Audio zostanie automatycznie zresetowane do opcji Audio 1.

### Podłączono zbyt wiele urządzeń

Podczas korzystania z gniazda wejściowego DV IN, na ekranie telewizora mogą pojawić się następujące komunikaty.

### Brak połączenia z kamerą

Kamera nie jest podłączona prawidłowo lub jest wyłączona.

Gniazdo DV w tej nagrywarce przystosowane jest do podłączenia tylko jednej kamery.

### Sprawdź taśmę

Do podłączonego urządzenia nie została włożona kaseta.

### Urządzenie nie może być obsługiwane

Za pomocą nagrywarki nie można obsługiwać kamery.

- ? Upewnij się, że przewód DV jest prawidłowo podłączony.
- Spróbuj odłączyć i załączyć ponownie urządzeni zewnętrzne.
- ? Spróbuj przełączyć wejście audio.

## **M**Uwaga

W zależności od rodzaju podłączonej kamery, jej obsługa za pomocą pilota zdalnego sterowania dostarczonego wraz z tą nagrywarką może nie być możliwa.

### Aktualizacja informacji

Kamera aktualizuje informacje dla potrzeb DV.

### Tryb kamery

Kamera ustawiona jest na tryb kamery.

### Usuwanie usterek

Jeśli poprzez gniazdo DV IN nie możesz uzyskać obrazu i/ lub dźwięku, sprawdź kluczowe punkty:

EDYCJA

![](_page_46_Picture_43.jpeg)

## Menu listy oraz listy rozdziałow

## Używanie oryginalnego menu listy tytułów <WE

W menu Title List-Original tworzona <sup>i</sup> edytowana jest lista odtwarzania. W tym miejscu można usuwać tytuły i wykonywać inne zmiany w oryginalnej zawartości płyty. Można tu również odtwarzać indywidualne pliki bezpośrednio z menu.

Aby wykonywać edycję przy użyciu Title List-Original, nagrywarka musi być zatrzymana.

- Title List-Original.
	- ? ..<sub>∽ —</sub>.ی. ی...<sub>ی</sub>.......<br>Używaj przycisków ▲ / ▼ w celu wyświetlenia poprzedniej lub następnej strony, jeżeli występuje więcej niż 6 tytułów.
	- Aby wyjść z Title List-Original menu, naciśn  $RETURN$   $(\delta$ .

![](_page_46_Picture_4.jpeg)

### $|\bm{\mathcal{T}}|$  $W$ skazówka

Naciśnij DISPLAY w celu wyświetlenia bardziej szczegółowych informacji o wybranym tytule.

## Używanie oryginalnego menu listy

Original.

![](_page_46_Picture_1132.jpeg)

Naciśnij MENU/LIST w celu wyświetlenia menu Title List-Original.

Play: Rozpoczyna odtwarzanie wybranego tytułu.

Chapter: Przenosi menu Chapter List-Original tytułu, (patrz prawa kolumna na tej stronie)

- 2 Użyj ▲ ▼ ◀ ▶ w celu wybrania tytułu, który<br>chcesz obejrzeć w menu Chapter List-Original, a następnie naciśnij ENTER. Z lewej strony menu pojawiają się opcje Title List-Original.
- Użyj  $\triangle$  /  $\nabla$  w celu wybrania rozdziału z Title List-Original, a następnie naciśnij ENTER. Menu Chapter List-Original pojawia się na ekranie TV.

Delete: Kasuje tytuł. (strona 54)

Aby obejrzeć opcje Chapter List-Original, wybierz rozdział, który chcesz obejrzeć, a następnie naciśnij ENTER. Z lewej strony menu pojawiają się opcje Chapter List-Original.

Protect: Zabezpiecza przed przypadkowym zapisem, edycją lub skasowaniem tytułu. (strona 57)

Edit: Wybiera opcję Edit.

Combine: Łączy dwa rozdziały w jeden. (strona 56)

### tytułów ( VR

Playlist: Dodawanie tytułu do listy. (strona 53)

![](_page_46_Picture_41.jpeg)

- Title Name Delete Part Undo
- Title Name: Edycja tytułu. (strona 55)
- Delete Parts: Kasownie części tytułu. (strona 54) • Undo: Cofnięcie ostatniego kasowanie (strona 55) • Redo: Powtórzenie ostataniego cofniecia. (strona 55)

### Użyj  $\blacktriangle$  /  $\blacktriangledown$  w celu wybrania opcji, a następnie naciśnij ENTER.

Play: Rozpoczyna odtwarzanie wybranego rozdziału.

Title: Przenosi menu Title List-Original (patrz lewa kolumna na tej stronie)

Delete: Kasuje rozdział.

(strona 54)

Playlist: Dodaje rozdział do listy odtwarzania. (strona 53)

![](_page_46_Picture_42.jpeg)

![](_page_46_Picture_18.jpeg)

![](_page_46_Figure_32.jpeg)

![](_page_46_Picture_13.jpeg)

- **2 Aby obejrzeć opcje Title List-Original, wybierz** tutuł, który chcesz obejrzeć, a następnie naciśnij ENTER. Z lewej strony menu pojawiają się opcje Title List-
	-

![](_page_46_Picture_1133.jpeg)

![](_page_46_Picture_39.jpeg)

## Używanie menu listy tytułów WE

- Naciśnij MENU/LIST w celu wyświetlenia menu Title List-Playlist.
	- ? U?ywaj przyciskow v / V w celu wy?wietlenia poprzedniej lub następnej strony, jeżeli występuje więcej niż 6 tytułów.
	- ? .<br>Aby wyjść z menu Title List-Playlist, naciśn  $RETURN$  ( $\delta$ ).

![](_page_47_Picture_40.jpeg)

## WRD Używanie menu listy rozdziałów WR

Delete: Kasuje ścieżki z menu Title List-Playlist. (strona 54)

Title Name: Edytuje nazwę tytułu. (strona 55)

Delete Part: Kasuje część tytułu. (strona 54)

Naciskaj RETURN ( $\delta$ <sup>2</sup>) w celu wyjścia z menu Title List-Playlist.

## **I**Wskazówka

Naciśnij DISPLAY w celu wyświetlenia bardziej szczegółowych informacji o wybranym tytule

Play: Rozpoczyna odtwarzanie wybranego tytułu.

- Naciśnij MENU/LIST w celu wyświetlenia menu Chapter List-Playlist.
- 
- Chapter List-Playlist.<br>● Użyj ▲ ▼ ◀ ▶ w celu wybrania tytułu, który<br>← chcesz obejrzeć w menu Chapter List-Playlist, a następnie naciśnij ENTER.
	- Z lewej strony menu pojawiają się opcje Title List-Playlist.
- 

Chapter: Przenosi menu Chapter List-Playlist tytułu. (patrz prawa kolumna na tej stronie)

### Użyj  $\triangle$  /  $\nabla$  w celu wybrania Chapter z Title List-Playlist, a następnie naciśnij ENTER.

Menu Chapter List-Original pojawia się na ekranie TV.

Combine: Łączy dwa rozdziały w jeden. (strona 56)

Move: Przenosi rozdział z menu Chapter List-Playlist na inną pozycję. (strona 56)

Play: Rozpoczyna odtwarzanie wybranego rozdziału.

Title: Przenosi menu Title List-Playlist rozdziału. (patrz lewa kolumna na tej stronie)

Delete: Kasuje rozdział z listy. (strona 54)

![](_page_47_Picture_39.jpeg)

![](_page_47_Picture_11.jpeg)

- **2 Aby obejrzeć opcje Title List-Playlist, wybierz** tutuł, który chcesz obejrzeć, a następnie naciśnij ENTER.
	- Z lewej strony menu pojawiają się opcje Title List-Playlist.
- Użyj  $\blacktriangle$  /  $\blacktriangledown$  w celu wybrania opcji, a następnie naciśnij ENTER.

![](_page_47_Picture_20.jpeg)

- **4 Aby obejrzeć opcje Chapter List-Original,<br>wybierz rozdział, który chcesz obejrzeć, a** następnie naciśnij ENTER. Z lewej strony menu pojawiają się opcje Chapter List-Playlist.
- Użyj  $\triangle$  /  $\nabla$  w celu wybrania opcji, a następnie naciśnij ENTER.

![](_page_47_Picture_15.jpeg)

Delete

Title Name

Delete Part

Play Title Combine Move Delete

## Używanie listy tytułów (WMW)

Za pomocą wyświetlacza Listy tytułów możesz odtwarzać, nazywać i usuwać tytuły.

Po zakończeniu płyty nagranej w trybie Video ekran Listy tytułów zmienia się i jedyne, co możesz od tej pory robić, to wybieranie tytułów, które chcesz odtworzyć.

## Naciśnij przycisk MENU/LIST, aby wyświetlić

EDYCJA

![](_page_48_Picture_36.jpeg)

- $\blacktriangleright$  Za pomocą przycisków  $\blacktriangle$  /  $\nabla$  wybierz tytuł i naciśnij przycisk ENTER.
	- Opcje Listy tytułów pojawią się po lewej stronie Listy tytułow.

![](_page_48_Picture_10.jpeg)

Przed zakończeniem płyty możesz usuwać nagrane na niej tytuły.

![](_page_48_Picture_14.jpeg)

? Gdy usuwany jest tytuł z płyty DVD-RW, iloś

### Play (Odtwarzanie):

Rozpoczyna odtwarzanie wybranego tytułu.

Title Name (Nazwa tytułu): Edycja nazwy tytułu. (strona 55) Delete (Usuń): Usuwa tytuł z Listy tytułow.

![](_page_48_Picture_27.jpeg)

### $|\bm{\mathcal{T}}|$ **Wskazówka**

Naciśnij DISPLAY w celu wyświetlenia bardziej szczegółowych informacji o wybranym tytule.

Powtarzaj kroki 2-3, aby usuwać kolejne tytuły z Listy tytułów.

Maciskaj przycisk RETURN (¿ ), aby<br>Wyłączyć wyświetlanie Listy tytułów

## Jeśli płyta została już zakończona

Powinien ukazać się ekran podobny do pokazanego poniżej.

- Naciśnij przycisk MENU/LIST, aby wyświetlić Liste tytułów.
- 2 Za pomocą przycisków ▲ ▼ ◀ ▶ wybierz tytuł,<br>który chcesz usunąć i naciśnij przycisk ENTER. Opcje Listy tytułów pojawią się po lewej stronie menu Listy tytułów.
- Korzystając z przycisków ▲ / V wybierz 'Delete' (Usuń), a następnie naciśnij przycisk ENTER, aby potwierdzić wybór. Po naciśnięciu przycisku ENTER wyświetlone zostanie nowe, zaktualizowane menu.

## Uwaga

• Jeśli usuniesz tytuł z płyty DVD-R, tytuł zniknie z Listy tytułów, ale ilość dostępnego miejsca na nagrywanie nie wzrośnie.

![](_page_48_Picture_15.jpeg)

### Usuwanie tytułu Video Video

### Play

Title Name

Delete

![](_page_48_Picture_19.jpeg)

![](_page_48_Picture_20.jpeg)

![](_page_48_Picture_11.jpeg)

![](_page_48_Figure_34.jpeg)

• Z ekranu Listy tytułów możesz wyjść także za pomocą przycisków TITLE lub MENU/LIST.

## Używanie menu listy tytułów <

W menu Title List możesz zobaczyć wszystkie zapisane tytuły. W tym miejscu można usuwać tytuły i wykonywać inne zmiany w oryginalnej zawartości płyty. Można tu również odtwarzać indywidualne pliki bezpośrednio z menu Title List. Aby wykonywać edycję przy użyciu Title List, nagrywarka musi być zatrzymana.

![](_page_49_Picture_40.jpeg)

Naciśnij MENU/LIST w celu wyświetlenia menu Title List.

- ? U?ywaj przyciskow v / V w celu wy?wietlenia poprzedniej lub następnej strony, jeżeli występuje więcej niż 6 tytułów.
- ? ر میں بن ہے۔<br>Aby wyjść z menu Title List, naciśnij RETURN (ح

## $|{\bf W}$ skazówka

Naciśnij DISPLAY w celu wyświetlenia bardziej szczegółowych informacji o wybranym tytule.

2 Aby obejrzeć opcje Title List, wybierz tutuł,<br>który chcesz obejrzeć, a następnie naciśnij ENTER.

Z lewej strony menu pojawiają się opcje Title List.

 $\blacksquare$  Użyj  $\blacktriangle$  /  $\blacktriangledown$  w celu wybrania opcji, a następnie naciśnij ENTER.

## Używanie menu listy rozdziałów <

- Naciśnij MENU/LIST w celu wyświetlenia menu Title List.
- $\blacktriangleright$  Użyj  $\blacktriangle \blacktriangleright \blacktriangleright$  w celu wybrania tytułu, który chcesz obejrzeć w menu Chapter List, a następnie naciśnij ENTER. Z lewej strony menu pojawiają się opcje Title List.
- Użyj  $\blacktriangle$  /  $\nabla$  w celu wybrania 'Chapter' z Title List, a następnie naciśnij ENTER. Menu Chapter List pojawia się na ekranie TV.

Play: Rozpoczyna odtwarzanie wybranego tytułu (oprócz ukrytych rozdziałów).

Naciśnij RETURN ( $\delta$ ) w celu wyjścia z menu Title List.

Jeżeli naciśniesz REC (·) w czasie, gdy wyświetlona jest menu Title List, wybrany tytuł jest nadpisany, a następnie zaczyna się zapis. (W celu uzyskania dalszych szczegołow patrz strona 59.)

Full Play: Rozpoczyna odtwarzanie wybranego tytułu włącznie z ukrytymi rozdziałami.

Chapter: Przenosi menu Chapter List tytułu. (patrz prawa kolumna na tej stronie)

Delete: Kasuje tytuł. (strona 54)

Z lewej strony menu pojawiają się opcje Chapter List.

Użyj  $\blacktriangle$  /  $\blacktriangledown$  w celu wybrania opcji, a następnie naciśnij ENTER.

Protect: Zabezpiecza przed przypadkowym zapisem, edycją lub skasowaniem tytułu. (strona 57)

Edit: Wybiera opcję Edit.

• Title Name: Edycja nazwy

**4 Aby obejrzeć opcje Chapter List, wybierz<br>1 rozdział, który chcesz obejrzeć, a następnie** naciśnij ENTER.

> Play: Rozpoczyna odtwarzanie wybranego rozdziału.

Combine: Łączy dwa rozdziały w jeden. (strona 56)

### Naciśnij RETURN ( $\delta$ ) w celu wyjścia z menu Chapter List.

- tytułu. (strona 55)
- Divide: Dzielenie jednego tytułu na dwa. (strona 58)
- Hide (Show): Chowa (lub pokazuje) wszystkie tytuły w rozdziale. (strona 57)

## Uwaga

Title: Przenosi menu Title List rozdziału. (patrz lewa kolumna na tej stronie)

Hide (Show): Chowa lub

pokazuje wybrany rozdział. (strona 57)

![](_page_49_Figure_18.jpeg)

Play Title Combine

Hide

![](_page_49_Picture_10.jpeg)

![](_page_49_Picture_1198.jpeg)

![](_page_49_Picture_1199.jpeg)

## Używanie menu listy tytułów **CHI**

W menu Title List możesz zobaczyć wszystkie zapisane tytuły. W tym miejscu można usuwać tytuły i wykonywać inne zmiany w oryginalnej zawartości płyty. Można tu również odtwarzać indywidualne pliki bezpośrednio z menu Title List. Aby wykonywać edycję przy użyciu Title List, nagrywarka musi być zatrzymana.

EDYCJA

![](_page_50_Picture_44.jpeg)

Naciśnij MENU/LIST w celu wyświetlenia menu Title List.

## **HR +R +R + Używanie menu listy rozdziałów**

- Naciśnij MENU/LIST w celu wyświetlenia menu Title List.
- Użyj  $\blacktriangle \blacktriangledown \blacktriangle \blacktriangleright$  w celu wybrania tytułu, który chcesz obejrzeć w menu Chapter List, a następnie naciśnij ENTER.

Z lewej strony menu pojawiają się opcje Title List.

- 4 Użyj ▲ / ▼ w celu wybrania 'Chapter' z Title List, a następnie naciśnij ENTER. Menu Chapter List pojawia się na ekranie TV.
- ? U?ywaj przyciskow v / V w celu wy?wietlenia poprzedniej lub następnej strony, jeżeli występuje więcej niż 6 tytułów.
- ? ر<br>Aby wyjść z menu Title List, naciśnij RETURN (ص).

Play: Rozpoczyna odtwarzanie wybranego tytułu (oprócz ukrytych rozdziałów).

Protect: Zabezpiecza przed przypadkowym zapisem, edycją lub skasowaniem tytułu. (strona 57)

Edit: Wybiera opcję Edit.

• Title Name: Edycja nazwy tytułu. (strona 55)

• Hide (Show): Chowa (lub pokazuje) wszystkie tytuły w rozdziale. (strona 57)

Naciskaj RETURN ( $\delta$ <sup>3</sup>) w celu wyjścia z Title List.

## **El Wskazówka**

Naciśnij DISPLAY w celu wyświetlenia bardziej szczegółowych informacji o wybranym tytule.

Full Play: Rozpoczyna odtwarzanie wybranego tytułu włącznie z ukrytymi rozdziałami.

Chapter: Przenosi menu Chapter List tytułu. (patrz prawa kolumna na tej stronie)

Delete: Kasuje tytuł. (strona 54)

na tej stronie) Combine: Łączy dwa rozdziały

> Hide (Show): Chowa lub pokazuje wybrany rozdział. (strona 57)

![](_page_50_Picture_38.jpeg)

Naciśnij RETURN ( $\delta$ ) w celu wyjścia z menu Chapter List.

Play: Rozpoczyna odtwarzanie wybranego rozdziału.

Title: Przenosi menu Title List

rozdziału. (patrz lewa kolumna

w jeden. (strona 56)

![](_page_50_Picture_15.jpeg)

Aby obejrzeć opcje Chapter List, wybierz rozdział, który chcesz obejrzeć, a następnie naciśnij ENTER.

Z lewej strony menu pojawiają się opcje Chapter List.

Użyj  $\blacktriangle$  /  $\blacktriangledown$  w celu wybrania opcji, a następnie naciśnij ENTER.

### Play

![](_page_50_Picture_33.jpeg)

### Hide

![](_page_50_Picture_11.jpeg)

**2 Aby obejrzeć opcje Title List, wybierz tutuł, który** chcesz obejrzeć, a następnie naciśnij ENTER. Z lewej strony menu pojawiają się opcje Title List.

 $\blacksquare$  Użyj  $\blacktriangle$  /  $\blacktriangledown$  w celu wybrania opcji, a następnie naciśnij ENTER.

![](_page_50_Picture_1105.jpeg)

Chapter

Delete

Protect

![](_page_50_Picture_25.jpeg)

Title Name Divide Hide

![](_page_51_Picture_25.jpeg)

## Edycja tytułu <sup>i</sup> rozdziału

Edycja, jakiej dokonujesz na oryginalnej zawartości płyty, zmienia jej aktualną zawartość. Na przykład gdy z oryginalnej zawartości usuniesz tytuł lub rozdział, zostaną one usunięte z płyty, zwalniając dodatkowy czas na nagrywanie.

Z drugiej strony jednak, gdy tworzysz listę odtwarzania, nie zmieniasz zawartości płyty. Na przykład gdy usuwasz tytuł <sup>z</sup> Listy odtwarzania, wydajesz po prostu swojej nagrywarce polecenie, aby nie odtwarzała tego tytułu; nic nie jest usuwane z zawartości płyty.

Tytuły zawartości oryginalnej płyty składają się z jednego lub więcej rozdziałów. Gdy na Listę odtwarzania wprowadzasz tytuł, pojawią się na niej również wszystkie rozdziały tego tytułu. Mówiąc innymi słowy, rozdziały na liście odtwarzania zachowują się dokładnie tak samo, jak rozdziały na płycie DVD-Video. Części są sekcjami tytułów Oryginału lub Listy odtwarzania. Z menu Oryginału oraz Listy odtwarzania możesz dodawać lub usuwać części. Dodanie nowego rozdziału lub tytułu do Listy odtwarzania stwarza nowy tytuł utworzony <sup>z</sup> sekcji (np. rozdziału) tytułu oryginału. Usunięcie części usuwa część tytułu <sup>z</sup> menu Oryginału lub Listy odtwarzania.

Znacznik rozdziału możesz umieścić w dowolnym miejscu tytułu Oryginału lub Listy odtwarzania podczas nagrywania lub odtwarzania.

Po zaznaczeniu rozdziału możesz użyć funkcji Chapter Search (szukanie rozdziału), jak również funkcji usuwania, łączenia i przenoszenia rozdziałów w Chapter List-Original lub Chapter List-Playlist. Możesz wprowadzić do 999 znaczników rozdziału zarówno w zawartości oryginalnej, jak i w Liście odtwarzania.

Znaczniki rozdziałów są umieszczane automatycznie w regularnych odstępach. Możesz zmienić długość tego odstępu w menu ustawień początkowych (patrz Automatyczne dzielenie na rozdziały na stronie 27).

## Uwaga

• Podczas edycji z użyciem funkcji Delete (Usuń), Add

## **M**Uwaqa

### Dodawanie znacznikow rozdziałow

### Tytuły, Rozdziały i Częś VR

### <sup>1</sup> Rozpocznij odtwarzanie tytułu (Oryginał lub Lista odtwarzania).

- 2 W miejscu, w którym chcesz zapoczątkować<br>2 nowy rozdział, naciśnij przycisk CHP ADD. Na ekranie telewizora pojawi się ikona znacznika rozdziału.
	- Znaczniki rozdziału możesz wstawiać także podczas nagrywania.
- (Dodaj) i Move (Przesuń), klatki początkowe i końcowe mogą nie być dokładnie tymi, które zostały ustawione jako początkowe i końcowe.
- Podczas odtwarzania Listy odtwarzania w miejscach, w których dokonana została edycja mogą być zauważalne chwilowe pauzy. Nie jest to usterką.

![](_page_51_Picture_18.jpeg)

## Zmiana miniatur tytułow

Każdy wyświetlony tytuł w menu Title List jest reprezentowany przez obraz miniatury pobrany z początku tytułu lub rozdziału. Jeżeli preferencje użytkownika są inne, można wybrać inny obraz z tytułu.  $\blacksquare$  Thumbnail

- <sup>1</sup> Uruchom odtwarzanie tytułu (oryginalnego lub z listy odtwarzania).
- Naciśnij THUMBNAIL w celu ustanowienia obecnie wyświetlonego obrazu jako tego, który pojawia się w menu Original lub Playlist. Wybrany obraz pojawia się w menu Original lub Playlist.

### **Z** Wskazówka

Możesz również zmienić obraz miniatury tytułu w menu Chapter List-Original lub Chapter List-Playlist. Wybierz rozdział w menu Chapter List-Original lub Chapter List-Playlist, a następnie naciśnij THUMBNAIL Zmieniony jest obraz miniatury tytułu, który zawiera rozdział.

![](_page_51_Picture_4.jpeg)

EDYCJA

![](_page_52_Picture_28.jpeg)

Za pomocą tej funkcji możesz dodawać tytuł lub rozdział Oryginału do Listy odtwarzania. Gdy to zrobisz, cały tytuł zostanie umieszczony na Liście odtwarzania (później możesz usunąć elementy, których nie potrzebujesz - patrz Usuwanie tytułu/ rozdziału <sup>z</sup> Oryginału lub Listy odtwarzania na stronie 54). Tytuł pojawia się na liście odtwarzania kompletny, ze znacznikami rozdziałów, które były w oryginale. Jeśli jednak dodasz później do Oryginału więcej znaczników, nie zostaną one automatycznie skopiowane do tytułu Listy odtwarzania. Na jednym dysku może być do 999 rozdziałów. Jeśli chcesz tylko dodać rozdział tytułu, skorzystaj <sup>z</sup> Dodawania tytułu/ rozdziału do Listy odtwarzania na tej stronie.

### Naciśnij MENU/LIST w celu wyświetlenia menu Title List-Original.

Jeżeli chcesz wyświetlić menu Chapter List-Original, zajrzyj do sekcji "Używanie menu Chapter List-Original" na stronie 47.

Opcje Oryginału (Tytuł lub Rozdział) pojawią się po lewej stronie menu Oryginału.

 $\blacksquare$  Za pomocą przycisków  $\blacktriangle$  /  $\blacktriangledown$  wybierz 'Playlist' (Lista odtwarzania) z opcji oryginału i naciśnij przycisk ENTER.

Nowy tytuł pojawi się na zaktualizowanej Liście odtwarzania. Wszystkie rozdziały tytułu zostaną dodane do Listy odtwarzania.

### Wprowadzanie dodatkowych tytułow/ rozdziałów na Listę odtwarzania **WR**

Możesz dodać tytuł lub rozdział Oryginału do Listy odtwarzania, nawet jeśli jest ona już zapisana.

### Naciśnij MENU/LIST w celu wyświetlenia menu Title List-Original.

Jeżeli chcesz wyświetlić menu Chapter List-Original, zajrzyj do sekcji "Używanie menu Chapter

![](_page_52_Picture_9.jpeg)

Opcje menu Oryginału pojawią się po lewej stronie ekranu.

(Lista odtwarzania) <sup>z</sup> opcji menu Oryginału <sup>i</sup> naciśnij przycisk ENTER.

Oryginalna Lista tytułow Oryginalna lista rozdziałow

## Edycja tytułu i rozdziału (ciąg dalszy)

### Tworzenie nowej Listy odtwarzania VR

List-Original" na stronie 47.

### **2 Wybierz tytuł lub rozdział Oryginału, który** chcesz umieścić na Liście odtwarzania i naciśnij przycisk ENTER.

Oryginalna Lista tytułow Oryginalna lista rozdziałow

2 Za pomocą przycisków ▲ / ▼ wybierz 'Playlist'<br>4 (Lista odtwarzania) z opcii menu Orvginału i

![](_page_52_Figure_20.jpeg)

![](_page_52_Figure_15.jpeg)

![](_page_52_Picture_11.jpeg)

![](_page_52_Picture_22.jpeg)

- Wybierz Title List-Playlist, który jest już zarejestrowany, aby wstawić tytuł lub rozdział, a następnie naciśnij ENTER. Tytuł lub rozdział pojawia się w uaktualnionym menu Playlist.
- Powtórz kroki 1 do 4, aby w liście Program umieścić dodatkowy tytuł lub rozdział.
- **6 Naciśnij MENU/LIST w celu przejścia z**<br>Powrotem do menu Title List-Original lub RETURN  $(5)$  w celu wyjścia.

### Wybierz 'New Playlist' (Nowa Lista odtwarzania) i naciśnij przycisk ENTER.

![](_page_53_Picture_40.jpeg)

Kiedy kasujesz tytuł lub rozdział <sup>z</sup> menu Playlist płyt DVD-RW formatowanych w trybie VR, usuwasz go jedynie z listy odtwarzania; tytuł lub rozdział pozostają w menu Original.

## Edycja tytułu i rozdziału (ciąg dalszy)

### Kasowanie tytułu lub rozdziału

Jeżeli wybierzesz skasowanie tytułu lub rozdziału z menu Title List lub Chapter List, tytuł lub rozdział są faktycznie kasowane <sup>z</sup> płyty, a czas pozostały na nagranie zwiększa się. Tytuły lub rozdziały skasowane z listy Original są również usuwane z listy odtwarzania Playlist.

## Usuwanie części (WI

Z tytułu możesz usunąć niepożądaną część.

- Naciskaj MENU/LIST w celu wyświetlenia menu Title List-Original lub Title List-Playlist.
- Za pomocą przycisków  $\blacktriangle \blacktriangledown \blacktriangle \blacktriangleright$  wybierz tytuł, z którego chcesz usunąć jakąś część i naciśnij przycisk ENTER. Po lewej stronie menu pojawią się możliwe opcje.

## **M**Uwaga

Usuwanie rozdziałów krótszych niż 5 sekund może nie być możliwe.

- W menu Title List lub Chapter List, użyj  $\triangle \blacktriangledown \blacktriangleleft$  $\triangleright$  w celu wybrania rozdziału lub tytułu, który chcesz usunąć, a następnie naciśnij ENTER. Z lewej strony menu pojawiają się opcje.
	- Z opcji menu wybierz opcję 'Delete' (Usuń).

np. jeżeli wybrałeś Delete w menu Title List-**Original** 

Wybrany tytuł lub rozdział zostanie usunięty. Po naciśnięciu przycisku ENTER wyświetlone zostanie nowe, zaktualizowane menu.

- **5 Powtarzaj kroki 1 4, aby u**<br>U tytuły/ rozdziały z menu. <sup>'</sup> Powtarzaj kroki 1 - 4, aby usuwać kolejne
- R Naciskaj wielokrotnie przycisk RETURN (67), aby wyjść z menu.

np. jeżeli wybrałeś Delete Part w menu Title List-Original.

Wybrana część jest usuwana z tytułu i pojawia się menu Title List-Original lub Title List-Playlist

![](_page_53_Picture_35.jpeg)

- Użyj  $\triangle$  /  $\nabla$  w celu anulowania wybranego punktu za pomocą ikony Cancel, a następnie naciśnij ENTER.
- Jeżeli zakończyłeś edycję, wybierz ikonę Done, a następnie naciśnij ENTER. Pojawi się komunikat potwierdzenia kasowania.

### 10 Użyj ◀ / ▶ w celu wybrania "Yes", a następnie  $n$ naciśnij ENTER.

![](_page_53_Picture_2.jpeg)

![](_page_53_Picture_1179.jpeg)

Naciśnij przycisk ENTER, aby potwierdzić wybór. Pojawi się prośba o potwierdzenie usunięcia.

### Za pomocą przycisków </a> />
• wybierz 'Yes' (Tak) i naciśnij przycisk ENTER.

![](_page_53_Picture_26.jpeg)

- ██ Podczas odtwarzania korzystaj z pauzy (wstrzy-<br>██ mania), przeszukiwania oraz oglądania w zwolnionym tempie, aby znaleźć punkt początkowy.
	- Naciśnij przycisk ENTER na początku sekcji, którą chcesz usunąć. Podświetlona zostanie ikona 'End' (Koniec). Wybrana

część będzie widoczna na wskaźniku liniowym.

7 Użyj przejścia krokowego w zatrzymaniu,<br>poszukiwania, pomijania oraz zwolnionego odtwarzania w celu znalezienia punktu końcowego.

Wciśnij ENTER na końcu części, którą chcesz

## **EX** Uwaga

- W czasie zapisu DVD+RW, nazwa usuniętego tytułu jest zmieniona na 'Deleted Title'.
- Jeżeli w przypadku usuniętych tytułów kontynuowane są więcej niż dwa, tytuły są łączone w jeden.

![](_page_53_Picture_14.jpeg)

Z opcji menu wybierz 'Delete Part' (Usuń część).

![](_page_53_Figure_17.jpeg)

## **A Naciśnij przycisk ENTER.**<br>A Na ekranie telewizora pojawi się menu edycji

Tytułu (Usuwanie części). Podświetlona zostanie ikona 'Start' (Początek).

EDYCJA

Nie ma znaczenia, czy obecnie znajdujesz się w Title List-Original, ostatnie kasowanie jest cofniete.

![](_page_54_Picture_31.jpeg)

## Edycja tytułu i rozdziału (ciąg dalszy)

### Cofanie/powtarzanie ostatniego

### kasowania

Jeżeli wykonasz błąd w czasie usuwania, możesz cofnąć działanie. Dostępny jest jeden poziom cofania (innymi słowy, można cofnąć ostatnie kasowanie, które wykonał użytkownik).

### Wybierz "Undo" z menu Title List-Original, a następnie naciśnij ENTER.

np. jeżeli wybrałeś Undo w menu Title List-Original.

np. jeżeli wybrałeś Title Name w menu Title List-Original.

Wybierz OK, a następnie naciśnij ENTER w celu<br>Poprawienia nazwy i powrotu do poprzedniego menu.

- ? Nazwy mogą mieć długość do 32 znakóv
- Dla płyt formatowanych w innej nagrywarce DVD, użytkownik zobaczy ograniczony zbiór znaków.
- Podczas nagrywania DVD-R, DVD+R lub DVD+RW, wprowadzona nazwa jest wyświetlona na odtwarzaczu DVD dopiero po zamknięciu.

## Ustalanie nazwy tytułu

(Zmiana nazwy stacji).

![](_page_54_Figure_25.jpeg)

![](_page_54_Picture_26.jpeg)

![](_page_54_Picture_6.jpeg)

Można niezależnie nazywać tytuły. Nazwy mogą mieć długość do 32 znaków.

Użyj  $\triangle \blacktriangledown \blacktriangle \blacktriangleright$  w celu wybrania w menu Title List tytułu, który chcesz nazwać, a następnie naciśnij ENTER. Z lewej strony menu pojawiają się opcje.

![](_page_54_Picture_22.jpeg)

![](_page_54_Picture_23.jpeg)

![](_page_54_Picture_11.jpeg)

## **N**Uwagi

- Nie można cofnąć nagrania.
- Nie można wykonać żadnego cofania po wyjęciu płyty z nagrywarki lub przełączenia urządzenia w tryb gotowości.  $\bullet$  Można cofnąć kasowanie po wyjściu z ekranu menu.

Użyj  $\triangle/\blacktriangledown$  w celu wybrania Title Name, a następnie naciśnij ENTER. Pojawia się menu klawiatury.

![](_page_54_Picture_17.jpeg)

4 Wprowadź nazwę tytułu. Użyj▲ ▼ ◀ ▶ w celu<br>■ wybrania znaku, a nastennie naciśnii FNTFR w wybrania znaku, a następnie naciśnij ENTER w celu potwierdzenia wyboru. Wykonaj krok <sup>3</sup> w taki sposób, jak pokazano to na stronie 21

## **Wskazówka**

Można powtórzyć ostatnią cofaną akcję przy użyciu opcji Redo. Wybierz Redo <sup>z</sup> menu Title List-Original, a następnie naciśnij ENTER

## Edycja tytułu i rozdziału (ciąg dalszy)

### Łączenie dwóch rozdziałów w jeden

![](_page_55_Picture_2.jpeg)

![](_page_55_Picture_30.jpeg)

Za pomocą tej funkcji możesz połączyć dwa sąsiednie rozdziały Oryginału lub Listy odtwarzania w jeden.

## **M**Uwaga

Ta funkcja nie jest dostępna, gdy w tytule jest tylko jeden rozdział.

Aby obejrzeć opcje menu Chapter List, wybierz drugi rozdział z dwóch, które chcesz połączyć, a następnie naciśnij ENTER. Z lewej strony menu pojawiają się opcje Chapter List.

### $\infty$  Za pomocą przycisków  $\blacktriangle$  /  $\blacktriangledown$  wybierz opcję 'Combine' (Połącz).

Wskaźnik łączenia pojawi się pomiędzy dwoma rozdziałami, które chcesz połączyć.

np. jeżeli wybrałeś Combine w menu Chapter List-Original.

Po naciśnięciu przycisku ENTER wyświetlone zostanie zaktualizowane menu.

### Naciskaj MENU/LIST w celu wyświetlenia menu Title List-Original.

Jeżeli chcesz wyświetlić menu Chapter List-Playlist, zajrzyj do sekcji "Używanie menu Chapter List-

**3 Naciśnij ENTER.**<br>Z lewej strony menu pojawiają się opcje Chapter List-Playlist.

![](_page_55_Picture_24.jpeg)

 $\blacktriangleright$  Naciśnij przycisk ENTER, aby potwierdzić

▲ Za pomocą przycisków ▲ / ▼ wybierz z opcji<br>Listy odtwarzania 'Move' (Przesuń) i naciśni przycisk ENTER.

### Przesuwanie rozdziału Listy

## VR +RW +R Odtwarzania

Użyj tej funkcji w celu zmiany porządku odtwarzania rozdziałów w menu Title List-Playlist.

Za pomocą przycisków  $\blacktriangle \blacktriangledown \blacktriangle \blacktriangleright$  wybierz miejsce, w które chcesz przesunąć rozdział i naciśnij przycisk ENTER. Po naciśnięciu przycisku ENTER wyświetlone zostanie zaktualizowane menu.

Playlist" na stronie 48.

### **M**Uwaga

Ta funkcja nie jest dostępna, gdy jest tylko jeden rozdział.

![](_page_55_Figure_15.jpeg)

![](_page_55_Picture_28.jpeg)

![](_page_55_Picture_19.jpeg)

![](_page_55_Picture_20.jpeg)

Wybierz rozdział z menu Chapter List-Playlist.

## Edycja tytułu i rozdziału (ciąg dalszy)

## Zabezpieczenie tytułu **WRD ERW**

Użyj tej funkcji w celu zabezpieczenia przed przypadkowym zapisem, edycją lub skasowaniem tytułu.

EDYCJA

**2 Wybierz opcję Hide.** 

Z lewej strony menu pojawiają się opcje.

### **4 Wybierz opcję "Protect".**

![](_page_56_Picture_23.jpeg)

- Naciśnij MENU/LIST w celu wyświetlenia menu Title List.
- 2 Użyj ▲ ▼ ◀ ▶ w celu wybrania tytułu, który<br>chcesz zabezpieczyć, a następnie naciśnij ENTER.

## VR + Chowanie tytułu lub rozdziału +RW + R

np. jeżeli wybrałeś Protect w menu Title List-Original.

**A Naciśnij ENTER w celu potwierdzenia.**<br>Na miniaturze tytułu pojawi się znacznik zablokowania.

![](_page_56_Picture_14.jpeg)

np. jeżeli wybrałeś Hide w menu Title List.

Użyj tej funkcji w celu schowania tytułu lub rozdziału w menu Title List lub Chapter List.

W menu Title List lub Chapter List, użyj  $\blacktriangle \blacktriangledown \blacktriangle \blacktriangleright$ w celu wybrania rozdziału lub tytułu, który chcesz schować, a następnie naciśnij ENTER. Z lewej strony menu pojawiają się opcje

![](_page_56_Picture_19.jpeg)

## <u>I Wskazówka</u>

Jeżeli wybrałeś tytuł, który został już zabezpieczony w Title List, możesz go 'odbezpieczyć' przez wybranie Protect <sup>z</sup> opcji menu Title List. Po wykonaniu tej czynności można edytować i ponownie zapisywać tytuł.

Jeżeli wybrałeś tytuł, który był już przyciemniony w menu Title List, możesz go 'pokazać' przez wybranie Show <sup>z</sup> opcji menu Title List. Po wykonaniu tej czynności można zobaczyć tytuł.

![](_page_56_Figure_12.jpeg)

![](_page_56_Figure_16.jpeg)

![](_page_56_Picture_17.jpeg)

**3 Naciśnij ENTER w celu potwierdzenia.**<br>Miniatura tytułu będzie przyciemniona.

## Edycja tytułu i rozdziału (ciąg dalszy)

## Dzielenie jednego tytułu na dwa **CEW**

Użyj tego polecenia w celu podziału tytułu na dwa nowe tytuły.

W menu Title List wybierz tytuł, który chcesz podzielić, a następnie naciśnij ENTER. Z lewej strony ekranu pojawiają się opcje menu.

Wybierz Divide z menu Title List.

Pojawia się menu Title Edit-Divide, a urządzenie przechodzi w tryb STOP.

4 U?yj przej?cia krokowego <sup>w</sup> zatrzymaniu, poszukiwania, pomijania oraz zwolnionego odtwarzania w celu znalezienia punktu, w którym chcesz podzielić tytuł.

Bieżący obraz

W celu eliminacji punktu podziału i wyjścia z menu Title Edit-Divide, użyj  $\blacktriangle$  /  $\nabla$  aby wybrać opcję Cancel, a następnie naciśnij ENTER. Punkt podziału jest wyczyszczony.

**6 Wybierz opcję 'Done', a następnie naciśnij<br>ENTER w celu poprawienia punktu podziału.** Tytuł jest podzielony na dwa nowe tytuły. Podział może zająć do 4 minut.

![](_page_57_Picture_12.jpeg)

![](_page_57_Picture_15.jpeg)

![](_page_57_Figure_5.jpeg)

![](_page_57_Picture_6.jpeg)

### 3 Naciśnij ENTER, kiedy opcja Divide jest<br>2 nodświetlona podświetlona.

![](_page_57_Picture_10.jpeg)

EDYCJA

![](_page_58_Picture_40.jpeg)

### Informacje dodatkowe

Można w prosty sposób wyczyścić (skasować) całą zawartość płyty i zacząć nagrywanie od pierwszej sekcji płyty. Format płyty nie jest zmieniony.

- Włącz nagrywarkę i załaduj płytę możliwą do zapisu.
- **2 Naciśnij i trzymaj klawisz REC (.) przez dłużej** niz 3 sekundy.

Na ekranie TV pojawia się komunikat.

Przeglądanie menu Title List wyświetlonego na innych nagrywarkach lub odtwarzaczach DVD **CHW** CHR

Wybierz źródło, z którego chcesz nagrywać (kanał, AV1-4, DV).

**2 Naciśnij MENU/LIST w celu wyświetlenia menu** Title List.

Naciśnij REC (●) w celu rozpoczęcia nagrywania z nadpisywaniem.

Nagrywanie z nadpisywaniem rozpoczyna się od punktu początkowego tytułu.

W Tworzony jest nowy tytuł i wyświetlane jest uaktualnione menu.

- Funkcja ta nie jest dostępna przy zabezpieczonym tytule.
- Jeżeli nadpisywanie trwa dłużej niż wynosi możliwa długość zapisu bieżącego tytułu, następny tytuł jest nadpisywany. Jednak jeżeli następny tytuł jest zabezpieczony, nadpisywanie zatrzymuje się na początku tytułu.
- Jeżeli długość zapisu bieżącego tytułu jest mniejsza niż 10 sekund, następny tytuł jest nadpisywany. Jednak jeżeli następny tytuł jest zabezpieczony, nadpisywanie jest zatrzymane.

Można przeglądać menu Title List wyświetlone na innym odtwarzaczu DVD, który jest w stanie odtwarzać płyty DVD+RW lub DVD+R.

Włóż do urządzenia zapisaną płytę DVD+R lub DVD+RW.

2 Naciśnij TITLE lub naciśnij i przytrzymaj<br>4 MENU/LIST przez trzy sekundy w trybie zatrzymania.

Pojawi się poniższe menu Title List.

## Wskazówka

Można usunąć menu Title List przez naciśnięcie  $STOP$  ( $\blacksquare$ ).

5 Naci?nij STOP (x) <sup>w</sup> celu zatrzymania nagrywania z nadpisywaniem.

### Odtwarzanie Twoich nagrań w innych odtwarzaczach DVD (zamykanie płyty)

Większość zwykłych odtwarzaczy DVD może odtwarzać zamknięte płyty zapisane w trybie Video, zamknięte płyty DVD+R lub DVD+RW. Niektóre odtwarzacze mogą również odtwarzać płyty DVD-RW zapisane w trybie VR, niezależnie od tego, czy płyta jest zamknięta, czy nie. Sprawdź podręcznik dostarczany z odtwarzaczem w celu sprawdzenia, jakie płyty może on odtwarzać.

## Uwagi

Zamykanie 'naprawia' zapis tak, aby płyta mogła być odtworzona na zwykłym odtwarzaczu DVD lub komputerze wyposażonym w napęd DVD-ROM. Zamykanie płyty wideo tworzy menu ekranowe pozwalające na nawigację płyty. Jest to udostępniane poprzez MENU/LIST lub TITLE. Aby zamknąć płytę, zajrzyj do sekcji "Zamykanie" na stronie 28.

- Niezamknięte płyty DVD+RW można odtwarzać w zwykłych odtwarzaczach DVD.
- Edytowane informacje DVD+RW są kompatybilne z typowymi odtwarzaczami DVD dopiero po zamknięciu płyty DVD.
- Jakakolwiek edytowana zawartość płyty DVD+R nie jest kompatybilna ze zwykłymi odtwarzaczami DVD. (Schowanie, łączenie rozdziałów, dodawany znacznik rozdziału, itp.)

### Zapis czyszczący Video VR +RW

### Nadpisywanie +RW

Aby nadpisać nowe nagranie wideo na poprzednio nagranym tytule wykonaj następujące kroki. Funkcja ta nie jest dostępna w DVD+R, dla których zapis zawsze odbywa się na końcu płyty.

![](_page_58_Picture_36.jpeg)

![](_page_58_Picture_9.jpeg)

4 Użyj ◀ / ▶ w celu wybrania "Yes", a następnie naciśnij ENTER. Nagrywanie rozpocznie się. (Na wyświetlaczu zapala się wskaźnik REC.)

![](_page_58_Picture_15.jpeg)

![](_page_58_Picture_21.jpeg)

Aby odtworzyć tytuł, wybierz go, a następnie naciśnij ENTER lub  $\blacktriangleright$  (PLAY).

Użyj  $\blacktriangle \blacktriangledown \blacktriangle \blacktriangleright$  aby wybrać tytuł, który zamierzasz nadpisać.

![](_page_59_Picture_4.jpeg)

## Lista kodów języków

Wprowadź właściwy numer kodu w ustawieniach początkowych "Disc Audio", "Disc Subtitle" i/ lub "Disc Menu" (Patrz strona 23).

![](_page_59_Picture_702.jpeg)

![](_page_59_Picture_703.jpeg)

![](_page_60_Picture_11.jpeg)

## Lista kodow krajow

### Wprowadź odpowiedni kod kraju w ustawieniach początkowych "Kod kraju" (Patrz strona 26).

![](_page_60_Picture_1523.jpeg)

![](_page_60_Picture_1524.jpeg)

![](_page_60_Picture_1525.jpeg)

![](_page_60_Picture_1526.jpeg)

![](_page_60_Picture_1527.jpeg)

![](_page_60_Picture_1528.jpeg)

![](_page_60_Picture_1529.jpeg)

![](_page_60_Picture_1530.jpeg)

![](_page_60_Picture_1531.jpeg)

## Obsługa Twojego telewizora z użyciem dostarczonego pilota zdalnego sterowania

Za pomocą dostarczonego pilota możesz obsługiwać poziom dźwięku, źródło sygnału oraz włączanie/ wyłączanie Twojego telewizora LG.

Możesz obsługiwać telewizor za pomocą przycisków opisanych poniżej.

![](_page_61_Picture_21.jpeg)

![](_page_61_Picture_3.jpeg)

### Obsługa telewizorów innych marek za pomocą pilota

Obsługiwanie poziomu głośności, źródła sygnału oraz włączenia/ wyłączenia możliwe jest również w przypadku telewizorów innych marek niż LG. Jeśli Twój telewizor został wymieniony w poniższej tabeli, wprowadź odpowiedni kod producenta.

### 1. Przytrzymując wciśnięty przycisk TV POWER, za

![](_page_61_Picture_643.jpeg)

## Numery kodow producentow telewizorów, które można obsługiwać za pomocą pilota nagrywarki

Jeśli podany jest więcej niż jeden kod, spróbuj wprowadzać je po kolei, dopóki nie znajdziesz tego, który umożliwia obsługę Twojego telewizora.

- · W zależności od Twojego telewizora, niektóre lub wszystkie przyciski mogą nie działać, nawet po wprowadzeniu właściwego kodu operatora.
- $\bullet$  Jeśli wprowadzisz nowy numer kodu, numer kodu wprowadzony poprzednio zostanie usunięty.
- Podczas wymiany baterii w pilocie, numer kodu, który wprowadziłeś, może zostać zresetowany do ustawienia fabrycznego. Wprowadź ponownie odpowiedni numer kodu.

2. Zwolnij przycisk TV POWER.

![](_page_61_Picture_644.jpeg)

![](_page_61_Picture_645.jpeg)

### Hitachi 4

## **W**Uwagi

![](_page_61_Picture_7.jpeg)

Poprzez naciśniecie Możesz przycisku

pomocą przycisków numerycznych wprowadź kod producenta Twojego telewizora (patrz tabela poniżej).

![](_page_62_Picture_3.jpeg)

![](_page_62_Picture_931.jpeg)

## Usuwanie usterek

Przed skontaktowaniem się z serwisem poszukaj w niniejszym przewodniku możliwej przyczyny problemu.

![](_page_63_Picture_4.jpeg)

## Usuwanie usterek (ciąg dalszy)

![](_page_63_Picture_983.jpeg)

### Kondensacja wilgoci

![](_page_63_Picture_984.jpeg)

![](_page_64_Picture_29.jpeg)

### Dane techniczne

### Informacje ogólne

Wymagane zasilanie AC 110-240V, 50/60 Hz Pobór mocy 30W Masa (przybliżona) 5,5 kg Temperatura użytkowania 5°C do 35°C Zakres dopuszczalnej wilgotności 5 % do 90 % podczas użytkowania Format nagrywania PAL

Wymiary (przybliżone) 430 X 76 X 383 mm (szerokość x wysokość x głębokość)

System telewizji System kolorowy PAL B/G, D/K, PAL I/I

Format nagrywania video Częstotliwość próbkowania 27MHz Format kompresji MPEG <sup>2</sup> Format nagrywania dźwięku Częstotliwość próbkowania 48kHz Format kompresji Dolby Digital

### Nagrywanie

Format nagrywania DVD VideoRecording, DVD-VIDEO Płyty zapisywane DVD-ReWritable, DVD-Recordable, DVD+ReWritable, DVD+Recordable Możliwy czas zapisu ok. 1 godziny (tryb HQ), 2 godziny (tryb SQ), 4 godziny (tryb LQ), 6 godzin (tryb EQ)

### **Odtwarzanie**

Odpowiedź częstotliwościowa DVD (PCM 48 kHz): 8 Hz do 22 kHz, CD: 8 Hz do 20 kHz DVD (PCM 96 kHz): 8 Hz do 44 kHz Współczynnik sygnału do szumu Więcej niż 100 dB (podłączenie AUDIO OUT) Zniekształcenie harmoniczne Mniej niż 0,008% (podłączenie AUDIO OUT) Zakres dynamiki Więcej niż 95 dB (podłączenie AUDIO OUT)

### Wejścia

WEJŚCIE ANTENOWE Wejście antenowe, 75 Om WEJŚCIE VIDEO 1,0 Vp-p 75 Om, synchronizacja ujemna, gniazdo RCA x 2 / gniazdo SCART x 2 WEJŚCIE AUDIO 0 dBm więcej niż 47 kOm, gniazdo RCA jack (L, R) x 2 / gniazdo SCART x 2 WEJŚCIE DV IN 4- szpilkowe (standard i.LINK/IEEE 1394)

### Wyjścia

![](_page_64_Picture_871.jpeg)

### Wyposażenie:

![](_page_64_Picture_872.jpeg)

Przewód video.............................1

![](_page_64_Picture_873.jpeg)

![](_page_64_Picture_874.jpeg)

- Konstrukcja i dane techniczne mogą ulec zmianom bez uprzedzenia.
- Wyprodukowano na licencji Dolby Laboratories. Symbole "Dolby", "pro Logic" i podwójne D są znakami towarowymi należącymi do Dolby Laboratories.
- DTS oraz DTS Digital Out są zarejestrowanymi znakami handlowymi należącymi do Digital Theater Systems, Inc.